# **GONTENTS**

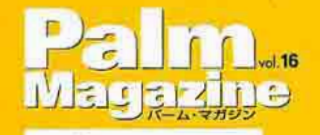

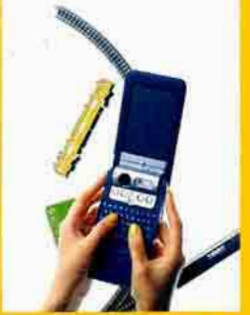

**Additional State PEG NIZION** 

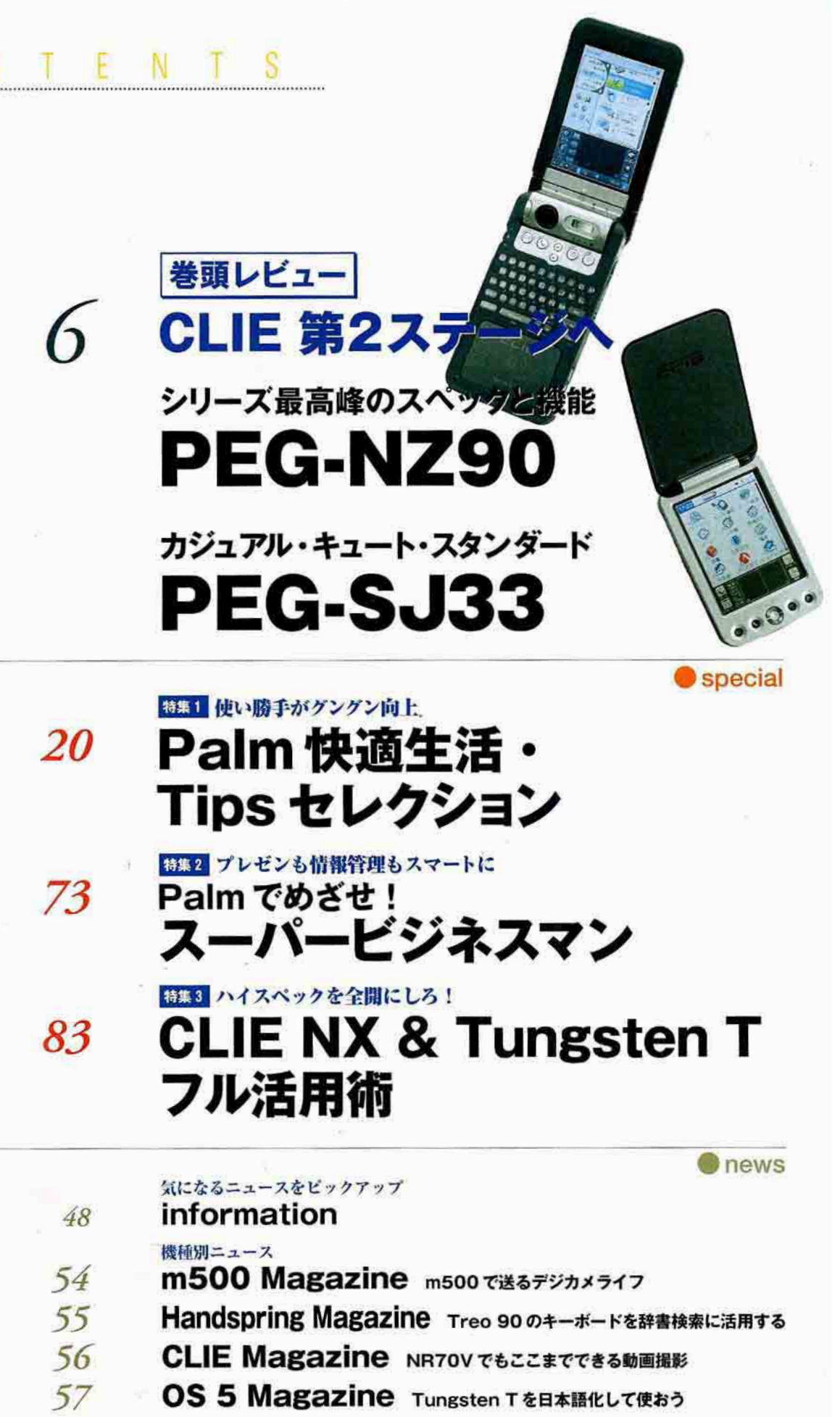

# CONTENTS

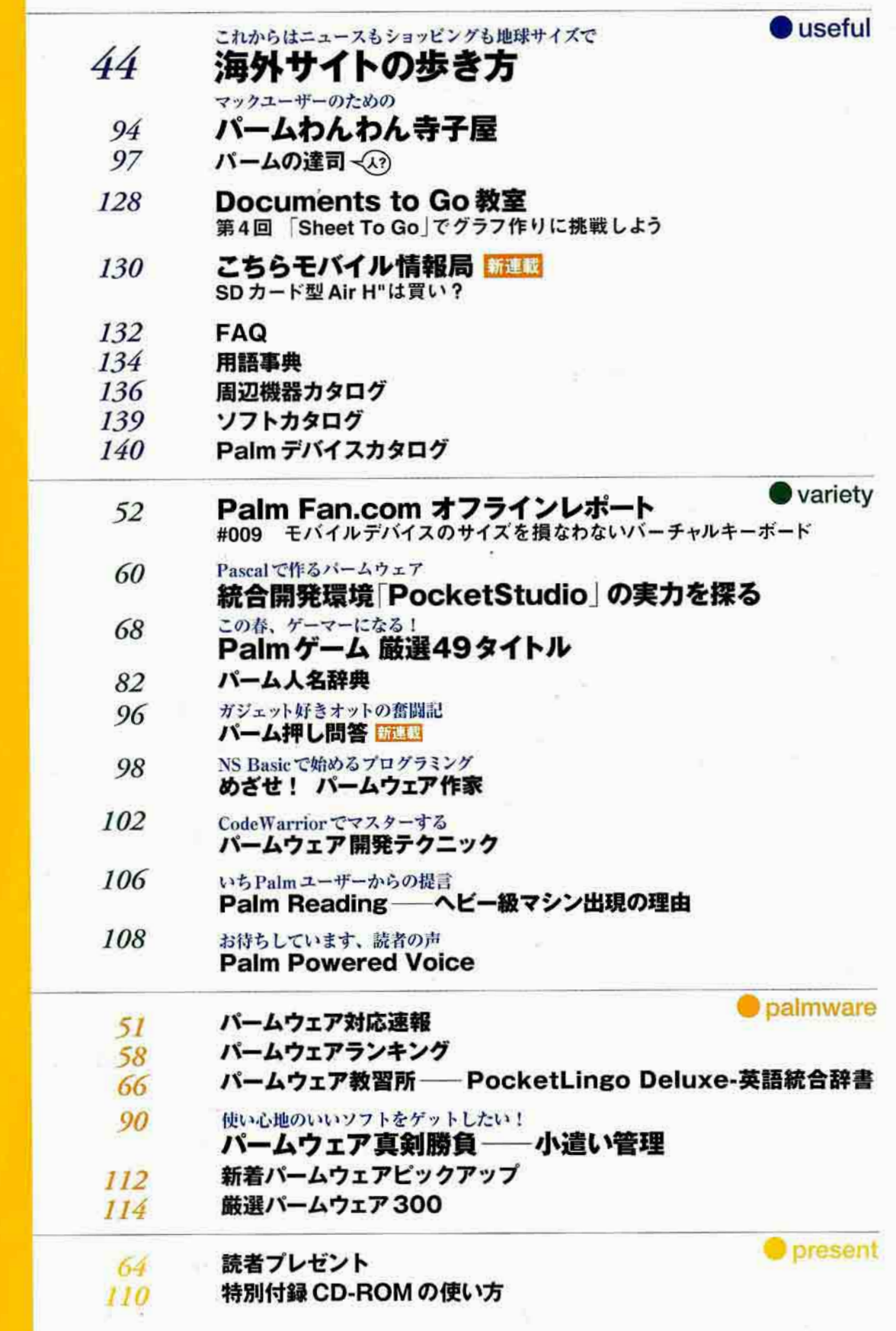

 $\mathbb{L}$ 

...

ズ最高峰のスペックと機能 シリ

**BORSY** 

CPI

731. 2003

mter

CLIC

本学的

 $\overline{\omega}$ 

 $\circledcirc$ 

S) D 90.

 $\bigcirc$  in

 $B_{\ell m}$ 同同国国

 $\sigma_{\rm R}$  $\bigcircled{\widehat{\bm{y}}}_{\bm{v}_{\bm{\rho}}}$ 

T

S

(⊚

 $\overline{Q}$ 

 $\odot$ 

 $\omega$ 

RTY

CLIB

SONT

টো

**LLIE FINIC** 

AULIED!

加生产之生

 $\widehat{\cdot}$  ) 高泉

 $\mathcal{L}_{\mathcal{A}}$ 

**IS ARAY** 

SZ

**Basis said rep.** 

CLIEシリーズのコンセプトモデルであること。そ れが「CLIE PEG-NZ90」に課せられた使命で ある。従来のCLIEシリーズのラインアップの中 でフラッグシップに位置づけられていたNXシリ ーズの、さらに上位に位置するモデルだ。 200万画素のCCDを搭載した本格デジタ ルカメラ機能、CLIEシリーズのワールド ワイドな戦略として登載されたBluetooth機能の内蔵。デジタルカメラで  $\circledcirc$ もなく、従来のPDAの枠にもとらわ れない、新たなデジタルガジェット の誕生である。 0 4  $\mathbf{\widehat{e}}$ 

見ただけでは、それがPDAであるとは誰も気 が付かない。「CLIE PEG-SJ33」とはそう いうマシンだ。しかし、その丸みを帯びたか わいらしいボディーには、Palm OS 4 を 搭載したPalmデバイスの中でも随一を誇 るスタミナバッテリーを内蔵し、CPUに **はDragonBall SuperVZ 66MHzを** 採用する。実は最速/長時間使用のス ペックを持つ実力派なのである。そ初め てPalmを使う人でも、すでにユー ザーである人でも満足できるカジ ュアル系最強のマシンの登場だ。

 $0.300$ 

カジュアル・キュート・スタンダード

**Anti**o-

einig 2 ft

文●なる、難波茂広、藤田 実、編集部 Photo●篠原孝志、山崎純子(Pacia)

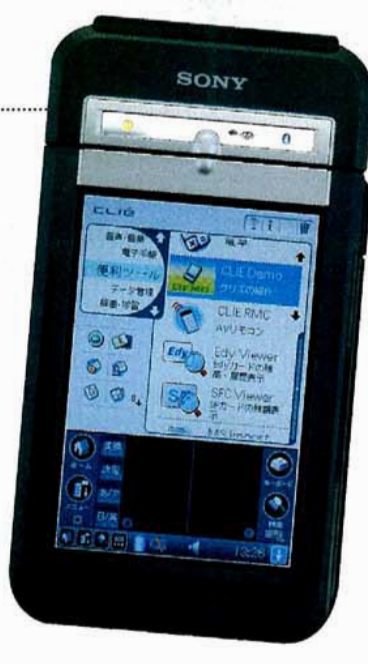

#### NXシリーズの上をいく CLIEのフラッグシップモデル

PEG-NZ90 (以下、NZ90)は、従来のCL-IEのラインアップの中でフラッグシップに 位置づけられていたNXシリーズの、さらに 上位に位置するモデルだ。基本的な機能は、 昨年末に発売されたNXシリーズをベースに して、さらに機能強化を図ったモデルとい えるだろう。

従来はオプションとなっていたBluetooth 機能が内蔵され、カメラ機能も「サイバーシ ョット U」とほぼ同クラスとなる200万画素 クラスのものにパワーアップした。今まで は携帯電話にも搭載されているものと変わ らない10~30万画素クラスのCCDであった ことを考えれば、ここで一気に差をつけた ことになる。そして、このNZ90では、200 万画素クラスのデジタルカメラとまったく 同じクオリティーのデジタル画像の撮影が 可能だ。

付属ソフトには、ファイルビューアーの 「Picsel Viewer」が追加された。従来の CLIEでは、パソコンで作成したファイルを そのままPDAで表示することはできず、何 らかの変換処理を行う必要があったが、 Picsel Viewerではその必要なく表示可能だ。 ソフトの出来も非常に良く、ハードだけで なくソフト面でもフラッグシップといって いいかもしれない。

ただし、これだけの機能を詰め込むこと で、ボディーサイズは今までのどのCLIEと 比べても「巨大」と呼びたくなるサイズにな ってしまった。

## シリーズ最高峰のスペック

NZ90 Ga

200万画素クラスのデジタルカメラと同等のCCDやレンズの搭載。オプシ ョンだったBluetooth機能の内蔵、PDFやエクセル、ワードの文書を自在に 閲覧できる「Picsel Viewer」––。NX、いや、CLIEシリーズ上最高のス ペックと機能を誇る「NX90」には、ソニー(株)の技術力やノウハウが存分に埋 め込まれている。今までのPDAの枠にも捕らわれない、新たなデジタルガジ ェットの匂いが感じ取れるマシンと言ってもいいだろう。 文●難波茂広

#### デジカメといっても 過言ではないスペック

NZ90の魅力は、まさにデジタルカメラと PDAを融合したことであろう。撮影した写 真をその場で加工したり、メールで送信す ることはNXシリーズでも可能だったが、今 度は画像のクオリティーがデジカメと同等 なので、送信した先でも写真と変わらぬク オリティーでプリント可能だ。

ただし、この融合はまだまだ完璧とは言 い切れない。今まで2つ以上の機器に分散 されていたバッテリーも1つになったこと で、カメラ機能やオーディオ再生、インタ ーネット接続を多用していると、今まで以 上にパッテリーの保ちが悪く感じるはずだ。 また、撮影のために「CLIE Camera S」を起 動させてから撮影開始まで7秒程度待たさ れるとか、レンズカバーがカメラの電源と 連動しないなど、カメラ機能にも改善の余 地はある。

このように、全体的に俯瞰してみると、 NZ90にはまだまだ荒削りなところがいくつ か見られる。しかし、そういう点に目をつ ぶらせるほど、機能が充実しているのもま た事実だ。撮影した画像を、すぐに大画面 の液晶で確認できるのは普通のデジタルカ メラにはまねできないことだし、これだけ クオリティーの高い画像を取り扱える携帯 電話やPDAはほかに存在しない。

NZ90は単なるデジタルカメラでもなく、 今までのPDAの枠にもとらわれない、新た なデジタルガジェットの匂いが感じ取れる 魅力的なマシンといえるだろう。

#### メモリー不足の解消が 今後の課題

ただし、ひとつだけどうしても気になる 問題がある。それは、慢性的な内蔵メモリ 一容量の不足だ。

NZ90には16MBの内蔵メモリーが搭載さ れ、そのうちの5MBがシステムヒープ(ア プリケーション使用域)として割り当てられ ているので、ユーザーが使用可能な容量は 11MBである。しかし、Webブラウザー 「NetFront」と文書ビューアー「Picsel Viewer をインストールするだけでその半分が埋 まってしまい、残った容量も、NetFrontの キャッシュファイルや、「PhotoEditor」の テンポラリーファイルとして大きな容量が 消費される。Picsel Viewerでメールに添付 されたファイルを表示しようにも、受信メ ールはいったん内蔵メモリーに保存される ため、ファイルに応じた空き容量が必要だ。 このように、アプリケーションを使いはじ めると、内蔵メモリー不足はより顕在化し てくる。

これではユーザーが好みのアプリケーシ ョンをインストールする余裕はないし、追 加インストールする付属ソフトの使用も、 いくつかはあきらめなければならない。せ っかくの高機能も、メモリー不足のために 生かせない歯がゆい状態にあるといえる。 Palm OS 5の仕様で、16MB以上のメモリー を搭載することはできないが、数々のPalm OSの常識を打ち破ってきたソニー(株)だから こそ、今後の機種では、この問題にも抜本 的に取り組んでもらいたい。

# あらゆる機能が凝縮されたハードウェア

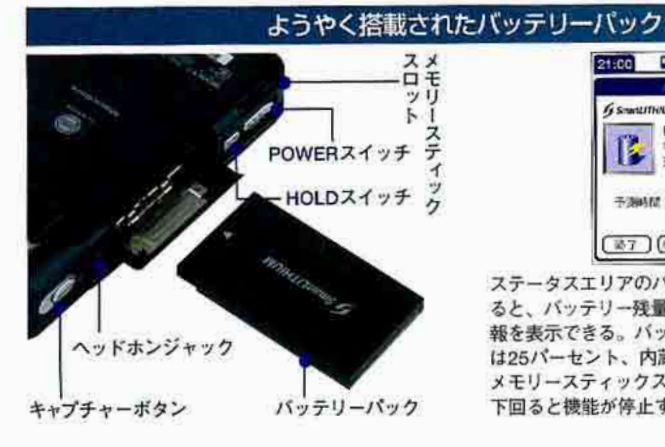

パッテリーのフタの中には、1200mAhの Smart LITHIUMパッテリーを搭載。従来の CLIEでは充電式バッテリーを取り外すこと はできなかったが、NZ90では取り外し可能 なSmart LITHIUMバッテリーが採用され た。予備のパッテリーをあらかじめCLIEで 充電しておけば、外出先でバッテリーが切 れても、交換してさらに使い続けることが 可能となる。ちなみに、バッテリー交換時 に内蔵メモリーの内容を保持するため、左

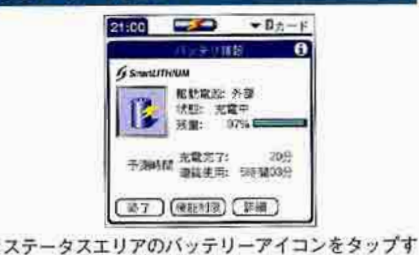

ると、バッテリー残量や充電完了予測時間などの情 報を表示できる。バッテリー残量が、通信スロット は25パーセント、内蔵Bluetoothは20パーセント、 メモリースティックスロットは10パーセントの値を 下回ると機能が停止するようになっている

側面下部には充電式ボタン電池が内蔵され ている。Smart LITHIUMバッテリーの残量 がなくなっても、12時間程度は内蔵メモリ 一の内容を残しておける。

下部には、ほかの場所からPOWER、 HOLDの両スイッチとメモリースティック スロットが移動してきた。POWERスイッ チはスライド式のスイッチに変更。メモリ ースティックスロットは、アップデートに よりメモリースティックPROに対応する。

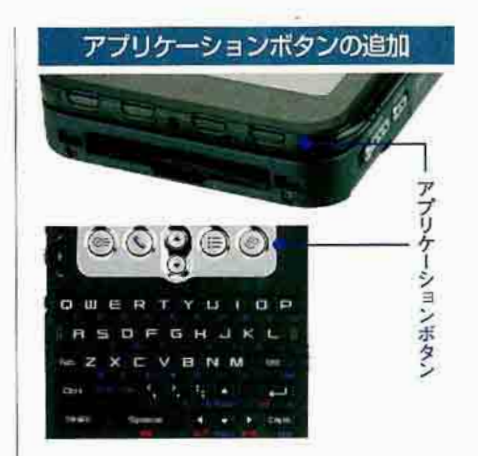

Hardware

アプリケーションボタンは横一列に配置 し直された。また、ターンスタイル時に下 側になるディスプレーユニットの先端部に、 ターンスタイル時のみ有効となるアプリケ ーションボタンが搭載された。

キーボードは、NR/NXが樹脂シートタ イプだったのに対して、キーが一つ一つ独 立したものに変更された。キートップは四 角い形状となり、Spaceや決定キーなどよく 使うキーはかなり大きくなっている。

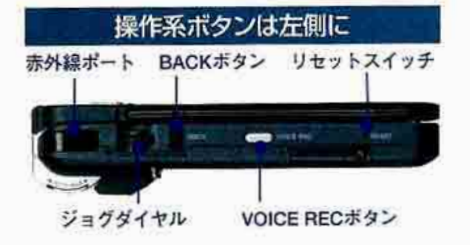

赤外線通信ポートには、ほかのCLIEと赤 外線通信でデータを交換する機能と、 「CLIE Remote Commander」によりテレビ などのAV機器をリモコンとして使う機能が 搭載されている。データを交換する場合は 機器同士を平行に向かい合わせて利用する が、リモコンとして使うときは右斜め前方 に向けて利用する。ジョグダイヤルと™ BACKボタンは、項目を選択したり、解除 したりする、CLIEではおなじみの操作デバ イス。ジョグダイヤルは軽く回すだけで回 転させることができ、BACKボタンの押し 味も良好である。リセットスイッチは、従 来のCLIEと同じで、スタイラスに内蔵され たりセットピンで押す必要がある。

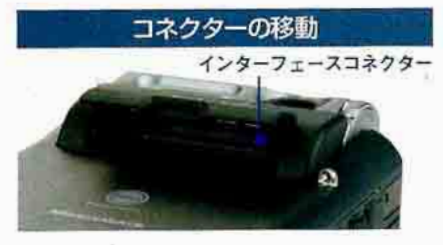

NZ90ではインターフェースコネクターは 背面に移動している。コネクターの形状は T/NR/NX/SIシリーズと同じだが、USB HotSvncケーブル (PEGA-HS10) やACアダ プター (PEGA-AC10) に付属するプラグア ダブター、「モバイルコミュニケーションア ダプタ」(PEGA-MA15) は、コネクターのサ イズが大きいために装着できない。ただし、 NX/SIシリーズ付属のプラグアダプターで あれば装着できるようだ。クレードルは折 り畳める斬新なものが付属。HotSyncポタ ンはクレードルの右足のサイドに、左側面 にはAV出力端子、USB接続コネクター (USB Mini-B)、ACアダプター接続コネク ターを搭載している。

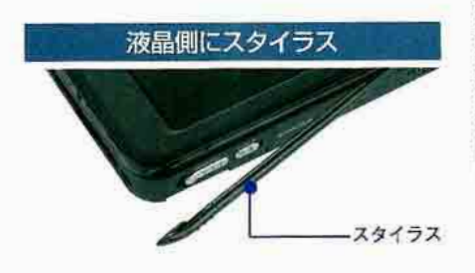

ディスプレーは、320×480ドット、6万 5536色表示が可能な、バックライト付き半 透過型TFT液晶を搭載。スペック的には NR/NXシリーズと同様だが、明るさ調整 で真ん中程度にしても従来より明るい液晶 に変更されている。ディスプレーユニット の付け根には、POWER LED、メモリース ティックのアクセスランプ、Bluetoothラン プが表裏両面から見えるように実装されて いる。POWER LEDは、電源オンや充電/ HOLDの状態のほか、LEDアラームのイン ジケーターも兼ねる。

スタイラスは、ターンスタイル時に右側 となるディスプレーユニット側面にはめ込 むように収納される。

## 200万画素を誇るデジタルカメラ機能

デジタルカメラ部分

本格的なデジカメ機能

ė

#### EV補正、マニュアルフォーカスが 可能な本格カメラ

NZ90の最大の特徴は、ディスプレーユニ ットのヒンジ部に内蔵されたカメラユニッ トである。有効画素数が約200万画素の1/ 2.7インチインターレススキャン方式のCCD が搭載され、スペック的には市販されてい る200万画素クラスのズーム機能のないデジ タルカメラとほぼ同等になった。

ディスプレーユニットとレンズユニット が一体化されているため、ターンスタイル で液晶パネルの180度反対側にレンズを向け るか、オープンスタイルで自分撮りすると いう2つのスタイルで使うことになる。 NR/NXシリーズのようにカメラの向きだ けを独立して変えることはできない。

レンズを使用しないときはレンズカバー で保護することができ、使うときはレバー で開閉する。また、フラッシュを搭載して いるので、暗い室内や夜間の撮影にも対応。 ただし、フラッシュを多用しているとすぐ にバッテリーが切れてしまうので注意が必 要だ。オートフォーカス設定時は、ほかの デジカメと同じように、キャプチャーボタ ンを半押ししてピントを合わせ、奥まで押 し込んでシャッターを切って撮影する。な お、マクロモードをオンにすれば、小さな 物体や紙の原稿、駅の案内板といったもの も、10センチまで寄って撮影可能だ。

実際に撮影するときは、キャプチャーボ タンを押して「CLIE Camera S| ソフトウェ アを起動する。CLIE Camera Sは、NXシリ ーズに搭載されていた「CLIE Camera | を強 化した撮影ソフトで、ユーザーがよく使う 機能を割り当てられるカスタムボタンや、 あらかじめ設定した3つのプリセットの中 から撮影解像度を選択できるなど、ユーザ が自分自身の使い方に合わせてカスタマイ ズすることができるようになった。

撮影した画像は、本体メモリーかメモリ ースティックにDCF形式として記録する。 撮影した画像のうち最新の3枚は、下部の 撮影履歴に表示され、その場で表示/削除 したり、90°回転させることができる。

10 Palm Magazine Vol.16

# MAGICGATE **SON1** ⋐ **HELIPPODER SORREINED**

CLIÉ

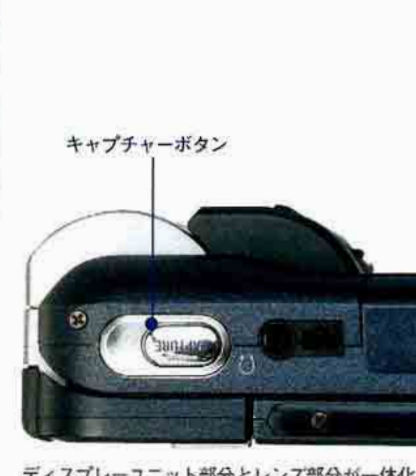

ディスプレーユニット部分とレンズ部分が一体化して いるので、レンズがNX90のような可動式ではない。 ターンスタイルかオープンスタイルでの操作になる。 キャプチャーボタンを押すと、「CLIE Camera S」が 自動的に起動する

細かい設定が可能な「CLIE Camera S」

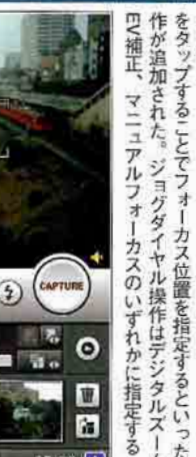

EV補正やマニュアルフォー -カス位置を指定するといっ たート  $I_{\rm A}$ 

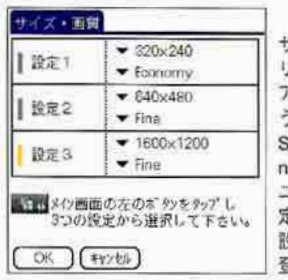

**ESTRING** 

€

24

m

 $\begin{array}{|c|c|c|c|c|}\n\hline\n\text{DOSM} & \text{EVE} & \text{EVE} \\
\hline\n\text{EOSM} & \text{EVE} & \text{EVE} + \text{EVE} + \text{EVE} + \text{EVE} + \text{EVE} + \text{EVE} + \text{EVE} + \text{EVE} + \text{EVE} + \text{EVE} + \text{EVE} + \text{EVE} + \text{EVE} + \text{EVE} + \text{EVE} + \text{EVE} + \text{EVE} + \text{EVE} + \text{EVE} + \text{EVE} + \text{EVE} + \text{EVE} + \text{$ 

1600~1200

**OBOR IT** 

ナイズや画質のプ リセットもセット ップ画面から行 。画質はFine、 tandard, Ecoomyの3つから ユーザが好みの設 をを選択して、 注定1~3として 録する

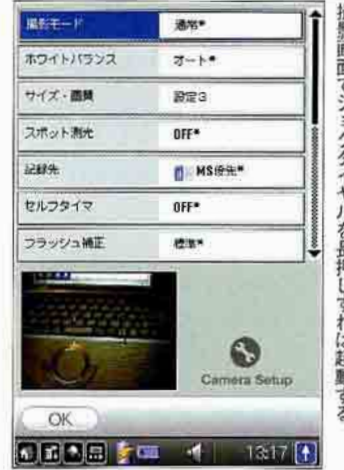

撮影画面でジョグダイヤルを長押しすれば起動する ς シャッター音などを設定する。 セットアップ画面では、 すべての設定を行える。 なお、 なお、セットアップ画面は、ジョグダイヤルの操作だけ ドやホワイトバランス

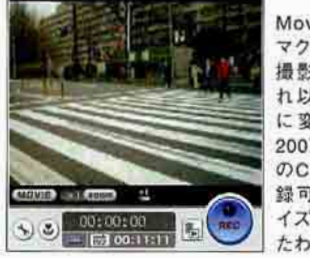

Movie Recit, マクロモードでの 撮影に対応。そ れ以外は基本的 に変更がなく、 200万画素クラス のCCDでも、記 録可能な動画サ イズが大きくなっ たわけではない

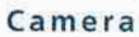

## さらに強化されたマルチメディア機能

#### Entertainment

#### 「CLIE Viewer」を中心にした マルチメディアフレームワーク

「CLIE Camera S」で撮影したデジタルフ ォト画像は、NXシリーズと同じく、「CLIE Viewer を中心にほかのアプリケーション と連携してさまざまな用途に使うことがで きる。撮影した写真を加工する「Photo Editor」、写真を整理する「CLIE Album」、 スライドショー表示する「PhotoStand」、写 真をアップロードする「Image Upload Utility」、そしてメールに添付して送信する 「CLIE Mail」など、すべて「CLIE Viewer」 からシームレスに実行可能だ。

なお、これらのアプリケーションの中で PhotoStandは内蔵ROMに搭載されておら ず、CD-ROMから追加インストールするよ うに変更された。

また、新たにUSB On The Go (OTG) 機 能に対応したことで、クレードルのUSBボ ートに接続したプリンターから写真画像を、 CLIEから直接印刷することができるように なった。NZ90からの印刷に対応するのは、 セイコーエプソン(株のPM-730C、740C、 830C、840C、870C、890C、3700Cの7機 種で、CLIE ViewerかCLIE Albumから印刷 できる。

また、クレードルのAV出力端子に付属す るAVケーブルをAV機器の入力端子に接続 すれば、CLIE Albumに添付した画像をテ レビに表示することも可能だ。最近のデジ タルカメラに備えられている機能が、NZ90 にも搭載されていることになる。

#### より使い勝手が向上した キャプチャーボタン

Voice Recoder」にはほとんど変更点がな いが、NX70Vではキャプチャー/RECボタ ンとして兼用だった起動ボタンが、NZ90で はVOICE RECボタンとして独立した。ボタ ンが独立したことで、カメラ機能の使い勝 手を悪くすることなく併用できる。音声は 内蔵メモリー、メモリースティックのいず れにも録音でき、録音した音声は「World Alarm Clock」のアラーム音に変換して使う

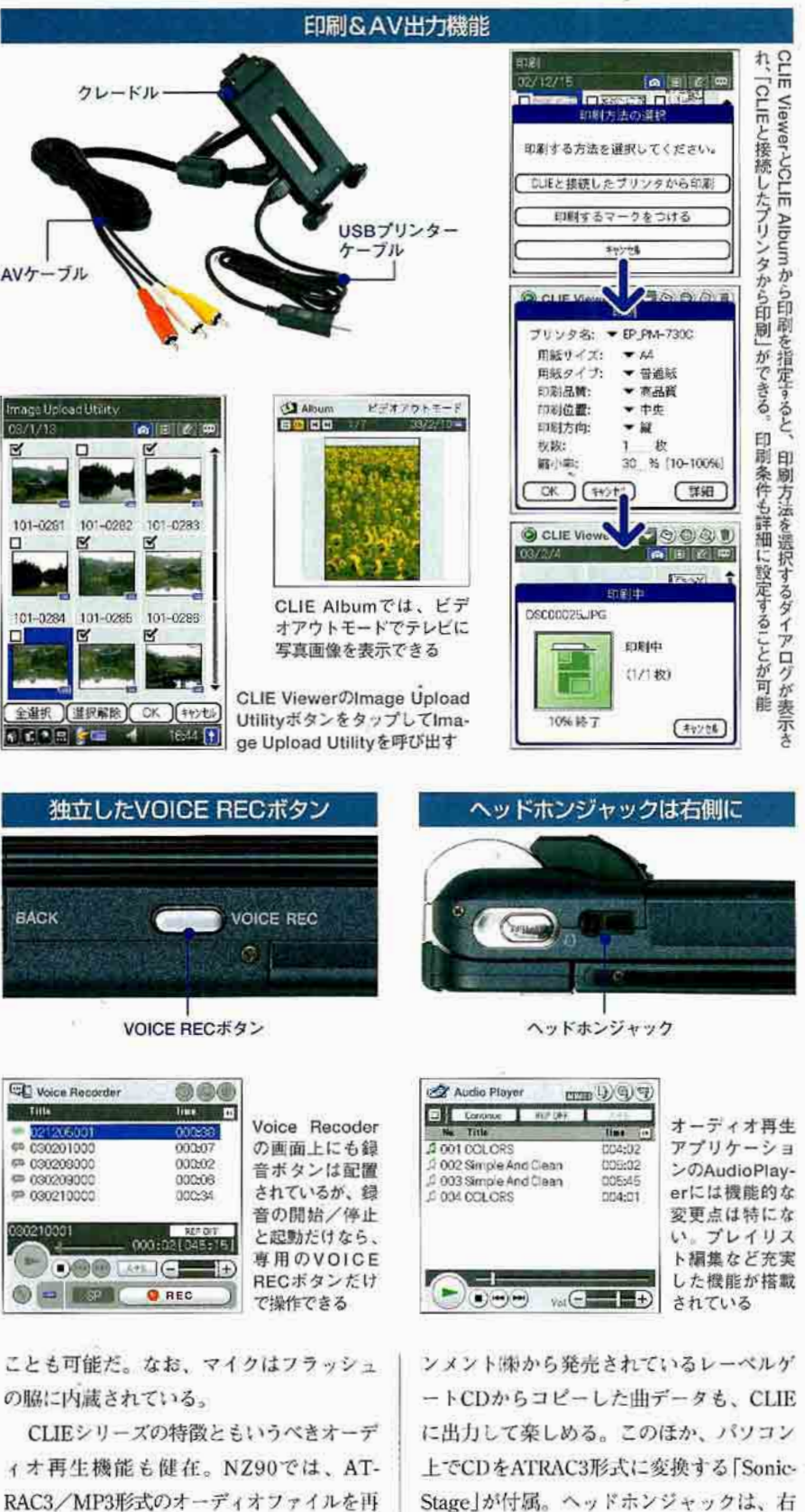

生でき、ソニー・ミュージックエンタテイ

側のキャプチャーボタン下に移動した。

## PDFもエクセルも閲覧可能

#### TPicsel Viewer for CLIEIで ビジネス文書が手のひらに

「Picsel Viewer for CLIE」は、パソコンで 作成したHTML/mHTMLファイル、PDF、 マイクロソフトエクセル、ワード、パワー ポイント、テキスト形式の文書、JPEG、 PNG、GIF、BMPなどの各種画像ファイル をCLIE上で閲覧できるアプリケーションだ (容量3.48MB)。NXシリーズでは、エクセ ルなどの文書をCLIEに取り込んで編集でき る「Documents to Go Standard Edition」が 付属したが、Picsel ViewerはCLIE上で編集 ができない代わりに、HotSvncを行わなく てもメモリーカード上にあるファイルを直 接読み込んで表示できる。外出先でメモリ カード経由で配布されたファイルや、メー ルの添付書類をメモリーカードに保存すれ ば、Picsel Viewerで表示が可能だ。Picsel Viewerには、日本語のTrueTvpeフォント が付属し、文字のアンチエイリアス表示に 対応するため、テキスト部分を自在に拡大 /縮小できる。スタイラスだけで拡大/縮 小や書類のスクロールができるので、操作 性や関覧性も高い。

#### 新たに搭載されたユニークな FeliCaリーダー機能

キーボードの下側はFeliCaリーダー部に なっている。FeliCaとはソニー(株が開発し た非接触型のICカード技術で、プリペイド 型電子マネーサービスの「Edv」やIR東日本 の自動改札システムで使われている [Suica] などが採用している。今後もIR西日本の 「ICOCA」や関西私鉄グループにも採用され る動きがある。

カードの読み取りは、対応ビューアーを 起動して行う。「Edy Viewer」は、Edyカー ドの残高を表示。最近の履歴を6件の閲覧 と、取引の履歴をCLIE本体に保存できる。 「SFCard Viewer」は、Suicaイオカードか Suica定期券用。履歴表示や保存には対応 していないが、後日Edv Viewerと同じ機能 のバージョンがダウンロードできる。

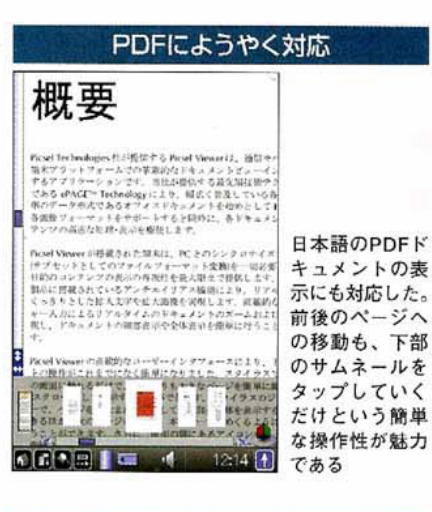

#### エクセルの構長表示 58888 888 エクセルのシー **gelsegelse CREA** トのように横長 のファイルは、 20.000 縦横を切り替え 888888888888888 て表示すること もできる。大き **CELLING** なシートでもス タイラスを滑ら 1995年,大家的复数,我们的人们的人们的人们。 医阿尔夫氏征 医血管下腺炎 医血管下腺炎 医血管切除术 医血管切除术 医血管切除术 医血管切除术 化苯甲酸 医心理学 医心理学 医心理学 医心理学 医心理学 医心理学 せるだけで自在 にスクロール操  $1205$ <sup>[1]</sup> **ORABICI**  $-4$ 作が可能だ

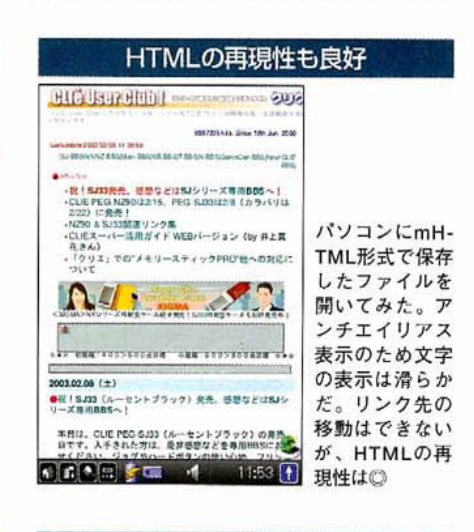

#### おもな画像形式はOK

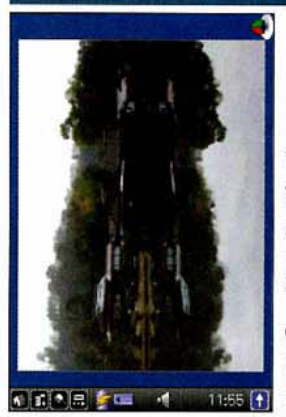

画像ファイルは、 JPEG形式だけ でなく、BMPや GIF、PNG形式 も表示できる。 対応フォーマッ トが多いので、 **CLIE Viewerよ** りも画像形式に は柔軟に対応で ■1185 1 きるのがうれしい

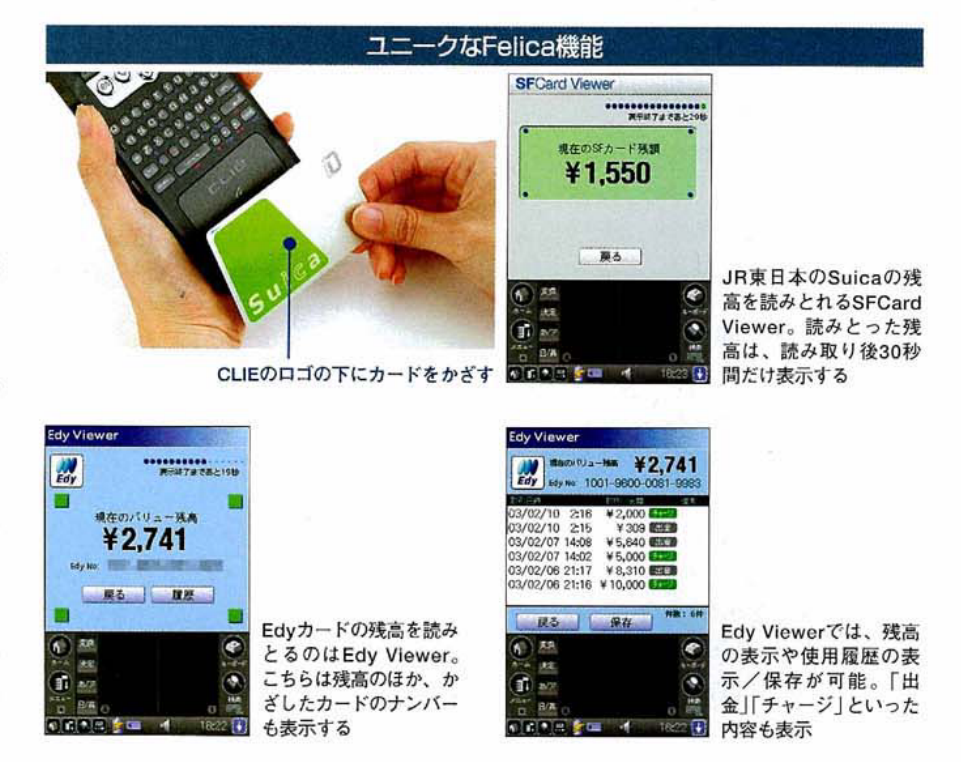

## **Business**

...............................

## Bluetoothが標準搭載に

### Wireless

#### Bluetooth機能内蔵で ファイルの送受信が可能

NZ90は、Palmデバイスの国内モデルで は初めてBluetooth機能を内蔵した。今まで のCLIEでも、メモリースティックBluetooth モジュール (PEGA-MSB1) を利用すること でBluetoothは利用できたが、本体に内蔵さ れることで受信したファイルをメモリース ティックに保存したり、メモリースティック 上のファイルをBluetoothを使って送信する ことができるようになった。また、NZ90本 体の電源を切っても、Bluetoothの待ち受け をオンにすると、本体をウェイクアップする 機能が追加された。

NZ90の本体下部には通信用CFカードス ロットを搭載しているので、無線LANカー ド (PEGA-WL100) やCFカード型のデータ 通信カードを利用できる。ただし、これは 通信カード専用のため、メモリーカードに は対応しない。

このように、外出先でもさまざまな方式 のワイヤレスデータ通信を駆使することが できるので、「CLIE Mail でメールをチェ ックしたり、「NetFront for CLIE」でWeb プラウジングをするなど、データ通信すると

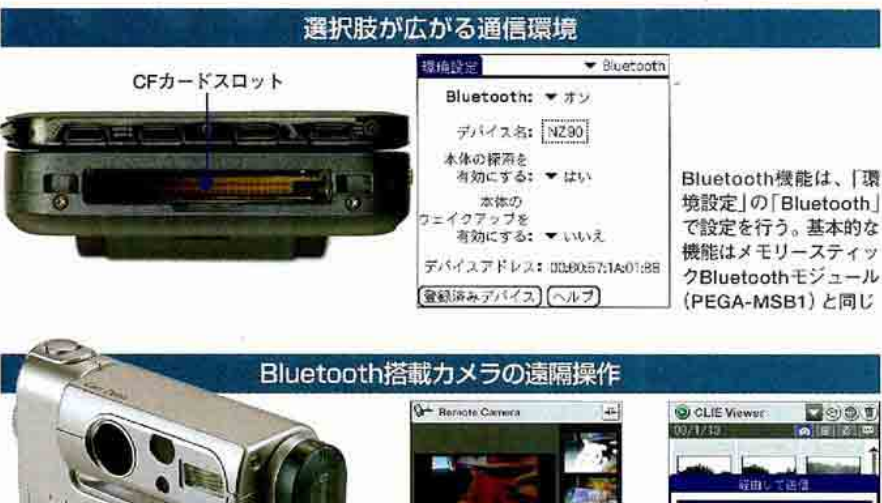

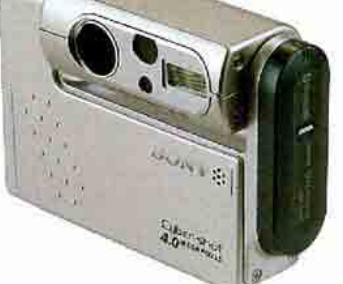

ソニー(取のデジカメ「サイバーショット」 (DSC-FX77)には、Bluetoothが搭載され、 NZ90で遠隔操作が可能

#### きも大いに強みを発揮する。

NZ90のBluetooth機能は、ダイヤルアッ プ接続やHotSync、ファイルの転送といっ た利用法だけでなく、「Remote Camera」を 入れることでBasic Imaging Profile (BIP)

Remote Camera/J., BluetoothでDSC-FX77と接 続して遠隔操作し、離れ た場所からDSC-FX77の シャッターを切ることが できる

*<u>ROSSEE IIII</u>* 

重複データの削除が簡単に

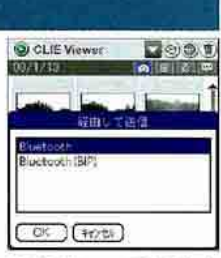

CLIE Viewerで画像を Bluetooth送信できる。 そのままのサイズで送る 「Bluetooth」と、相手に最 適なサイズで送る「Bluetooth(BIP)」がある

にも対応する。BIPを利用すると、対応機 器同士で画像のやり取りをするときに受信 側に最適化されたサイズで受信できたり、 「サイパーショット(DSC-FX77)」を遠隔操作 して静止画を撮影できる。

Palm Desktopがマイナーチューンアップ

usuful

#### さりげなく改良された Palm Desktop

Palm Desktopは、バージョン4.1にアッ プデートされた。外観は特に変更されてい ないが、「Palm Desktop機能拡張」と「Palm Desktopアドイン」という新機能が追加され ている。Palm Desktop機能拡張は、Palm Desktopウィンドウ内で使用できるアプリケ ーションで、予定やアドレスなど標準で組 み込まれているものと同じ感覚で追加ソフ トを利用できるようにした仕組みである。 Palm DesktopアドインはPalm Desktopソ フトウェアの既存のアプリケーションに機 能を追加するプログラムで「重複データの削

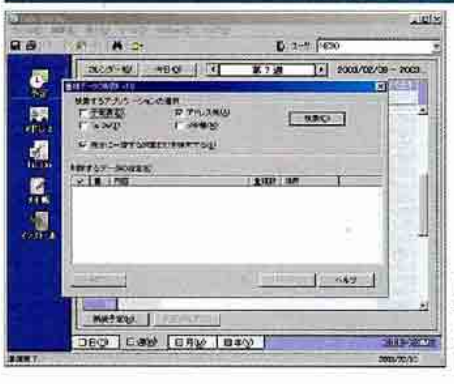

除」というプログラムが組み込まれている。 これで重複データの検索/削除が可能だ。 なお、本稿執筆時の段階では、「The Palm Desktopアドイン形式のプログラムとして標 準で組み込まれている「重複データの削除」。4大 PIMアプリケーションで重複するデータを検索し、 内容を見ながら削除することができる

MissingSync 3.0.4」でのHotSyncやメモリ ースティックのマウントに対応していない。 対応版の登場を望む。

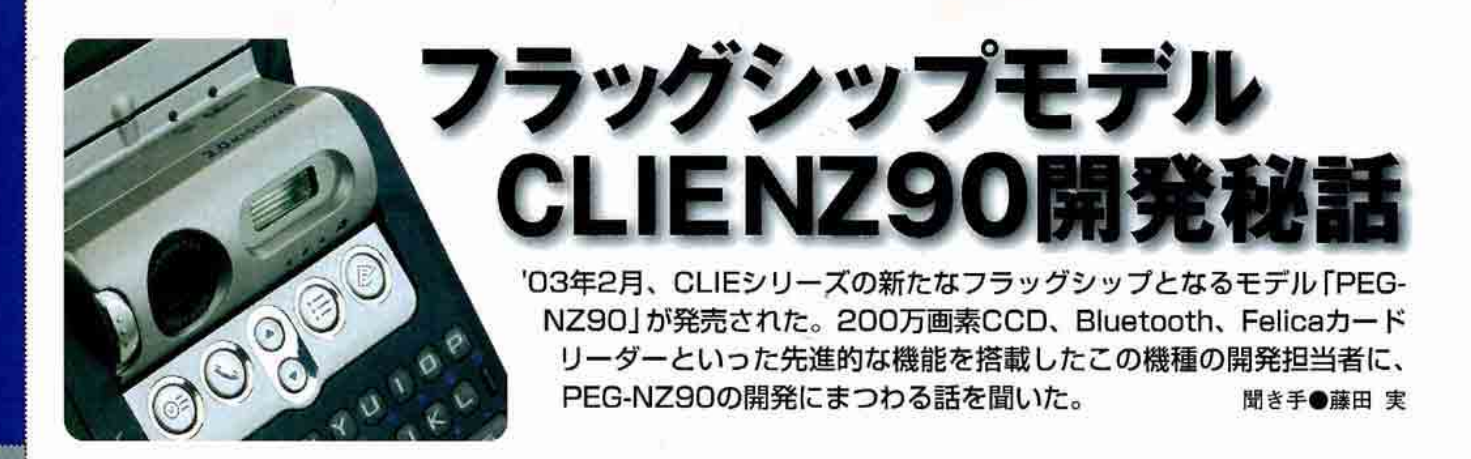

#### AV機能によりこだわった PEG-NZ90

- PEG-NZ90 (以下、NZ)は、デジタル カメラの性能アップが目覚ましいですね。 越田:カメラ機能だけにこだわったわけで はなく、よりソニー(糊らしいAVにとんがっ) たモデルということで開発されました。コ ンセプトモデルとして、ソニー(株)が持って いるAVの技術を全部入れていこうと。その コンセプトの中で、カメラも最高のモノを ということで、メガビクセルCCDを入れる という結論になりました。

- NZ内蔵のデジタルカメラはサイバー ショットのパーツと同じとのことですが。 越田:「サイバーショットU」という小型の デジタルカメラがありますが、同じパーツ はレンズの部分のみです。もちろん、小型

才力 ートフォーカスを採用したかったメラにはどうしても

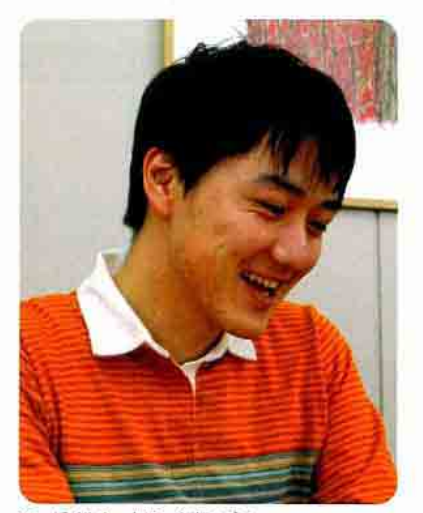

モーバイルネットワークカンバニー ハンドヘルドコンピュータカンパニー 商品股計1部2課 越田修氏 デジタルカメラ部の電気設計を担当

化のノウハウはサイバーショットUの流れ をくんでいますが、ハードウェアやOSが異 なるCLIEにシステム的にまったく同じもの は載せられないため、あとはすべてNZ用に 開発されたものです。

#### - レンズ部分が、これまでの回転式とは 異なり液晶部分に固定になりましたね。

越田:NRやNXシリーズに搭載してきた CMOSカメラは、部品が非常にコンパクト なため独立回転式にすることができました。 NZでは、デジタルカメラ専用機でも主流と なっている高性能なCCDカメラを採用した ので、回転式を実現できるほどの小型化は 残念ながら実現できていません。

200万画素の性能を生かすために、レンズ に大きいものを採用しているという理由も あります。オートフォーカスか固定焦点か というのも大きいですね。固定焦点だと機

> 構部分を小さくできますが、光学的に 近い距離のものにピントを合わせるの が難しくなったり、全体的にピントが ぼやける可能性が高くなります。そう いう点に妥協せず、オートフォーカス を採用したかったというのも大きくな った理由のひとつです。カメラ部分の 中身は、実は奥行きぎりぎりまで部品 が詰まった構造になっているんですよ。 その結果、CLIEの折り畳み機構を生か したできるだけコンパクトなデザイン になっています。独立で回転させよう とすると、さらに大きくなってしまう んです。

> - やはりストロボを多用すると、あ っという間に電池が切れてしまいます よね。やはり気になります。

越田:確かにストロボをガンガン使うと電 池は早くなくなってしまいます。でもPDA として持ち歩く中で、いい絵を撮りたいと いうニーズに応えました。

#### ーソフト面でNXシリーズに載っている デジタルカメラ用アプリケーションとの違 いはありますか?

越田:ドライバー部分などはまったく別で す。アプリケーションも「CLIE Camera S」 という新バージョンになり、画面で操作で きることが増えています。たとえば画面を タップした位置にフォーカスが合うように なったとか。マニュアルフォーカスの場合 に値が画面に出るのですが、タップで変更 したりジョグダイヤルでの調整が可能です。 これは普通のデジカメではできない操作性 ですね。大きいタッチパネル液晶の利点を 活かすアプリケーションを作ったら、こう いうカタチになりました。シャッター音も、 変更に加え消すことも可能です。ただし、 インターレースCCDを採用しているのでメ カシャッターの搭載により、NR/NXシリ ーズと比べると、シャッターが切れたこと がわかりやすいと思います。

レンズカバーが閉じたままだとCLIE Camera Sで注意メッセージが表示され ますが、ソフト的に割り込みが入るのでし ようか。カバーを開けるとアプリケーショ ンが起動というのは無理?

越田:今回はNR/NXと同様にキャプチャ ーボタンで割り込みをかけ、ほかのソフト を使っていてもCLIE Camera Sを起動でき るようにしています。今後、ニーズが高け ればカバーの開閉でカメラアプリケーショ ンが起動するという方法もいいですね。

 $\overline{\mathfrak{a}}$ 

៩

にのの こうしょう こうしょう

#### **Bluetooth, FeliCa** カードリーダーの標準搭載

- BluetoothやFeliCaリーダーがこの モデルで内蔵されたのはなぜでしょうか。 内田: Bluetoothモジュールの価格がかなり のペースで落ちてきているので、程よいタ イミングになったというのがありますね。 また、Bluetooth関連機器がヨーロッパなど でも普及してきており、フラッグシップモ デルであるNZに搭載することは、CLIEの ワールドワイド展開にもプラスに働くだろ うという戦略的な面もあります。

- FeliCaカードリーダー機能は、まわり にEdyカードの環境が整っているソニー(株) の社員さんが一番使えそうな機能ですね。 内田:確かにそうですね。でも、大崎駅周 辺でも結構充実していますし、Edyカード はコンビニエンスストア「am/pmlで買え るのでぜひ使ってほしいところです。CLIE には、今後FeliCaが発展していくであろう ということを前提に搭載しています。

ーところでCLIEからSuicaの書き換え とかもできるのでしょうか。

内田:それは絶対できないようになってい ます。セキュリティーには万全の注意をし ています。現在、Suicaは残高表示機能だけ ですが、Suicaだけでは残高もわからないの でCLIEであらかじめ確認できればとっさの 時に挟まれなくて済みますし (笑)、履歴表 示機能を追加したパージョンも間もなく Webサイトで提供する予定です。Edvカー ドについては、利用履歴をCLIE本体に保存 しておくこともできます。

-Felicaリーダー機能を使うアプリケー ションをサードベンダーが開発するのは? 内田:無理です。セキュリティー対策のた め、開発環境の公開予定もありません。

- BluetoothのSIGのバージョンはいく つでしょうか。

内田:1.1です。ただし、APIは公開されな い予定なので、アプリケーションはソニー ㈱が提供するものだけになります。現在バ ンドルされているもの以外のアプリケーシ ョンは、今のところは未定なのですが。 - そろそろBluetooth対応のリモコン、 ヘッドホンが出てきてほしいですね。

内田:AVプロファイルはあります が、Bluetoothで通信しっ放しな のでパッテリーの問題が残りま す。価格的にも高価になる可能性 もあるため、今すぐ製品化とはな らないでしょう。Bluetoothのユ ニークな機能としては、CLIEの 場合「Wake Up」という設定にし ておけば、CLIE本体の電源はオ フにした状態でほかの端末から呼 ばれてCLIEを起動することができ るんです。あらかじめ登録した端 末からだけ受信するといった使い 方もできます。待ち受けでも、通 常の使い方だと2日程度はパッテ リーは持ちますよ。

#### 細かいバージョンアップも多彩に

-- キーボードが樹脂シートから単独型に なりましたね。

越田:NXの上をいくモデルということでデ ザインから見直しました。もちろん、これ までのキーボードを捨てるわけではありま せん。液晶パネルも新しくなって、かなり 明るくなりました。NZは購入時、半分の明 るさに設定されているんですよ。

- 液晶側側面に4つのアプリケーション ボタンが装備されたのは?

越田:要望として多くいただいたために実 現されました。オープンスタイルの時は効 かないようになっています。

-クレードル経由でセイコーエブソン(株) のプリンターを接続し、印刷できるように なりました。関フィリップス社から、CLIE に「USB On-The-Go」を装備するという 発表もありましたが、セイコーエプソン㈱ 製以外のプリンターへの対応予定は?

内田:現時点ではっきりしたものはありま せん。CLIE単体との接続も考えられます が、今回はクレードルに載せてというかた ちで提案させていただきました。

ーこれまでバンドルされてきた「Document to Gol が、今回、「Picsel Viewer」になったのはなぜでしょうか。

越田:NZユーザーはビジネスマンが多いだ ろうということから、さまざまなタイプの ドキュメントも見たいというニーズに注目

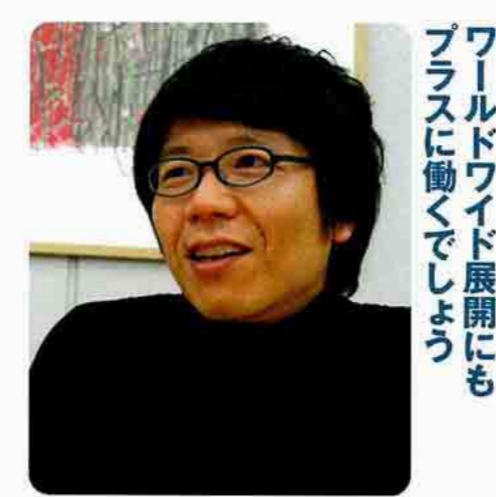

モーバイルネットワークカンバニー ハンドヘルドコンピュータカンパニー ソリューション技術部 技術5課 内田岳彦氏 Bluetooth、FeliCaソフトウェア担当

しました。その結果、編集機能はあきらめ てビューアー機能が大幅に充実しているこ ちらを選びました。

- メモリースティックスロットが横にな って、GPSモジュールなどの上に出っ張 るモジュールは使いにくくなりますね。 GPSモジュール内蔵の可能性は?

内田:アンテナの要求性能がBluetoothより シビアなので、コンパクトなままの完全内 蔵化は簡単にはできませんが、将来的には その可能性もあるかもしれません。

一クレードルのコネクター位置や形状も これまでと大きく異なりますが、使い勝手 ではこれまでと比べていかがでしょうか。 内田:コネクタカバーを開ける手間はかか りますが、クレードルにCLIEを載せるとい う感覚は保たれていると思います。ケープ ルの差し込み口やボタンはクレードルの側 面に付きました。NZでは、CF通信カード スロットが本体下部に付いたためコネクタ 一位置が移動したのですが、その中で折り 畳み式にするアイデアも出てきました。

- NZはフラッグシップモデルというこ とですが、前回のインタビューではNXが フラッグシップモデルというお話でした。 越田:確かに(笑)。今回は、NXのさらに 上位モデルとしてフラッグシップモデルが 強化されたということになります。スタン ダードモデルも継続します。今後の展開も 楽しみにしてください。

キュートな実力派 EG-SJ33

見た目にだまされそうだが、その実力はOS 4を搭載したPalmデバイスの 中でも随一であり、CPUにはDragonBall SuperVZ 66MHzプロセッ サーを採用する。音楽再生専用のDSP、FM音源などを搭載し「スタ ミナ | を冠するバッテリー持続時間は通常使用で17日、連続音楽再生 で10時間を誇る。これだけの最速/長時間使用のスペックを持ちなが ら、コンパクトに感じるボディーに仕上っている。 文●なる

#### OS 4ベースの「カジュアル」を 追求した究極マシン

SOM

-16

「PEG-SJ33 (以下、SJ33)」の実力は、OS 4を搭載したPalmデバイスの中でも最強で あり、CPUにはDragonBall SuperVZ 66MHz、音楽再生専用のDSP、FM音源な どを搭載。バッテリー持続時間は通常使用

> で17日、連続音楽再生で10時 間を誇る。OSには、Palm OS 4.1を採用し、Hackなども含め

過去の資産を余すことなく使えるマシンで、 自分流にカスタマイズすることが容易であ る。このスペックを持ちながら、そのパッ ケージは曲面をうまく使いコンパクトに感 じるボディーにまとめ上げられ、厚さも大 きさも小さな手の女性にもしっかりフィッ トする。半透明のフリップカバーを閉じた 状態では、操作スイッチ部が左側面に集中 していて、携帯オーディオプレーヤーのよ うなルックスも兼ね備える。

音楽再生を基本に考えているうえ、Hack

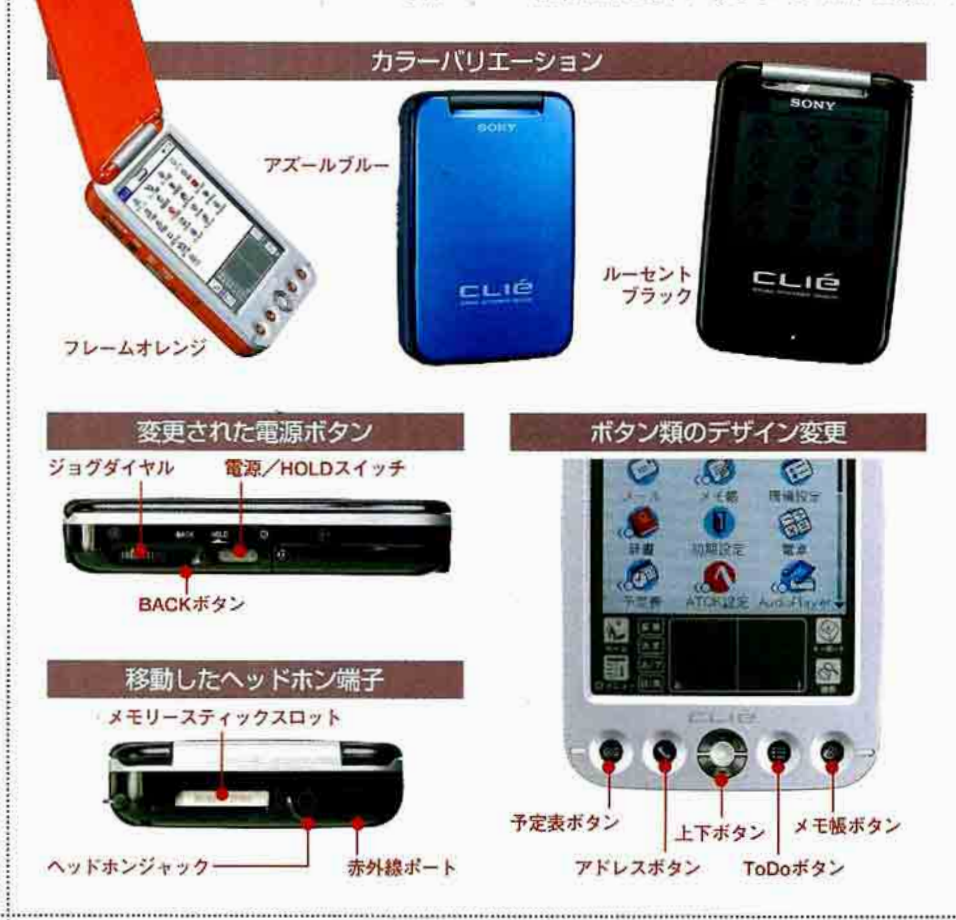

など従来の使い慣れたPalmの資源をストレ スなく使うのに適した素直なマシンだ。価 格も含め、男女問わず学生から社会人まで、 すべての人が使えるように仕上がっており、 通常の手帳的な使い方からゲームや音楽再 生まで、あらゆる条件で高いパフォーマン スを発揮する。

外観の最大の特徴は、半透明なフリップ カバーが付属することだ。このフリップカ バーによって厚さが5ミリ、重さが20グラム ほど増えるが、その一体化された美しいデ ザインは実用性も高い。フリップを閉じた ままでも液晶やLEDの点灯で、電源の状態 とホールドの状態が確認できる。また、ハ ード素材なので液晶の保護や、かばんの中 で勝手に電源が入ったりするのも防ぐ。た だし使用時は、カバーが跳ね上がった状態 で固定され、後方への遊びやスプリングに よる衝撃の吸収機能がないため、満員電車 などでは取り回しに注意が必要だ。

HOLDボタンと一体化したスライド電源 ボタンはかなり便利になった。今までは HOLDボタンが独立していたため、「電源が 入らない と慌てることがあったが、SI33で は電源を入れるとスライドスイッチは HOLDから解除される位置に動くため、こ のようなミスも防げる。

ヘッドホンジャックはボディー上部の赤 外線ポートとメモリースティックアクセス ランプの間に移動した。音楽を聴きながら CLIEを使う場合にもジョグの操作のじゃま にならず便利だ。また胸ポケットやケース に入れる場合も、上部から出ているため余 計な引っかかりがなくスリムに使える。

# 小さなボディーに驚異の「スタミナ」バッテリー

### SJ33の一番のウリ 「スタミナ」バッテリーを検証

SJ33は通常使用で17日とCLIEシリーズの 中では最長の「スタミナ」バッテリーを誇る。 その実力を検証するため、音楽再生、通信 (Bluetooth、P-in M@ater)、通常使用(パ ックライトを最大輝度に設定して負荷をか けた状態)での耐久テストを行った(表1)。 カタログスペックで10時間と表記される 音楽再生の検証は、SJ33をHOLD状態にし て、メモリースティック上のMP3ファイル を、標準で搭載されている音楽プレーヤー 「AudioPlayer」で連続再生して確認。バッ テリー残量の警告が出て、音楽再生が停止 されるまでを計測。すると、9時間52分の音 楽再生が可能だった。この時点で残りバッ テリーは5パーセントを表示。この段階で も、パックライトがオフの状態でのスケジ ュール確認などは行える。音楽を聴きなが ら帰宅しても、充電を開始するまでのバッ クアップ用のバッテリーは確保されている。

通信テストは、バックライト輝度を最大 にして、SJ33付属のWebブラウザー[Xiino] を使用し、テキストと画像を1秒刻みでりロ ードするテストページにアクセスしつづけ てパッテリー性能を検証した。

メモリースティックBluetoothモジュール (PEGA-MSB1) +㈱NTTドコモのBlutooth 搭載PHS (633S) の組み合わせで、「mopera | サービス ((株NTTドコモ) を利用した 64Kbpsでの通信は、3時間50分の連続通信 が可能だった。バッテリーが少なくなると、 Bluetoothモジュール使用不可のダイアログ が出て通信は終了される。

この時点で残りパッテリーは15パーセン トだった。通常のネットサーフィンやメー ルのチェックでは、バッテリーを気にする 必要はほとんどない長時間通信が可能であ るという結果が得られた。

SJ33に対応している通信アダプター (PEGA-CF61)と株NTTドコモのCF型通信 カード「P-in M@ster」を使って、同じく [mopera] での64Kbpsの通信テストでは、 通信アダプターからの電源を供給しない状 態で2時間56分という結果になった。実際 は通信アダプターにもバッテリーを内蔵し ているため、完全に使い切るに、はほぼ倍 の6時間前後の連続通信は確保される。

どちらのテストも、常時データが流れて いる状態でありCLIE側もXiinoがリロードを 続ける状態なので、実際の通信では、これ ほどの負荷は掛からないためもっと通信時 間は伸びる。

#### 1日30分使うと換算すると 8日間は持つ計算

山田達司氏の「BatteryBench2」を使用 し、バックライトを最大輝度にしてフルパ ワー連続負荷テストを行った結果、4時間12 分のバッテリー使用時間を確認した。日常 生活では通常このような使い方をしないの で、この数値は、SI33でどんな操作をして も、これ以上の時間は使用できるというこ とだ。通常使用では自然放電のロスもある だろうが、単純計算で1日30分ずつ使って 8日は持つ計算になる。 バックライトの調 整をして、データの閲覧が主な使い方なら ば、カタログどおりのスペックが出ると考 えていい。節電を考えずに使った場合、1 ・週間前後であれば充電を気にせずに使える。

従来のCLIEと比べると、バッテリーの持 ち、CPUパワーともに最高の部類に入る (表2)。速度、スタミナ、デザインのすべ てを兼ね備えたCLIEだ。新機種になるほど 短くなっていたバッテリー時間だが、SJ33 は通常の使い方ではまったく心配がない。 音楽再生や画像の展開速度など、ソフト的 にもソニー(株)のエンターテインメント色が 濃く出ているが、そのパッケージは今現在 のPalmの原点ともいえるマシンだろう。

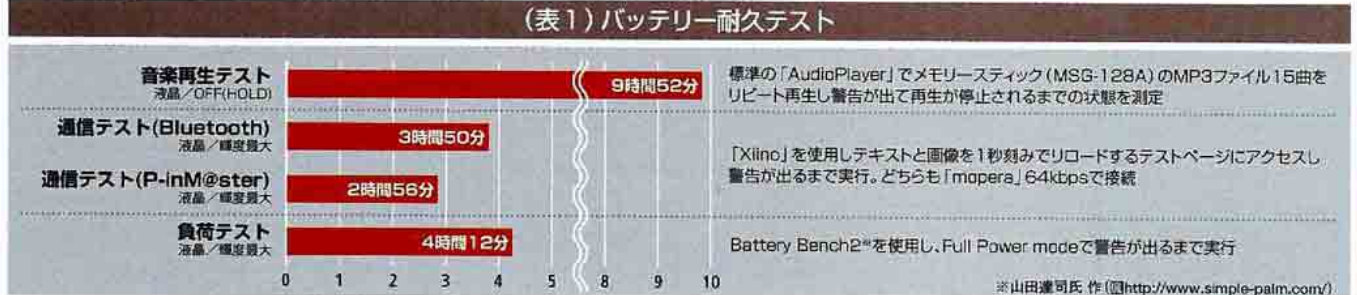

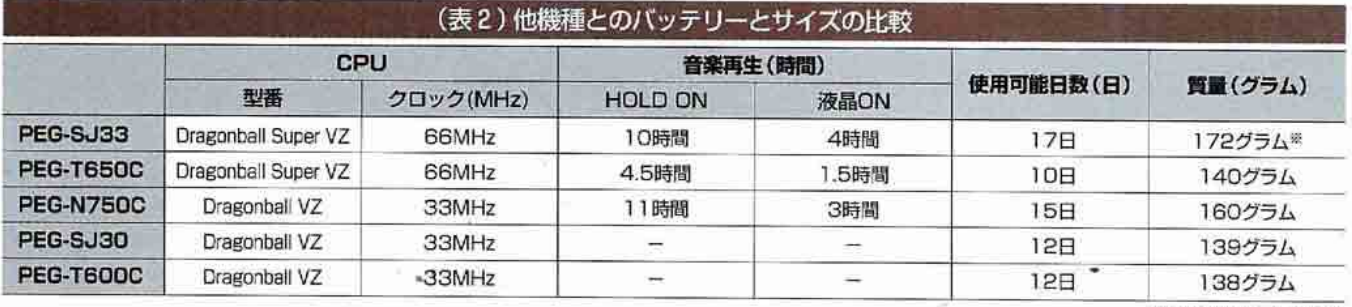

※1フリップカバースみの重さ

CLIE PEG-SJ33

# スペック&付属ソフト一覧

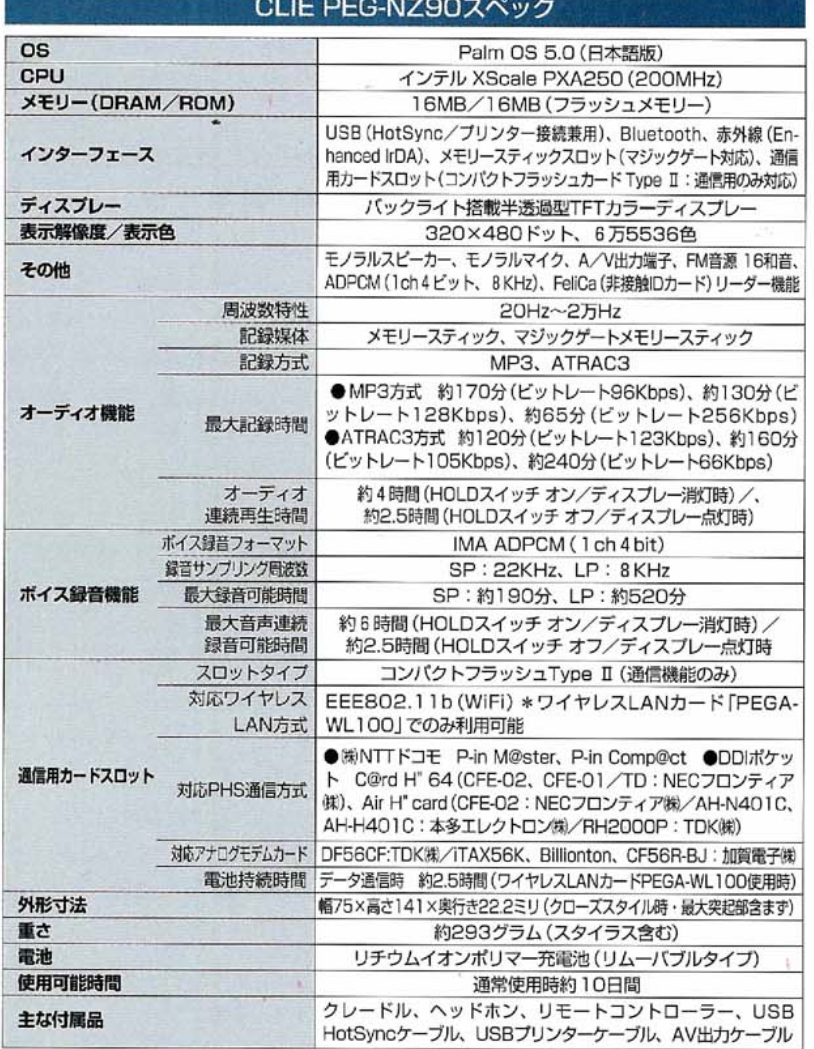

#### PEG-NZ90 カメラ機能

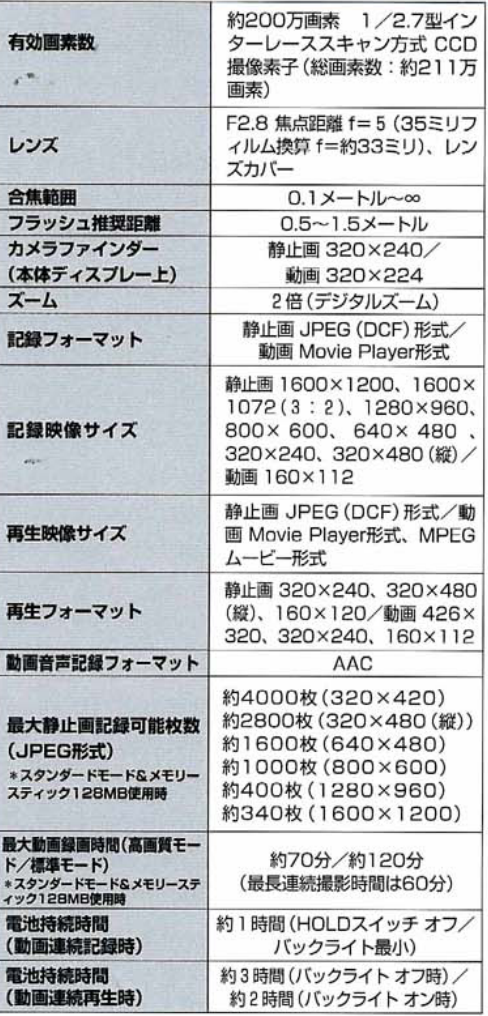

#### CLIE PEG-SJ33スペック **OS** Palm 0S 4.1 (日本語版) CPU モトローラ Dragonball VZ (66MHz) メモリー (DRAM/ROM) 16MB/16MB (フラッシュメモリー) インターフェース USB (HotSyncケーブル)、メモリースティ ックスロット、赤外線 (IrDA 1.2) ディスプレー バックライト搭載半透過型TFTカラーディスプレー 表示解像度/表示色 320×320ドット、6万5536色 その他 ジョグダイヤル、BACKボタン、モノラルスピーカー 周波数特性 20Hz~2万Hz 記録媒体 メモリースティック、 マジックゲートメモリースティック 記録方式 MP3, ATRAC3 ●MP3方式 約170分 (ビットレート96 オーディオ機能 Kbps)、約130分 (ビットレート128Kbps)、 最大記録時間 約65分(ビットレート256Kbps) ●ATR-AC3方式 約120分 (ビットレート132Kbps)、 約160分(ビットレート105Kbps)、約240分 (ビットレート66Kbps) オーディオ 約10時間 (バックライトオフ時)、 連続再生時間 約4時間 (バックライトオン時) 外形寸法 幅72.5×高さ107.8×奥行き22ミリ 重さ 約172グラム (スタイラス含む) 電池 リチウムイオンポリマー充電池 (内蔵) 通常使用時約17時間 使用可能時間 USBケーブル、ステレオヘッドホン、 主な付属品

ACアダプターほか

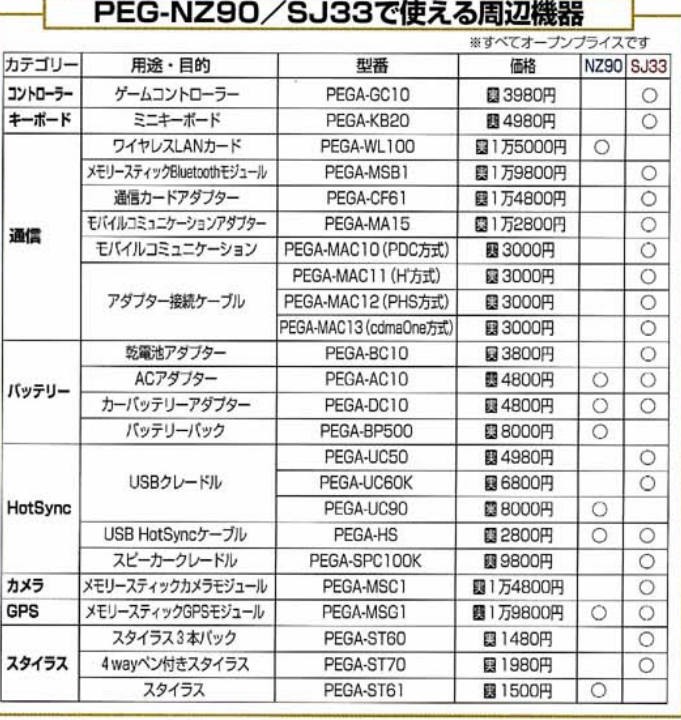

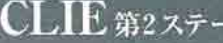

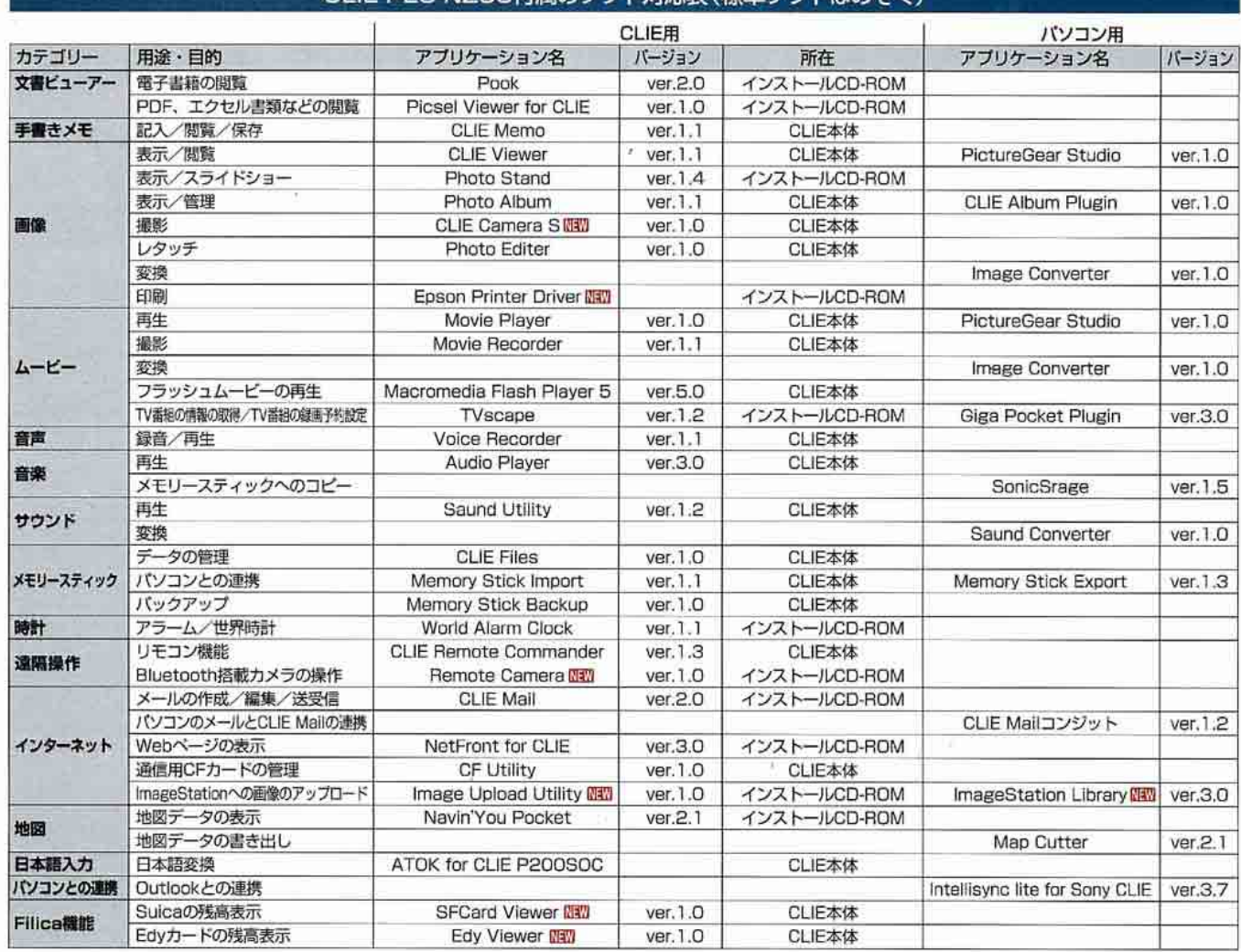

#### CLIF PFG-NZ90付属のソフト対応表(標準ソフトはのぞく)

#### CLIE PEG-SJ33付属のソフト対応表(標準ソフトはのぞく)

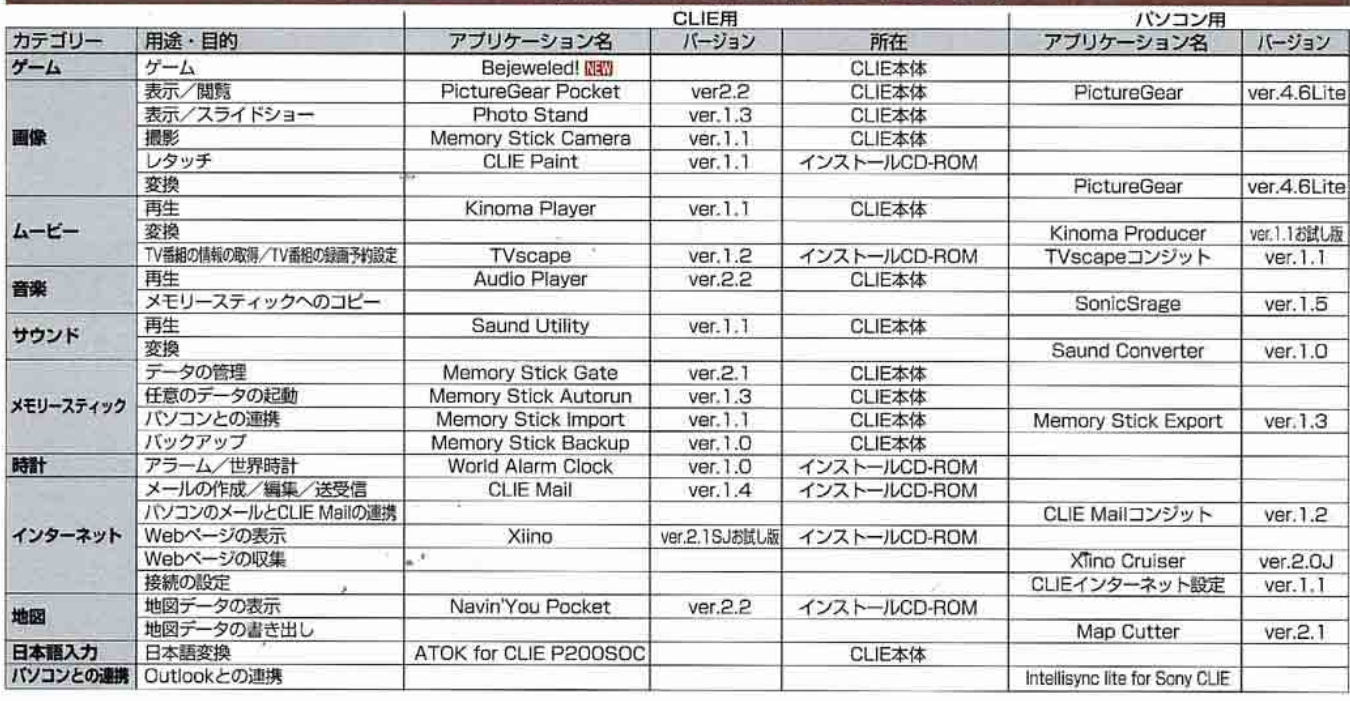

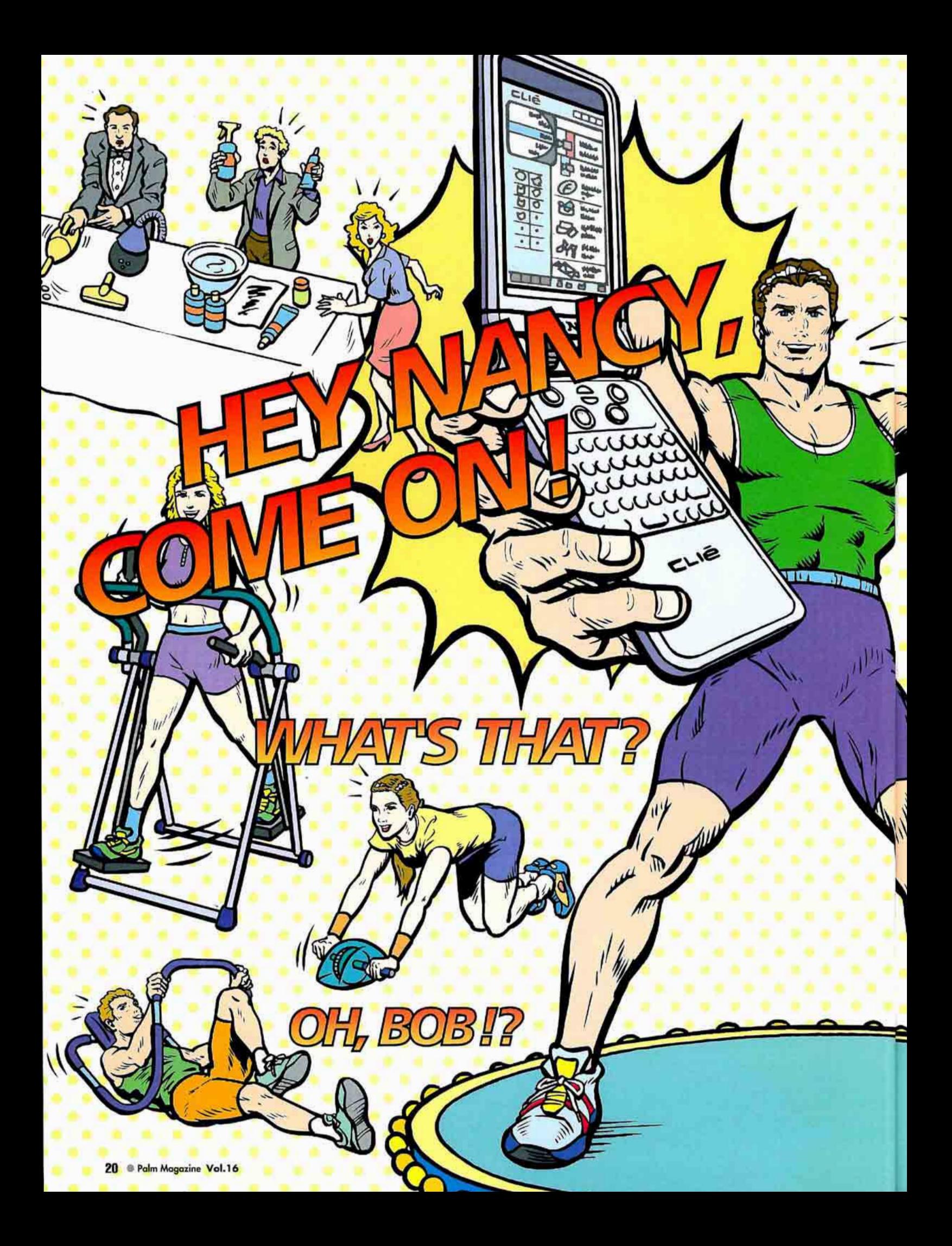

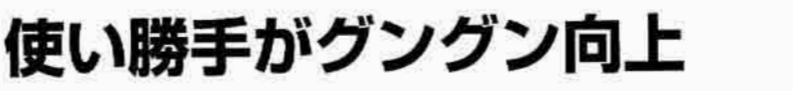

Palm快適生活。 Tipsセレクション

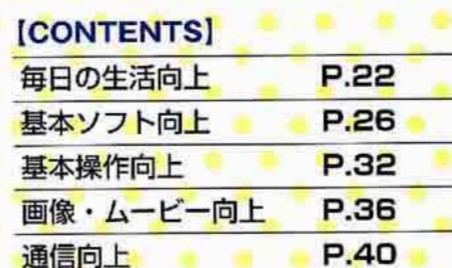

第1特集

やあみんな、Palmを楽しんで使ってるかい? 僕、ボブも最近CLIEを手に入れたんだけど、 仕事はもちろん、旅にレジャーに大活躍。 写真やムービー撮影、インターネットにも つなげられるなんて、本当にオドロキだったよ! さて、今日は相棒のナンシーと一緒に、 みんなヘゴキゲンなTipsをお届けしよう。 Palmのある生活をさらに充実したものにしようじゃないか!

 $\mathbf{R}$ 

CLIEに搭載されている「CLIE Remote Commander」は、赤外線ポートを利用し てさまざまなオーディオ製品をコントロー ルできるソフトだ。対応機器は、ビデオ/ テレビ/DVDプレーヤー/AVアンプー の4つ。これらに自分が使っている機器の メーカーを合わせれば、CLIEでさまざまな 機器のコントロールができるようになる。

**CD** 

一般的なリモコンと違って画面内にボタ ンがあり、しかもバックライトで明るいの で、部屋を暗くしていても操作しやすい。 またボタンも大きめになっているので画面 に直接触って操作もできる。CLIEからコン トロールできるのは基本操作に限られるが、 普通にテレビを見たり映画を鑑賞するには 十分だろう。

また「Pronto Lite」を使えば、赤外線を 利用したリモコンならばAV関連を問わずほ とんどの物がPalmでコントロール可能。赤 外線リモコンから発せられる、信号パター ンを読み取る学習リモコンとして使用でき るためだ。

Palmに学習させるには、自分が使いたい 機器のリモコン画面を表示してPronto Lite を「LEARN (習得)」モードにする。そして 機能を割り当てたいボタンをタップし、リ モコンからPalm に向けて目的のポタンを押 し続けよう。Pronto Liteがコマンドを習得 し、脊録したボタンで機器を操作できるよ うになる。

自慢のホームシアターだけど、リモコンの数にう~んざり。 でも実は、Palm1台だけですべての機器を操作できるようになるのよ! 【対応機種】 Palm Illc・m130・m500シリーズ/CLIE N・T・SJ・NR・NXシリーズ

 $\mathbf{D}$ 

RASH

CLIE Remote Commander 作者:ソ 種別: CLIET · NR · NXシリーズの付属ソフト http://www.sony.jp/CLIE/

Palmだけでホームシアターをコントロール

BLEML

Pronto Lite 作者:蘭フィリップス社 種別:シェアウェア (19.95ドル) 图 http://www.pronto.philips.com/<br>動作環境:Palm OS 3.5、4.x

#### **CLIE Remote Commander**

 $TV$ 

MUTE (\*)

 $(3)$ 

 $F_{\mathcal{C}}$ 

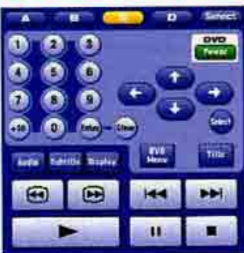

**Pronto Lite** 

 $\circledcirc$  $\circledcirc$ 

 $\circ$ **ENTER** 

**CONTROL** 

ON OFF

Œ,  $\circledcirc$ 

۷ G)  $\circledcirc$ 

Ø

 $-10$ 

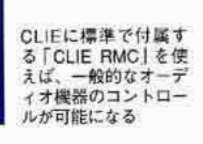

Pronto Liteは、基本となる赤

外線の周波数の設定や、それ

ぞれのボタンへのコマンド登

録ができる

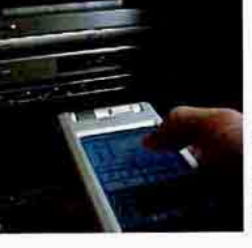

スケジュールやアドレスを管理するばかりじゃ、 Palmの能力をほとんど生かせていないわ。

ほら、こんなふうにAV機器や家電のリモコン操作も できるって知ってた? ほかにも地図やWebブラウズ、

出納管理など、ライフスタイルに合わせて使い方は いろいろ。どう使うかは、アナタのアイデア次第ね!

> ト部分を機器に向け、 CLIEの画面に表示された ボタンに触れる

赤外線リモコンの大半は

Palmでもコントロール可能

だ。普段よく使う機器を登

録すると便利に使える

使い方は普通のリモコン

と変わらない。赤外線ボ

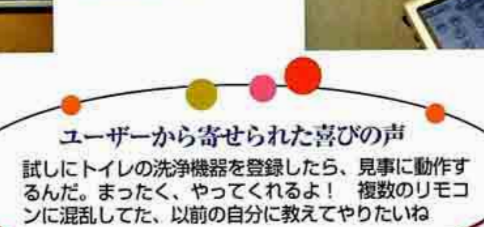

#### 第18集 Palm快適生活·Tipsセレクション

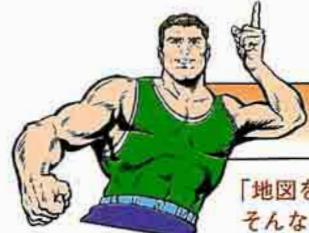

#### 初めての場所へもPalmが道案内

「地図を印刷して持ち歩く」なんて、エコロジーブームの世の中、 そんな手法はナンセンス。地図はPalmでサクッと確認しよう!

【対応機種】 Palm Vx · Illc · mシリーズ/CLIE S · N · T · SJ · NR · NXシリーズ/Visor

画像ビューアー「Fire Viewer」があれば、 地図画像をPalmに取り込めばいい。Palm の画面をスタイラスでスライドすれば、画 像を隅々まで閲覧できる。

CLIEには「Navin You 専用マップ」地図 ディスクと連携して使えるソフトが付属す

#### **FireViewer**

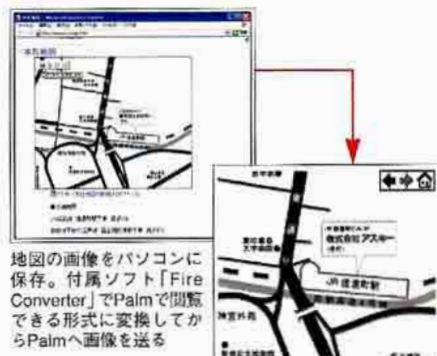

る。必要な部分を「MapCutter」で切り出し てPalmに送り、地図ビューアー「Navin'You Pocket で閲覧しよう。

通信環境が整っていれば、「CLIE Style」 で地図を検索できる。画像はPalm向けサイ ズなので、非常に見やすい。

#### **MapCutter**

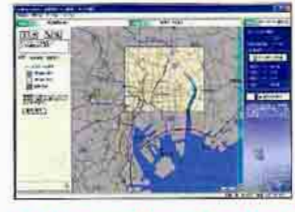

「Navin'You 専用 マップ」(別売)の 地図データから必 要な部分を切り出 し、メモリーステ ィックに保存する

#### Navin'You Pocket

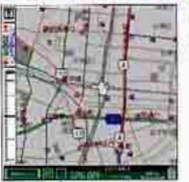

「Navin'You Pocket」で閲覧でき る地図はビットマップ形式ではな いため、拡大しても地図が見に くくならない

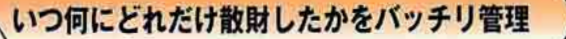

月末近くはお金がピーンチ……なんてイヤなものよね。 収支はきちんと把握しましょ!

【対応機種】 Palm Vx · Illc · mシリーズ/CLIE S · N · T · SJ · NR · NXシリーズ/Visor Platinum · Prism · Edge

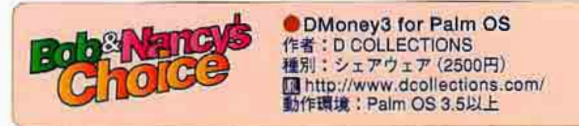

スケジュール表のように小遣いを管理できるのが「DMonev3」 だ。Palm標準の「予定表」のように1日/1週間/1カ月表示が でき、「To Do」と同じ要領で買い物のチェックリストが作れる。 1日表示は買い物リストと一緒に、1週間/1カ月表示は日にち ごとに収支額を表示。使用日と金額が一目瞭然なのだ。

#### **DMoney3**

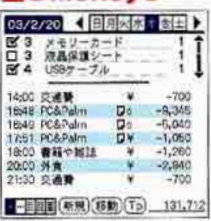

1日分を表示する「日画面」。 - 1年分に [購入品目リスト]、<br>下半分に [購入品目リスト]、

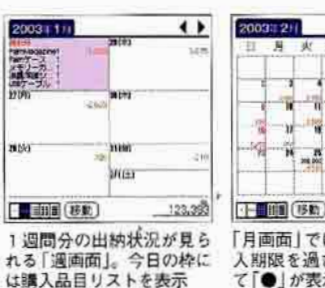

131,712 「月画面」では、設定した購 入脚限を過ぎたものに対し て「●」が表示される

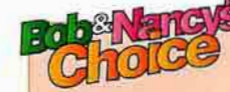

**FireViewer** 作者:Firepad, Inc.<br>種別:シェアウェア (29.95ドル) In http://www.firepad.com/ 作環境: Palm OS 3.0以上

MapCutter Navin'You Pocket 作者:ソニー(株) 種別: CLIE N · T · SJ · NR · NXシリーズの 付属ソフト http://www.sony.jp/CLIE/

#### CLIE Style

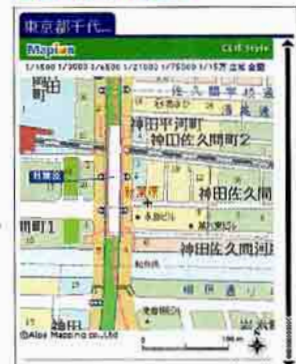

全国の地図データ を収めている地図<br>サービス[Mapion] が無料で利用でき る。検索地域の縮 尺は1/1500~1/15 万をそろえている

IEI http://www.cliestvle.net/

### 誕生日や年齢をお忘れなく

彼女の誕生日を忘れて険悪になったって? なぁに、今度はPalmが教えてくれるさ!

【対応機種】 Palm Vx · Illc · mシリーズ/CLIE S · N · T · SJ · NR · NXシリーズ/Visor

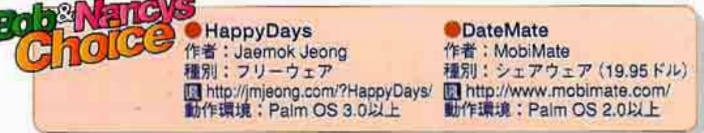

誕生日管理ソフト「HappyDays」は、標準のアドレスに登録し た誕生日をスキャンして一覧を作成し、予定表やTo Doに誕生日 が書き出せる。「DateMate」は、アドレスのカスタムフィールド4 つ全部を読み込むよう指定できる。誕生日のほか記念日なども管 理できるので、イベント好きな人にはお勧めだ。

#### **HappyDays**

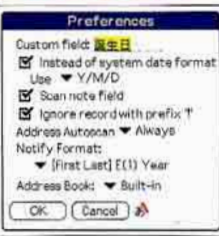

「Preferences」でアドレスのカスタ ムフィールド名を指定し、読み込む

#### **DateMate**

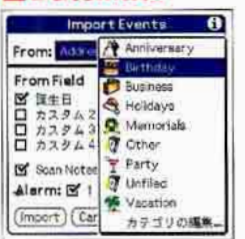

誕生日の一覧に、その人の星座をア イコンで表示することも可能だ

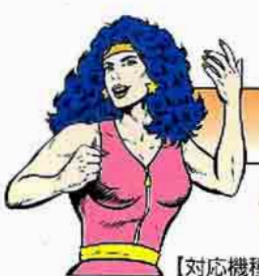

#### 外出先でもオークションへの出品&落札がOK

パソコンにかじりついて息をのむ……こんなネットオークションの イメージは過去の遺物よ。狙った獲物は常にウォッチしなくちゃね 【対応機種】CLIE NX70V (または撮影と通信モジュールが揃った状態のPalmマシン)

すっかり定着した感のあるネットオーク ション。パソコンで気軽に参加できるのは いいが、終了時に急用が入って落札できな かったり、出品物が落札されても落札者へ の連絡が遅れたりして困った経験はないだ ろうか? 通信機能を搭載したPalmがあれ ば、もうそんな思いをすることもない。

出品・入札から終了、出品者や落札者と の連絡までの方法を、ここではCLIE NX70Vと「Yahoo!オークション」を例に紹 介しよう。ある程度の画質と画像サイズの JPEG形式で保存できるカメラと画像編集 ソフトがないと出品商品の撮影/補正は難 しいが、CLIE NX70V以外の機種でもWeb ブラウザーソフト「Xiino」と通信環境が整 っていれば対応は可能だ。

まずは「CLIE Camera」で出品物を撮影。 撮った画像は、必要に応じて | PhotoEditor | で明るさやコントラストの調整をしよう。

写真が用意できたらいよいよ出品だ。そ の前に「メモ帳」で商品の説明文を用意し てコピーしておくといい。準備ができたら

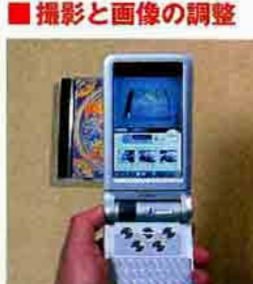

ワイヤレスLANカードとWebブラウザー |NetFront | でインターネットに接続し、オ ークションのページにアクセス。パソコンで 行うのとまったく同じ要領で出品の手続き を進める。

写真の掲載時には、メモリースティック に保存した画像を指定できる。また商品情 報は、あらかじめコピーしておいた本文を ペーストすればOKだ。あとは出品期間な どの条件を指定し、出品内容を確認して出 品手続きを終了する。

ほかにも出品中のオークション管理や、 気になるオークションを登録する「ウォッ チリスト」の閲覧もできる。もちろん入札 もOKだ。インターネットにつなげる環境で あればいつでも状況をチェックできるので、 グッと入札しやすくなる。

オークションが終了したら連絡先を確認 し、メールソフト「CLIE Mail で落札者や 出品者に連絡を取ろう。このときも商品の 情報と同じように「メモ帳」でひな形を用意 しておくと、入力の手間が省ける。

## **Robert Eng** Choc

●PEGA-WL100 (ワイヤレスLANカード) |國ソニー(株)<br>|価オープン価格(1 万4800円)<br>|個 http://www.sony.jp/CLIE/<br>|動作環境:CFカード用スロットを搭載したCLIE

NetFront v3.0 for CLIE 作者:(株)アクセン 種別: CLIE NXシリーズの付属ソフト IN http://www.access.co.jp/

Xiino 2.1J 作者:(株)イリンクス 種別:シェアウェア (2980円) ■ http://www.ilinx.co.jp/<br>解説:Palm OS 3.5以上 (Palm m100を除く)

#### ■オークションの終了

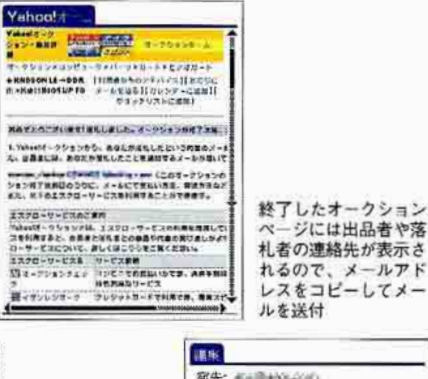

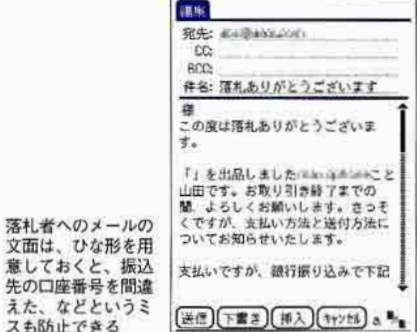

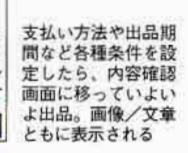

#### ■出品する 外部×主 ) 链块

外部メモリ:

 $\bullet$  card

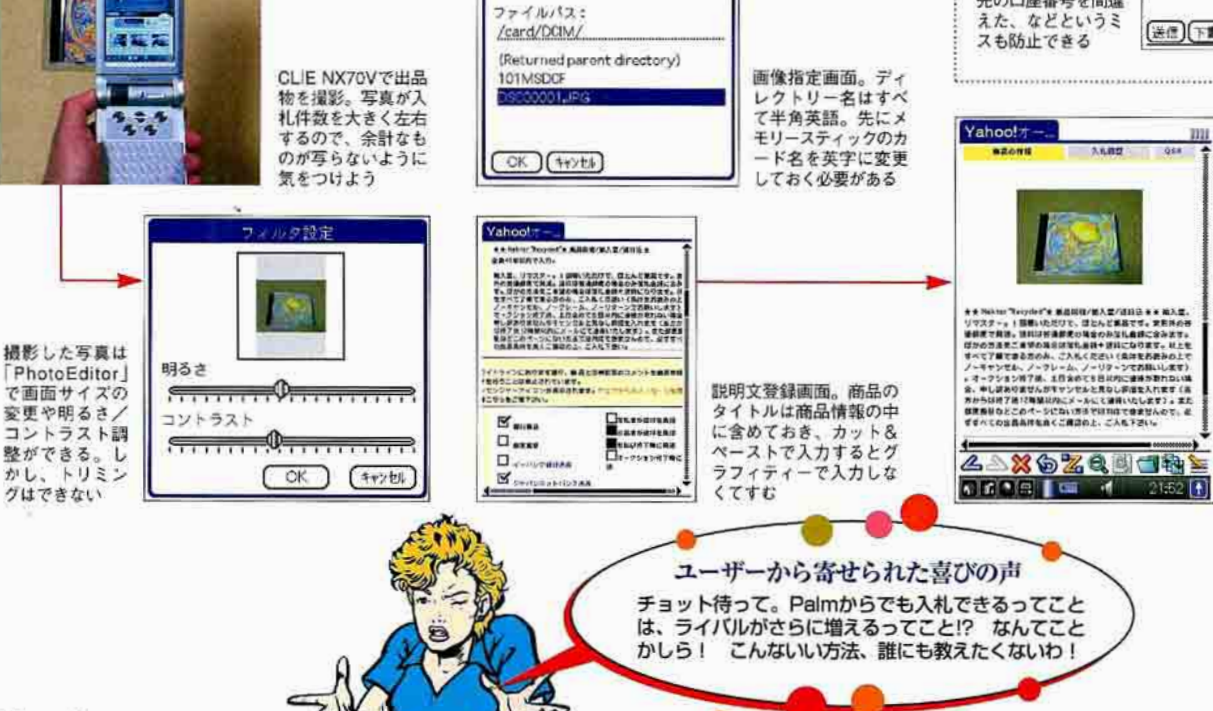

#### ※18 ※Palm快適生活·Tipsセレクション

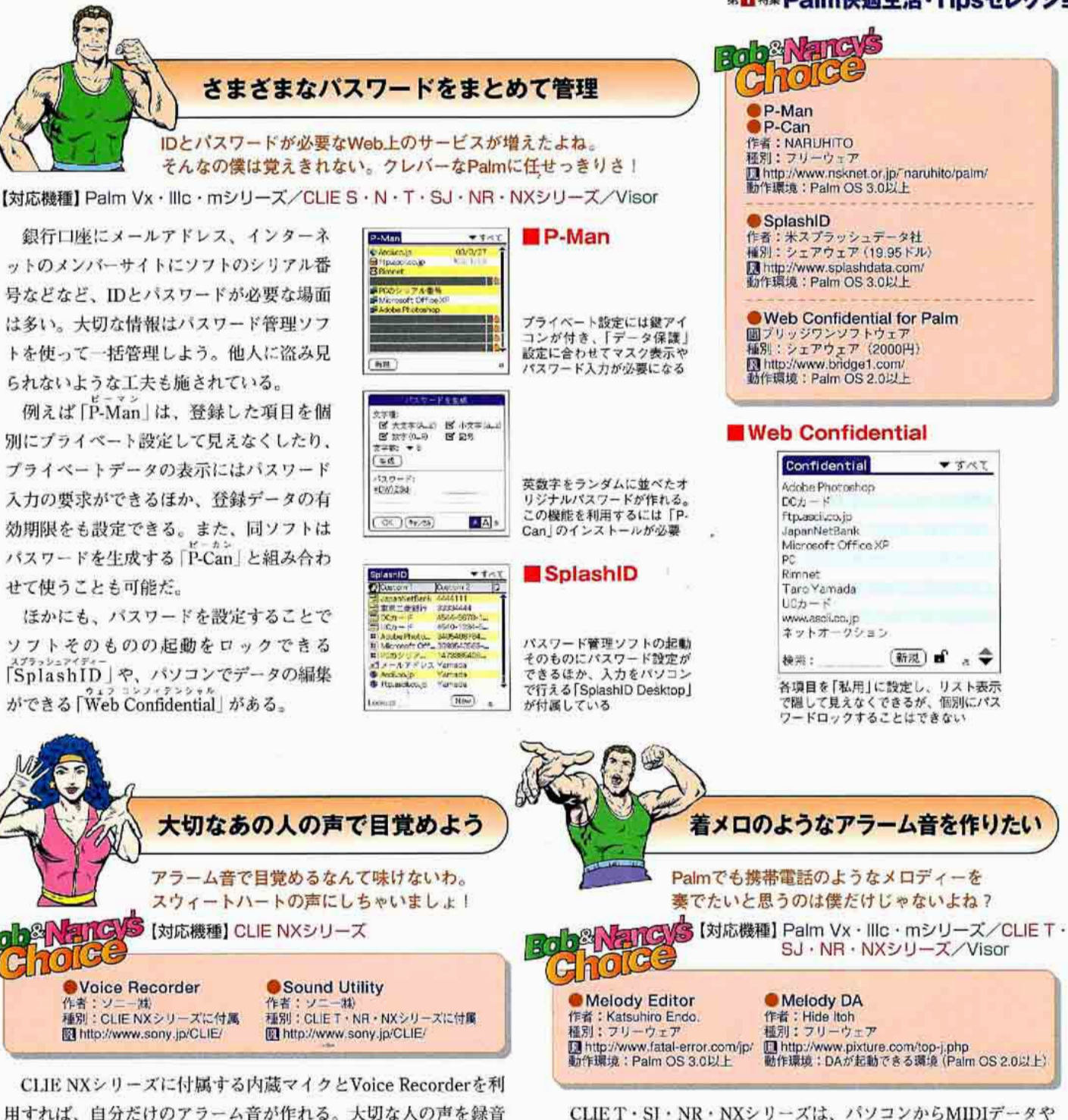

CLIET·SI·NR·NXシリーズは、パソコンからMIDIデータや WAVEデータを取り込める。付属の「Sound Converter」「Sound Utilitiy | を使って、アラームとして利用しよう。「Melody Editor」 と | Melody DA | を使えば、オリジナル曲を入力できる。

#### **Melody Editor**

#### チャルメラ **Carry**  $\times$  Y.d \*11111\*0\*\*22222#0#>01 \*\*>0#>0>0\*>0>0\*  $120$  $2 \mid 3 \mid \text{ns}$  $\mathbf{1}$  $T^*$  $\Lambda$  $56$ ( May  $8$  $\overline{\mathbf{7}}$  $9$   $x$  $\sqrt{58}$  $\bullet$  0  $\pm$  > (Cancel)

携帯電話の着メロデータやコー ド入力ができる。CLIE以外の Palmでも使用可能だ

#### **Melody DA**

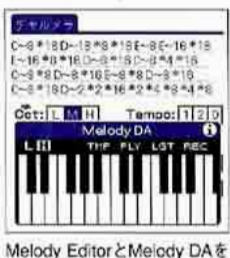

組み合わせれば、ピアノを弾く ようにデータを入れられる

## 質は確保できる。もちろん、愛犬の鳴き声でもOK。

#### Voice Recorder Sound Utility

ーム用に変換する

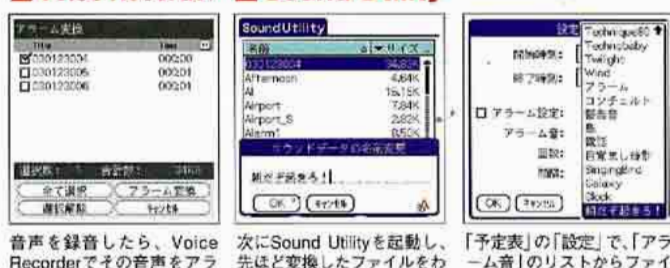

かりやすい名称に変更する ルを指定しよう

したいなら、CLIEのマイクの前で「朝だヨ、起きて!」などとしゃ

べってもらおう。電話越しでも、アラームとして役立つ程度の音

「予定表」の週間/月表示では、どんな予 定が入っているかがひと目ではわからない。 これを改善してくれるのが予定表置き換え ソフト「KsDatebook」だ。

週間表示は、画面を7つに分割し、週間 予定を内容まで表示する。月表示では、予 定内容を全角4文字ぶん表示するため、内 容の輪郭をつかみやすい。ほかにも、予定 をTo Doと並べて表示する機能も備える。

「今日なすべきこと」をしっかり表示して くれるのが「Agendus6」だ。「今日」とい う表示では、1日の予定、期限を設定した To Doの状況がひと目でわかる。

さらに、1日ぶんの予定表示画面には壁 紙を設定できる。使用できるのは、メモリ ーカードに保存したGIF形式の画像。CLIE NR·NXシリーズではJPEG形式のファイル も指定できるので、カメラ付き機種の場合 は撮影した画像をそのまま壁紙にできる。

また、「今週」「30日以内」「期限切れ」と いった指定期間の予定とTo Doを一覧表示 する「リスト表示」、タブで整理された「連 絡先」など、ユーザーが見やすく、目的の 情報にアクセスしやすい表示方法が採用さ れている。

もっと見やすい予定表を使いたい!

 $\left($  $\mathbb{G}$ 

標準の予定表でも機能は十分だけど、ちょっと表示方法が 変わっただけでもグッと使いやすくなるって知ってたかい?

D  $\mathsf{D}$ 

【対応機種】 Palm Vx・Illc・mシリーズ/CLIE N・T・SJ・NR・NXシリーズ/Visor

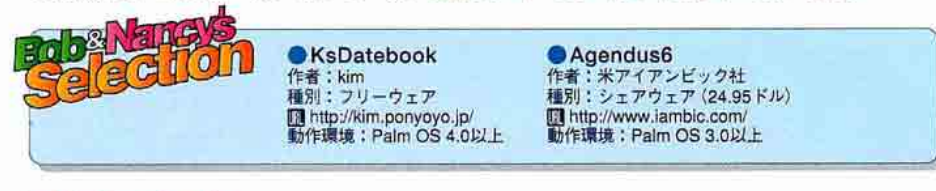

#### **KsDatebook**

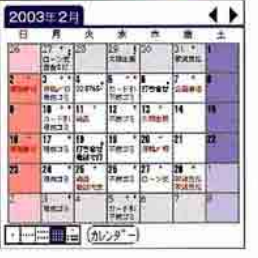

**Agendus** 

#### 月表示画面では、予定 の先頭全角4文字を表 示する(ハイレゾ機の みに対応)。いつ何を しなければならないか が一目瞭然だ

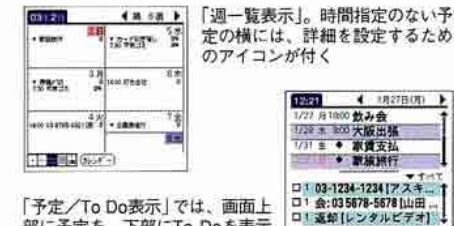

ミーティングのときに分厚いシステム手帳を引っ張り 出す人がいるけど、あまりスマートな感じはしないわね。

かかるじゃない? 私だったら、同じビジネスマンでも Palmでサッと検索したり、予定や打ち合わせ内容を

だって目的のデータを引っ張り出すのに時間が

即座に変更したりする姿にシビれちゃうわ。

部に予定を、下部にTo Doを表示 する。着色も可能だ

 $7727$ 

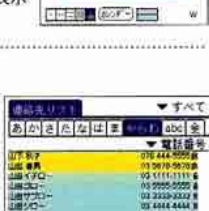

4 1827BUD >

17321173270

標準の「アドレス」にあたる 「連絡先リスト」は、画面上 に追加された五十音順に並 んだタブで切り替えられる

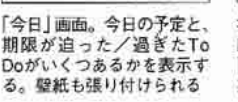

\* 1 000000000000

 $17214572771$ 指定した期間の予定やTo Do、電話連絡が一覧できる 「リスト」表示。指定できる 期間は14種類に及ぶ

03年1月

**THEFT** 

 $-96228$ 

01<mark>0718-04</mark>

100149

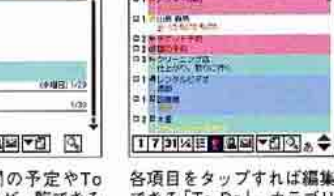

各項目をタップすれば編集 できる「To Do」。カテゴリ 一別に色指定できるなど、 カラフルな表示が可能

ToDo v 3xt

<u>i annon .</u>

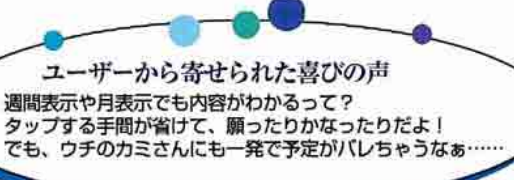

26 · Palm Magazin Vol. 16

#### 第1時集Palm快適生活·Tipsセレクション

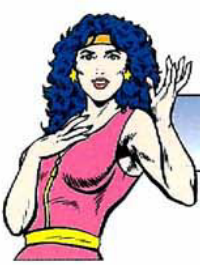

## 会社のスケジュールソフトとHotSyncしたい

#### 「会社ではOutlookでスケジュールを管理してるからPalmと はシンクロできない | なんて、諦めるのはまだ早いわよ

【対応機種】 Palm Vx・Illc・mシリーズ/CLIE S・N・T・SJ・NR・NXシリーズ/Visor Palmのデータをパソコンとシンクロさせ ることができる。

るには、PIMソフト「Palm Desktop」が必 要だ。しかし、アドレスやスケジュールは 別のPIMソフトで管理している場合、Palm Desktopを使うのは逆に効率が悪い。

こんな時に便利なのが、コンジットファ イルを置き換える「Intellisync for Palm」。 パソコン側で使っている「Outlook」や 「LotusNotes」の内容を、Palmと同期させ

#### **Intellisync**

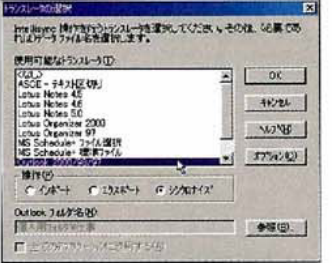

どのソフトに合わせるかを選択。LotusNotes やOutlookがバージョン毎に用意されている

Intellisyncを使うためには、設定画面で 現在自分が使用しているPIMソフトを選択 したり、シンクロするデータの日付指定、 シンクロ内容の設定などを行う。設定が終 われば、あとはいつも通りHotSyncするだ けだ。重要なデータが変更される際には、 確認画面が表示されるなど、細かな点がデ ータの安全性を高めている。

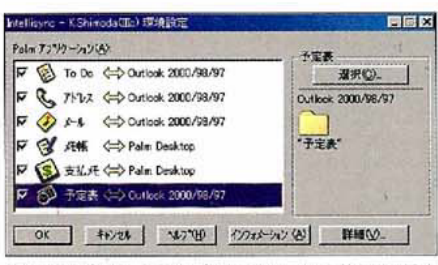

Palmのアプリケーションごとにどのソフトを使うかを設定 できる。Outlookにないものは従来のPalm Desktopで処理 するなど、好みに合わせて設定できる

アップル純正ソフトのデータを活用

マックユーザーならやっぱり、「アドレスブック」や「iCal」、 「Entourage」を使ってPalmと連携させたいよね!

【対応機種】 Palm Vx·llic·mシリーズ/CLIE Sシリーズ·N600C·T400C·T600C· SJ30/Visor

マック用のPIMソフト「アドレスブック」 や「iCal」とほかのデバイスをシンクロさせ るソフトとして登場したのが「iSyncl。も ちろんPalmマシンにも対応している。

用意されているコンジットをインストー ルし、コンジット設定内のiSyncオプショ ンにチェックマークを付ければ、Palmが対 象機種として登録される。その後、シンク ロのルールを設定してHotSyncしよう。

また、PIMソフト「Entourage」には Microsoft Handheld Synchronization for Entourage」を使おう。Entourageの連絡先 (アドレス帳) /仕事 (To Do) / メモ (メモ 帳) / イベント (予定表) がシンクロできる。 インストーラーを実行するとPalm Desktop のコンジットと入れ替わる。

#### **B**iSync

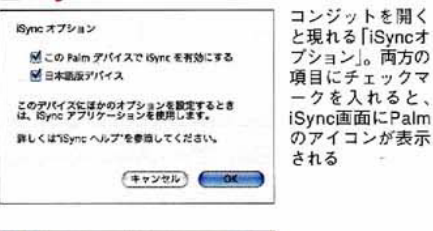

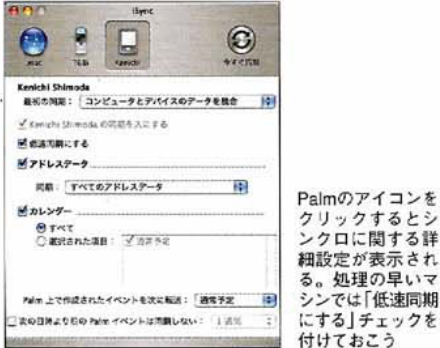

Intellisync for Palm 圖プーマテックジャパン(株)<br>■ 5800円 (キャンペーン価格) http://www.pumatech.co.jp/ 動作環境: Windows 95/98/NT/2000/Me/XP 備考: Microsoft Outlook / Lotus Organizer / Lotus Notes/Lotus Notes Personal/Palm Desktopとのシ ンクロが可能

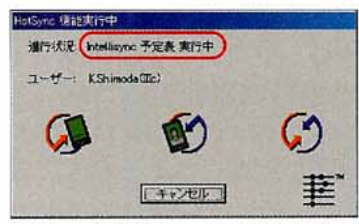

Intellisync設定後HotSyncを行うと、HotSync 画面のシンクロする項目内に「Intellisync 予定 表」と書かれているのがわかる

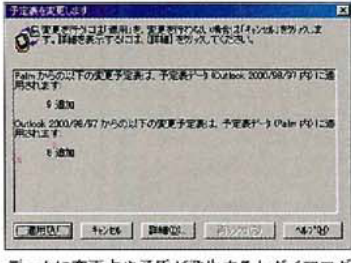

データに変更点や矛盾が発生するとダイアログ が表示され、確認するまでシンクロを停止する

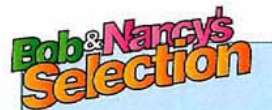

#### liSync 1.0

作者:米アップルコンピュータ社 種別:フリーウェア 图 http://www.apple.co.jp/isync/download/index.html<br>動作環境: Mac OS X v10.2.2/iCal 1.0.2以上/Palm Desktop 4.0以上

#### **Microsoft Handheld Synchronization** for Entourage

作者:米マイクロソフト社

種別:フリーウェア (Microsoft Entourageを使用している場合)

Fil http://http://www.microsoft.com/japan/mac/

download/officex/palmsync.asp<br>動作環境:Mac OS X 10.1以上/事前にOffice X Service Release 1のインストールが必要/Palm OS 3.5以上/Palm Desktop 4.0以上

#### **Entourage**

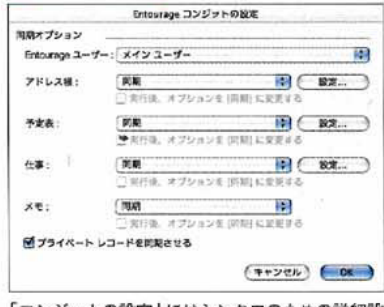

「コンジットの設定」にはシンクロのための詳細設 定がそろう。各項目ごとに異なる設定が可能

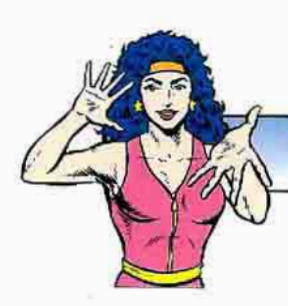

### 携帯電話のデータをPalmでも使いたい

携帯電話に登録した電話番号をPalmにいちいち書き写すのが面倒? Palmと携帯電話を連携すれば手間いらずよ!

【対応機種】 Palm Vx · Illc · mシリーズ/CLIE S · N · T · SJ · NR · NXシリーズ/Visor

携帯電話とPalm、2つのハードを使いこ なす身として困るのは、電話帳の内容管理 だろう。できれば両方のデータをシンクロ させたいところだ。

赤外線通信機能を持つDoCoMoの携帯電 話 [504i] シリーズとPalmは、赤外線を通 じてお互いのアドレスデータをやり取りで きる。ただし、1件ずつしか送受信できな いので大量にアドレスデータがある場合は 時間がかかってしまう。

一度に済ませたい場合は、パソコンと携 帯電話の管理ツール「Gobile 2」を使った ほうが確実だ。まず携帯電話からパソコン で電話帳のデータを読み取り、そのデータ を「CSV (カンマ区切り)」形式で保存する。 次にPalm Desktopでそのデータをインポー トすれば、携帯電話の電話帳がPalmヘコピ ーできる。ただし、この方法では姓名やフ リガナ、住所などの情報が正しくPalmへ移 行できないので、後で修正しよう。もちろ ん、Palmから携帯電話へも同様の方法でデ ータを移すことができる。

ほかにも、Palmと携帯電話を直接つない でデータを転送する手がある。その場合に は、Palmと携帯電話間のデータをシンクロ

携帯電話の電話帳に

入っているデータを

赤外線通信でPalm へ送付できる。

件送信」ができるの

は携帯電話同士のみ

Palmからアドレステ

ータを1件、携帯電

話に送信。複数のメ

ールアドレスや電話 番号などもきちんと

反映された

「全

#### DoCoMo 504i

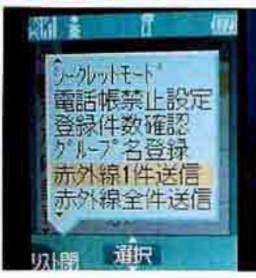

**四霜田壺** 森昭-1111-1111 ● 03-2222-2222 Shimoken@shimo ken-works.com Shino@shimoken  $-marks$ .com 発信 修正

させられるソフト「携帯ほいほい for Palm」 を使おう。Palmと携帯電話の接続には、 CLIE純正の「モバイルコミュニケーション アダプター」や、サードパーティー製の携 帯電話通信用アダプターを用いる。旧機種 の中でシリアル接続のクレードルを所有し ている場合は、同社の提供するシリアル接 続ケーブルを用いればいい。

携帯ほいほいfor Palmでできるのは、「携 帯電話からPalmへのデータ転送」と「Palm から携帯電話へのデータ転送 | の2つだ。 注意しなければならないのは、Palm内のア ドレス帳データがすべて携帯電話に転送さ れる訳ではないということ。複数の電話番 号/電子メールアドレス/住所/カテゴリ ー/メモなどは反映されない。

もしもフルにデータが詰まったアドレス データを携帯電話とPalmの間で1往復させ た場合、Palmのアドレスに記載されていた 住所やメールアドレスなどの情報は消えて しまうので、くれぐれも注意しよう。

#### Gobile<sub>2</sub>

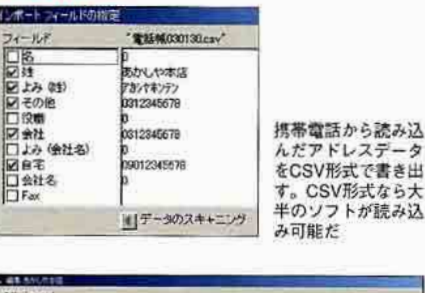

:ら大

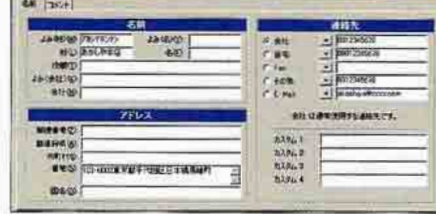

携帯電話のデータをPalm Desktopで読み込んだ状態。姓名 や住所のようにデータがまとめられた部分は修正が必要だ

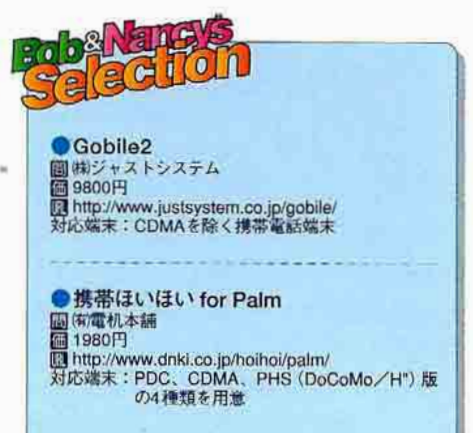

#### ■ 携帯ほいほい

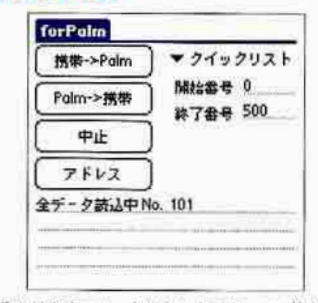

操作が分かりやすいスッキリとした画面。100件を超すデ -タ転送には数分~10分近くの時間がかかる

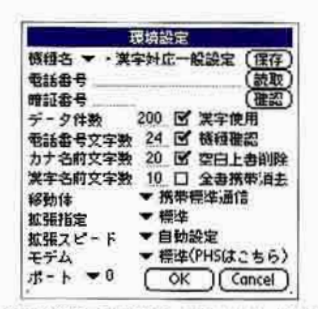

ほぼすべての携帯電話に対応。あらかじめ大半の機種が 登録されており、登録機種なら最適な設定で使用可能だ

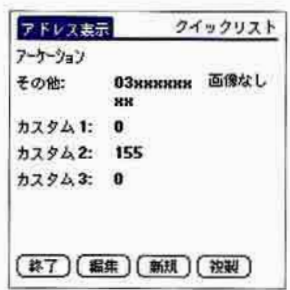

携帯電話のアドレスをPalmに読み込んだ場合に転送される のは、氏名と電話番号(1つ)のみ

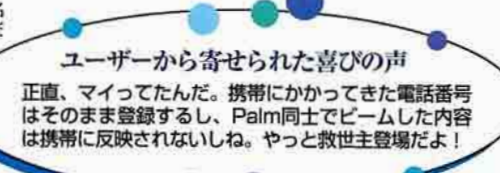

#### 第1時集 Palm快適生活・Tipsセレクション

 $\theta$ 

[1] http://www.jade.dti.ne.jp/Timazeki/palm/<br>動作環境:ハイレゾに対応したPalm OS 3.5以上

**OhrFontMapper** 

種別:シェアウェア (1200円)

**OCLIF** 

作者:今関弘明

CodeDiver

作者:今関弘明

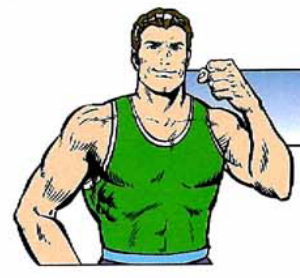

#### メモ帳を広々と使おう

フォントが大きいと、スクロールするのが面倒だよね。 ハイレゾを生かして画面に多くの情報を表示させてみないかい? 【対応機種】CLIE S · N · T · SJ · NR · NXシリーズ

CLIEにはハイレゾフォントが内蔵されて いるので、小さいフォントでより多くの情 報を表示させられるのが魅力だ。しかし、 対応しているのはあらかじめその機能を装 備したアプリケーションだけ。最近は、ほ とんどの予定表ソフトやDOCリーダーソフ トも小さいフォント表示に対応しているが、 標準のPIMソフトは対応してない。

「hrFontMapper」を使えばそんな問題 も解決だ。メモ帳だけではなく、ほかのア プリケーションでも小さなフォントで表示 させられる。CLIENRシリーズなら、バーチ ャルグラフィティーエリアに対応していない アプリケーションでも、グラフィティーエリ アを消して画面を広々と使える。CLIE NX シリーズでは、さらに高性能なCodeDiver (87ページ参照)を使ってみよう。

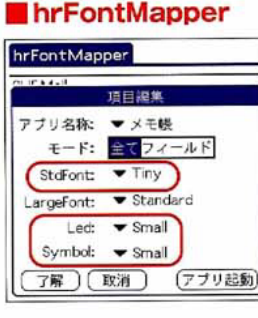

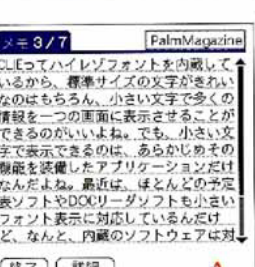

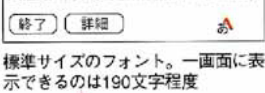

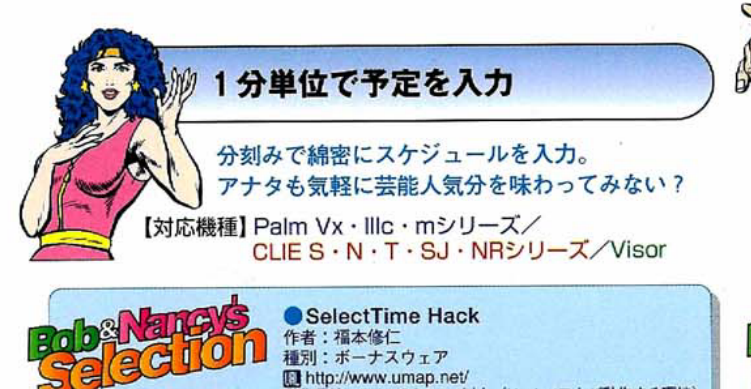

「予定表」の予定は5分単位だが、交通機関の利用時など、実生 活では1分単位の予定が必要なこともある。そんなときは予定表の 時刻設定画面に特殊なボタンを追加する「SelectTime Hack」を使 おう。予定表に時刻を正確に入力しておきたい人にお勧めだ。

#### SelectTime Hack

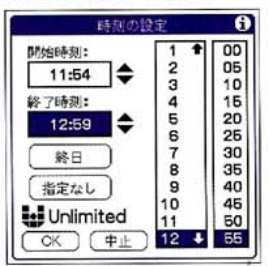

「予定表」で予定を作る。開始/終 了時刻をタップすると、「▲▼」 ボタンで分刻みの時刻が設定可能

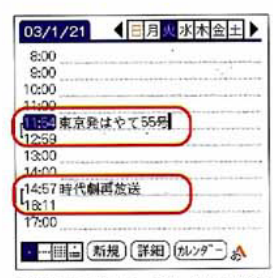

動作環境: Palm OS 2.0.4以上 (Hackソフトが動作する環境)

予定表に戻ると、ちゃんと1分単<br>位で予定ができている。テレビ番 組の録画管理などにも最適

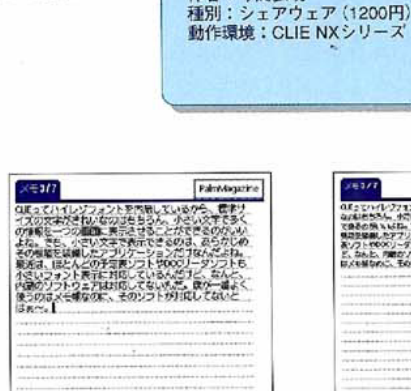

アプリケーションごと

に表示するフォントを

差し替える。「Small」 や「Tiny」などの小さい

フォントを選べば、画

面を広々と使えるのだ

 $(\frac{\pi}{2})$  ( $\frac{\pi}{4}$ A

Smallサイズフォント。標準に比べ て2倍以上の文字数を表示できる

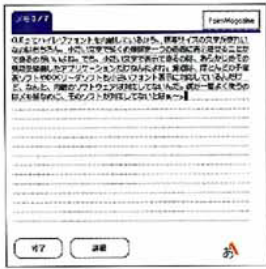

Tinyサイズフォント。標準サイズの 約4倍もの文字数を表示する

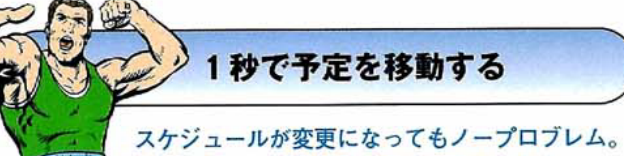

なぜって、一瞬で移動できちゃうからね!

【対応機種】 Palm Vx · Illc · mシリーズ/CLIE S · N · T · SJ · NR · NXシリーズ/Visor

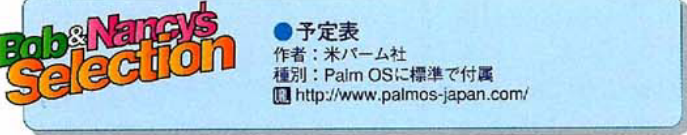

急に会議の日時が変更になった。通常は「日付と開始時刻・終 了時刻を変更しなきゃ | となるところだが、「予定表」なら週間表 示にし、予定の入っているバーをドラッグ&ドロップすればOK。 極めて単純だが、急いで変更したいときは非常に役に立つ。

#### ■予定表の週間表示

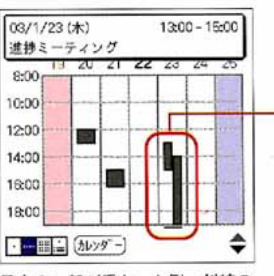

予定の一部が重なった例。斜線の 枠内をタップして予定の概要を画 面上で確認しながら、検討する

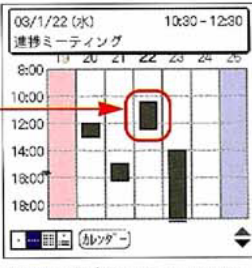

変更する予定をスタイラスでドラ ッグ。日付と開始時刻・終了時刻 がリアルタイムでプレビューできる

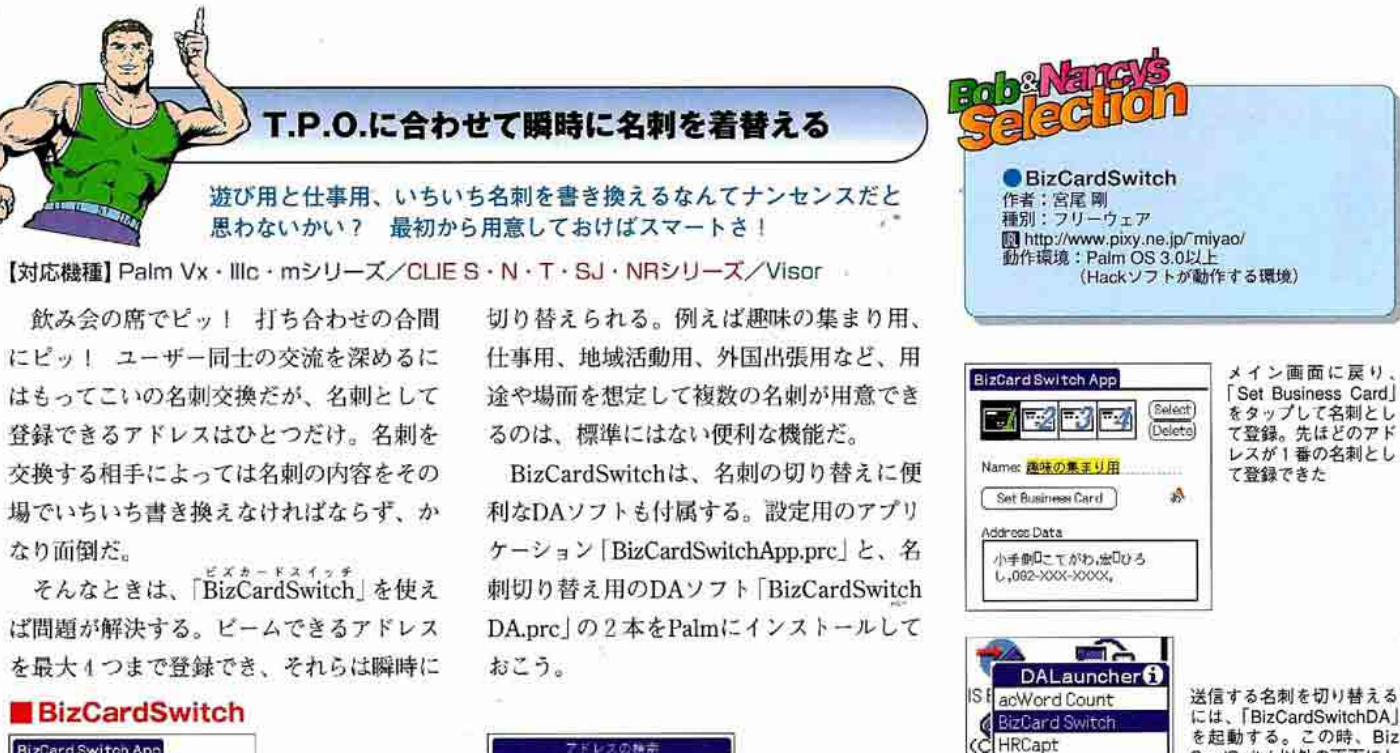

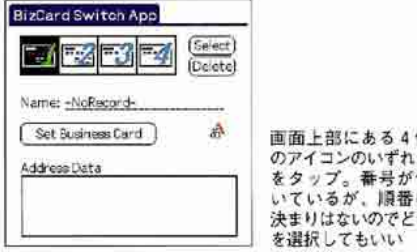

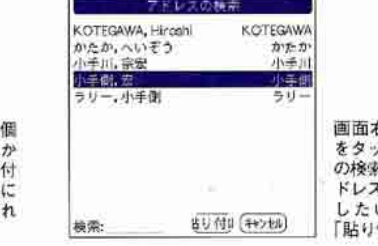

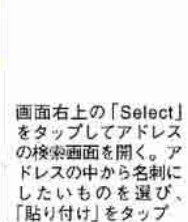

## Palmのフォントを変えてみよう

ずっと同じ見栄えだと飽きちゃうときもあるわよね。 それは人でもPalmでも同じこと。たまには大胆に変身してみましょ! 【対応機種】 Palm Vx · Illc · mシリーズ/CLIE S · N · T · SJ · NRシリーズ/Visor

Palmは、標準の状態では表示する文字 の大きさや太さを変えられるものの、パソ コンのように別のデザインの文字を表示す るということはできない。しかし、見やす いフォントやかわいいフォントに表示フォ ントを差し替えることは可能だ。同じ画面 上でいろいろなフォントを混在させること は残念ながらできないが、表示フォントを 変えることでPalmが持っている印象はガラ ッと変わるものだ。

 $17 - 7$ 表示フォントを変更する「PowerFont」 は、オリジナルフォントを編集できるツー ルも準備されている。ハイレゾ液晶を搭載 したCLIE N · T · SI · NRシリーズなら、 「リムフォント for クリエ | がお勧めだ。リ ムコーポレーションのフォントが8種類収 録されていて、簡単に切り替えることでさ まざまな表情のCLIEが楽しめる。

#### **PowerFont**

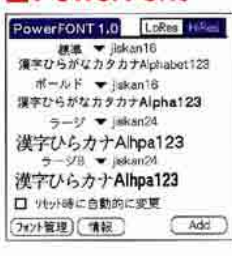

4種類の文字サイズに好 みのフォントを設定でき<br>る。サンプル以外にも、 インターネットで配布さ れているフォントもある

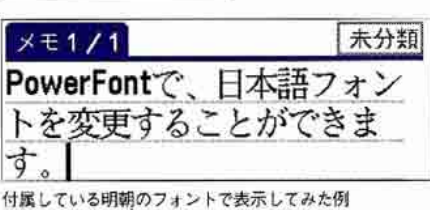

 $x + 1/1$ 未分類

PowerFontで、日本語フォン トを変更することができま す。

こちらはPalm標準のフォント。ゴシック体だ

# E Name: 趣味の集まり用 OK | Cancel

SA StopWatch

Ч

M BizCard Switch DA には、「BizCardSwitchDA」 を起動する。この時、Biz CardSwitch以外の画面にし ておくことを忘れずに

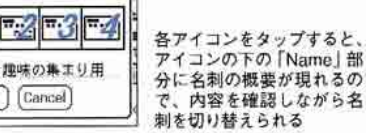

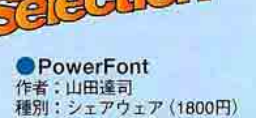

图 http://www.simple-palm.com/<br>動作環境:Palm OS 3.1~4.1

●リムフォントforクリエ 作者:山田達司 種別:シェアウェア (3000円) 動作環境: Palm OS 3.5~4.1を搭載するハイレゾ<br>画面を備えたCLIE

#### ■ リムフォント for クリエ

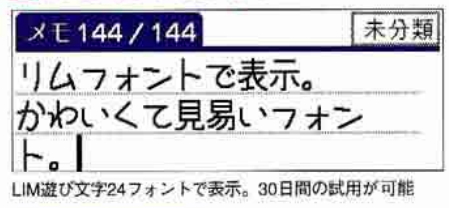

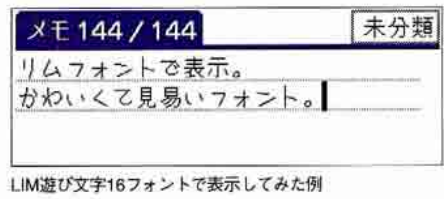

#### ※1 特集 Palm快適生活·Tipsセレクション

外部メモリーカードスロットを持つ機種

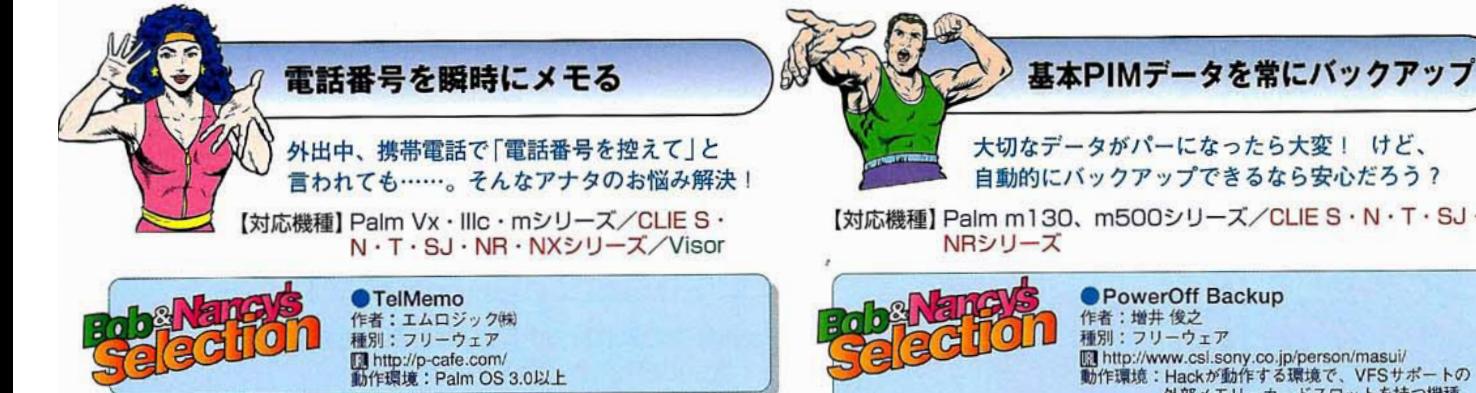

徒歩で移動中、携帯電話で連絡先をメモするように言われたら ……。そんな時には「TelMemo」。画面上のテンキーを指で押して 番号を入力すれば、電話番号入りの新規アドレスを自動的に作っ てくれる。すでに登録済みのアドレスに電話番号を追加するよう な場合でも、「COPY」機能を使えばサッと張り付けられる。

#### は元島 090-9999-9999  $\overline{C}$ キーをタップすれば番号を入力するには  $CLR$ **BS** Address  $\frac{L}{R}$  $\overline{1}$  $\overline{\mathbf{2}}$  $\overline{\mathbf{3}}$  $\overline{p}$  $\sqrt{2}$ 6 5  $\ddot{\phantom{1}}$ で行う  $\overline{7}$ 8 9  $\overline{L}$ い画面  $\pmb{0}$ **COPY** ΥĒ, 修正  $\frac{1}{2}$

**TelMemo** 

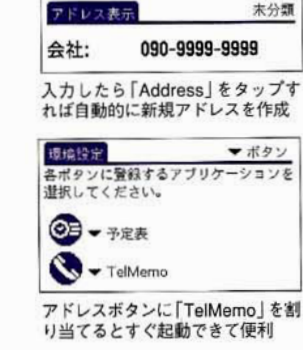

 $\mathbf{r}$ 

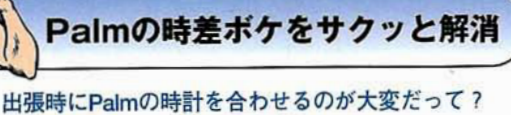

ハハハ、実はそんなの朝飯前さ!

【対応機種】 Palm Vx · Illc · mシリーズ/CLIES · N · T · SJ · NR · NXシリーズ/Visor

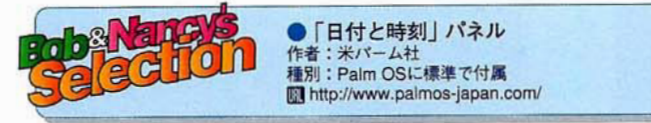

海外旅行に、海外出張。タイムゾーン (=時間帯) が異なる地域 に赴くとき、Palmならサクッと現地時間へ変更できる。環境設定 の「タイムゾーンの設定 | が利用できるのだ。世界72の国と地域の 中から目的地を選択するだけで、Palm本体の日付·曜日·時刻が 一瞬で変更できる、なかなかスマートな機能だ。

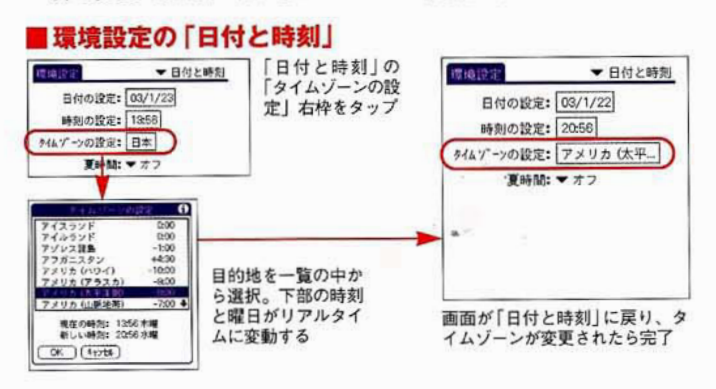

大切なデータがパーになったら大変! けど、 自動的にバックアップできるなら安心だろう? 【対応機種】 Palm m130、m500シリーズ/CLIE S·N·T·SJ· PowerOff Backup 作者:增井俊之 種別:フリーウェア

PalmはHotSyncのたびにパソコンへにデータがバックアップさ れるが、毎日HotSyncしないという人は、どうしてもパックアップ されないデータが生じてしまう。大切なデータを保護するために、 電源をオフにするたびに自動的に標準PIMソフトのデータをメモ リーカードにバックアップしてくれる [PowerOff Backup] を使っ

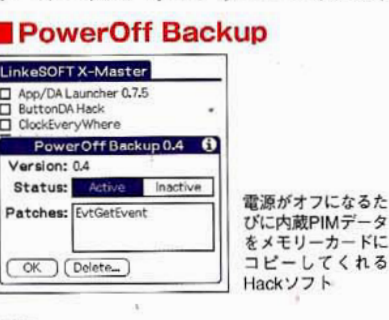

てみてはどうだろう。 誤ってデータを消して しまっても、電源を消 す前なら以前のデータ がメモリーカードに残っ ているので、内蔵メモ リーにコピーすれば復活 できる。

古い予定や完了済みTo Doを根こそぎ削除

ーカードに

てくれる

渦去を振り返りすぎてはダメ。過去の予定やTo Doは徹底的にクリーンアップしなくちゃ!

【対応機種】 Palm Vx · Illc · mシリーズ/CLIE S · N·T·SJ·NR·NXシリーズ/Visor

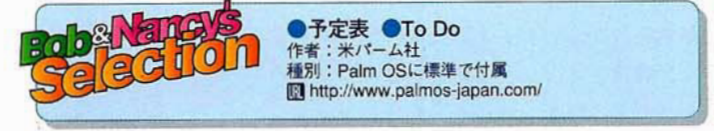

過去の予定は「古い予定の破棄」機能で一掃できる。予定表の1 日画面を開き、メニューから「古い予定の破棄」を実行するだけ だ。破棄した中に定期的な予定があれば、削除されずに残るので 安心だ。また、完了したTo Doも実はメモリーに残ったまま。完 全に削除するには「完了した項目の破棄」を行おう。

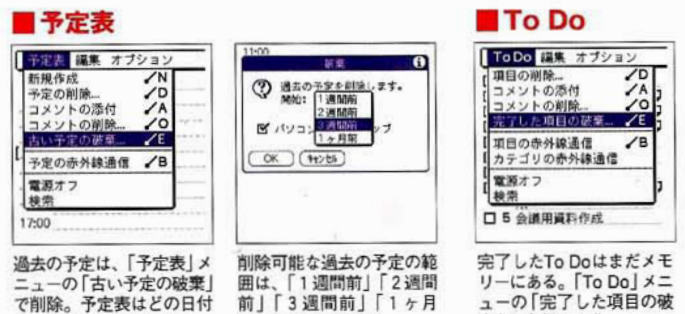

開は、「1週間前」「2週間<br>前」「3週間前」「1ヶ月 前」の中から選べる

で削除。予定表はどの日付

を開いていても構わない

華|を実行しよう

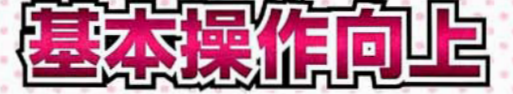

ATATAL

Palmを手に入れたら、「こんなことができるんだよ」 って誰かに自慢したくならない? でもいくらPalmの良さをアピールしたくても、 操作がモタモタしてたらプレゼンテーションが 台なしよね。カスタマイズしやすいPalmだもの、 自分好みの操作方法にどんどん変化させちゃいましょ!

## 好きな壁紙を取っ換え引っ換え張り付けたい!

Palmの画面は、基本的には白地のバック に黒色の文字、タブやメニューが青色と決 まっている。しかし、パソコンのデスクト ップのように壁紙を設定し、自分だけのオ リジナル画面で使ってみたいと思ったこと はないだろうか。実はPalmでも、好みの画 像をバックに張り付けたり文字の色を変え たりできるのだ。

「BackDropGC」を使えば、任意のアプリ ケーションの画面でソフトに付属している 壁紙を表示させられる。あらかじめパソコ ン側で「FireViewer」形式に画像を変換し ておけば、オリジナルの写真やイラストを 壁紙に使うことも可能だ。作者のサイトに は数多くのサンプル画像がアップされてい るので、気に入ったものをダウンロードし て使ってみるのもいいだろう。もちろん、 文字の色も好みに合わせて変えられる。

画像は張り込めなくても、画面の配色だ け変えられればいいという人は、「Color Theme」を使ってみよう。あらかじめ配色 の組み合わせが設定されているので、メニ ューから選択するだけでいろいろな雰囲気 の配色が楽しめる。

CLIENXシリーズを使っている人なら、 壁紙を張り付ける以外にもさまざまな機能 を装備している「CodeDiver」(87ページ参 照) がお勧めだ。

アナタは白地に黒い文字の、画一的なPalmの画面に満足できて? せっかくならオリジナルの画面で勝負しましょうよ

> 【対応機種】 Palm Illc・m130・m505/ CLIE N · T · SJ · NR · NXシリーズ/Visor Prism

BackDropGC 作者: Twilight Edge 種別:シェアウェア (18ドル) **图 http://www.twilightedge.com/**<br>動作環境: Palm OS 4および16ビット カラー液晶を搭載した機種

nca

ColorTheme 作者: nagamatsu<br>種別: フリーウェア Mhttp://www.geocities.com/nagamatu/<br>動作環境: Palm OS 3.5以上のカラー液晶 を搭載した機種

CodeDiver 作者:今関弘明<br>種別:シェアウェア (1200円) http://www.jade.dti.ne.jp/ imazeki/palm 動作環境: CLIE NXシリーズ

#### **BackDropGC**

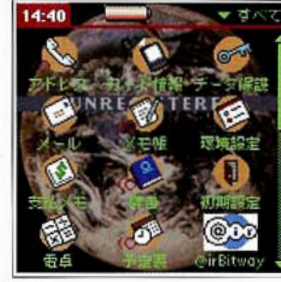

FireViewer形式の画像であれば、背 景に好みの壁紙を設定できる

> マが  $\overline{a}$

# **ColorTheme** セットされているティリティー。ティリング<br>ディリティー。テーマ

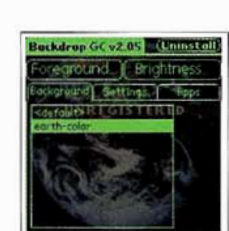

うに工夫しよう

日本語版の機種でも問題なく動作す るが、CLIEのハイレゾ表示には対応 しておらず、160×160ドットの表示 になってしまう

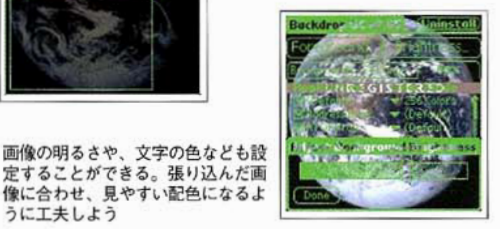

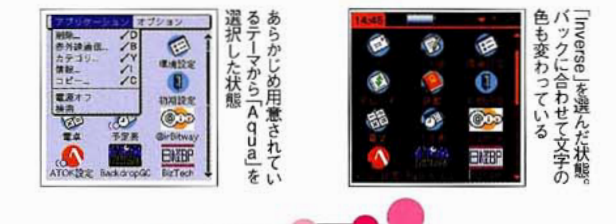

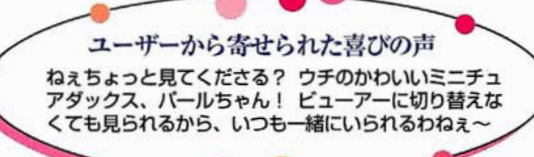

#### ※18集 Palm快適生活・Tipsセレクション

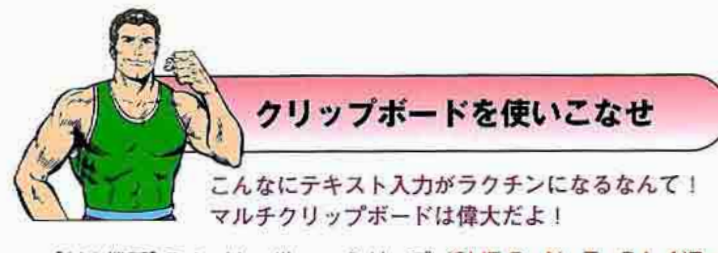

【対応機種】 Palm Vx · Illc · mシリーズ/CLIE S · N · T · SJ · NR · NXシリーズ/Visor

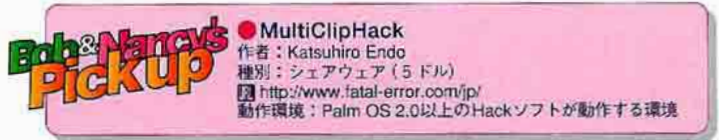

異なるアプリケーション間でテキストのコピー&ペーストをする 場合、いったんホームに戻ってアプリケーションを起動し直すの が面倒だ。しかし「MultiClipHack」を使えば、最大16個分のク リップボードの履歴を呼び出せ、容量も3200文字分まで拡張され る。履歴はリスト表示されるので、そこから選択するだけでいい。

#### **MultiClipHack**

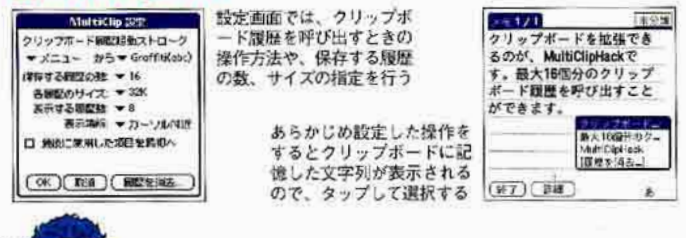

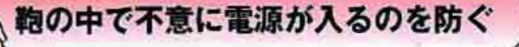

鞄の中で電源が入っていて、使おうとしたら電池切れ ……なんて泣けるわね。自分でガードしなくちゃ!

【対応機種】 Palm Vx · Illc · mシリーズ/CLIES · N · T · NRシリーズ/Visor

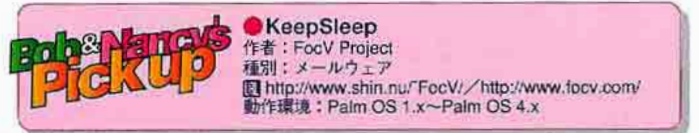

鞠の中に入っているPalmにいつの間にか電源が入っていたため、 電池を消耗してしまった……。そんな悲しい体験を繰り返さない ために、音楽再生機能付きのCLIEは「HOLD」スイッチをオンに しよう。HOLDスイッチがない機種なら「KeepSleep」。電源ボタ ン以外でスイッチがオンになることを防いでくれる。

#### HOLDボタン

#### **KeepSleep**

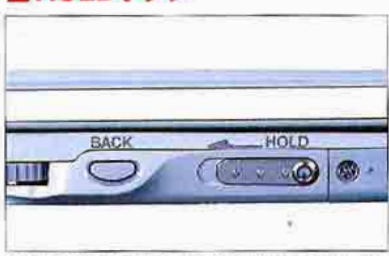

「HOLD」ボタンを左にスライドすると画面がオフに なり、電源ボタンを押してもCLIEは起動しない。 右にスライドすれば電源やアプリケーションボタン で起動する

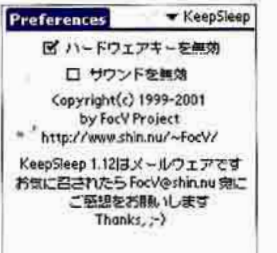

「ハードウェアキーを無効」ボタン をチェックすると、アプリケーシ ョンボタンからは起動できない

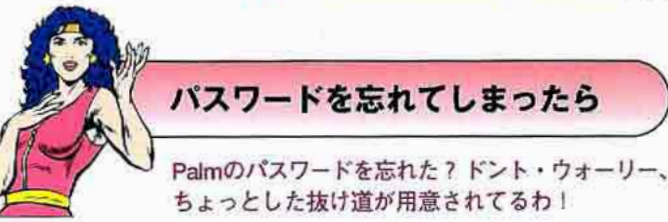

【対応機種】 Palm Vx · Illc · mシリーズ/CLIES · N · T · SJ · NRシリーズ/Visor

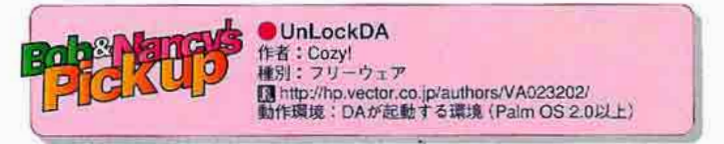

「データ保護」アプリケーションで設定したパスワードを忘れて しまった!その場合はパスワードを消去して設定し直せるが、シ ークレット設定したデータも一緒に消去される。それは困る…… というときは、パスワードだけを削除する「UnLockDA」を使って みよう。しかしコレは最終手段。もちろん忘れないのが一番だ。

#### ■パスワード忘れ

確定済み

EVE:

ø

 $\overline{C}$ 

パスワードを忘れたときはパ スワード削除をすれば再設定 できるが、プライベートデ タまで消されてしまう パスケードが特につていま ま。<br>もう~渡入力してください。 UnLockDAを使えば、デー タを残してパスワードだけ を削除できる。画面には前 回起動した日時も表示する

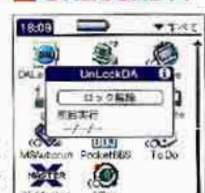

**UnLockDA** 

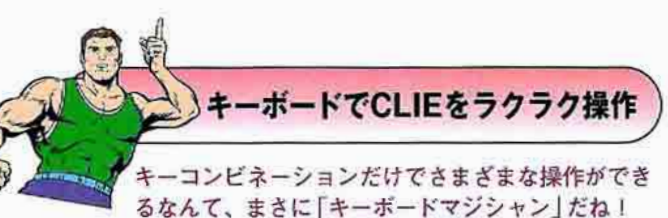

【対応機種】CLIE NR · NXシリーズ

内蔵キーボードのあるCLIEは、キーボードだけで操作ができる。 一覧としてまとめてみたので、ぜひ試してみよう。

#### コマンド操作一覧

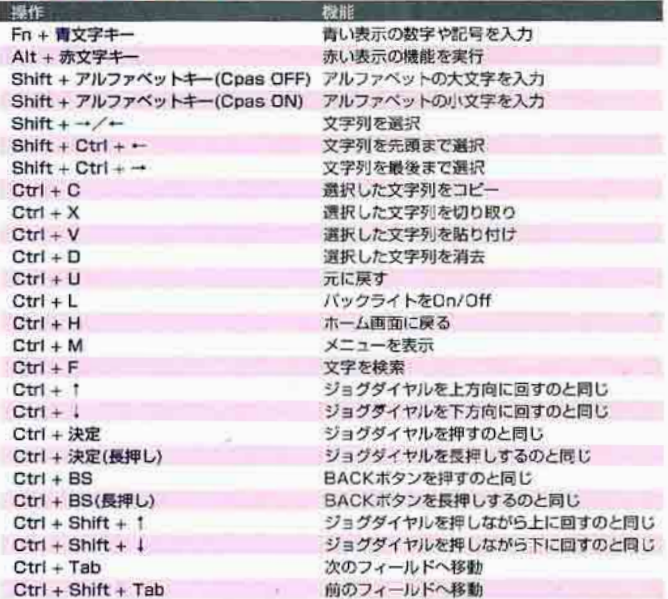

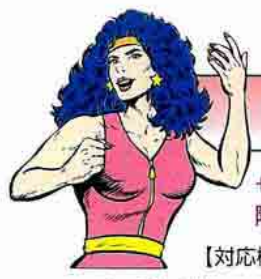

#### ワイド液晶の広々とした画面のままで操作したい

せっかくのワイドハイレゾ画面だもの、グラフィティーエリアで 隠しちゃうのはイヤ。身も心もノビノビ使いたいわ!

【対応機種】CLIE NR · NXシリーズ

「KeepWide」を使えば、アプリケーショ ンごとにグラフィティーエリアの表示、非 表示を記憶しておいてくれる。あらかじめ 設定しておくこともなく、アプリケーショ ンを切り替えるたびに以前にそのアプリケ ーションで使っていたモードになる。特に 自分では意識しなくても、便利な使い勝手 を提供してくれるユーティリティーなのだ。

CLIE NXシリーズなら「CodeDiver」(87 ページ参照) もお勧め。アプリケーション ごとにグラフィティーエリアの有無を強制 的設定できる。さらに「NewPen」を使え ば、グラフィティーエリアを隠したワイド 表示のままでも文字入力できるのだ。

「Graffiti Anvwhere」も同様の機能を持つ。 特定のハードボタンを押してる間だけ、表 示エリアでグラフィティー入力するといっ た使い方が可能だ。

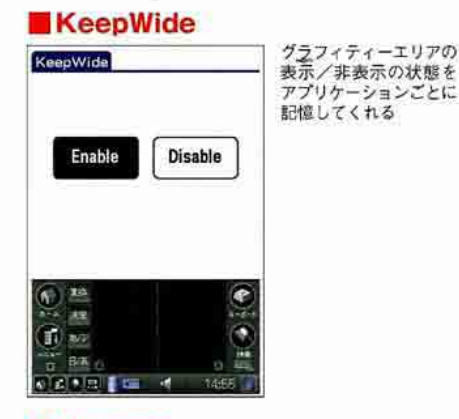

#### Newpen

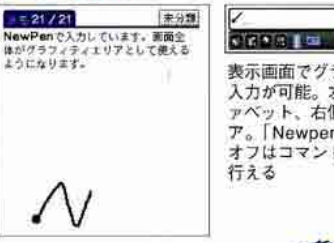

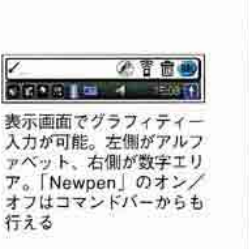

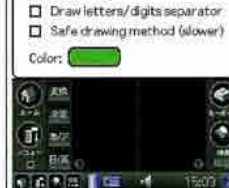

KeepWide 作者: nagamatsu

種別:フリーウェア

Newpen

作者:nagamatu<br>種別:フリーウェア<br>使用条件:Palm OS 3.5以上

**Graffiti Anywhere** 

图 http://www.palmgear.com/<br>動作環境:Palm OS 3.5以上

Graffiti Anywhere

Graphics Activation Advanced

Disable

Graffiti Anywhere

Enable

R Graffiti echo

Wider line

M Show starting dot

作者:Thierry Escande<br>種別フリーウェア

图 http://www.geocities.com/nagamatu/<br>動作環境: Palm OS 5.0以上

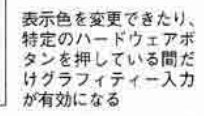

#### @や を手軽に入力したい

記号をグラフィティーで入力するのは面倒ね。 ハンコみたいに押せればいいと思わない?

【対応機種】 Palm Vx · Illc · mシリーズ/CLIE S · N · T · SJ · NRシリーズ/Visor

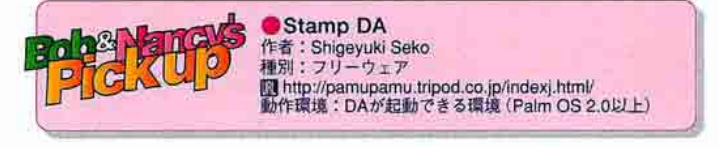

ホームページのアドレスでよく見かける [ ¨ ] (チルダ) や、メー ルアドレスの「@」(アットマーク)。いざPalmで書こうとすると、 書き方がよくわからない。そんな文字や記号をカンタンに入力で きるようにするのが「Stamp DA」だ。記号のほかに現在の時刻な ど、14種類が入力できる。必要なメモリー容量も約5KBとコンパ クトなので、インストールしておいて損はない。

#### ● Stamp DA

| $\blacktriangledown$ E-mail: mats<br>郵便番号: |                           |
|--------------------------------------------|---------------------------|
| 都道府県:<br>市町村:                              | DALauncher <sup>(1)</sup> |
| 住所:                                        | acWord Count              |
| 国:                                         | <b>BizCard Switch</b>     |
|                                            | <b>IRCapt</b>             |
|                                            | stamp DA                  |
|                                            | <b>StopWatch</b>          |

「@」を入力したい場合、DAのランチャーソ フトから「Stamp DA」を起動

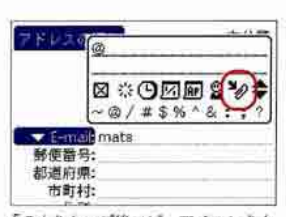

「@」をタップ後コピーアイコンをタ プレてクリップボードにコピー、 目的の場所でペーストする

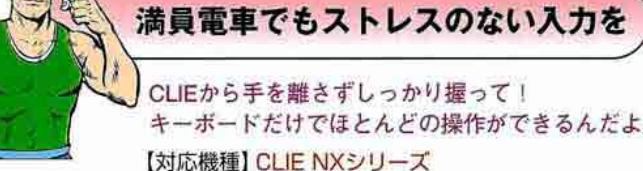

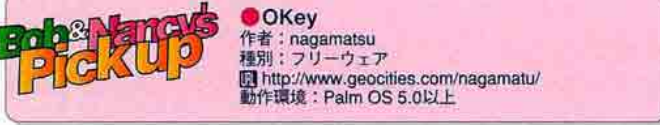

画面に触れなくともキーボードでボタンの選択/移動/決定で きるようにするソフトが「OKev」だ。キーボードから指を離さずに 操作できるので、ストレスも少ない。さらに、OKeyの設定画面で 「Statusbar拡張」にチェックマークを入れると、画面最下部のステ ータスパーに上下スクロールボタンが追加される。ステータスパー の空き部分がハードボタンとして使えるようになるのだ。

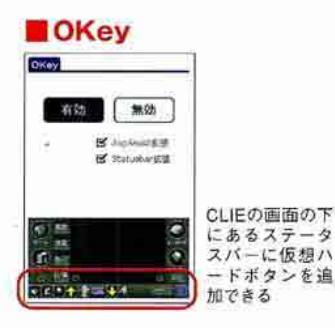

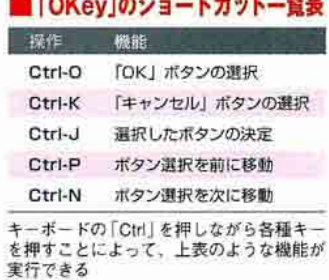

#### ※18※Palm快適生活·Tipsセレクション

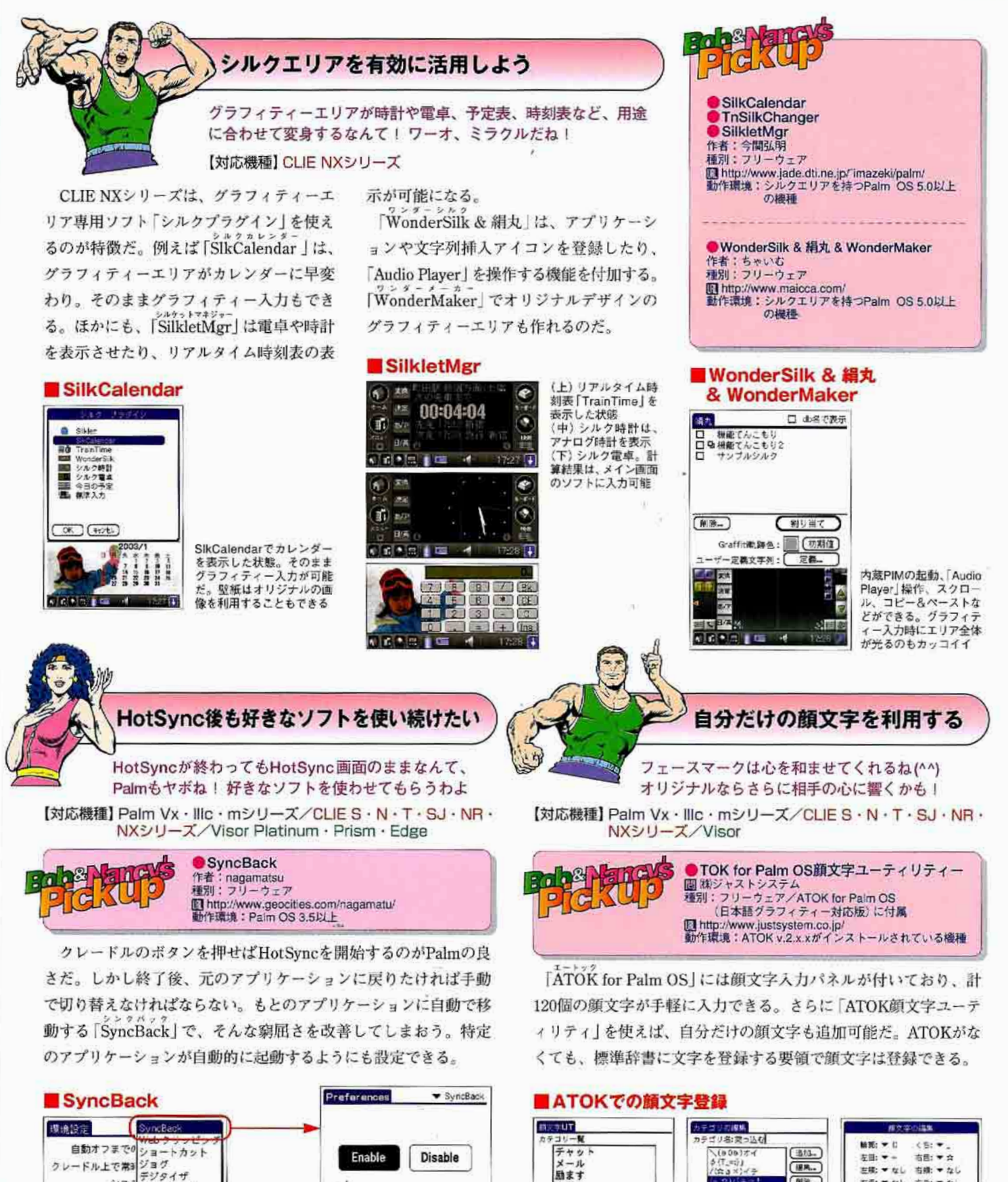

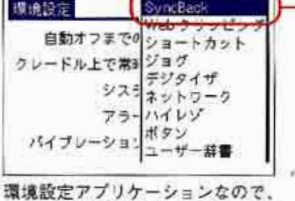

ホームの「環境設定」にあるボップア

ップメニュー「SyncBack」設定パネ

ルを開き、起動する

Enable Disable B Back to specified application 69 Documents インストール直後は「Disable」(動

作不可)になっている。[Enable]<br>をタップし、「SyncBack」を動作 可能な状態にする

Palm Magazine Vol.16 6 35

顔文字を作成できる

 $x + -$ 

 $CH<sup>30</sup>$ 

A

**Kath** 

カテゴリーの編集画面で新

しいカテゴリーに名前を付

け、顔文字を追加する

 $R7$ 

大爆笑

寒いとき

おどける

[HR] (RE) (NR.

8個まで登録可能

「顔文字UT」で「新規」をタ

ップし、カテゴリーを作る。

すわえ

古田: w o

右手: \* なし

左続: ▼ なし 右線: ▼ なし 左脚:<br>左手: ▼ なし……

 $(+, 2)$ 

8個のパーツを組み合わせ、

シミュレーションしながら

原文字:(+,立)パキッ!

OK (FEED)

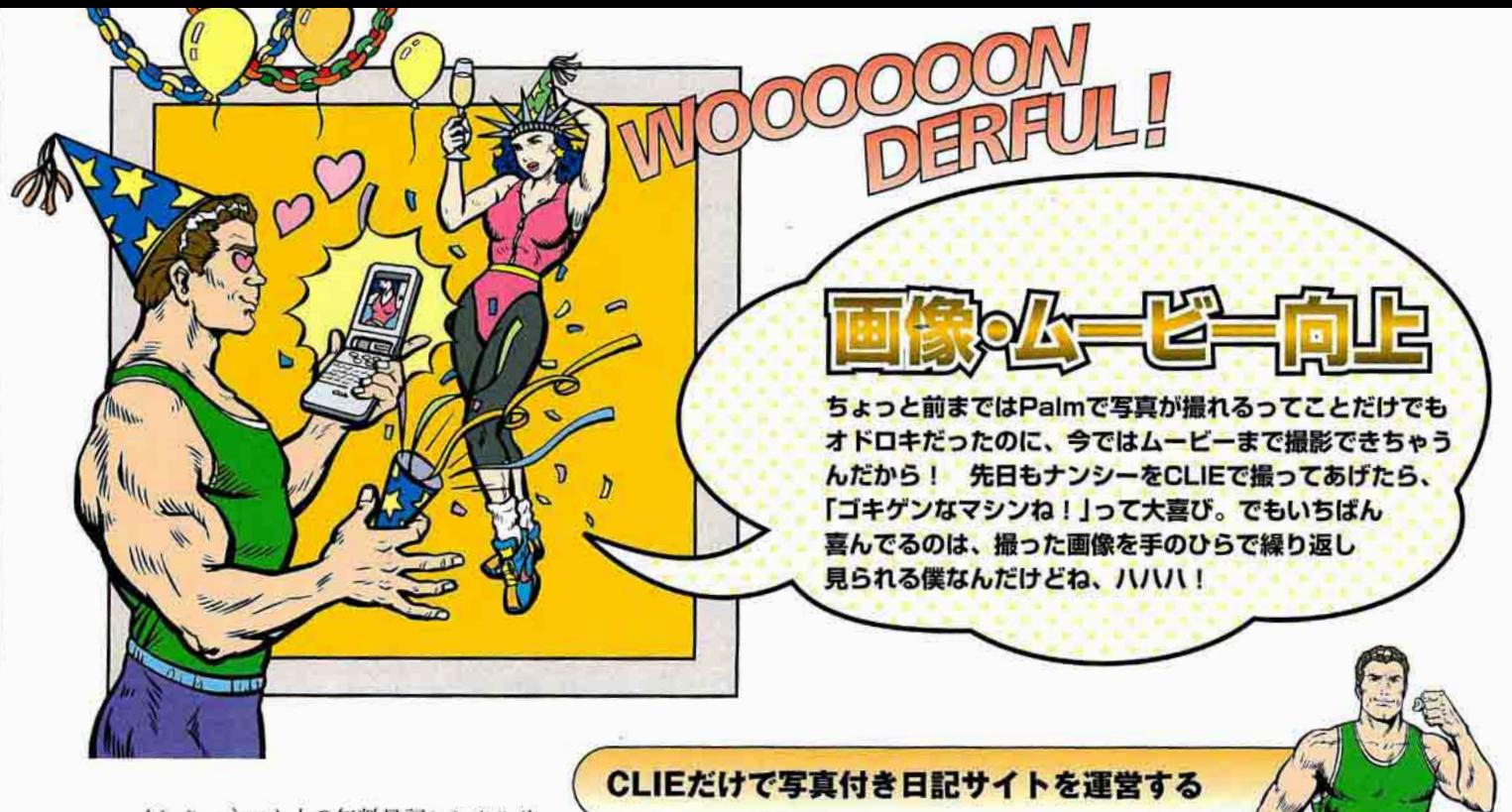

インターネット上の無料日記レンタルサ ービス「ヤプース!」に登録すれば、CLIE NX70Vからメールを送るだけで簡単に写真 付きのホームページが作れるのだ。早速チ ャレンジしてみよう。

まずユーザー登録を済ませ、写真をアッ プロードするための専用メールアドレスを 取得する。それからCLIEの内蔵デジタルカ メラで写真を撮り、所定のメールアドレス に写真付きのメールを送ればOK。通常、 ヤプース!内の自分専用ホームページに写 真をアップロードするにはメールで写真を 送信する必要があるが、ヤプース!内にあ る「フォト日記エディター」のページを使え ば、NetFrontなどのブラウザーからでも写 真がアップロードできる。

今のところ日記の数にも制限はなく、こ うした自由度の高さがヤプース!の魅力な のだが、唯一メールで写真を送る際のファ イルサイズは「ヘッダーを含めて288KBま で」という制限がある。画像はメールに添 付したときに約1.5倍の大きさになるので、 添付できる画像のファイルサイズはおよそ 190KBまでということになる。

せっかく撮った写真だもの、みんなに見てほしいと思うだろう? Webにアップすれば、愉快な日記の出来上がりさ!

【対応機種】CLIE NX70V(または、デジタルカメラモジュールと通信環境を備えたPalm)

#### Gnole ヤプース! **CLIE Camera**<br>CLIE Mail 作者:yapeus project<br>種別:無料 **NetFront** 作者: 株アクセス 作者:ソニー(株)<br>種別:CLIE NX70Vに付属 http://www.yapeus.com 種別: CLIE NX70Vに付属 備考:メールを送るだけで写真付き日記へ http://www.sony.jp/CLIE/ http://www.access.co.jp/ ージが公開できるWebサイト ■ヤプース!に登録 2 デジカメで撮影 日記無料に  $\Leftrightarrow$   $\frac{1}{2}$ **Ture**  $\frac{1}{2}$  $\frac{1}{2^{n+1}}$  $2.94$  $m =$  $\alpha$  $+$  and  $2.77$  $3x + 3y + 48$ 是  $rac{9}{1000}$  $\left| \frac{11}{14} \right|$ CLIEで写真を撮影。事前 ヤブースー のトップページ で新規ユーザー登録を行う。 に「CLIE Camera」の設定 て新規ユーリー量録で11.7c<br>本登録が済むと、写真をア<br>ップロードするための専用 で、画像の出力サイズを 「320×240」以下にしよう。 -3447342-2417 -ルアドレスと、写真日 これより大きいとNetFront 2Q 图画物 記公開用のホームページア では画像が全部表示しきれ  $G$ rigio di mando di mando di m ドレスが取得できる ないことがある 3 CLIE Mailで送付 4 ヤブース!で表示  $CLIEMail = 1$ UITE 作名:お気に入りのふ」 ■ったら部メール。なんともお子様<br>で、イイ感じです。 写真を撮ったら、CLIE Camera Antonymin IV<br>Assembrita 今日のカテナタも始めませんか? で画像サイズを確認。アップロ おつと、インターエットに接続する<br>のをお忘れなく! 18337 ードしたい写真を選んでメール アイコンをタップすると、写真 都 (カバちに出版)(あこでまだ)(キッセ)」 付きの空メールが作れる。宛先 にアップロード用のメールアド レス、件名に日記のタイトル、 Bosciolo anniversas 本文に日記の内容を入力してメ **DIGESTER** 1979 ールを送信しよう **XOZQUER** 2626 日 **NELSOIE ORDEL** ヤプース!の「日記の設定」 メールが正しく送信できた では、「日記表示用スキン ら「NetFront」に切り替え、 ユーザーから寄せられた喜びの声 写真日記公開用のホームペ を提供されているものの中 ジにアクセスしよう。通 から変更できる。今後はス こんなに簡単にWebサイトができるなんて知らなかった 常は10分以内に更新される キンが自作できる予定 わ。この間ウチに遊びに来た孫たちも大興奮! 百聞は 見にしかず、ぜひとも一度、やってみるべきよ!

### ※18% Palm快適生活·Tipsセレクション

- 作者:アップルコンピュータ(株)<br>種別:フリーウェア (QuickTime Proは3780円)

動作環境: Windows 98/NT/Me/2000/XP. Mac OS 8.6以上

(RealOne Player Plusは4800円)

M http://www.jp.real.com/<br>動作環境:Windows 98/NT/Me/2000/XP

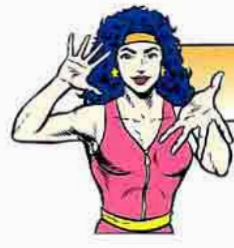

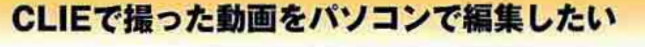

CLIEで撮った動画がパソコンで見られない!」なんて、 憤慨するのはまだ早い。ちょっと手を加えるだけでOKよ!

【対応機種】CLIE NX70V

NX70Vの「Movie Recorder」で撮った動 画は「Movie Plaver」形式で保存される。 そのままのファイル形式では通常パソコン で再生できないが、「MPEG-4」規格が基に なっているため、同じ規格に対応した 「QuickTime 6」があればOKだ。

メモリースティックからコピーした動画 ファイルは、拡張子を「.MOV」に変えれば 常にQuickTime 6が起動して再生を始める。 拡張子「.MQV」のままでも、QuickTime 6 を起動してから動画ファイルを指定して開 けば再生が可能だ。さらに「QuickTime Prolにアップグレード (有償)すれば、ほ かの形式の動画ファイルへ書き出すことも できる。

「RealOne Player」でも再生できるが、こ の場合は動画ファイルの拡張子を必ず 「.MOV」に変えておく必要がある。

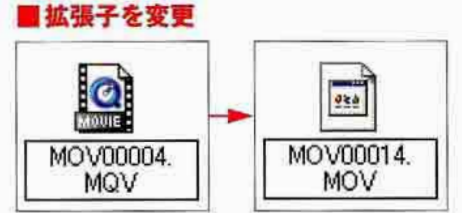

拡張子を「.MOV」にすれば、「QuickTime 6」で再生でき る。Windowsで拡張子を変更するときは、「フォルダオフ ション」の「表示」タブで「登録されている拡張子は表示し ない」のチェックマークを外しておこう

#### **CuickTime**

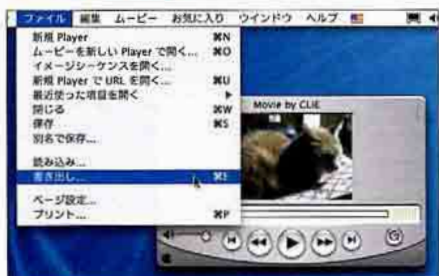

変換ソフトなどで動画形式を変換することなく、CLIEで撮 った動画ファイルを再生できる。Pro版は書き出しも可能

#### **RealOne Player**

**Rob<sup>&</sup>Nanc** 

 $\mathfrak{g}(\mathfrak{o})(\mathfrak{o})$ 

QuickTime 6

[C] http://www.apple.co.jp

**RealOne Player** 

作者: リアルネットワークス(\*)

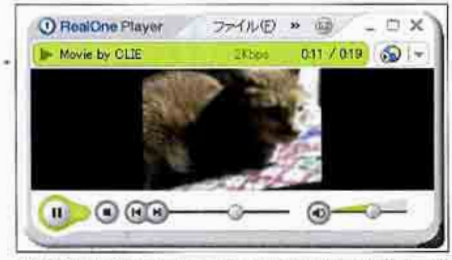

AVIやQuickTimeムービーファイルをTealMovie形式に変 換する「TealMovie Encoder」も付属

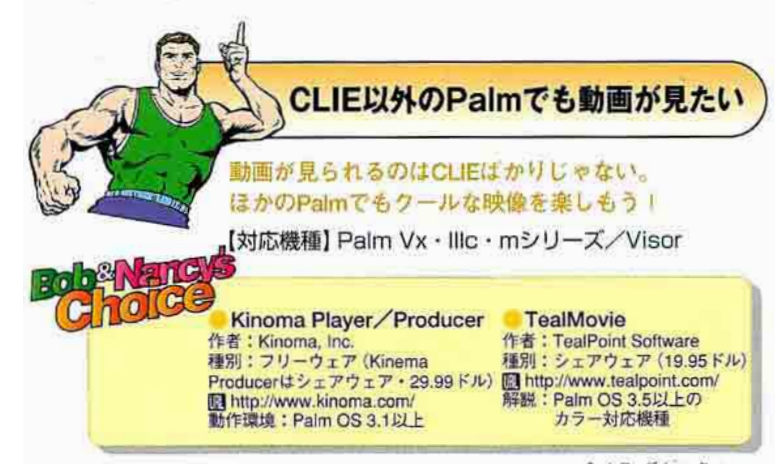

Kinoma形式の動画ファイルを再生するソフト「Kinoma Player」、 もしくはTealMovie形式のファイル再生ソフト「TealMovie」を使 えば、CLIE以外のPalmでも音声付きの動画が楽しめる。いずれ も、メモリーカードに保存したファイルが再生できるのだ。

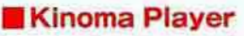

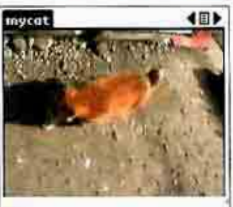

 $\blacktriangleright$  II  $\bowtie$   $\longmapsto$   $\longmapsto$ oMovie形式の動画ファイルも

再生可能。ハイレゾにも対応し ており、画質もなかなか

#### **TealMovie**

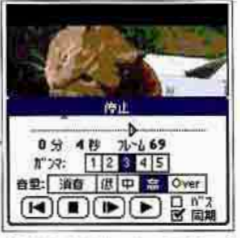

AVIやQuickTimeムービ  $-7 - 1$ ルをTealMovie形式に変換する 「TealMovie Encoder」も付属

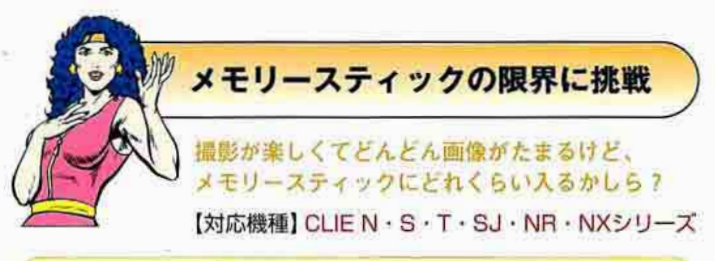

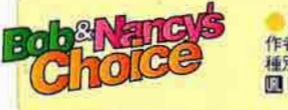

ImageConverter 作者: ゾニー(株)<br>種別: CLIE NX 70Vに付属 http://www.sony.jp/CLIE/

7分間のムービーをループしたファイルを作成し、128MBのメ モリースティックにデータを入れてみた。ファイルは、「Image Conveter | で高画質/標準画質/長時間モードそれぞれに変換。 結果は「高画質約32分––標準画質––約58分/長時間––約128 分し、なんと、CLIEで映画も見られる計算だ。

#### **ImageConverter**

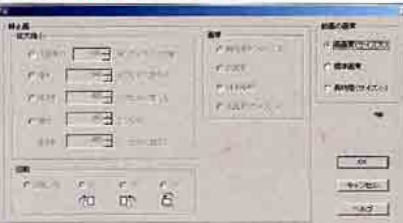

ImageConverterの設定画面。動画に関しては、画質の 設定が3種類の中から選べるようになっている。画像 は拡大/縮小や回転、画質の選択ができる

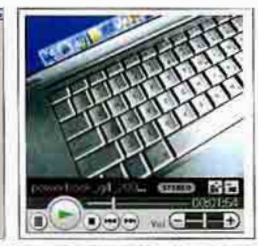

高画質と標準画質の差はそれほ どない。長時間はサイズを小さ<br>くすることで低容量を実現する

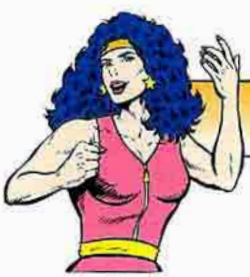

### 大切な動画や画像はパソコンで保管しよう

CLIFで撮った写真やムービーの保存はどうしてる? パソコンで保存できるコツを覚えたらパーフェクトね! 【対応機種】CLIE NR70V/NX70V

デジタルカメラ機能付きのCLIEで撮った 画像の保存先は、本体ではなくメモリース ティック。メモリーのある限りどんどん撮 る人も多いだろう。しかし、容量がいっぱ いになったからといって次から次へとメモ リースティックを買い足すわけにはいかな い。また、メモ程度のものはともかく、べ ストショットや大切な思い出となるものは パソコンに保存しておきたいものだ。

そこで、CLIEで撮った動画や画像のパソ コンでのパーフェクトな保存方法を紹介し よう。まず、メモリースティックの中に入 っているCLIEで撮影した画像をパソコンに 読み込む。CLIEをパソコンと接続したクレ ードルに載せ、CLIEに付属するデータ移行 ソフト「Memory Stick Import」を起動して メモリースティックをパソコンにマウントさ せよう。

次は、パソコンに動画ファイルや画像ファ イルをコピーする。動画ファイルは「MQ ROOT」フォルダー内の「100MQV01」とい

#### **MS** Import

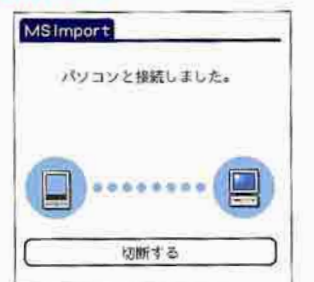

CLIEとクレードルでメモリースティックの中身をパソコン<br>で読み書きできる。マウント解除は「切断する」 をタップ

#### ■動画ファイル

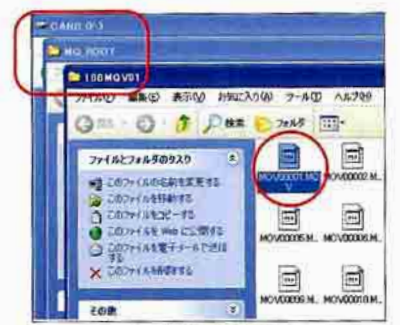

メモリースティックの「MQ\_ROOT」フォルダー内にでき る [100MQV01] (名前は任意) フォルダーにある

った、任意の名前が付いているフォルダー に、画像ファイルは「DCIM」フォルダー内 の「100MSDCF」といった名前のフォルダ ーに入っている。これらをフォルダーごと パソコンにコピーすればOKだ。

画像ファイルはそれだけでいいのだが、動 画の場合はもう少々コツがいる。動画ファ イル本体があれば、パソコンで再生するぶん には問題ないが、これらを再びCLIEに戻し て表示しようとすると、「Movie Player」で サムネールが表示されないという問題が発 生するのだ。

実は、各ファイルのこうしたサムネール などの情報は、動画ファイル本体とは別に 情報ファイルとして保存されている。CLIE で動画を閲覧するときのことも考えて、動 画ファイル本体と一緒に情報ファイルも一 緒に保存しておくのが望ましい。

情報ファイルの保存場所は動画ファイル

#### ■画像ファイル

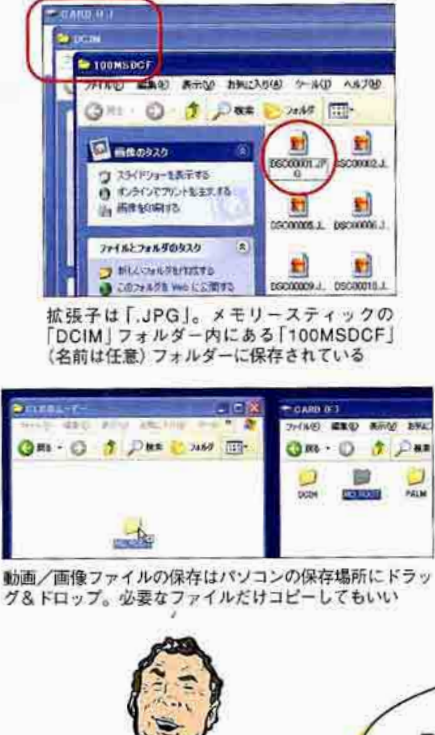

Movie Player **Memory Stick Import** 作者: 種別: CLIE NX 70Vに付属 http://www.sony.jp/CLIE/

an be vanc YO I

 $\Gamma$ 

**The Missing Sync 圖ネオスコーポレ** 一二佛制 Mihttp://www.neoscorp.co.jp/<br>動作環境:Palm OS 4.1以上を搭載したCLIE

は「PALM」フォルダーの「PROGRAMS」 にある「Movie Player」を開くと、「100MQ V01 といった名前のフォルダーに保存され ている。これも動画ファイルと一緒に保存 しておき、いざ動画をCLIEで持ち運びたい と思ったときにはきちんとサムネールが表 示されるようにしておこう。

#### ■ サムネールがない

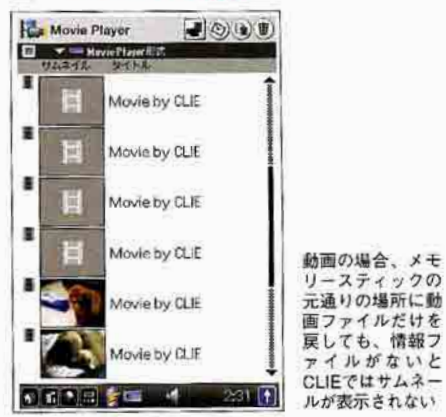

#### ■情報ファイル

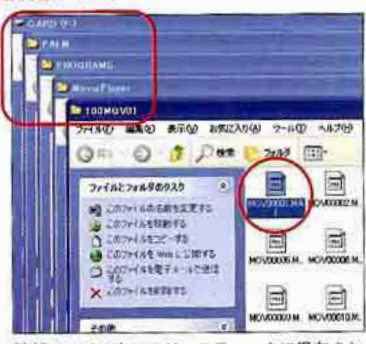

情報ファイルもメモリースティックに保存され ているが、動画ファイル本体とはまったく異な る場所にある。こちらもパソコンに保存しよう

ユーザーから寄せられた喜びの声 これまでは情報ファイルをコピーしてなかったなぁ…… でも、いいことを教えてもらったよ。思い出の画像は、 バソコンでもCLIEでも繰り返し見たいからね!

### 第1巻集 Palm快適生活·Tipsセレクション

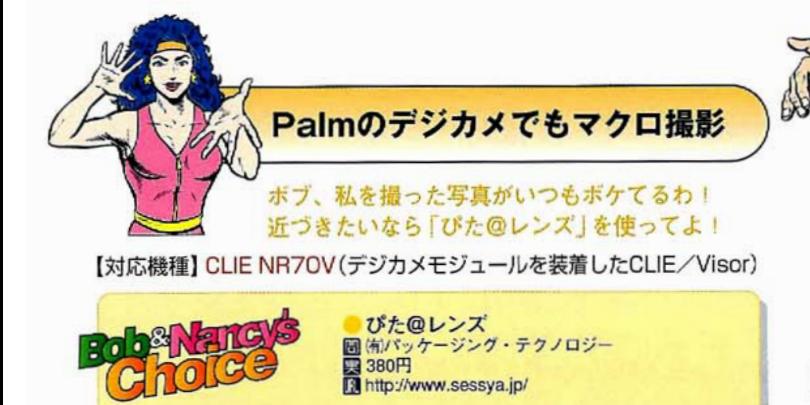

CLIEのデジカメは、ピントが合う範囲がさほど広くなく、どう してもマクロ(近距離)撮影が苦手だ。マクロ撮影がしたいなら、 「ぴた@レンズ」をデジカメのレンズに張ってみよう。十数センチ

の距離で焦点が合うので、迫力のある写真が撮れる。

#### ■ ぴた@レンズ

70.

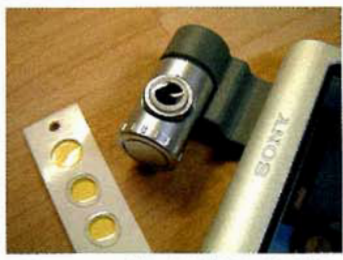

デジカメのレンズ部に張り付ける。レンズは丸 形なので、開口部が丸いタイプのカメラで使 用可能。CLIE NX70Vは角形なので使えない

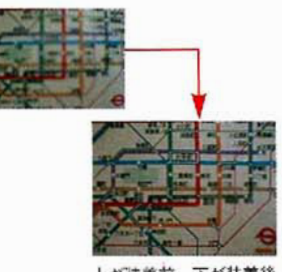

上が装着前、下が装着後 の写真。装着後は明らか にピントが合うようにな ったのがわかるだろう

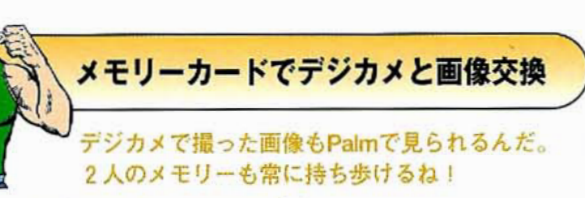

【対応機種】 Palm Vx · Illc · mシリーズ CLIE S · N · T · SJ · NR · NXシリーズ/Visor

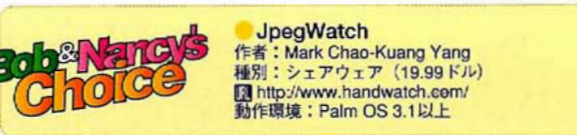

デジカメで撮ったJPEG画像をPalmで表示するには、ビューアー ソフト「JpegWatch」が便利だろう。表示色調の調整や拡大/縮小 表示ができるからだ。画像の表示時間を設定すれば、スライドシ ョー表示も可能になる。CLIE NR70・NX70Vは、付属の「CLIE Viewer」で閲覧できる。

#### **JoegWatch**

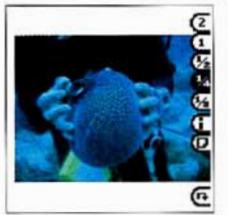

画像を選択して「View」をタ ップすると画像を表示

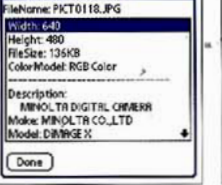

oge Info

画像サイズ、撮影日、カラ スペースなどのデータを表示

100-0003 100-0004 100-0005 メモリースティックから本 体へ画像をコピーできる

00-0002

**ClieViewer** 

表示の遅い画像閲覧ソフトを一蹴

#### 画像表示の遅さにイライラする人なら、 SplashPhoto の速さに度肝を抜かれるかも!?

【対応機種】 Palm Vx · Illc · mシリーズ/CLIES · N · T · SJ · NR · NXシリーズ/Visor

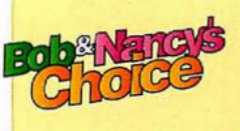

**SplashPhoto** 作者:米スプラッシュデータ社 種別:シェアウェア (19.95ドル) Dihttp://www.splashdata.com/<br>動作環境: Palm OS 3.1以上

CLIE NX70Vに付属する画像/動画閲覧ソフト [CLIE Viewer] は、サムネールの表示に時間がかかる。「SplashPhoto」を使って、 表示スピードを格段にあげてしまおう。画像点数が多いほどその 効果は絶大。画像変換ソフト「SplashPhoto Desktop」も付属する。

#### ■ SplashPhoto

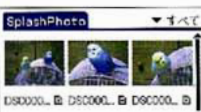

SplashPl

表示方法は、ファイ ル名を表示する Large Thumbnail ▼すべて View」、サムネール  $E$ <sub>t</sub> $f$   $\circ$   $\lceil$ Small Thumbnail View]. ファイルを一覧表示 する「List View」の 3種類を用意する

#### SplashPhoto Desktop

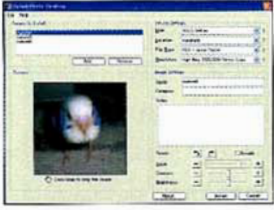

パソコンに保存してある画像をPalm の表示解像度に合わせてPDB形式か JPEG形式に変換するソフトが付属 する (Windows/Mac対応)

FlashPlayerで動画ゲームを楽しむ Flashってゴキゲンなコンテンツが豊富なのよね。 それがCLIEでも見られるのよ! and

S 【対応機種】CLIE NXシリーズ

**Macromedia Flash** Player 5 作者:米マクロメディア社<br>種別:フリーウェア (CLIE NXシリーズに付属)

noce

FlashPlayerEx 作者:キャメル<br>種別:フリーウェア http://www.interq.or.j p/punk/maeba/ 動作環境: Windows

ぼくのすいぞくかん http://www.linkclub.or.jp Ttarot/index.html 備考:フラッシュムービー<br>をダウンロードできるWeb  $#4$ 

クロメディア CLIE NXに付属する「Macromedia Flash Player 5」で、インター ネットサイトで公開されているFlashムービーやゲームを楽しもう。 標準のInternet ExplorerではFlashムービーをダウンロードするこ とはできないが、「FlashPlaverEX」を組み合わせれば可能になる。

#### **FlashPlayerEx**

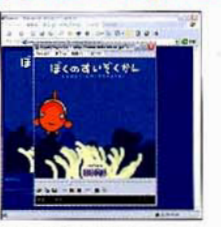

「FlashPlayerEX」を使って Flashファイルを抽出

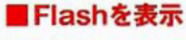

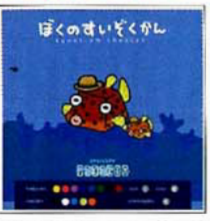

画面下のメニュ ーで着せ替 えができるミナミハコフク
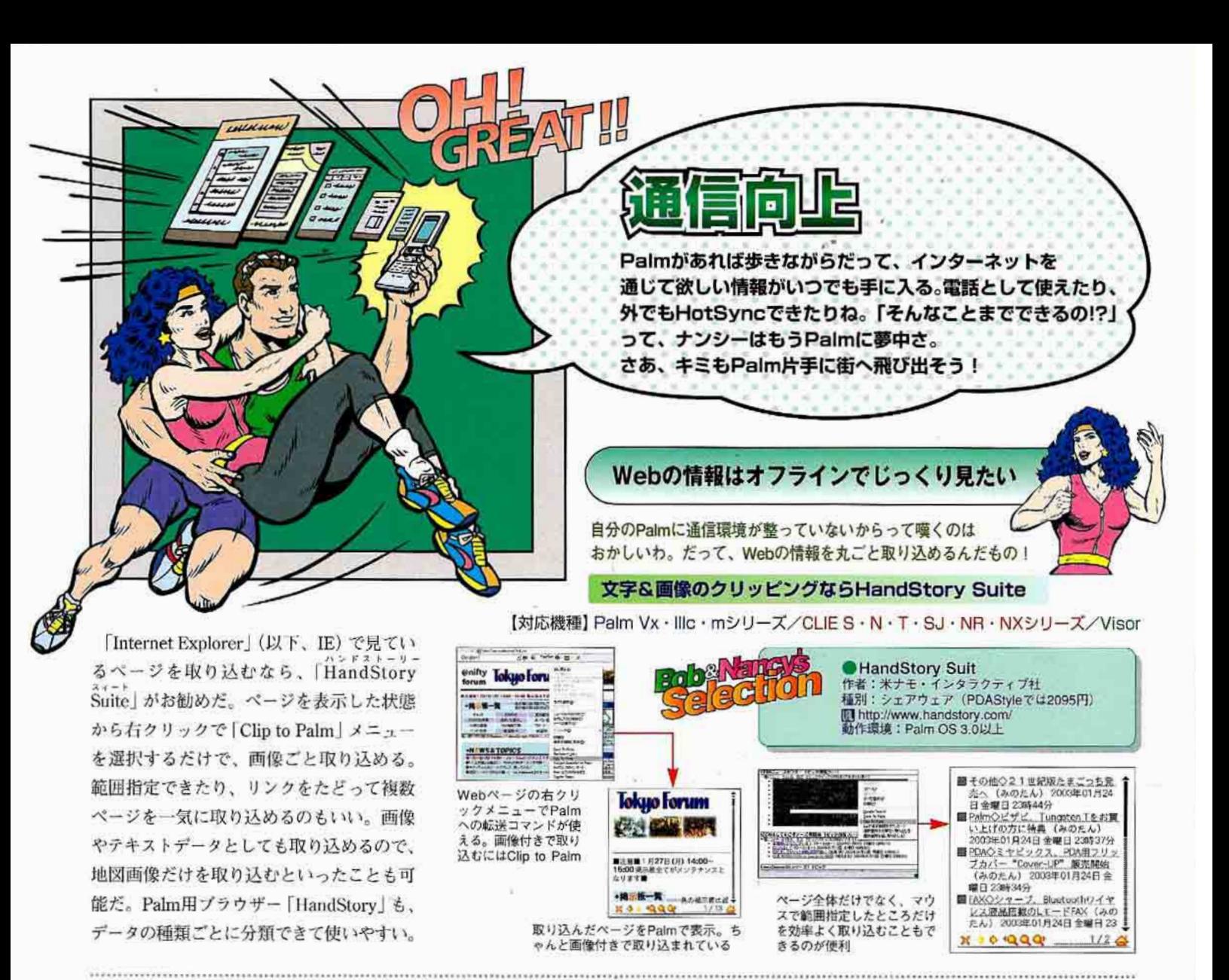

iePalmでWebテキストをクリッピング

【対応機種】 Palm Vx · Illc · mシリーズ/CLIE S · N · T · SJ · NR · NXシリーズ/Visor

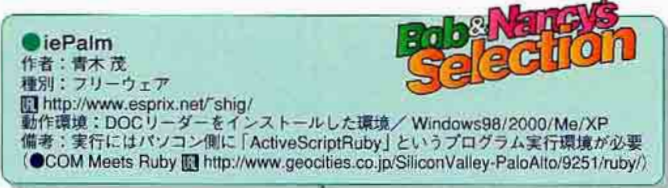

テキストだけ取り込めれば十分であれば、「iePalm」がいい。 Webページを開いたところで右クリックし、「DOCファイル作成」 メニューを選ぼう。データはPalmDoc形式としてインストール予 約される。「J-Doc Reader」や「Pook」などのDOCリーダーがあれ ば、取り込んだテキストを閲覧できる。

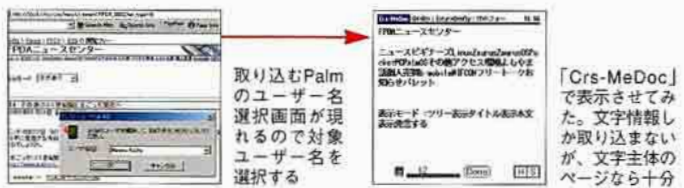

#### 見たいページが決まっているならPiroWebPro

【対応機種】 Palm Vx · Illc · mシリーズ/CLIE S · N · T · SJ · NR · NXシリーズ/Visor

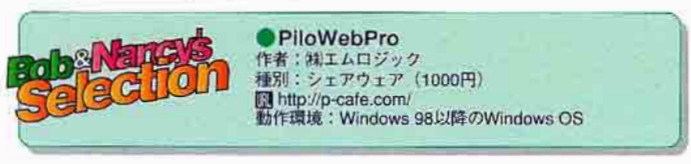

決まったテキスト主体のWebサイトを毎日取り込みたいなら、 「PiloWebPro」が便利。IEからURLをドラッグ&ドロップするだけ で設定が完了するほか、指定範囲やリンク先の取り込みも可能。 HotSyncボタンを押すだけで自動的に巡回する。

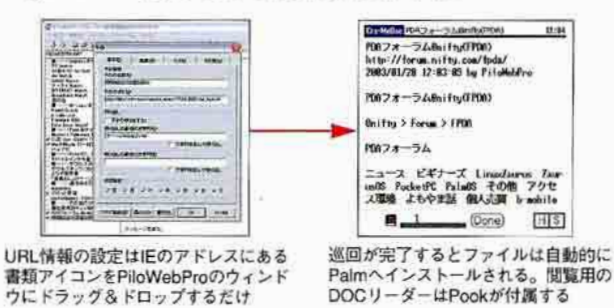

#### 掲示板やメールも取り込めるHiMakeDoc

【対応機種】 Palm Vx · Illc · mシリーズ/CLIE S · N · T · SJ · NR · NXシリーズ/Visor

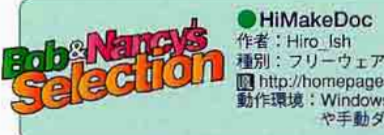

■ http://homepage3.nifty.com/hiro\_ish/palm/<br>動作環境:Windows 95/98/Me (常時接続 や手動ダイヤル接続の場合はNT/2000/XP)

PiloWebのライバルとも言えるのが「HiMakeDoc」。多くのWeb サイト情報がプリインストールされており、選択するだけで利用 できる。ほかにもメール受信、@niftyのフォーラム掲示板巡回、 「Outlook Express」「Becky!」「Eudora」からのメール取り込み、 巡回ツールの「AirCraft」や「EmNifty」などからのメールやフォー ラム会議室ログの取り込みといった機能まで装備する。

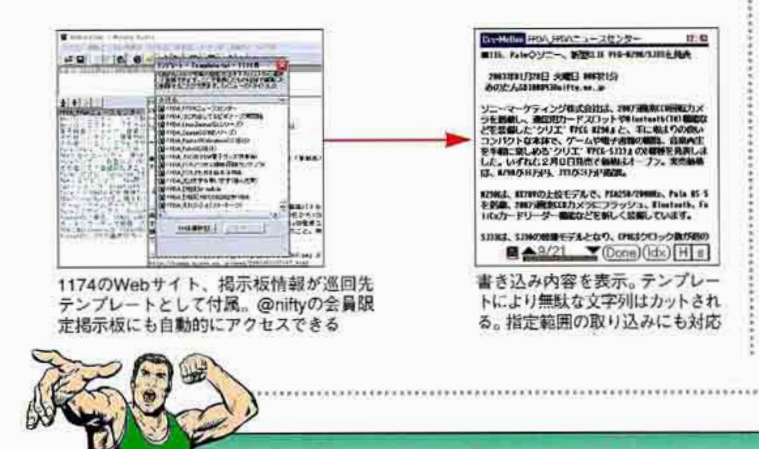

#### 画像もゴッソリ取り込むXiino Cruiser

【対応機種】 Palm Vx · Illc · m130 · m500シリーズ/CLIE S · N · T · SJ · NRシリーズ/Visor Platinum · Prism · Edge

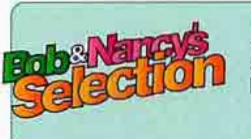

Xiino Cruiser 作者:㈱イリンク2 種別:シェアウェア (2980円·Xiinoに同梱) http://www.ilinx.co.jp/ 動作環境: Palm OS 3.5~4.1 (Xiino) / Windows 98/2000/Me (Xiino Cruiser)

 $-7.71 - 1.$ [Xiino Cruiser] は、Palm用Webブラウザー [Xiino] と連携する Web巡回ソフトだ。Xiino Cruiserで指定したりPalmで取り込み予 約したWebサイトに、HotSyncと同時にパソコンからアクセスし Xiinoで読めるデータとしてPalmに取り込める。巡回パターンを3 つ登録できるので、毎日/数日おきに見るサイトなど、必要に応 じて設定しよう。オフラインのままでも、次回HotSync時に自動 的に取り込むかどうかも予約できる。

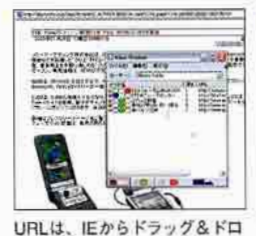

セットを色分けできる

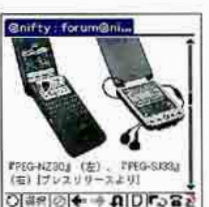

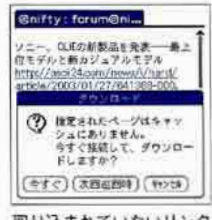

取り込んだ情報はPalmの 「Xiino」で表示する。画像 ップして取り込む。3つの巡回 とリンク情報付き

取り込まれていないリンク をタップすると、 すぐ接続 するかどうかを聞いてくる

通信環境がそろったPalmなら、快適な Webブラウズの環境を追求してみたくないかい?

### 高速でテキストを取り込むccc

【対応機種】 Palm Vx · Illc · mシリーズ/CLIES · N · T · SJ · NR · NXシリーズ/Visor Platinum · Prism · Edge (いずれも通信環境が整っていることが条件)

Palm単体で自動巡回してみよう

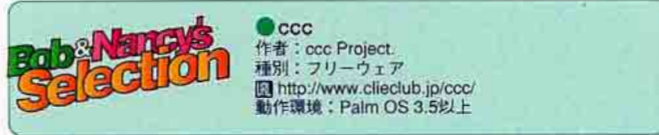

「ccc」は、あらかじめサイト情報をアイコン化したサイトアイコ ンを、Palmのホーム画面から起動するだけで取り込みを開始する。 複数のサイト情報をスムーズに移動し、情報をワンタッチで収集。 アクセス結果はDOC形式で保存され、付属のDOCリーダー「c3d」 でシームレスに閲覧できる。

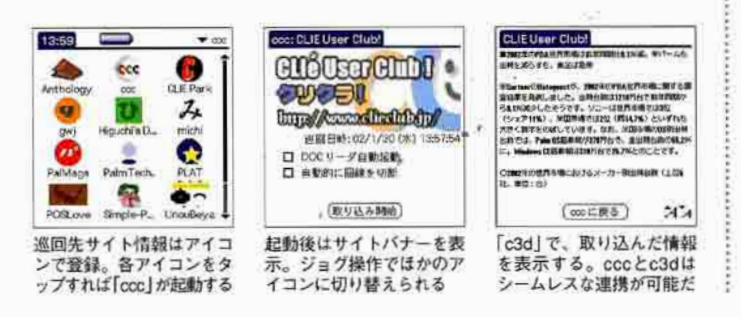

#### 掲示板の未読管理もバッチリなPocketBBS

【対応機種】 Palm Vx · Illc · mシリーズ/CLIE S · N · T · SJ · NR · NXシリーズ/Visor (いずれも通信環境が整っていることが条件)

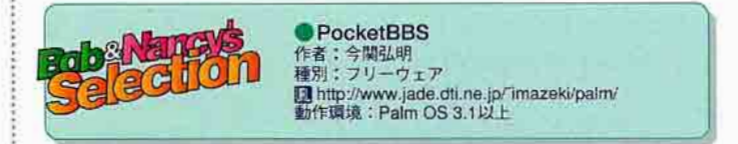

掲示板の書き込みを取り込んで切り出し、未読管理もできるの が「PocketBBS」だ。パソコン通信のフォーラム会議室への自動ア クセスと、発言書き込み機能も実装されている。巡回先や切り出 しを設定できるのはもちろん、巡回パターンも複数設定できる。 発言プラウズ画面は、引用部分の色が変えられていて見やすい。

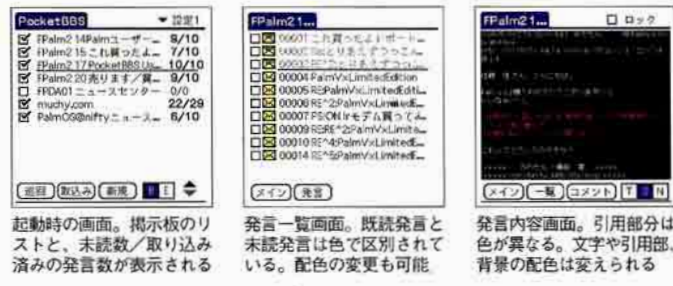

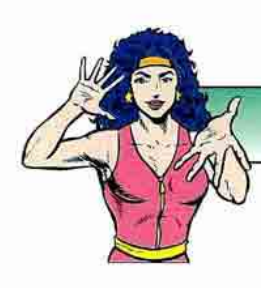

## IEのお気に入りをNetFrontで生かす

ワーオ、パソコンで愛用していたWebブラウザーのお気に 入りがCLIEで使えるなんて、とってもハッピーだわ! 【対応機種】CLIE NXシリーズ

CLIENXシリーズでもパソコンに蓄積さ れているWebブラウザーのブックマークを 使いたい。残念ながらブックマークとして そのまま使うことはできないが、1枚の HTMLファイルとしてなら取り込める。

ウィンドウズの場合、ウィザードを利用 すれば手っ取り早い。正を起動し、「ファイ ル」メニューの「インポートおよびエクスポ

**Windows** インボート/エクスポート ウィザード お気に入りのエクスポート元のフォルダ<br>エクスポート元のフォルタを選択します。 Windowsの場 Favorites 合は、「インボ ートおよびエ クスポート」<br>ウィザードに 従い、特定の フォルダーだ けを選べる

は画面の指示に従うだけだ。その際、お気 に入りの一部もしくは全体を対象とするか どうかの指定もできる。そして、書き出し たHTMLファイルを、メモリースティック の所定のフォルダー (/palm/programs/ msweb/)にコピーすれば、NetFrontで利用 できるようになる。

ート を選ぶとウィザードが起動する。あと

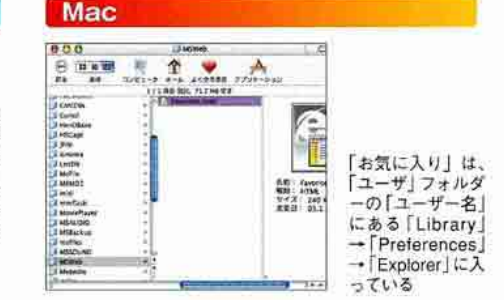

Palmを電話にする!

Palmでも通話できるなんて、信じられるかい? PHSだから音声もクリア。携帯電話なんていらなくなっちゃうかも!?

【対応機種】 Palm m500シリーズ/CLIE T·SJ·NR·NXシリーズ/Visor(ただし、CF通信力 ードが使用できる通信アダプターを装着している場合)

「m@sterPhone」は、(株NTTドコモ製の PHSデータ通信カード「P-in m@ster」に搭 載された音声通話機能を利用して、Palm を電話端末として使えるようにするソフト だ。P-in m@sterで音声通話機能を利用す るには、専用ケーブル「VOICEアダプター S6001」と、3極タイプのイヤホンマイクが 必要になる。Palmもしくは専用の通信アダ

### ■P-in m@sterとVOICEアダプター

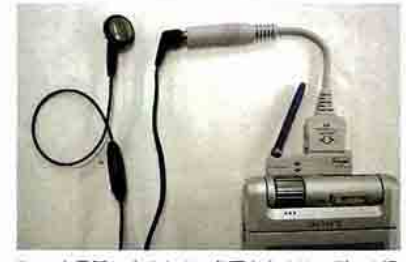

Palmを電話にするために必要なものは、データ通 信カード「P-in m@ster」、音声通話用ケーブル、3 極タイプのイヤホンマイクだ

プターに、P-in m@sterとこれらの機器を装 着してからm@ster Phoneを起動すれば、 Palmが電話に早変わり。マイクとスピーカ ーはイヤホンマイクを利用する。

Palmからの発信はもちろん、一般電話か らPalmへの着信も可能。着信時にはPalm 標準のアラーム音、パイプレーター装着機 種ならバイブでも知らせてくれる。

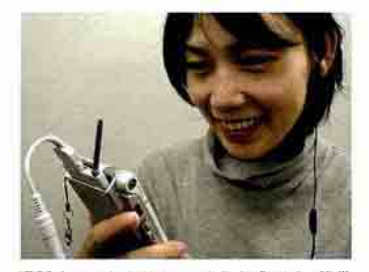

通話するスタイルはこのような感じだ。携帯 電話のハンズフリーと同じなので、操作時以 外にPalmを手元に置いておく必要はない

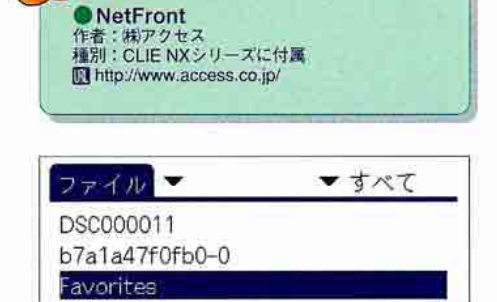

「Favorites.html」をメモリースティックの「/palm/programs/ msweb/」にコピー。ファイル名は変えてもいい

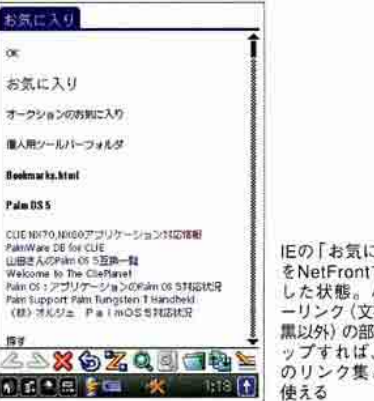

 $-3.11$ で表示  $11418$ 字色が 分をタ 通常 として

# **Im@sterPhone** 作者:侑エスコンピュータ<br>種別:シェアウェア (2400円) 图 http://www.escom.co.jp/masterphone/index.html<br>動作環境:Palm OS 3.1以上

●<br>● VOICEアダプター S6001 圖株NTTドコモ 0120-800-000 http://www.nttdocomo.co.jp/

#### **Im@sterPhone**

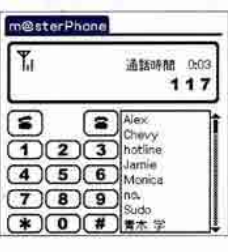

発信時には手動もしくは アドレス帳内に登録され た電話番号から発信可 能。アドレス帳は市外局 番から登録しておこう

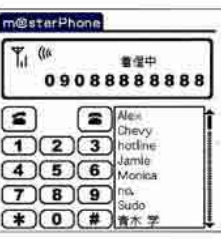

着信時には相手の番号と ともにアラーム音が鳴る。 電話が取れなかった場合 は、画面にちゃんと「着 信あり」と残してくれる

## ※18※Palm快適生活·Tipsセレクション

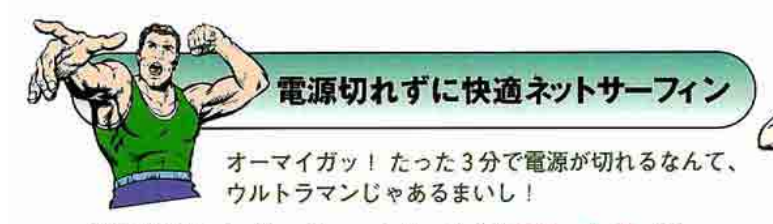

【対応機種】 Palm Vx · Illc · mシリーズ/CLIES · N · T · SJ · NR · NXシリーズ/Visor

Palmは、インターネットに接続している状態で何も操作しない と自動的に接続が切れる。また、環境設定で指定する「自動オフ までの時間」オプションは通常3分までしか設定できず、それ以 上は本体の電源が切れてしまう。それでは困る……というのなら、 「自動オフタイマー無効」ショートカットコマンドを使って本体の 電源が切れないようにしてみるといい。

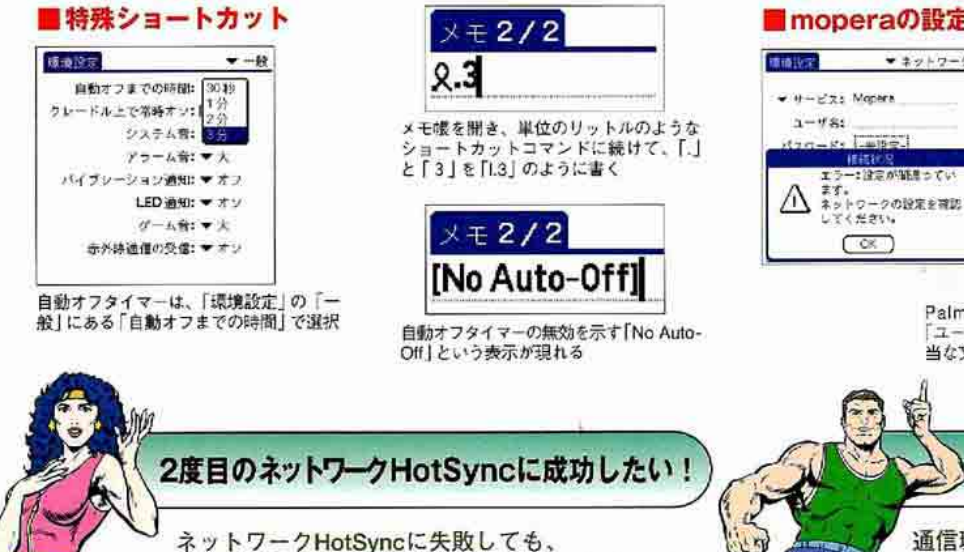

2回目以降はアナタのせいじゃない。元気出して! 【対応機種】 Palm m130 · m500シリーズ/CLIE N · T · SJ · NR · NXシリーズ (いずれも通信環境が整っていることが条件)

PalmのネットワークHotSyncを利用すると、なぜか2度目の HotSyncでは失敗してしまう。原因はPalm側でプライマリパソコ ン名が勝手に変更されてしまうためだ。プライマリパソコンの設 定を開いてみると、入れたはずのない「プライマリパソコン名」が 入力されている。これを消去すれば再度HotSyncできるが、また この項目に勝手に入力されてしまうのだ。米パーム社ではこれを 標準の仕様としており、プライマリパソコン名の項目に「!!」と半 角で入力することで解決できる、とインフォメーションしている。

#### ■HotSyncに失敗

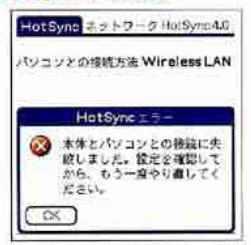

ネットワークHotSyncは、1度 目は成功するものの、なぜか2 度目には必ず「HotSyncエラー」 が発生してしまう

#### ■プライマリパソコンの設定

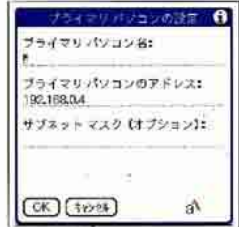

原因は「プライマリパソコン名」 に入力された内容だ。プライマ<br>リバソコン名に [11] を入力す れば、サクッと解決する

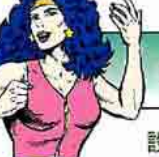

## moperaへPPP接続ができない!?

設定通りにしてるのにつながらないと途方に 暮れるわね。でも解決法はあるから大丈夫!

【対応機種】 Palm m500シリーズ/CLIE T · SJ · NR · NXシリーズ/ Visor(ただし、CF通信カードが使用できる通信アダプターを装着している場合)

(※NTTドコモの無料のインターネット接続サービス「mopera」 が利用ができない、というPalmユーザーの声を耳にする。本来 moperaへ接続する際に必要なのは電話番号の「166」のみなのだ が、それで接続を試みるとPalmでは必ずエラーになるのだ。その 場合はユーザー名/パスワードの欄に適当な文字を複数入力すれ ば接続できるようになる。

#### ■moperaの設定

moperaの設定通りにすると発生する  $-221 - 7 - 7$ エラー。電話番号だけを入力するとこ ういった状態になる  $72.567 - 9$ **INVESTOR** ▼ サービス: Mopera

Palmからmoperaに接続するには ユーザ名「バスワード」に半角で適 当な文字を入力しておこう

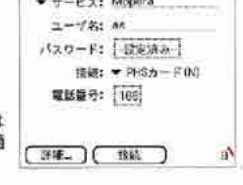

パソコンなしで時刻を合わせる 通信環境がそろってるなら、常にPalmの時刻を

調整するのがユーザーの常識、かな?

【対応機種】 Palm m130·m500シリーズ/CLIE N·T·SJ·NR· NXシリーズ (いずれも通信環境が整っていることが条件)

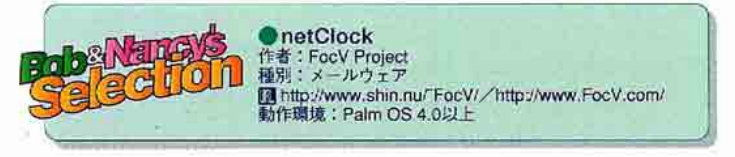

通信環境が整っているなら、Palmの時計の針はその場で合わせ てみてはどうだろう? 「netClock」の最大の利点は、パソコンな しでいつでもPalmの内蔵時計が調整できる点にある。親しみやす いインターフェースも魅力的で、日本国内で利用するのに便利な タイムサーバーがあらかじめ6カ所分も登録してある。

NTP-

 $(5 - 1)$ 

**BREAD** 

#### netClock

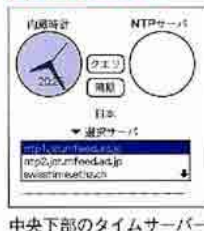

の一覧は、メモ帳に書き出 して追加や編集ができる

e+ 「クエリ」をタップし、イン<br>ターネット上のタイムサー バーから世界標準時を取得

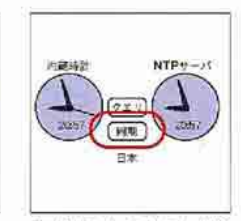

「同期」をタップして、先ほ<br>ど取得した世界標準時に Palmの内蔵時計を合わせる

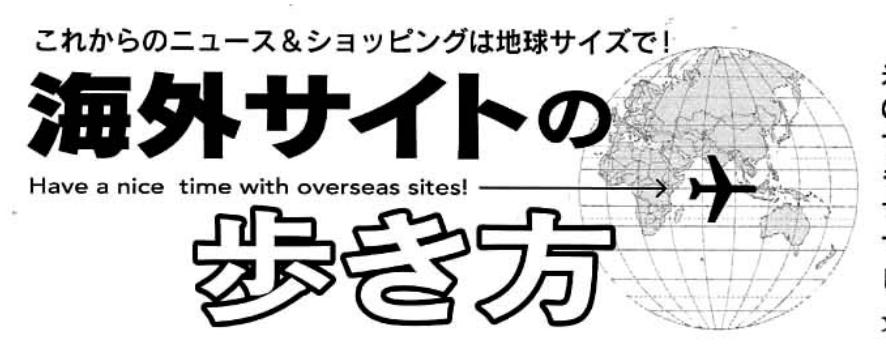

米国で生まれたPalmデバイス。国産の CLIEが人気とはいえ、最新情報が飛び込ん でくるのは、やはり海外から。新作ソフト も英語版のみというのが少なくない。そこ で、Palmユーザーなら定期的にチェックし ておきたい英語サイトの使い方や、ショッ ピングのコツを徹底紹介しよう。

文●ドクターyashimac/八島 伸之 (http://worpaholic.com/)

# 海外サイトで最新情報を入手する

Palm Infocenter http://www.palminfocenter.com/

ひとくちにPalm系の海外サイトといっても、 表示言語は英語やフランス語などさまざま。こ こでは、英語で記述されたサイトの中から定番 ニュースサイトとも言える「Palm Infocenter .com」に注目し、さらにそのほかの個性的なサ イトの見どころを紹介する。

これらのサイトの多くは「フォーラム」と呼ば

れる巨大な掲示板を設置し、ユーザー同士の 情報交換の場を提供している。フォーラムの閲 覧は自由だが、投稿するにはユーザー登録が必 要となる場合がほとんど。今回取り上げるサイ トはどれも無料でユーザー登録ができるので、 これを機会に情報や意見のやり取りをしてみて はどうだろうか。

なお、海外サイトの動向や、海外製ソフト の最新情報を日本語で紹介しているサイトも ある。例えば「pocketgames」 (Mhttp://pocket games.ip/)や[PalmCity] (Illhttp://home.att. ne.jp/surf/kapito/palmcity/)などだ。更新頻 度も高いので、こちらも併せてチェックしてお くといいだろう。

Palmデパイス関係のあらゆるニュースを発信する米国の 定番サイト。新機種情報からオフ会の日程まで連日更新

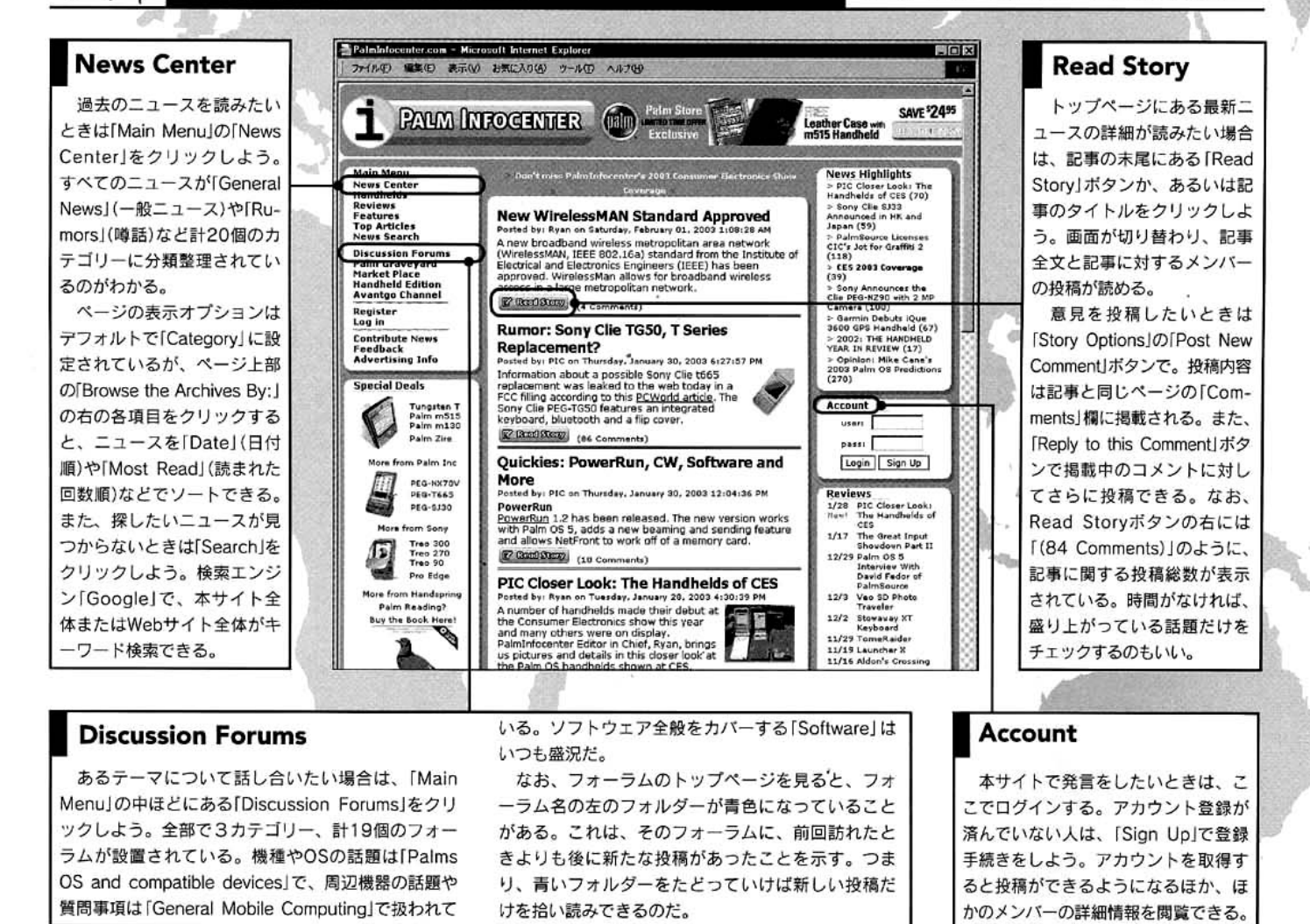

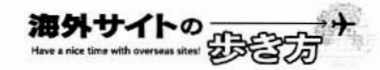

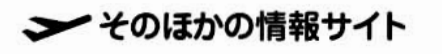

# **InfoSync World**

ノルウェーのニュースサイトだが、上記のア ドレスにアクセスすれば英語表示で読める。 Palm関係のページを開くには、トップページ のタイトル右にある「PALM OS」をクリックす る。最新ニュース「LATEST NEWS」や用語解 説「KNOWLEDGE」といったコンテンツの中で、

Palmだけでなく、Pocket PCやスマートフォンなどの ニュース、レビューも豊富。画像付き速報は必見!

特に注目なのが「TOP STORIES」だ。未発表 機種をスッパ抜くケースも多く、記事の末尾 に「Page 2」とある場合はこれをクリック。ほ かのサイトではお目にかかれないような、貴重 な高解像度のスクープ画像が閲覧できる。メ ンバー登録をするとコメントを投稿可能だ。

フォーラムやニュースなど、コンテンツの多くが読者の

the Clie」など、テーマ別のフォーラムが活発。

ユニークなのか売りたし買いたしのコーナーで、

左側メニューの「Classifieds」からジャンプで

きる。選べるのは、Palmデバイス本体とアク

セサリーだけだが、製品の画像や詳細もあり、

掘り出し物に出会えそうで楽しい。

投稿で構成されており、草の根情報や生の声が聞ける。

ClieSource

フォーラムがメインの読者参加型CLIE系サ イト。全20個のフォーラムにおよそ2400も のスレッドがあり、ニュースも投稿されたもの が中心。投稿をするにはメンバー登録が必要 になる。左側メニューからすべてのフォーラム にジャンプでき、「Wireless」や「Switching to

## **CliePlanet** /www.clieuk.co.uk/index.shtml

CLIEの話題が中心の英国のサイト。トップ ページで最新ニュースに目を通したら、上部の プルダウンメニューで各コンテンツにアクセス しよう。CLIEユーザーにオススメなのがズバリ 「Clie」カテゴリー。機能別に追加ソフトが絞り 込める「Enhanced Programs」は活用度大だ。

# PDA Buyer's Guide

PDAのレビューに特化した米国のサイト。 レビューを連発することで、読者を"その気" にさせるのが狙いのひとつ。購買意欲を刺激さ れた読者は、各製品のレビューページからメー カーの直販サイトなどにジャンプして、その場 でオンラインオーダーができる仕組みだ。注目 CLIE向けのソフトやアクセサリーを探すのに最適。使い こなしのワザやソフトのレビューは100本近くもある。

上部メニューからたどっていくだけで「Hi-Res」 [Hi-Res+][OS5][Enhanced Sound]といっ た機能に該当するソフトを一覧表示できる。ま た、「Customisation」では、バーチャルグラフ イティーや「MegaLauncher」(置き換えランチ ャー)用のスキンが多数公開されている。

レビューを読んで、その場でオンラインショッピングが できる。各種PDAを横断的に比較した購入指南が出色。

機種はトップページ中央や左側メニューの「Hot PDAs」でチェックでき、機種ごとの詳細は左 下の「PDA Reviews」からジャンプできる。最 新機種はもちろん、生産終了となった往年の 名機も当時の価格とともに掲載されており、資 料としても有用だ。

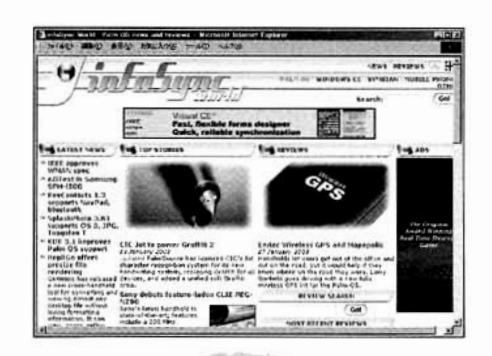

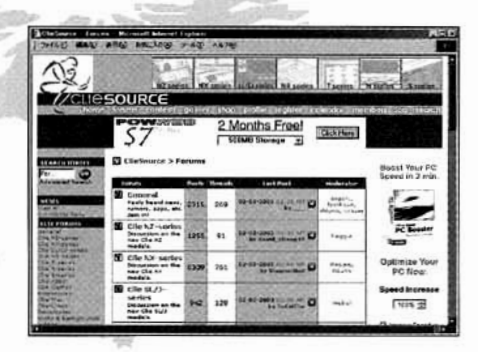

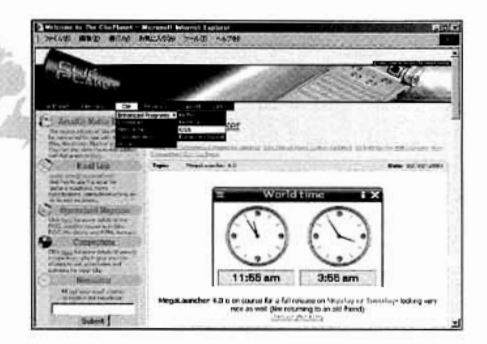

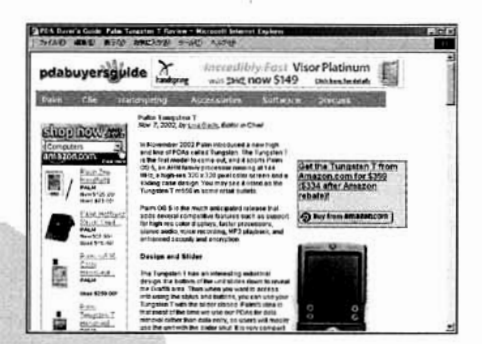

#### 夏 ( Column 世界各地のユーザーグループはココで探せ!

互いの親睦を深めることを目的に、地域、 趣味、職業などの共通点を持ったPalmユー ザーによって結成されているのがPalmユーザ ーグループ(以下、PUG)だ。そんなPUGの 世界各国の最新動向を一覧できるのが「International Palm Users Group (InterPUG)) J (Hhttp://www.interpug.com/)。PUGの活 動を支援し、PUGに関する最新情報を発信

し続けるボランティア運営のサイトだ。 特にユニークなのが、PUGの代表者を対象 にした「Flip Side」のコーナー。ここに登録 (登録料は無料)したPUGの代表者は、フォ ーラムやチャットを利用して、PUG運営上の 悩み事などを代表者仲間に相談できる。「Flip Side」は、世界中のPUG代表者の駆け込み寺 と言えるだろう。

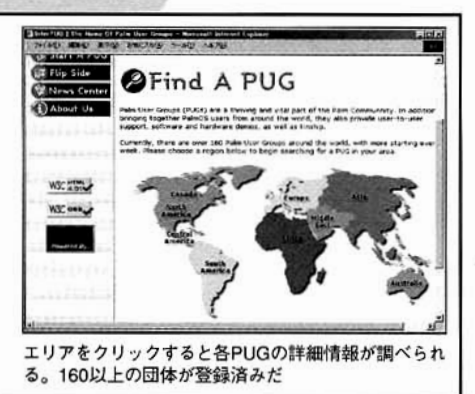

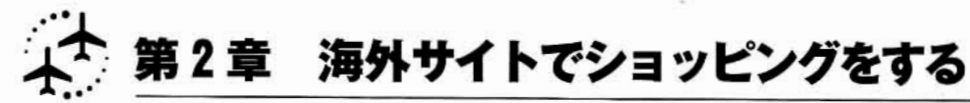

慣れない言葉の問題や購入代金の支払いな ど、海外サイトでのショッピングは不安が付き まとうもの。しかし、ポイントさえ押さえてし ·まえば、安心してショッピングが楽しめる。

オンラインソフトを購入する場合に注意する のは、会計を済ませたあとのソフトの受け取り 方だ。大別して、次の3つのパターンがあるこ

とを頭の隅に置いておくといいだろう。

- 1. その場で正式版をダウンロードする(手順  $1 - 335504A$ .
- 2. 試用版の機能制限を解除する登録コードが メールで届く(手順1~3および4B~5B)。 3. 正式版をダウンロードできるURLアドレス

がメールで届く。

大切なのは、慣れない言葉をすべて理解し ようとせず、よく目にする基本的な言い回しだ けを覚えてしまうことだ。では、業界最大手の ダウンロードサイトのひとつ「PalmGear.com」 を例にとって詳しく解説しよう。

# PalmGear.com http://www.palmgear.com/

約1万6000本ものソフトを登録した巨大サイト。ラン キングをチェックすれば、人気のソフトが一目瞭然だ。

買いたいソフトを選ぶ

ソフトの検索方法は主に、カテゴリー検索とキーワード検索の2種類。 ソフトのジャンルが明確な場合は前者を、特定のキーワードがある場合 は後者を利用する。人気ソフトの中から探すことも可能だ。

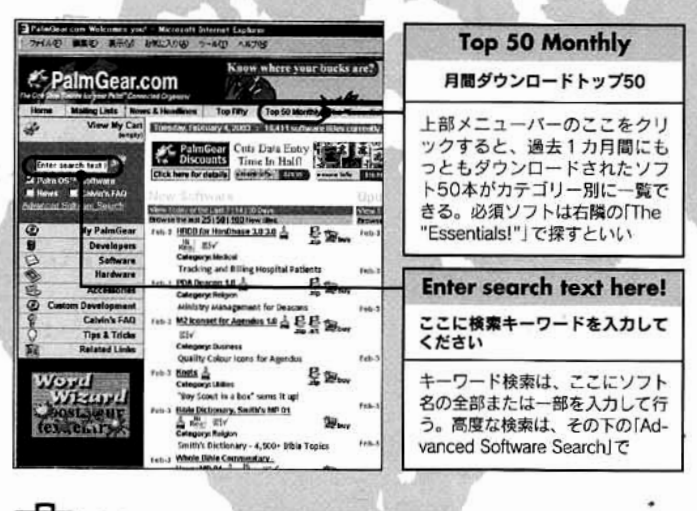

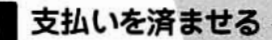

決済方法はクレジットカードのみ。VISA、MasterCard、American Express、Diners Clubの4種類が使える。「Check Out」をクリックし たあとはキャンセルはできない。よく確認してからクリックしよう。

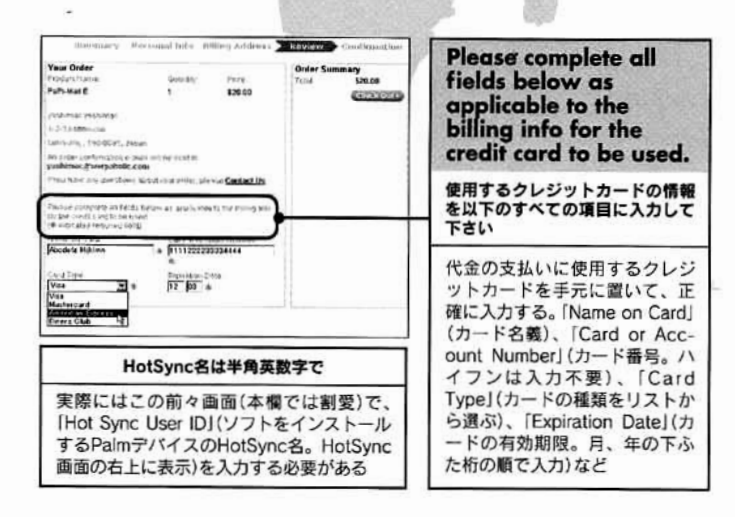

ショッピングカートに入れる

ソフトが決まったらショッピングカートに入れる。すると、左メニューの [View My Cart] (カートの中身を見る)の表示個数が増える。この段階 ではまだ購入したことにはならず、キャンセルも可能だ。

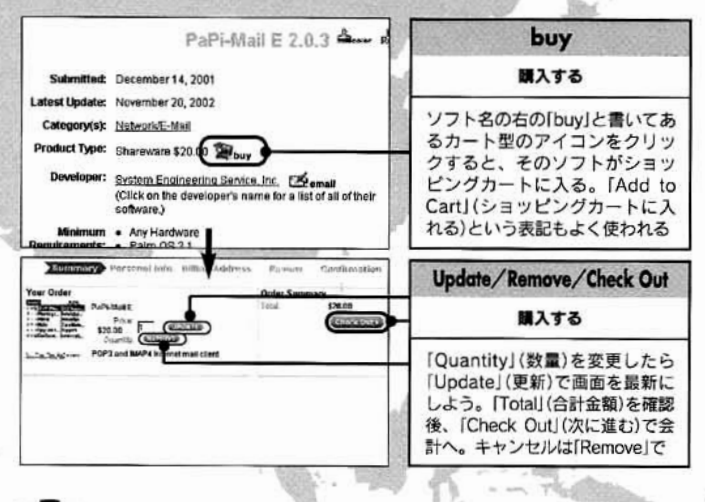

# 4A 正式版ソフトをダウンロードする

支払いか完了すると、購入結果が表示される。念のため注文番号などを 控えてから、「DOWNLOAD」ボタンをクリックしよう。すると別ウィン ドウか現れ、購入したソフトがダウンロードできるようになる。

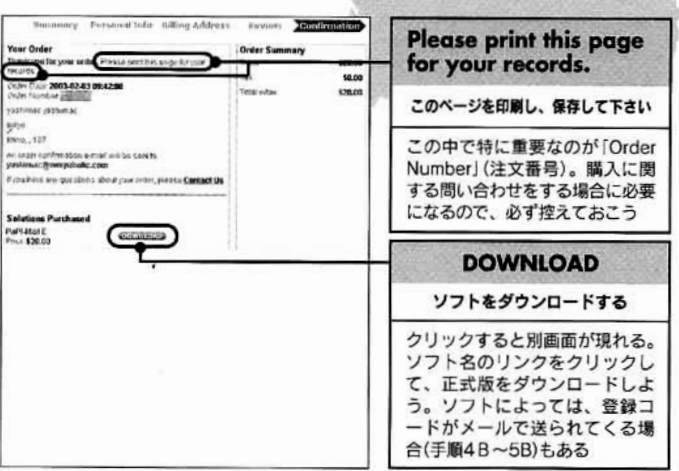

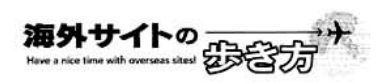

4日 登録コードをメールで受け取るタイプ––

登録コードが後日メールで送られてくるソフトの場合、登録コードを入 力することで試用版の機能制限が解除でき、すべての機能が使えるよう になる。支払いを終えると、メールが全部で2~3通送られてくる。

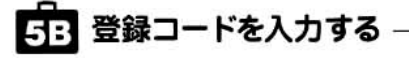

受け取った登録コードをソフトに入力する。入力方法はソフトごとに異 なるので各ソフトに付属のマニュアルなどで確認してほしい。「Options」 メニューにある「Register...」などで入力するものが多いようだ。

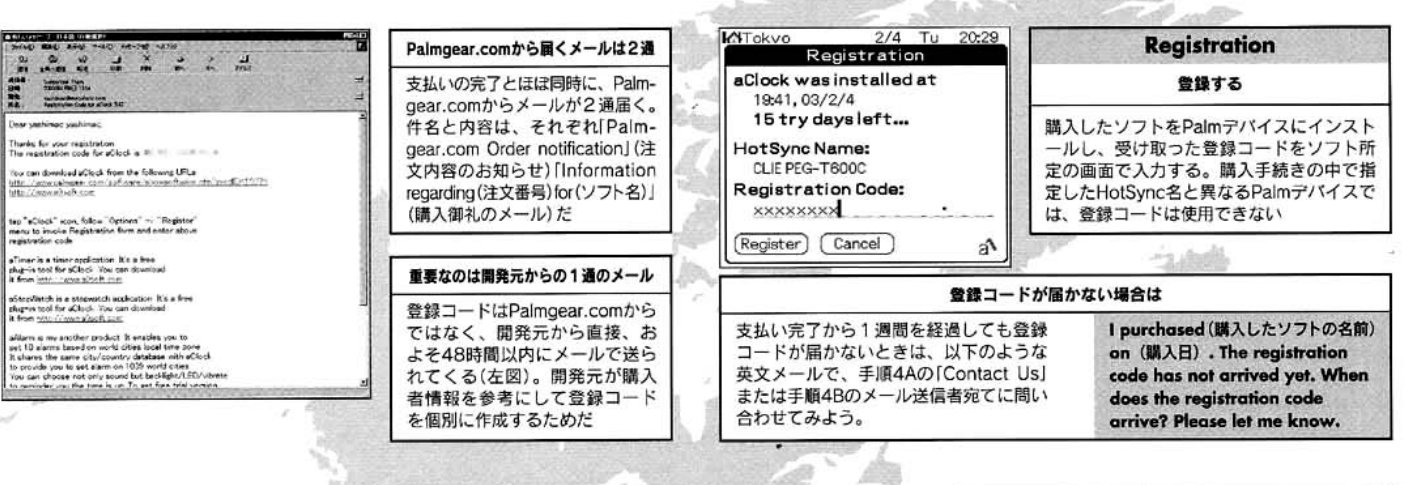

## ≫ そのほかのショッピングサイト

Handango.com /www.hane

米国のオンラインショップ。ハード、アクセ サリーも取り扱うが、ソフトのダウンロード販 売が有名だ。トップページを訪れたら、左側の メニューの先頭にある「Palm OS」をクリック してPalmデバイス向けソフトのコーナーにジャ ンプしよう。お目当てのソフトを探す方法は3 種類あり、ページ上半分のランキング表、また は下半分のカテゴリーから探すか、あるいは最 上部の「Search」で検索する。特にランキング 表は便利で、新規ソフト「New」とバージョン アップ分「Update」、売れ筋の「Best Selling」 が各10位までリンクしてある。

Innopocket http://www.innopocket.com/

香港のオンラインショップだが、サイトはす べて英語で表示される。PalmとCLIE向けのア クセサリーが中心で、上部のメニューバー、ま たは左メニューの「PRODUCT」から機種別の 商品一覧にジャンプできる。本サイトの目玉 は、航空機の機体にも使われるアルミニウムで 作った「Metal Deluxe Case」(图35ドル前 後)。Tungsten T用やCLIE NXシリーズ用も ある。在庫切れの商品には「OUT OF STOCK」 の表示があるので注意。配送方法にFedExを 指定すれば、注文後3日から10日前後で手元 に届く(送料は配達地域により異なる)。

PalmやPocket PCなど計8個のプラットフォームに対 応。ソフトのほか、PDA本体や周辺機器も買える。

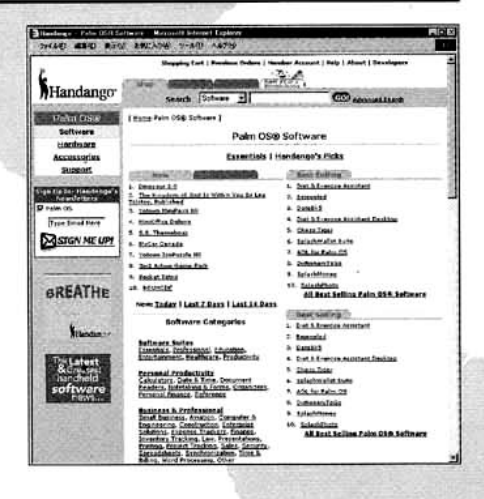

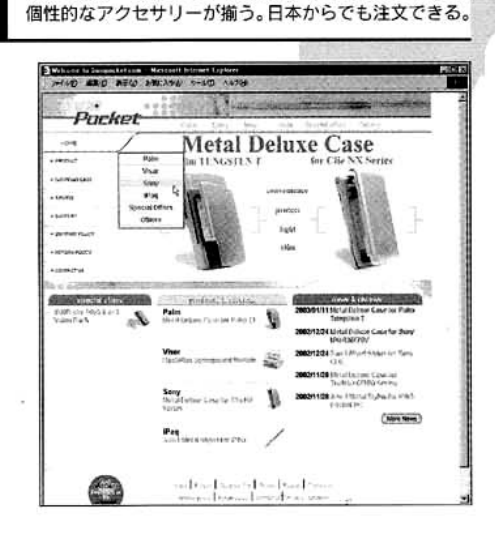

アルミ製ケースやスタイラスなど、ここでしか買えない

## ■ Column

## 無料翻訳サイトを活用しよう

英語を読むのはおっくう––そんな人の ために、無料で使える翻訳サイトを紹介し よう。手軽で使い勝手がいいのが「Excite 翻訳」(Mhttp://www.excite.co.jp/world/) だ。ユーザー登録が不要で、翻訳速度も比 較的速い。

「Excite翻訳」でできるのは、「テキスト翻 訳」「ウェブページ翻訳」「翻訳検索」の3種 類。英語と日本語の相互翻訳が可能で、調 べたい英文を「テキスト翻訳」で翻訳するの が通常の使い方。文章を指定する場合は、 主語と述語を明確にするのがポイントだ。 「ウェブページ翻訳」はホームページを丸ご と翻訳できる。「翻訳検索」は、日本語で入 力したキーワードを基に英語のサイトを検 索して、結果を日本語で表示するものだ。

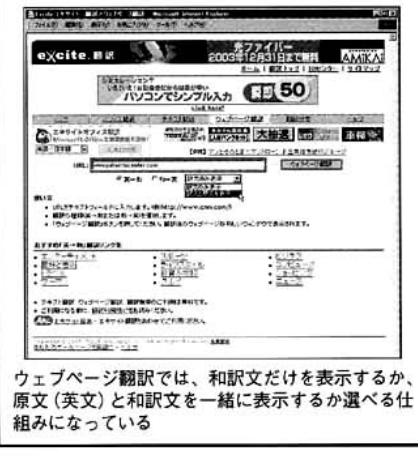

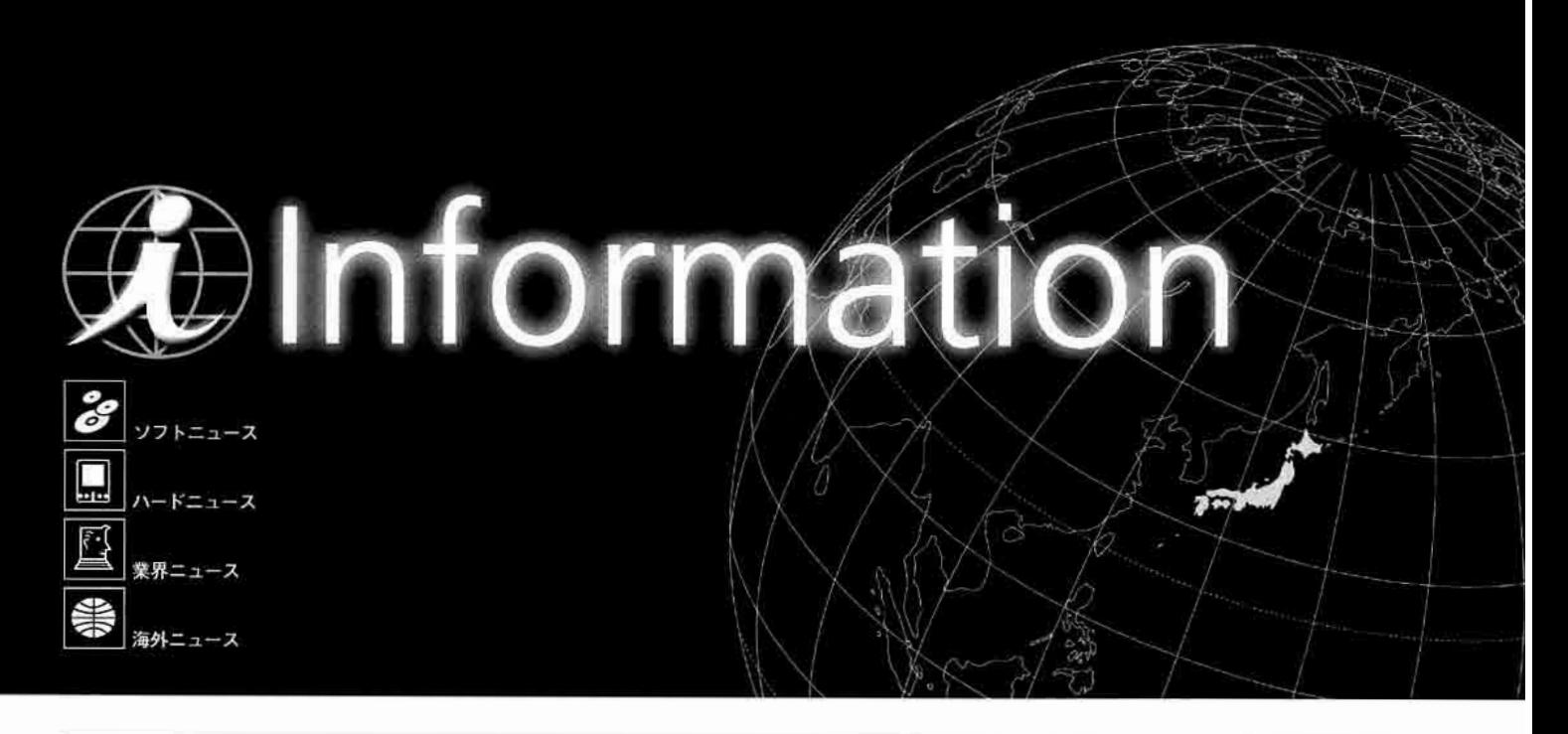

# | グラフィティー2 Palm OS 4.1.2および同5.2に搭載

米パームソース社は今年1月、米コミ ュニケーション インテリジェンス社 (以 下、CIC社)と、同社の手書き認識ソフト 「Jot」に関してライセンス契約を締結した と発表した。Jotは、英文字とローマ字ベ ースの欧文文字を認識し、小さなデバイ スでの文字入力においてスピードと正確さ が優れていることから、特に携帯型コン ピューターに適しているという。パームソ ース社は、すでにJotを基にした新しい認 識エンジン「グラフィティー2 を開発し ており、グラフィティー2を組み込んだ

Palm OS 4.1.2 for 68Kと同5.2をライセ ンシーに配布している。グラフィティー2 は、新たに文字を覚える必要がなく、慣 れ親しんだ筆記方法で入力できる点が特 徴。現グラフィティーよりも直感的な入 力が可能なため、新しいPalmユーザーの 獲得に大きく貢献するほか、既存のユー ザーも従来のグラフィティーから乗り移る のに多くの時間を必要としないとしてい る。なお、現バージョンのグラフィティ -2は、「Jot for Palm OS」が持つフル画 面入力などの機能はサポートしていない。

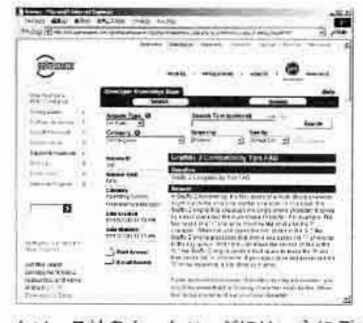

パームソース社のホームページには、主にデベロ ッパーに向けたグラフィティー2のFAQ集が掲載 されている 圖 米バームソース社 图 http://www.palmsource.com/

## 動画と静止画を撮影できる SDIOデジタルカメラ登場

台湾のスペクテック コンピュー ター社は、今年1月に米国ラスベ ガスで開催されたエレクトロニクス ショー「CES」において、Palm OS 対応のSDIOデジタルカメラを展示 した。Palm OS 4.0以上に対応し (Palm OS 5対応)、デジタルズー ム機能を備えたカラー30万画素の 回転式レンズを搭載する。最大 640×480ドットのJPEG画像のほ かに、160×120ドット(7~20フ レーム/秒)で動画も撮影可能だ。

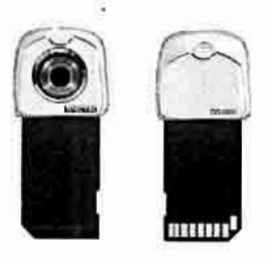

メーカーによると、日本での発売 は予定しているものの、時期につ いては今のところ未定とのこと **圖 99ドル (予定価格)** 圖 台湾スペクテック コンピュータ  $-3+$ 

图 http://www.spectec.com.tw/

## ウィンドウズ用の各種ファイルを Palmで表示する「RepliGo」登場

米セリエンス コーポレーション社 は、Microsoft OfficeやPDFのファ イル、Internet Explorer (以下、IE) の画面などを専用形式に変換し、 PalmやPocket PCで閲覧できるソ フトウェア「RepliGo」をリリースし た。同ソフトをパソコンにインスト ールすると、Microsoft WordやIEに ファイル変換用のメニューやボタン が追加される。変換したファイルは HotSync後、Palm用ソフト「Repli-Go Viewer」で閲覧できる。

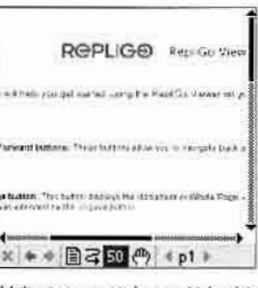

対応パソコンはウィンドウズの み。14日間の試用が可能な体験 版をWebサイトで入手できる ■49.95ドル ■米セリエンス コーポレーション社 http://www.cerience.com/

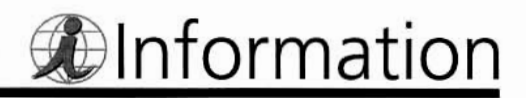

米ガーミン社 GPS内蔵Palm OS 5デバイスを米国で発売

米ガーミン社は、GPS機能を内蔵した Palm OS 5搭載デバイス「iQue 3600 | を 発表した。本体裏側の上部にGPSアンテ ナを内蔵しており、付属の地図と連動し てユーザーの居場所を検知するほか、目 的地までのルート案内などを行う。付属 CD-ROMは米国/カナダ用と欧州用の2 種類があり、道路地図やさまざまな施設/ 店舗の情報に加え、2点間のルートを検 索して生成するソフトが収録されている。 内蔵スピーカーは、MP3ファイルやボイ スレコーダーで録音したボイスメモを再生

できるだけでなく、GPSと連動して音声 で道順を案内することも可能。本体右側 には回転式ダイヤルが付いており操作性を 向上させている。オプションで、自動車 用のナビゲーションキットや外付けアンテ ナなどが用意されている。CPUにはARM 9を採用し、内蔵メモリーは32MB。 320×480ドットのカラー液晶画面とSDカ ードスロットを搭載する。1月に米国で 開催されたCESにおいてすでに試作品が デモンストレートされでおり、今年の第 2四半期に米国で、また第3四半期に欧 州で発売される予定となっている。なお、 日本での発売については未定だ。

本体サイズは、幅72×高さ 128×厚さ20.3ミリ。リチウ ムイオンバッテリーを内蔵する 圖 589ドル 圖米ガーミン社 http://www.garmin.com/

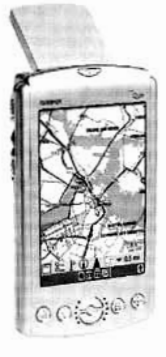

## 1台で複数のPDAに対応する コネクター交換型の充電器登場

(有)セイコーパワー (pocketgames)は、単3形電池4本を使用する 小型充電器「PowerExtender2」を 発売した。ケーブル(長さ110セン チ)の先のコネクターを交換するこ とによって、複数のPDAに対応で きる点が特徴。コネクターは、 CLIE T/SJ/NR/NXシリーズ用、 Palm m500シリーズ/Tungsten T 用、Treoシリーズ用のほか、GE-NIOなどのPocket PC用が取り揃え られている。

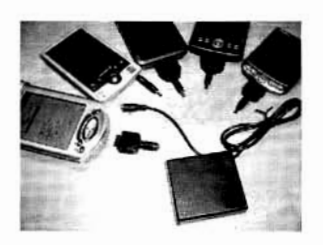

本体サイズは幅70×高さ63.5×奥 行き19ミリ、重さ58グラムとコン パクトなので、楽に持ち運べる 圖 1990円 (本体) 490円 (コネクター) 圖 (有)セイコーパワー (pocketgames) http://pocketgames.jp/

#### PDA工房の「3 in 1 充電Syncキット」 Palm mシリーズ用などが新発売 **...**

ユニバーサルシステムズ(株) (PDA 工房)は、パソコンのUSBポートの ほかに、電源コンセントと自動車の シガーソケットからPalmデバイスを 充電できる「3 in 1 充電Syncキット」 の対応機種を追加した。従来は CLIE用のみだったが、新しくPalm m130/m500シリーズ/Tungsten T/WorkPad c505用とTreo用がラ インアップに加わった。USBケーブ ルとアダプターをつなぐことによっ て、給電先を変えられる仕組みだ。

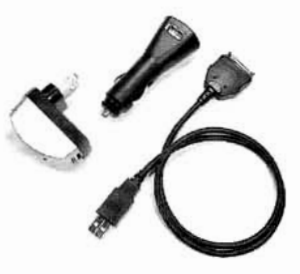

製品性能は先に発売されたCLIE 用と同じ。長さ約60センチのケ ーブルはHotSync機能も備える 圖 オープンプライス (2480円) 图 ユニバーサルシステムス(株) (PDA工房) http://www.pdakobo.com/

## 洗ってまた使える液晶保護シート CLIE NZ90とSJ33用が発売

(株)ミヤビックスは、CLIE NZ90および SJ33用の液晶保護シート「OverLay Plus for CLIE NZ90」と「同SJ33」を発売した。 硬めに仕上げられたシートは、張るときに 気泡が入りにくい。汚れが付いた場合は、 はがして水洗いをし、再度張って使える。 スタイラスの書き味を追求した表面加工と、 張った後も画面の色合いが大きく変わらな い点が特徴。なお、NZ90用はNR/NXシ リーズに、SJ33用はSJ30に使えない。

图 980円 (1枚入り) 画(株)ミヤビックス 圆 http://www.visavis.co.jp/

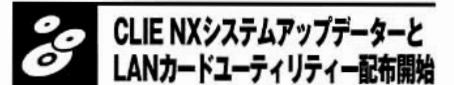

ソニー(株)は、CLIE NXシリーズのシステ ムソフトウェア用アップデーターと、ワイ ヤレスLANカード用環境設定ユーティリテ ィーの配布を開始した。前者はAir H" 128 対応ドライバーを含み、本体システムのさ まざまな不具合解消を行う。後者は、設定 画面にMACアドレスの表示機能を追加す るほか、より多くのアクセスポイントに対 応できるようにする。いずれも同社のCLIE サポートページからダウンロードできる。

圖無料 圖 ソニー(株) Inttp://www.nccl.sony.co.jp/index\_pc.html

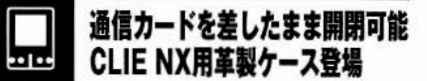

(有)セイコーパワーは、CLIE NX用の革 製ケース「flipケース for クリエNX」を発 売した。ブラックの革にシルバーのステ ッチが入る。縦に開く上ぶたは、CFスロ ット部分に切り欠きがあるので通信用カ ードを差したまま開閉できる点が特徴。 上ぶたの内側にはメモリースティックを2 枚、カードを5枚収納できるポケットを 備える。また、背面のリセット穴、スピ ーカーの部分がオープンになっている。

圖 3980円

圖 侑セイコーパワー (pocketgames) http://pocketgames.jp/

## Tungsten T用の黒い革製ケース 縦開きと横開きの2種類発売

(株)ミヤビックスは、Tungsten T 用の革製ケース「PDAIR Leather Case for Palm Tungsten T」を発 売した。縦開きと横開きの2タイ プがあり、ともに色はブラック。 上ぶたの内側に、SDカードとクレ ジットカードを2枚ずつ収納でき る。ケースに入れたままでも、SD カードスロット、スタイラス、コ ネクターなどへのアクセスが可能。 デバイス下部をケースのポケットに はめ込んで固定する。

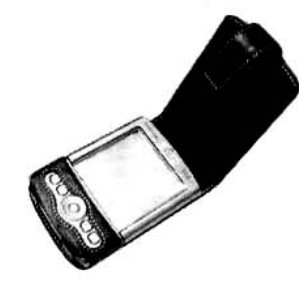

縦開き、横開きの両モデルとも、 上ぶたのベルトはケース裏側に 回し込んでボタンで固定する ■ 4480円 (縦開き、横開きとも) 圖(株)ミヤビックス http://www.visavis.co.jp/

## 話題の新スマートデバイス SPOTがCESでお目見え

米マイクロソフト社は、米国で開 催されたCESにおいて、同社のネ ットワーク技術「SPOT (Smart Personal Object Technology) 」に 対応した腕時計型デバイスを発表し た。天気予報や渋滞情報など、ユ ーザーがあらかじめSPOTで受け取 りたい情報を選択しておくと、 SPOTがネットワークに接続したと きにワイヤレスで自動的に取り込 む。日本ではシチズン(株)がSPOT対 応デバイスの開発を表明している。

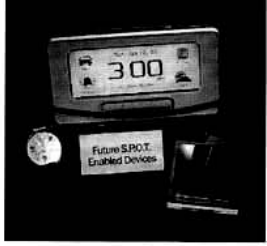

腕時計型デバイスのほかに、置 き時計やキーホルダー、マグネ ットへの展開も考えられている 2 未定 圖 米マイクロソフト社 http://www.microsoft.com/

## 米パーム社が中国市場に進出 中国パームソースで発表

昨年12月、米パーム社は今年前半に中 国市場に進出する予定であることを明らか にした。香港や日本を含む北アジア地区の 代表を務めるフィリップ・チャン氏が、中 国で開かれたパームソースでコメントした もの。米国の調査会社IDCによると、中国 は日本を除いてアジア太平洋地区では最大 のハンドヘルド機器市場であり、2002年 の同地区に対する総出荷数の約7割をが中 国に向けられたと推測している。

圖米パーム社 http://www.palm.com/

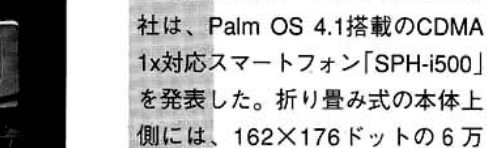

米バームソース社が韓国ヒューンテック社に

Palm OSをライセンス

今年1月、米パームソース社は、韓国

の無線通信機器メーカーのヒューンテック

社にPalm OSをライセンスしたと発表し

た。ヒューンテック社は、米ウェブリン

クワイヤレス社が供給する無線ネットワ

ーク「ReFLEX」とPalm ÓSを統合して、

双方向メッセージング機器を開発する予

定。ウェブリンク社のネットワーク技術

「ReFLEX 25」は、信号のカバーする範囲

の広さやビル内部での強さが特徴。

圖 韓国ヒューンテック社

http://www.hunetec.com/

5000色表示可能なディスプレーと 4つのハードボタンを、下側にはグ ラフィティーエリアのほか、上下ボ タンや番号ボタンを備える。CPU (JDragonBall Super VZ (66MHz)、 メモリーは16MB。ボイスメモおよ びボイスダイヤル機能を搭載する。

韓国サムスン・エレクトロニクス

重さは130グラム。同じスマ· トフォンのTreo 270と比較する と、20グラムほど軽い 圖 未定 圖 韓国サムスン・エレクトロニクス社 http://www.samsungelectronics.com/

Palmとマックを同期するソフト iSyncの正式版がリリース

アップルコンピュータ(株)は、Palmデバ イスなどとマックのデータを同期するソ フトウェア「iSync」の正式版「同1.0」を リリースした。Palm Desktop 4.0をイン ストールしたマックでiSync 1.0を利用す ると、マックのアドレスブックやTo Do リストのほか、iCalのカレンダーなどの データをPalmと同期できる。正式版では 同期処理の高速化や同期設定の強化が行 われ、全体のパフォーマンスが向上した。 圖無料

圖 アップルコンピュータ(株) http://www.apple.co.jp/

## IEEE802.11bとメモリーのコンボカード ومرمط 米サンディスク社から発売に

折り畳み型Palm OSスマートフォン

サムスンが海外で発売

米サンディスク社は、無線通信 機能 (IEEE802.11b) を搭載したメ モリーカードなど計4製品を発表し た。通信機能のみ搭載のCFとSDカ ードと、通信とメモリー機能の両方 を備えたタイプがある。CF型通信 カードは米国では発売中で、SDカ ード型通信カード (Palm OS 4以上 対応予定)と、通信機能を搭載した 128MBのCFが今年3月に、また、 通信機能を内蔵した256MBのSDカ ードが今年半ばに発売の予定だ。

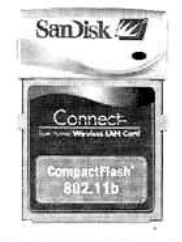

サンディスク(株)によると、日本で の発売も予定しているが、時期は 未定とのこと ■ 99.95ドル (通信機能のみ搭載) 129.95 ドル (128MB+通信機能CF) 149.95 ドル (256MB+通信機能SDカード) 圖 米サンディスク社 http://www.sandisk.com/

50 • Palm Magazine Vol.16

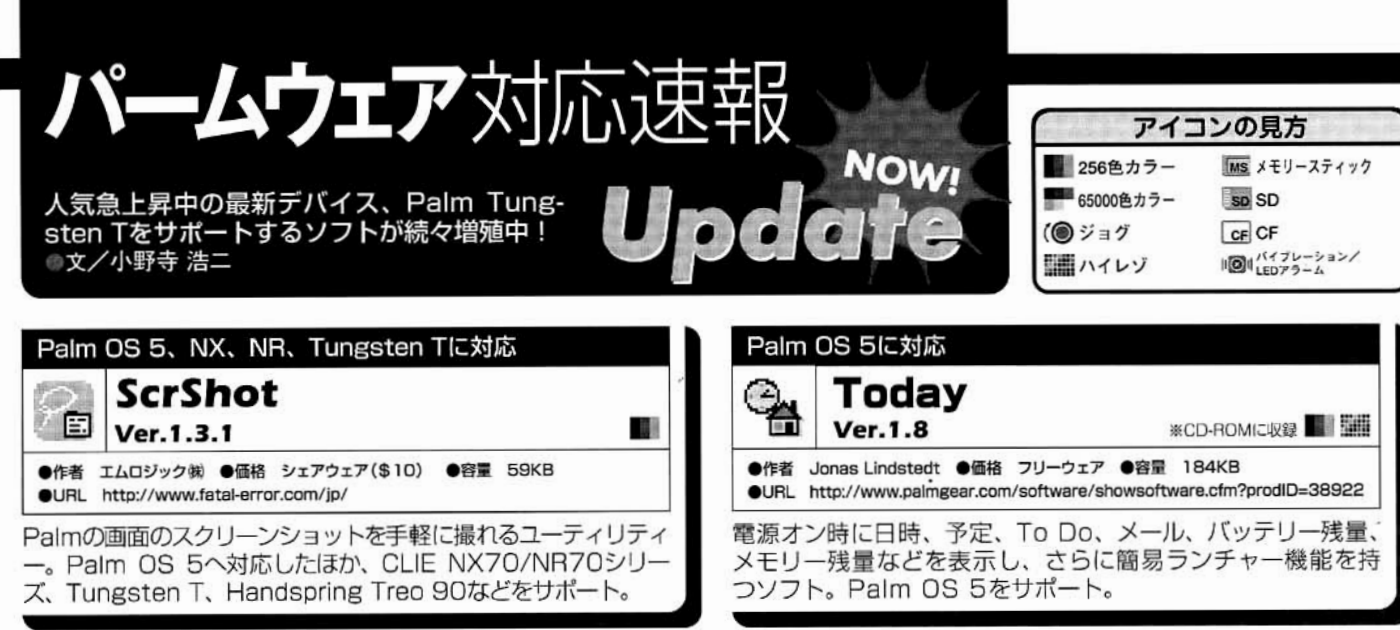

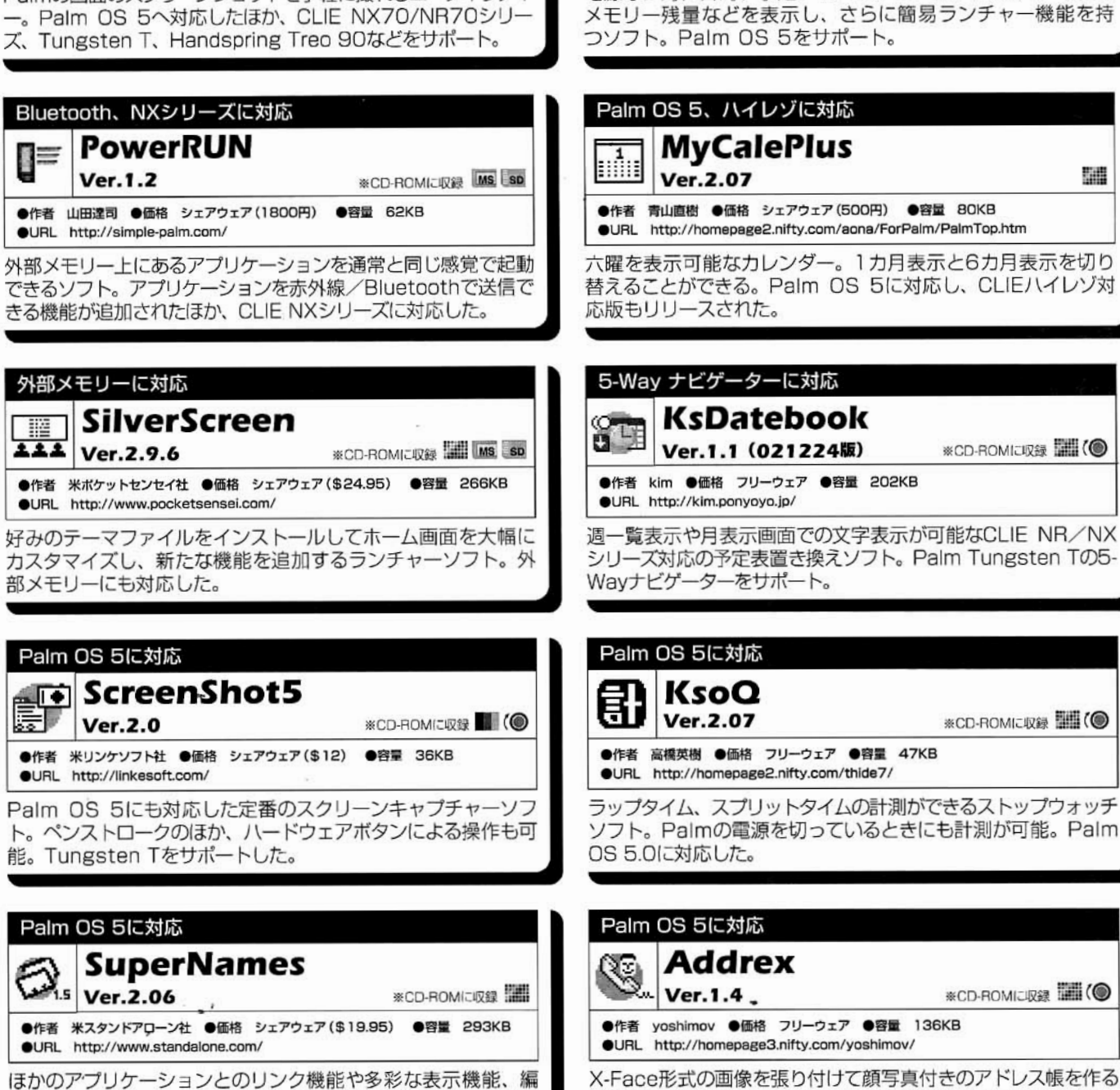

集機能などを搭載した高機能なアドレス置き換えソフト。

Tungsten Tに対応した。

Palm Magazine Vol.16 <sup>®</sup> 51

ことができるソフト。クリップボード上の画像を直接取り込める。

Palm OS 5のスモールフォントに対応。

R Q R Q A A A A A A A A A A A A A A

#009 モバイルデバイスのサイズを損なわない バーチャルキーボード

> 写真1 米カネスタ社が研究・開発したバーチャルキーボ ード用のチップセット

PalmFan.com フラインレポート

文/取材●M.Hirose

■ alm OS 1.0より標準採用され、長ら P く親しまれてきたアルファベットの 文字入力システム「グラフィティー(Graffiti)」は、Palmデバイスの象徴的な機能の ひとつでもある。このシステムは使う側に ひと筆がきベースのアルファベット入力を 要求し、アルファベットと数字の入力エリ アを限定することにより、文字認識度をア ップさせている。同時に、OSやメモリーに 過度な要求をしないことが特徴だ。これは モバイルデバイスとして大切な要素である。 しかし、普段からアルファベットのみで生 活している英語圏ユーザー以外は、入力に 関して多少なりとも煩わしさを感じたこと もあるだろう。数多くのサードパーティー 製外付けキーボードや手がきかな入力ソフ トが登場したのも、そんな背景があったか らではないだろうか。

そんなサードパーティー製キーボードの中 に、ユニークな提案をするものがある。米 カネスタ社 (Dhttp://www.canesta.com/) はレーザービームにより机上などにバーチャ ルキーボードを投影し、フルサイズキーボー ドでの入力が可能なチップセットを研究。 開発している(写真1)。今回は米カネスタ 社の日本法人、カネスタアジア㈱の森本作 也さんにお話を伺った。

今回試用さてせいただいた試作品は、 PDAのクレードル程度の大きさ。パソコン に接続し、電源をオンにすると上部からレ ーザーを机上に照射し、その10センチほど 手前にキーボードが描画される。ユーザー はこのキーボードに指先を合わせ、キーが ある位置で通常のタイピング動作をするこ とで、入力が行われる(写真2)。

レーザーにより描画されたキーボードはち らつきも少なく意外に見やすい。むしろ少々 薄暗い場所では、キーボード自体が光って いるため見やすく感じることもある。従来

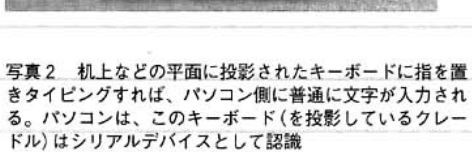

**Pattern Projector (PP-CK100)** 

المتعاملة

tule (SM-CK100)

d.s-CK1001

**CANESTA** 

Canesia Keyboard<sup>ra</sup>

のハードウェアキーボードを使うと手首や手 全体を持ち上げるため、肩こりや腱鞘炎の 遠因となることもあるが、このバーチャルキ ーボードの場合には平らな面でタイピング 動作をするためか、ハードウェアキーボード での入力よりも楽に感じる。ただし、投影 されたキーの位置を見ながら入力するため、 スムーズな入力には少々慣れが必要。だが、 タッチタイピングでの入力ができる人はポジ ションを1回確認すれば、それほど大きな 苦労を感じることもなく入力できるのでは ないだろうか。さらに打ちやすくするために は、各キーの境目が指先でわかるような専 用パッドなどがあればいいかもしれない。

・パソコン側のドライバーソフトでは指の動 きを追うセンサーの感度や、入力時のタイ ピング音などを設定できる。このバーチャ ルキーボードはパソコン側からは通常のキー ボードタイプのシリアルデバイスとして認識 されるため、OSを選ばないことも特徴だ。

バーチャルキーボードチップセットを研究 開発した米カネスタ社は、シリコンバレーの ベンチャー企業。設立当初の2年ほどはコ ア技術である「エレクトリック・パーセプシ ョン・テクノロジー の研究に費やしてきた。

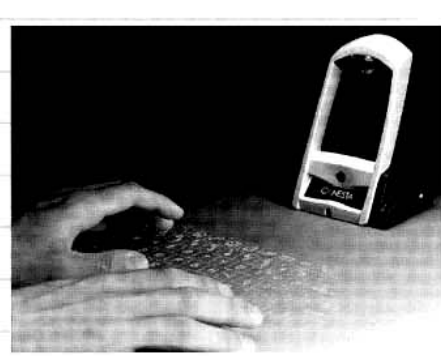

この技術は3次元のものを機械が立体的に 認識するというもので、2次元 (平面)では なく、人間の目のように奥行きを含めた3 次元の認識をリアルタイムで行うというも の。この技術を使った製品として、一番ニ ーズがあると考えて研究開発されたのがキー ボードだ。同社では今後、この技術を使っ て、人間の顔の形や手の動き、体の動きを リアルタイム認識するチップセットをベース にした事業展開についても考えている。

米カネスタ社では、このバーチャル・キ ーボードに必要なチップセット (センサーモ ジュール/ライトソース/パターンプロジェ クター)を供給し、製品自体の製造販売は OEM先が行う。そのため、実際の製品の登 場時期はまだ予測できないが、チップセッ トは今年秋から量産される予定。

小ささも重要なモバイルデバイスの場合、 このパーチャルキーボードを搭載すること で、必要なときにのみフルサイズキーボード を投影し、より快適な入力環境を実現する といった使い方も考えられる。本体サイズ を変えずに、フルサイズキーボードの快適 さを付加するには、いま最も有効な方法の ひとつだと感じた。

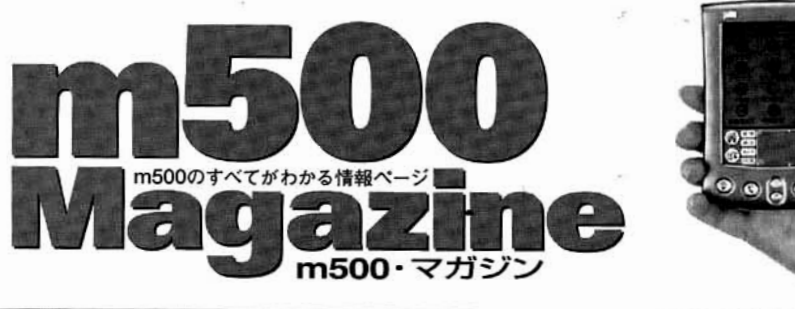

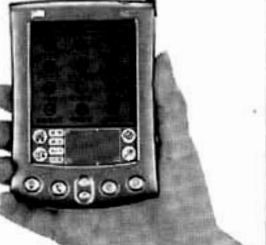

## master's profile

#### 吉沢 正敏

m505にSDカード型Air H"を導入して活用中。 このサイズで、いつでも取り出してネットにア クセスできるのは本当にすごい。使い方が変わ ります。マジで。 图http://pobox.com/yoz yoz@pobox.com

# m500で送るデジカメライフ

m500のアドバンテージのひとつは、多く のデジカメで採用されているSDカードを使 える点にある。SDカード内のデジカメ画像 を利用する最も基本的な手段は、付属の 「PhotoSuite Mobile Edition」を利用するこ とだ「\*1]。SDカードを挿すだけで画像を閲 覧できる。もっと楽しみの幅を広げたいな ら、そのほかのピューアーも使ってみよう。 以下にいくつかのソフトを紹介しつつ、活 用法を考えてみたい。

### JPEGView 3.0b

Ill http://www.claus-fenske.de/palm/ ■12ドル

IPEG画像に特化したビューアー。画像 の削除やコピーのほか、サムネール付きの リストから選んだ画像をフルスクリーンサ イズやスライドショー形式で表示すること が可能。JPEG画像に含まれるEXIF情報[\*2] を表示できる点にも注目したい(図1)。

そのほかにメールソフト「SnapperMail」 (lahttp://www.snappermail.com/palm/ email/、圖39.95ドル)と連携して、画像を 添付したメールを送れるところも面白い。 さらに、IPEGの画質と縮小率を指定して 再圧縮できる点は、単なるビューアーにと どまらない可能性を感じさせる。

#### **AcidImage**

In http://www.red-mercury.com/ ■19.95ドル

IPEG、GIF、BMPなど豊富な形式に対 応したビューアー。ファイルの削除やコピ ーといった機能は持たず、ビューアーの機 能に特化しているのが特徴だ。画像を最大 5×4列のサムネールで一覧表示できるの で、大量の画像の中から目的の画像を素早 く選択できる (図2)。

全画面表示はもちろん、スライドショー

も可能。画像は90°回転表示できるうえ、そ の情報はデータベースに記録されるので、 次回表示したときにも回転した状態で表示 してくれる。ビューアーとしての完成度は 非常に高いと言えるだろう。

## デジカメとm500で何ができる?

上述のソフトを使うことで、SDカード内 のデジカメ画像を閲覧できるのはわかった。 だが、工夫次第ではもう一歩、デジカメの 楽しみを広げることができるはずだ。IPEG-Viewには画像をメールに添付して送信する 機能があるが、SnapperMailが日本語に対 応していないのでイマイチ。だが、同様に 添付機能を持ち、日本語に対応している [VFS-Mail] (図3, 图 http://www.nine locks.com/vfsmail/vfsmail.html、圖9.99ド ル)と組み合わせれば大丈夫。旅先からお 気に入りの写真をビューアーで選び、その 場で友達にメールすることも可能となる。

さらに、もっと多くの人とデジカメ画像 の楽しみを共有したいなら、「ヤプース!」 (I http://yapeus.com/) を利用する方法も ある。メールに画像を添付して送信するだ けでWeb上にフォト日記を公開できるサー ビスだ。これをAir H"で利用すれば、旅先 からフォト日記をリアルタイムで更新する、 といったこともできるだろう。

m500ではデジカメの画像を加工するとい ったパワーを要する作業は難しいものの、 その手軽さや携帯性で、デジカメの楽しみ 方に機動性をもたらしてくれる。デジカメ もm500も、どんどん外に持ち出して自分な りの楽しみ方を見つけよう。

[\*2] 写真撮影時の時刻、露出やシャッタースピードなど の撮影条件などを記録した情報。JPEGファイルの中に埋め 込まれている。

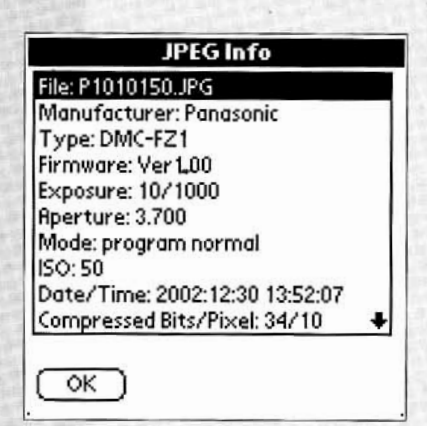

#### 図1 選択した画像のEXIF情報を表示することもでき る。コピーしたり、検索したりといった、もう一歩踏み 込んだ活用ができればいいのだが

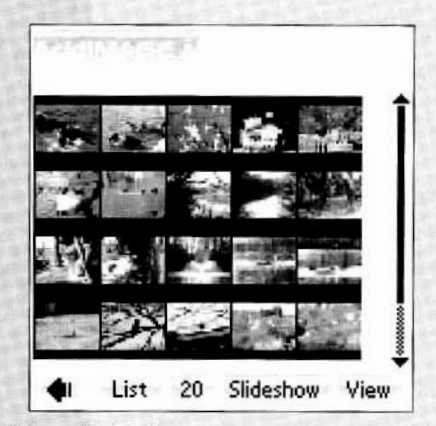

図2 一度に表示するサムネールは20個、4個、1個と 切り替えが可能。20個を表示した場合でも画像の雰囲気 は把握できる

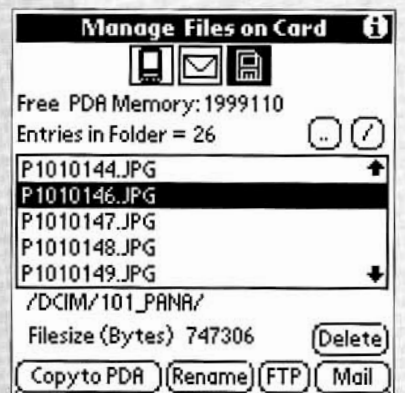

図3 VFSMailはSDカード中の任意のファイルを添付で きるメールソフト。ファイルを本体にコピーできるので、 SDカード型Air H"を使う場合も大丈夫

<sup>[\*1]</sup> バージョン2.23以上に付属する「PhotoView」を使用 する。古いバージョンが添付されていた場合はダウンロード しよう(Mhttp://www.palm-japan.com/support/faq/faqphotosuite.html).

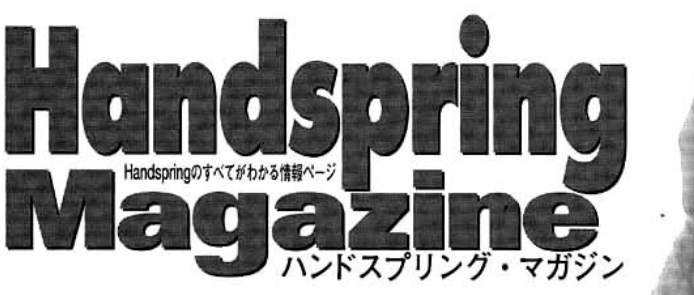

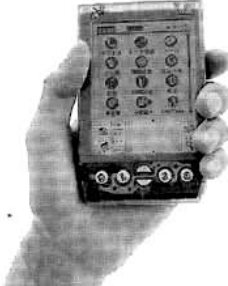

# Treo 90のキーボードを辞書検索に活用する

Treo 90を使い始めてスタイラスを使用す る機会がめっきり少なくなった。簡単なメ モから長文のメールまで、文字の人力はキ ーボードで行い、それ以外の画面タップな ども指で済ませることが多い。そこで今回 は、キーボードを使って辞書検索を快適に 行う方法を紹介しよう。

## DAソフトで辞書を引く

「Palm辞スパ統合版」(図1、图 http:// www.three-a.co.jp/、圖 5800円)や「Pocket-Lingo Deluxe - 英語統合辞書」(図2、圖 http://www.pocketlingo.com/jp/、圖4800 円、P.66~67に記事)などの辞書ソフトは、 専用の電子辞書にも見劣りしない豊富な見 出し語を備えている。いずれの辞書ソフト もインクリメンタルサーチに対応しており、 文字を入力するごとに前方一致で検索結果 が表示されるため、素早い検索が可能だ。 フルキーボードを備えたTreo 90はグラフィ ティーに比べて誤入力が少なく、また、バ ックスペースキーで1文字戻ることも簡単 なので、単語検索には最適といえよう。

さらに、辞スパには「Da辞スパ」と「Da漢 字ルーペ」という2つのDAソフトが用意さ れており、メモ帳などで検索したい文字列 を選択して起動するだけで辞書検索や漢字 の拡大表示を行える。メモ帳以外にも、 DOCファイルを閲覧中に検索したい単語が 出てきたら、文字列をキーボードで選択し、 そのままキーボードからDAソフトを起動し て辞書で検索できる。通常、DOCファイル を閲覧するためにはDOCリーダーと呼ばれ るアプリケーションが必要であるが、その多 くは閲覧がメインの機能であるため文字列 を選択できないものが多い。そこで登場す るのが、閲覧のほかに編集の機能を備えた DOCエディターと呼ばれるアプリケーショ ンだ。DOCエディターであればパソコン用 のワープロソフトと同じようにカーソルを移 動しながら文書を読め、文字列の選択も簡 単にできる。国産のDOCエディターとして は、 Pen Document Reader」 (■ http:// www.juno.dti.ne.jp/~nyuko/index.html, ■フリーウェア)が有名だ。

## 文字の選択もキーボードで

Treo 90のキーボードを使ってカーソルを 移動するためには [treo keyboard utils] (M http://www001.upp.so-net.ne.jp/hyama/、圖フリーウェア)を使う。treo keyboard utilsでは、コマンドキーとアルファベ ットキーを同時押しすることによりカーソル を移動できる。例えば、前方移動を「F」 キー、後方移動を「S」キー、上の行に移動 を「E」キー、下の行に移動を「X」キーにそ れぞれ割り当てれば、Fキーを起点に効率 的にカーソルを移動できる。また、文字列 を選択するときにもtreo keyboard utilsが活 躍する。選択したい文字列の始点でコマン ドキーとスペースを入力し、終点までカー ソルを移動した後、再びコマンドとスペー スを入力するとその間の文字列を選択でき るのだ。この状態でDa辞スパを起動すれば その単語を辞書検索できるわけだが(図3)、 さらに、その起動には「FlexButton」 (Lahttp://www.jade.dti.ne.jp/~imazeki/pal m/、圖シェアウェアの予定)や「Treo Keyboard Launcher Lite | (III http://www.geo cities.co.jp/SiliconValley-Cupertino/5391/、 圖 フリーウェア) を使うといい。 オプション キーとハードウェアボタンの同時押しによっ てDAソフトを起動できるようになる。

以上のように、カーソル移動、文字列選 択、DA起動といった一連の動作をすべてキ ーボードで行うことによって、DOCデータ を読みながら単語を辞書検索するといった 便利な使い方を実現できる。

## master's profile

#### $0-Yan$

Treo 90のスタイラスを紛失してはや数カ月。ス タイラスがなくても困ることがほとんどないぐら いキーボードの便利さを享受。Visor/Treoの情 報サイトVisor-Japan.com主宰

**Ilhttp://www.visor-japan.com/** moyan@visor-japan.com

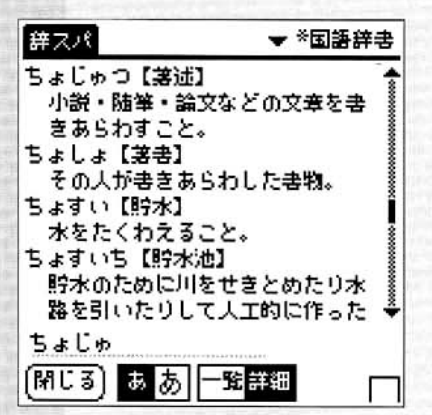

図1 外部メモリーはSDカード、メモリースティックの ほかに、Visorシリーズ用のフラッシュメモリーモジュー ルにも対応する

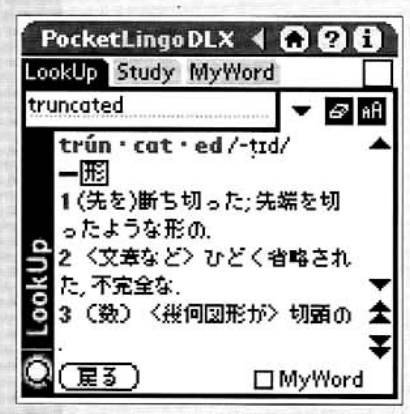

図2 (株研究社の「新英和中辞典」「新和英中辞典」のほ か、英語学習者用の「アメリカン・ヘリテイジラーナーズ 英語辞典」を収録

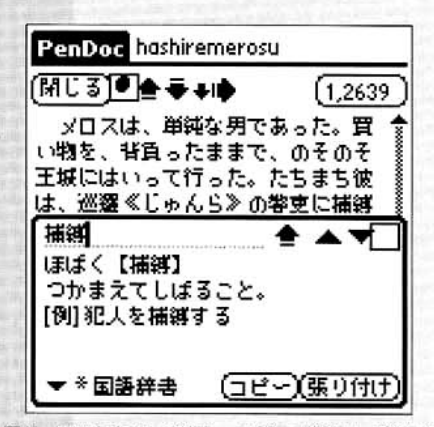

図3 同じ方法でDa漢字ルーペを使えば選択した漢字を 拡大表示できる。解像度の低いTreo 90で字画の多い漢 字を判別するのに便利だ

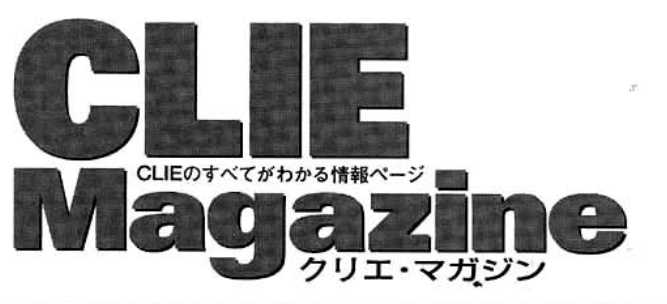

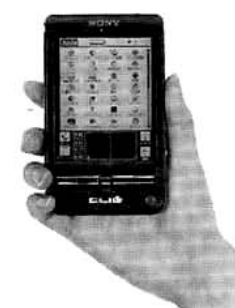

## master's profile

## なる

NXの比較用にTungsten Tを入手。小さいこと はそれだけで強力な武器になることを実感。ポ ケットに入れて歩けるOS 5のCLIEが早く出るこ とを熱望中。

Mhttp://www3.cds.ne.jp/narusawa/CLIE/ m narusawa@cds.ne.ip.

# NR70Vで動画を撮影する

CLIENXシリーズが発売されて動画の撮影 が実用的になってきた。一方、CPUにDragonBallを採用しているPalm OS4までのCLIE では、どこまでできるのだろうか。CLIE NR70V (以下、NR70V) と動画撮影ソフト 「Vivid | を使ってその実力を検証してみた。

## Vividを使った動画撮影と再生

Vividは、NR70Vの内蔵カメラを使って動 画を録画できるソフトだ。現時点ではNR70V 専用となっており、ほかのCLIEでは動作し ない。本体メモリーはもちろん、フレームレ ートは落ちるがメモリースティックに録画す ることも可能だ。実際に使ってみると、思 った以上に滑らかな動画を撮影できる。

Vividの画面は320×480ドットの液晶全 体を使い、上半分に録画および再生画像を、 下半分に各種設定メニューを表示する (図 1)。使い方は簡単で、画面上のシャッター ボタンをタップするか、カメラのキャプチャ ーボタンを押し込むことによって録画の開 始/終了を行う。再生は、画面上の再生ポ タンをタップするだけでいい。フレームの開 始/終了を指定することにより指定した範 囲を繰り返し再生することも可能だ。また、 撮影後に、開始/終了フレームを指定して メモリースティックに保存する機能があり、 必要な部分のみを切り出してメモリーステ ィックに保存できる。さらに便利な機能と

して、撮影した動画から特定のフレームを 選択し、JPEGファイルとしてメモリーステ ィックに書き出す機能を持っている。シャ ッターチャンスを逃さないデジタルカメラと して使えるので、動きの速い動物や子供な どの撮影時には役に立つ。

撮影設定は、サイズ、フレーム数、本体 メモリー/メモリースティックの選択、撮 影効果などを画面下半分のエリアで行う。 設定の変更によって撮影可能時間が変化す るが、右下に表示されるので、ひと目で残 り時間を確認することができる(表)。ほかに もモノクロ/ネガ/セピア/ソラリといった 撮影効果や、ホワイトバランス/明るさなど も設定可能で、基本的な動画撮影機能はす べて揃っていると言えるだろう。

NR70Vは66MHzで駆動するCPUを搭載 しており、メモリースティックへのアクセス もCLIEの中では速いほうだが、これらの能 力をフルに使い切ってもメモリースティック への直接書き出しはフレームレートが落ちて しまう。このため長時間のスムーズな録画は 難しいので、必要に応じて本体メモリーとメ モリースティックを使い分ける必要がある。

## ウィンドウズ用コンバーターもある

付属の「Vivid Clip Converter」は、ウィン ドウズ上で動く、Vividの動画ファイル (vvd 形式)の再生およびコンバートソフトだ。 QuickTimeをインストールしたウィンドウズ 環境で動作する。入力はvvd形式のみで、機 能は再生だけの簡単なものだが、出力は QuickTimeをベースにしているため、AVIや QuickTimeムービーなどの一般的な動画形 式や、DVストリーム、MPEG-4などへの出 力が可能だ(図2)。これにより、ホームペ ージで公開したり、デジタルビデオアルバム やCD-Rのアルバム作成など、さまざまな用 途に使用できる。現状ではマック版が用意 されていないのが惜しい。

なお、vvd形式のファイルは、カメラなし のNR70など、ほかのCLIEでは動作しない。 動画プレーヤーが他機種用に提供されると 楽しみが増えるだろう。音声が録音されない ことと、ファイルサイズが大きいために長時 間にわたる撮影には向かないが、ホームペー ジなどで公開する子供やペットの動画クリッ プの撮影には威力を発揮するソフトだ。

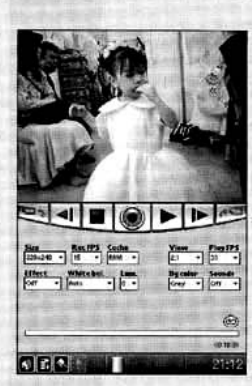

図1 Vividは29.95ド ルのシェアウェア。国 http://www.clievideo. com/でダウンロードお よび登録を行える。10 日間の試用期間がある

#### 表 保存先別の最大フレーム数と撮影可能時間

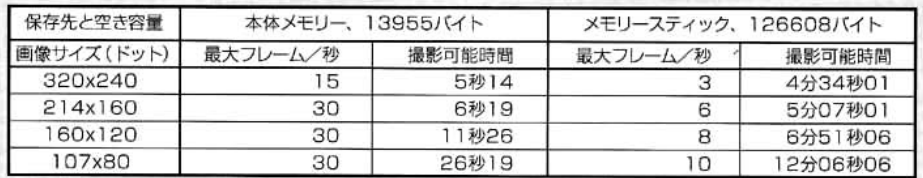

参考: CLIE NX用MoviePlayer (空き容量126608バイトのメモリースティックを使った場合)

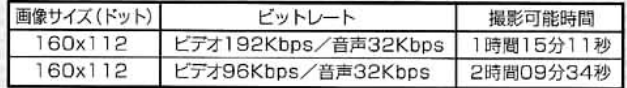

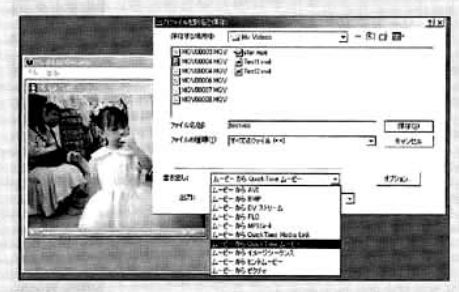

図2 Vivid Clip Converterのファイル出力ダイアログ。 書き出せるファイル形式の種類は、AVIやMPEG-4など多 岐にわたる

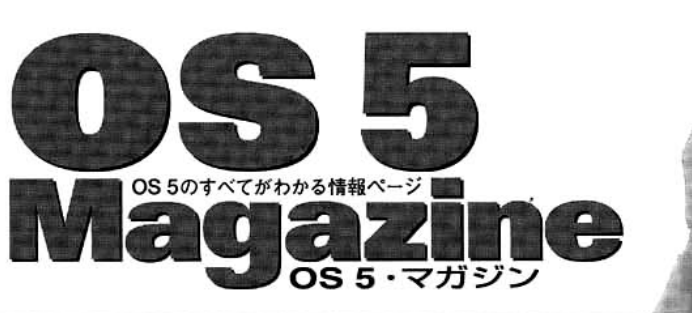

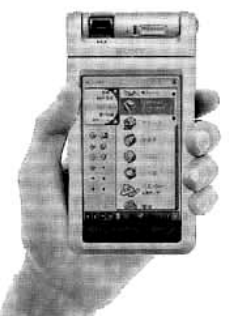

## master's profile

#### しげ/難波茂広

新たなPalm OS 5マシンとして、ソニーから NZ90、米ガーミン社からiQue 3600が登場。 Palm OS 4以前の時代よりもバリエーションに 富んだ展開は楽しみだが、国内ではどうなるの か少々気になる……

Mhttp://www.asahi-net.or.jp/pc3s-nnb/plat/ **M**shige@star.email.ne.jp

# Tungsten Tを日本語化して使おう

CLIENXシリーズに後れを取ったものの、 本家の米パーム社からもPalm OS 5を搭載 したPalm Tungsten Tが登場した。しかし、 残念ながら現時点では日本向けモデルが発 売されておらず、そのままでは日本語の表 示と入力ができない。そこで重宝するのが、 山田達司氏が作成した「J-OS for Tungsten  $T$  ( $\blacksquare$  http://simple-palm.com/,  $\blacksquare$  5000 円)である。今回は、ベータテストを経て正 式版となったJ-OS for Tungsten Tで構築し た日本語環境を紹介しよう。

## J-OS for Tungsten T

I-OS for Tungsten Tは、従来の「J-OS V」 と同じようにTungsten Tで日本語の表示と 入力を可能にするTungsten T専用のソフト ウェアである。しかし、J-OS VはPalm OS 5 では動作せず、ハイレゾ表示にも対応しな いので、目的は同じでも実はまったく別の プログラムとして作られている。そのため、 J-OS for Tungsten TにはJ-OS Vと完全に同 じ機能が搭載されているわけではない。

J-OS for Tungsten Tを使用すると、「J-OS for TT」と「J-OS IME」という名称のソフト ウェアがインストールされる。J-OS for TT は、表示モードを日本語環境か標準状態の 英語環境のいずれかに切り替えるソフトウ

B  $\mathbf{I}$ 

ェアである。一方、J-OS IMEは、日本語入 力機能をオン/オフするソフトウェアで、 オンにすることでI-OSVと同じようにローマ 字変換を行うことが可能になる(図1)。い ずれもモードを切り替えるだけのシンプルな 構造で、ほかに設定を行う必要がないよう に作られている。

#### 従来のJ-OS Vとの違いは?

日本語フォントはTiny、Small、Standard、 Largeの1種類が用意されており、CLIEの ハイレゾ表示とほぼ同じように利用できる (図2)。ただし、J-OS Vのようにフォント を好みのものに変更する機能は、現在のバ ージョン(ver 1.0)には搭載されていない。 また、標準搭載されているソフトウェアの メニュー項目やボタン、ダイアログを日本 語化するローカライザー機能も搭載されて いない。アプリケーションの表記や設定画 面が日本語化されるわけではないので、日 本語の表記が欲しい場合はサードパーティ 一製の置き換えソフトウェアをインストール する必要がある。

こうして出来上がった日本語環境は、日 本語の検索やソートがうまくできない、半 角カタカナが文字化けするといった問題点 も存在するが、フォントも太く視認性も良

好である。PIMビューアーとして使うぶん には十分満足できるだろう。

#### Tungsten Tの日本語環境の 雰囲気をCLIE NXで味わおう

ところで、CLIE NXシリーズを使ってい る人の中にはこの視認性の高い日本語環境 をうらやましく思う人もいるかもしれない。 CLIEのシステムフォントの中でも標準フォ ントはやや細めで、視認性の面でも劣って いる。CLIE NR70では、「細字Fix」(圖 http://simple-palm.com/、圖フリーウェ ア)というツールで標準フォントを太くする ことができたが、このソフトはNXシリーズで は使用できない。

そこで利用したいのが、「TT fonts for CLIE NX70(Japanese)  $\frac{m}{m}$  http://store. yahoo.com/pilotgearsw/ttfonforclin1.html

、圖 5ドル)である。同ソフトは、CLIE NXのシステムフォントのうち、標準とラー ジフォントを、英数文字はTungsten Tと同 じものに、日本語は独自のボールド系フォ ントに置き換えるソフトだ(図3)。ファイ ルサイズが1440KBとやや大きめだが、フォ ントを太字に変更するだけでCLIE NXに対 する印象がガラッと変わってくるので、ぜ ひ試してみてほしい。

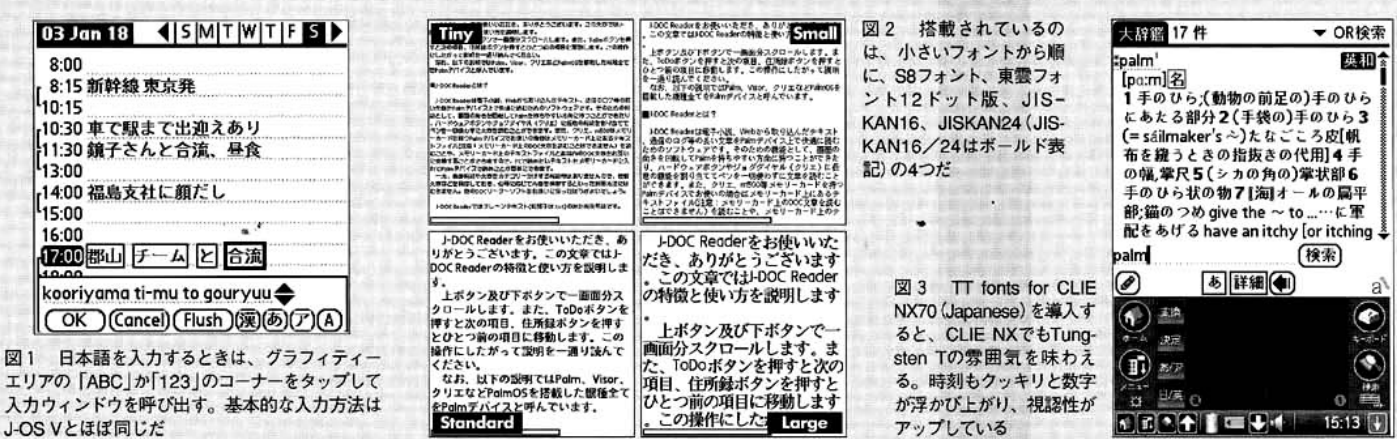

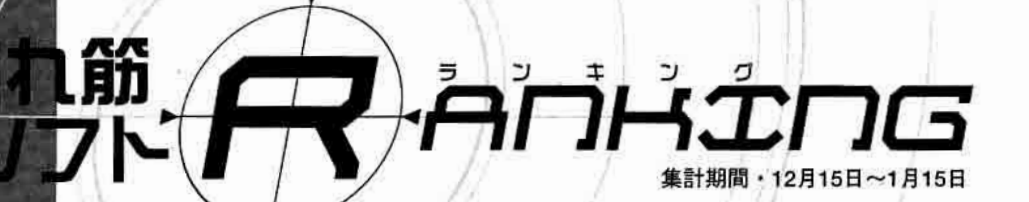

**Vis-à-Vis** Handango 協力 **IEI** http://visavis.handango.com/

## 定番、新バージョン、新顔ソフトが接戦。 動き始めたランキング上位ソフト群

「PowerRUN」「McFile」の両巨頭がワン・ツーを独占している本 ランキングだが、今回は2本も新顔が割って入る結果になった。 王者PowerRUNはバージョンが1.2に上がり、正式にPalm OS 5対 応、つまりCLIE NXシリーズとTungsten Tに対応した。NXユーザ ーの頭痛のタネ、大容量の「NetFront」をメモリースティック上に 置くことが可能になり、それだけでも使用する意味はある。

2位はJ-OSファミリーの最新作「J-OS for TungstenT」。米パー ム社の最新機種Tungsten Tはギミック、そして初めてCLIEに匹敵 する機能を持った米パーム社オリジナルのマシンだが、残念なこと に日本語版発売に関しては未定だ。それでもこのマシンに惚れ込 んだユーザーたちに後押しされるようにリリースされた同ソフトは 日本語表示はもちろん入力も可能、標準ソフトに関してはメニュ ーやダイアログ表示まで日本語化されており、日本語版Tungsten Tと見まがうほどだ。新たな1本は「ADD Svnc 『炭』 for 宛名職人 v.10」。年賀状シーズンと重なって突然のランクイン。しかも、マ ックOSX対応バージョンの本製品だけ。Palmユーザーでかつマッ クユーザー、さらに「宛名職人v.10」ユーザーのみが使うソフトな がら、見事なセールスを記録した。HotSvncだけでPalmのデータ が直接、宛名職人の住所データに格納されるこの使い勝手なら、 マックでの住所管理を宛名職人で統一するのに問題ないだろう。

新顔のもう1本は10位 [HandStory Suite]。これはデータをコン バート/閲覧できるソフト。対応フォーマットは多岐にわたる。例 えばインターネットエクスプローラー上で選んだテキストをそのま まPalmに保存できる。パソコンの情報を持ち歩くというPalmの基 本コンセプトを高い次元に押し上げた傑作ソフトだ。(水谷成智)

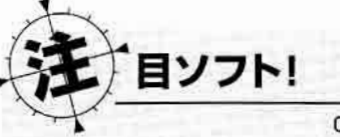

w エムロジック(株) PiloWebPro ■シェアウェア(1000円) 対応OS ウィンドウズ 98/Me/2000/XP

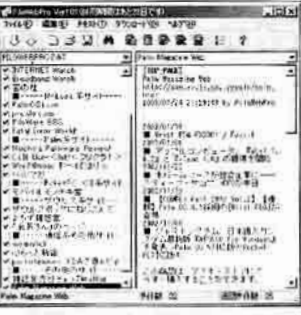

CLIE NX/NZなど、PHSカード でインターネットにアクセスできる Palmが主流となってきた。しかし通 信速度、処理速度を考慮すれば快適と は言えないのが実情だ。

そこでいま再び熱いのが「Pilo-WebPro」だ。Palmの通信環境が整 っていない時代、ユーザーは「Pilo-Weblを使ってDOC形式に変換した Webコンテンツを持ち歩いたものだっ た。PiloWebProはコンセプトはその ままに、内部を一新して帰ってきた Webコンテンツ切り出しソフト。 DOC形式のコンテンツの閲覧性は格 別だ。デモ版もあるので、ぜひ試して いただきたい。

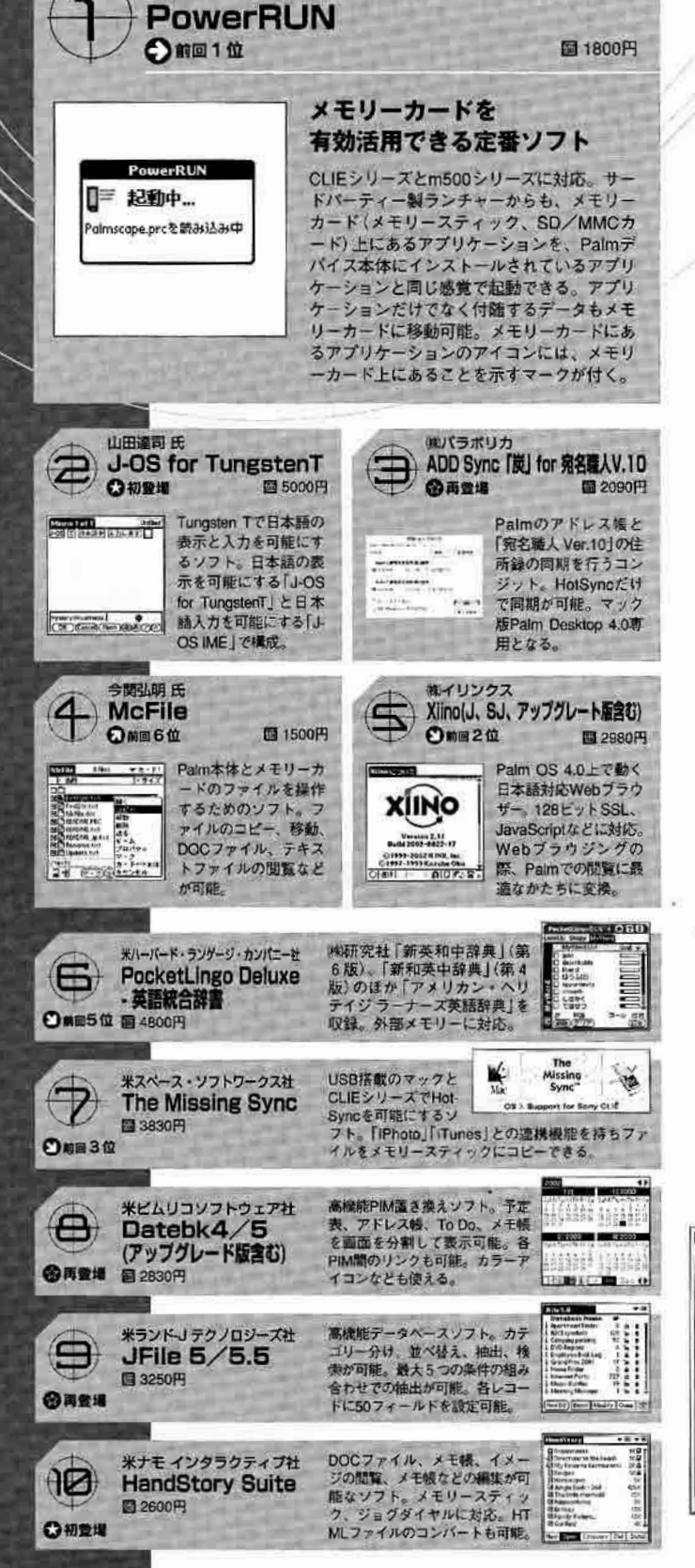

山田達司氏

Pascal

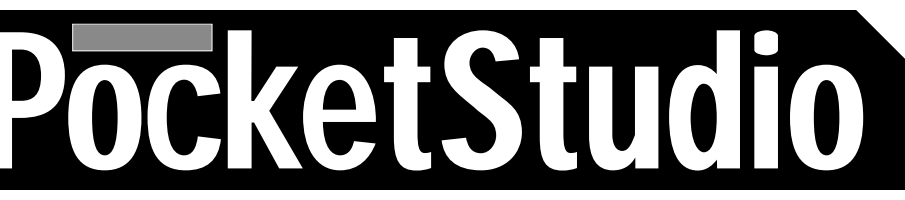

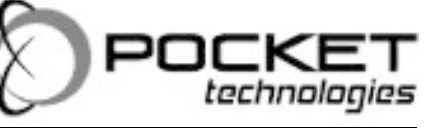

PocketStudio Windows

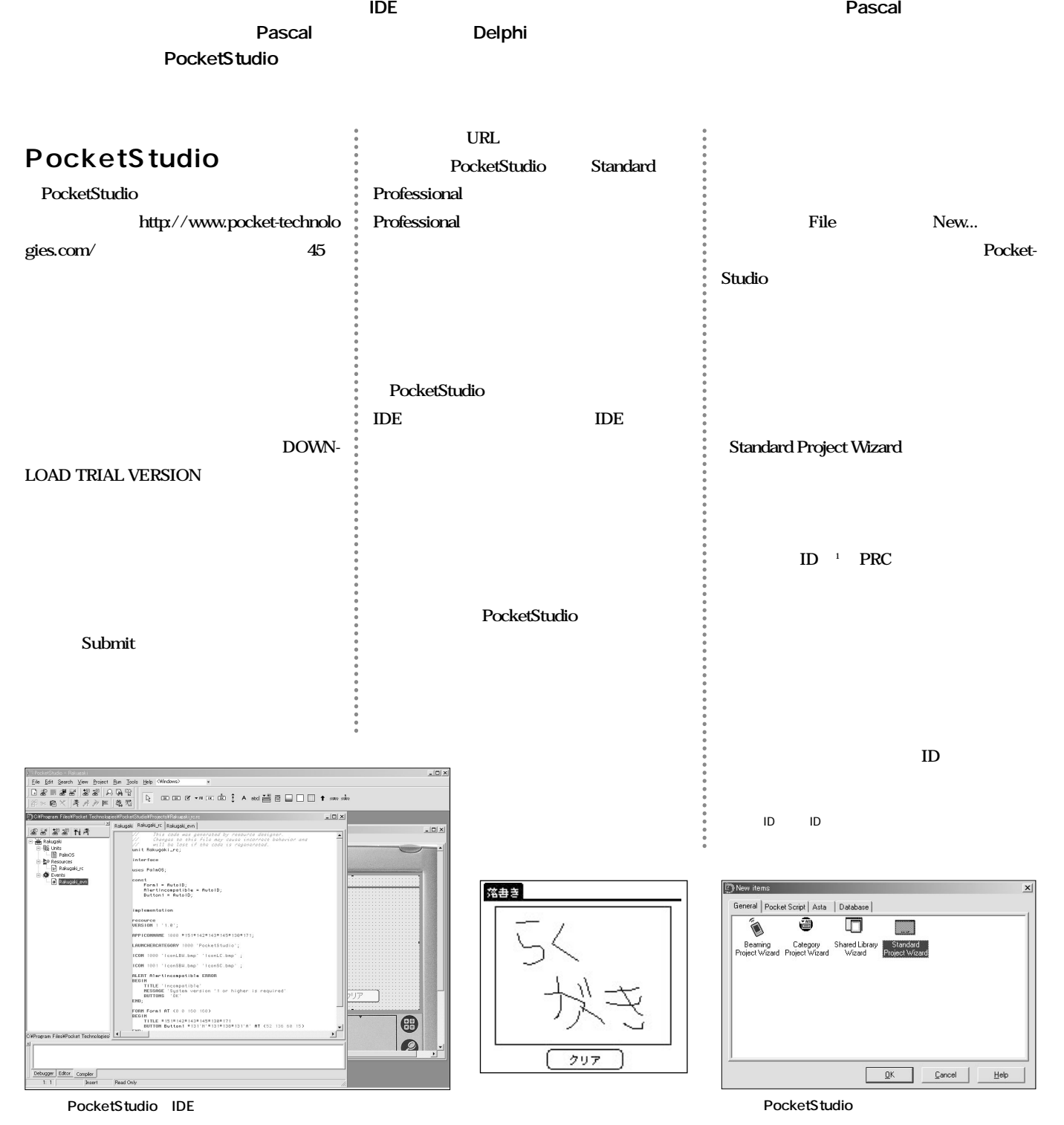

60 **Palm Magazine Vol.16**

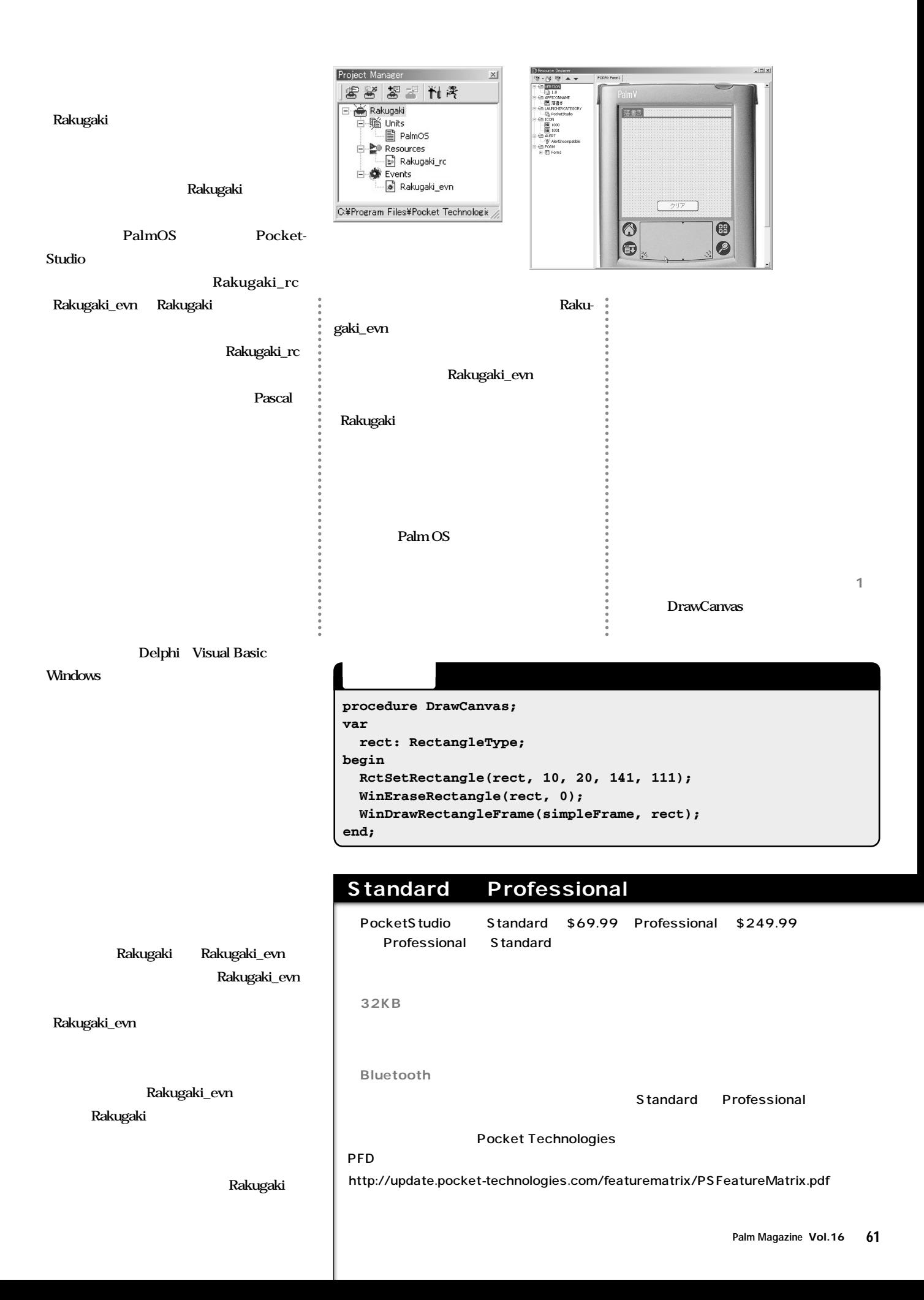

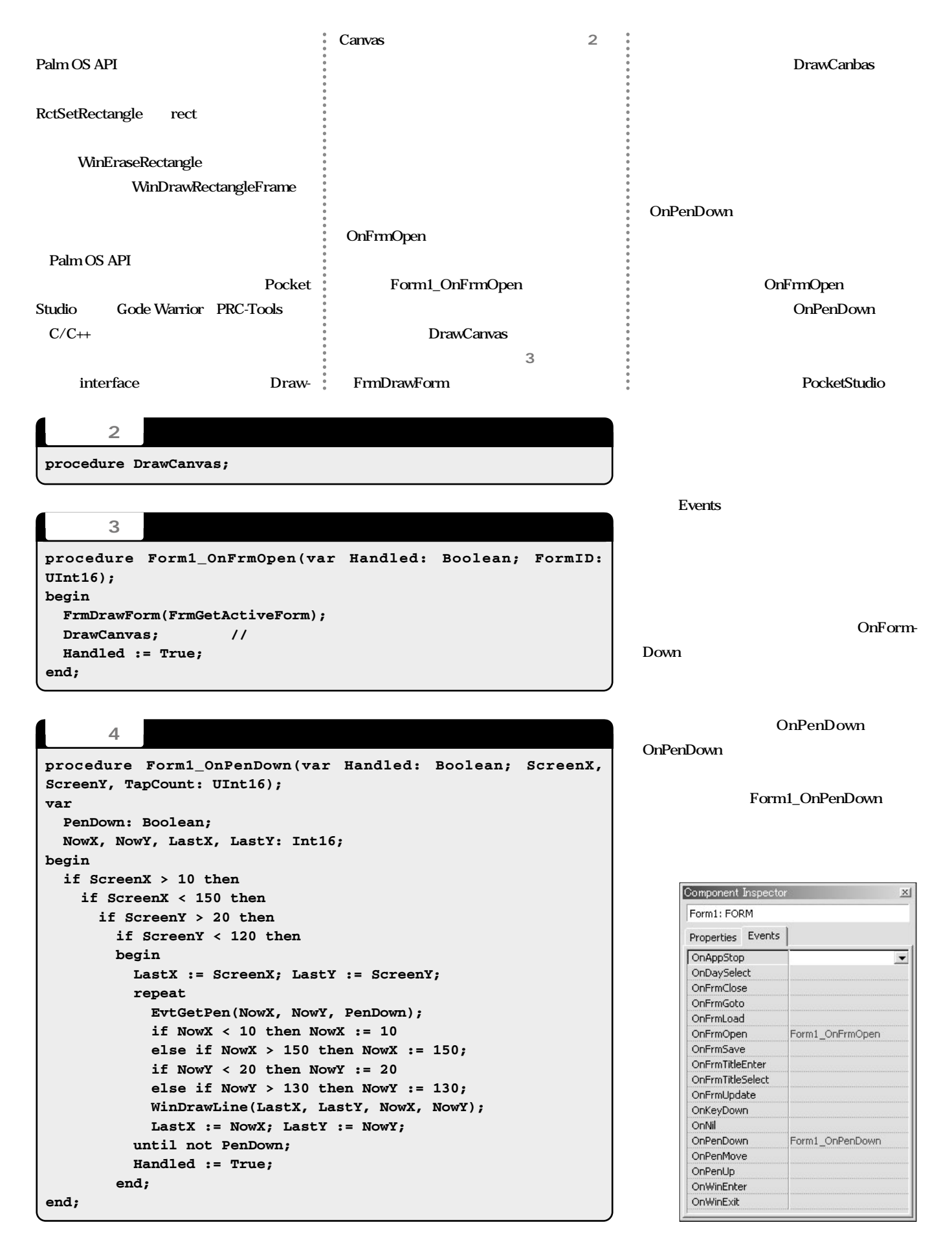

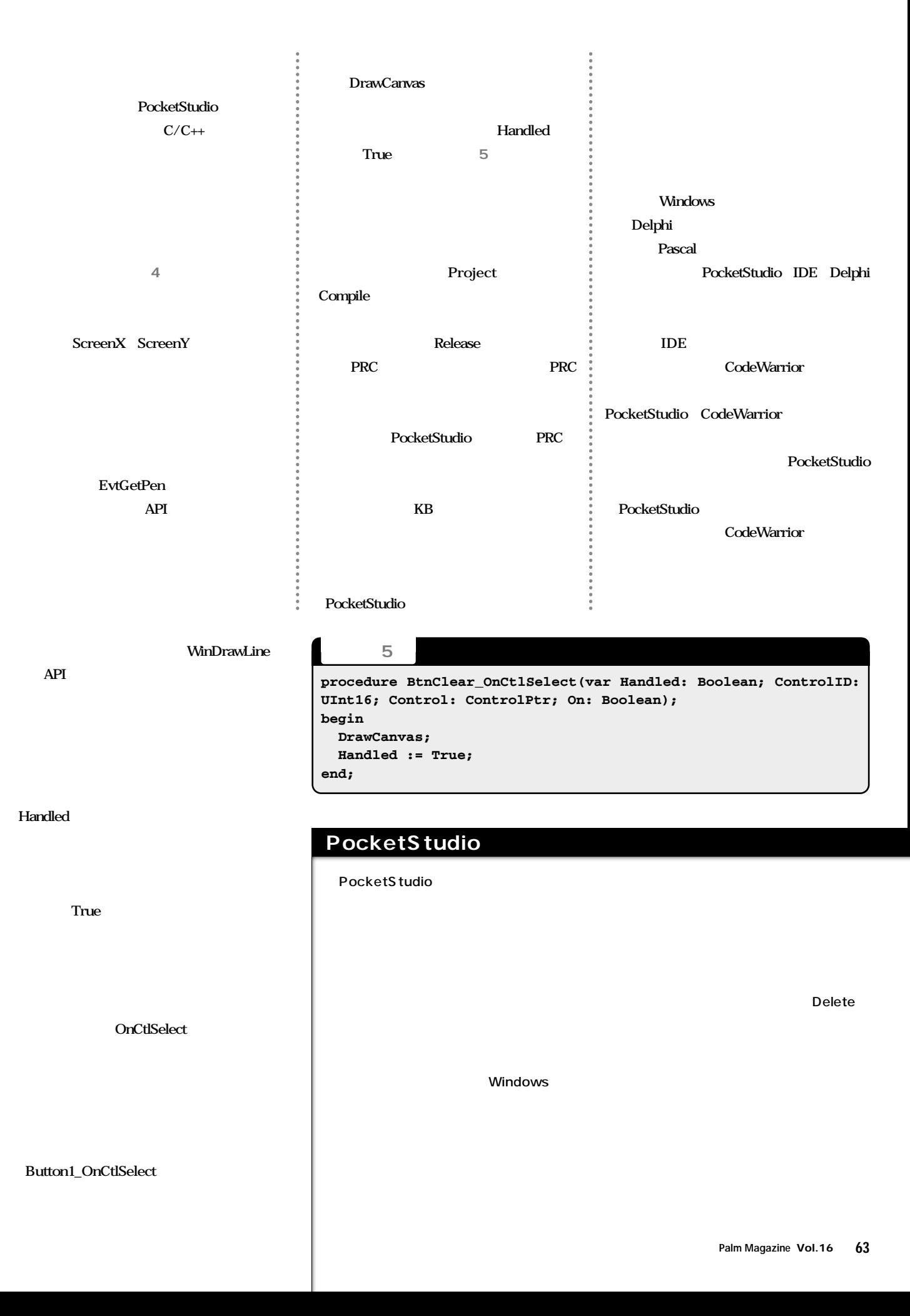

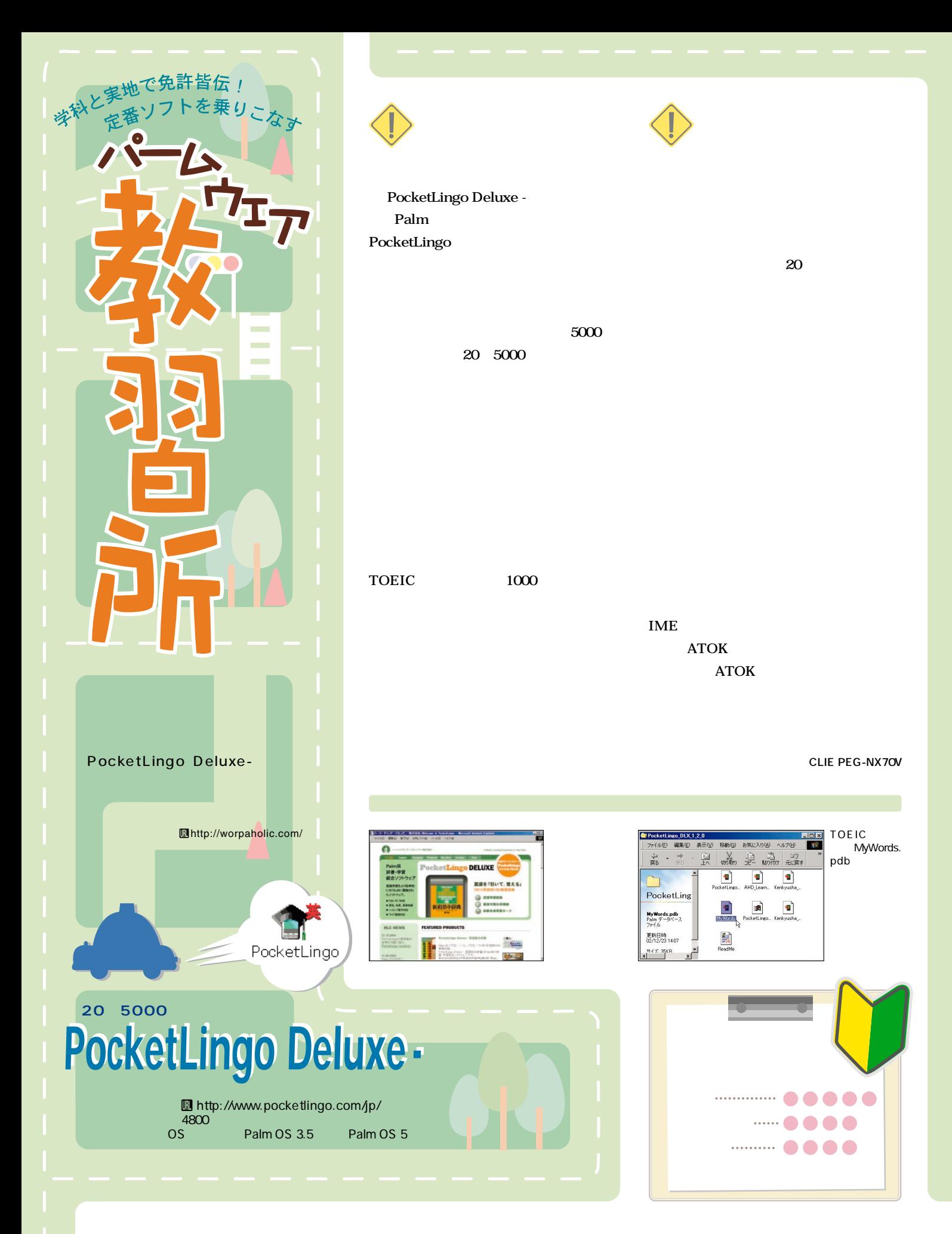

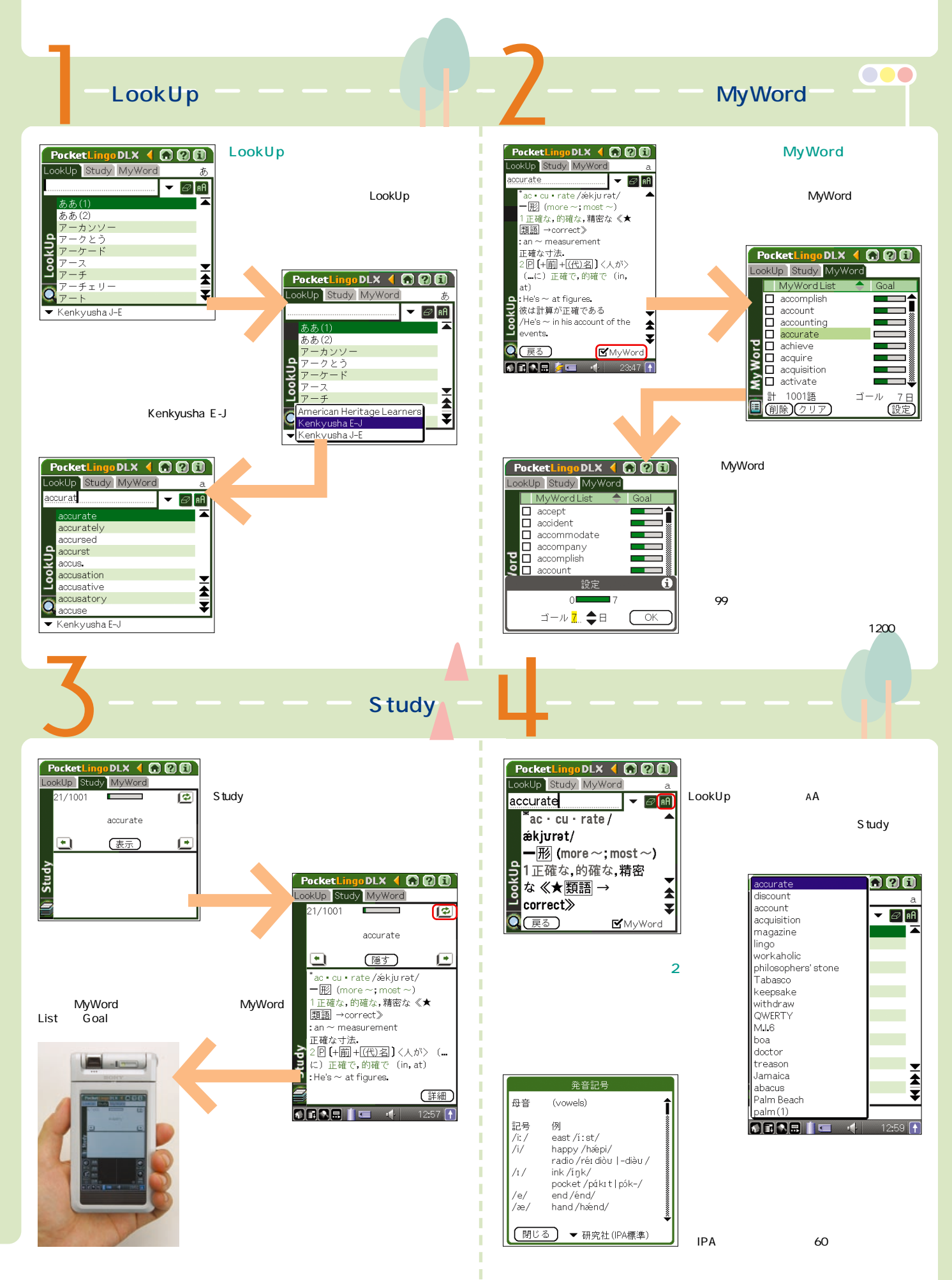

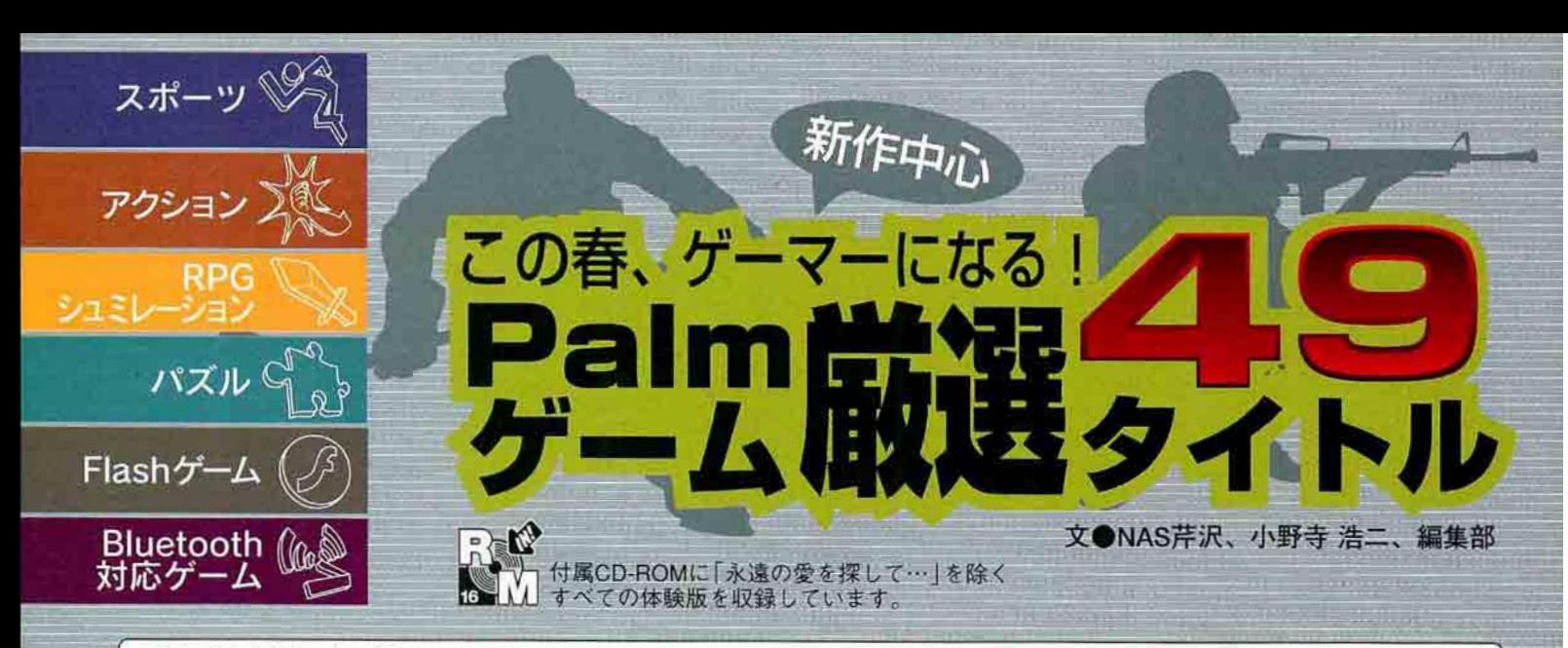

Palmを持ち歩くことの最大のメリットは何 だろう。スケジュール管理でもなく、メール のチェックでもなく、「いつでもどこでもゲー ムを楽しめる!」ことにあるのかもしれない。 なんと言っても、テレビゲームともパソコン とも違うスタイラス中心の独特の操作感は、 ゲームとの相性がバッチリ。そして、面白い 作品が毎日のようにリリースされているのだ からたまらない。

最近はCPUクロックの高速化や、ハイレゾデ ィスプレーの浸透といったPalmデバイスその ものの性能向上に伴って、パソコン版に劣らな いクオリティーを持つ本格派ゲームも登場して いる。また、Bluetoothによる通信対戦でほか のプレーヤーと一緒に楽しめるゲームも増えつ つある。今や本腰を入れて、じっくりゲームと 向かい合う時代に突入したと言えるだろう。

そこで今回は、スポーツ、アクション、

RPG/シミュレーション、パズルといった定番 ジャンルに加えて、新時代を担うFlashと Bluetooth対応のゲームをたっぷり紹介する。 メモリーの許す限りインストールして思う存 分、堪能してみてほしい。

注:國の欄で「Palm OS 5動作確認」とあるのは、 編集部で独自に検証を行い、動作を確認したもの です。メーカーが正式に対応を公表しているわけ ではありませんのでご注意ください

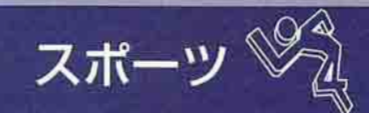

スポーツの躍動感やスピード感をリアルに再現したゲームが 続々登場。手に汗握ること請け合いだ

## **Xtreme Snowboarding**

圖 Crimson Fire Entertainment I http://www.crimsonfire.com/ **■ 11.95ドル 图 Palm OS 3.5以上 (Palm OS 5動作確認)** 

スノーボードのテクニックを競い 合うゲーム。ハーフパイプコース で2分間の競技を行う「SUPER PIPE」と、時間内にレースコース を滑り降りる「SNOWBOARDER X」の2つが楽しめる。巧みなハ ードウェアボタンさばきで、12種 類のトリックをうまく組み合わせ て高得点を叩き出そう。

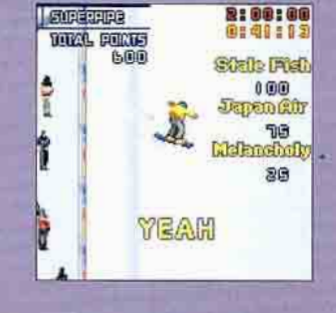

# Napalm Racing

圖 Napalm Games 图 http://napalm-games.narod.ru/ 圖 フリーウェア 四 Palm OS 3.5以上

海沿いの風光明媚なコースでレ ースを楽しめる3Dカーレーシン グゲーム。1つのコースで順位 を競うシングルレースモードと、 各地を転戦するチャンピオンシ ップモードが用意されている。 また、オリジナルのコースを自 由に作成できる「NR Editor」が付 属している。

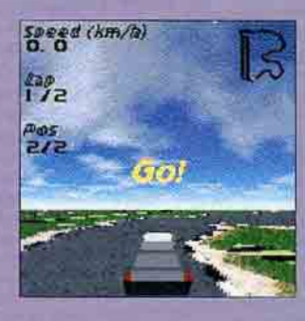

# **Baseball Partner**

Casdra Software III http://www.casdra.com/ 圖 12ドル 图 Palm OS 3.0以上 (Palm OS 5対応)

ダイスを振って出た目の数によ って、ヒットや三振、ホームラ ンなどの展開が繰り広げられる 野球ゲーム。攻撃時にはスイン グ、バント、ヒットエンドラン、 盗塁のいずれかの戦術を選んで ゲームを進める。一方、守備時 にはピッチャーを3人まで交代 できる。

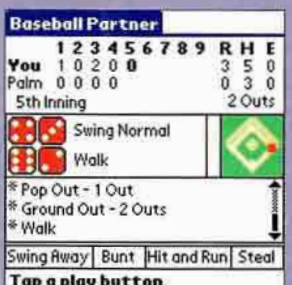

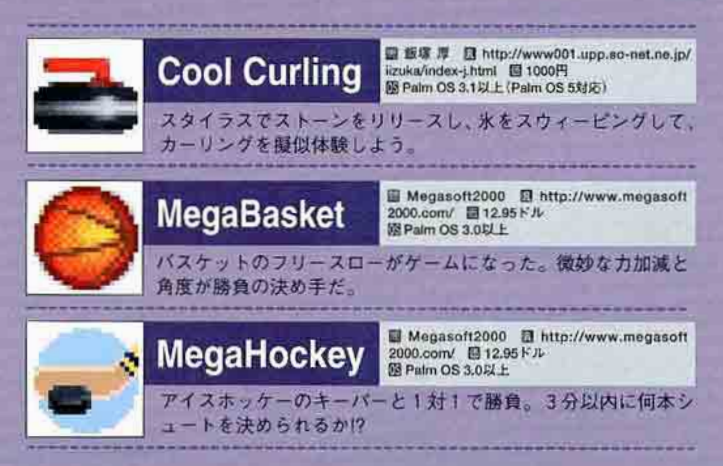

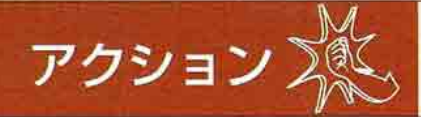

## ひと昔前は簡素な画面が多かったアクションゲームも、ハー ドの性能向上に伴って美しいグラフィックの作品が増えている

圖 United Programmers Laboratory ■ http://www.palmsw.com/ 圖 12.95ドル<br>图 Palm OS 3.5以上 (Palm OS 5対応)\*33MHz以上のプロセッサー搭載機種推奨

# **Devil House**

魔物が住む屋敷に、銃を持 って単身乗り込んでいくホ ラーアクションゲーム。弾 は8発で切れるので、素早 く補充しなければならな い。ジャンプを駆使しなけ れば先へ進めない面もあ る。8番目の部屋で待ち構 えている狂気に満ちた館の 大君主を、君は倒せるか?

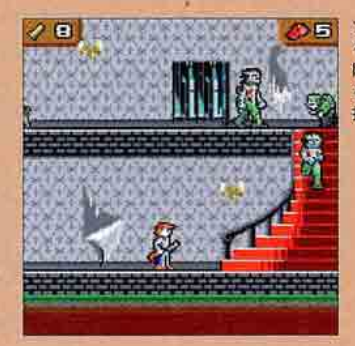

ゾンビは左右に移動す るだけでなく、階段を 降りて襲いかかってく る。一瞬たりとも気が 抜けない

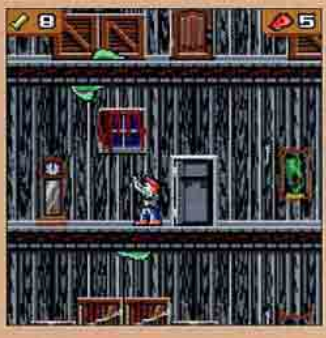

頭上や足元から襲って くる敵には、上下ボタ ンで銃を上下に向けて から整たなければ当た **Strut** 

## **Ricochet**

圖 英Astraware社 图 http://www.astraware.com/ 14.95 Fル 図 Palm OS 3.1以上 (Palm OS 5対応)

ブロック崩しゲーム。美しいグ ラフィックによる近未来的な演 出空間は必見。特定のブロック を壊すとパワーアップアイテム が出現して落ちてくるので、タ イミングよく取ろう。ボタンだ けでなく、スタイラスを使って も遊びやすい。面数は150以上 用意されている。

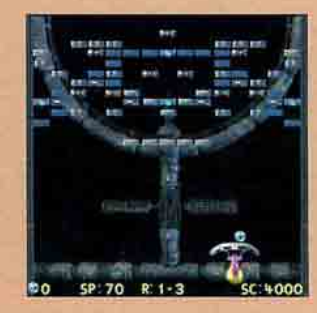

## **Super Duck 3D**

**B** Ellams Software **D** http://www.ellams-software.co.uk/ **圖12ドル 図 Palm OS 3.5以上のカラー機種 (Palm OS 5 対応)** 

アヒルを操作してフィールド上 の星を全部手に入れる3D風ア クションゲーム。楽しい仕掛け があちこちに用意されている。 ゲージで表されるアヒルの体力 は、敵や毒キノコなどに触れる と減ってしまう。面ごとに雰囲 気の異なる美しいグラフィック は見応えあり。

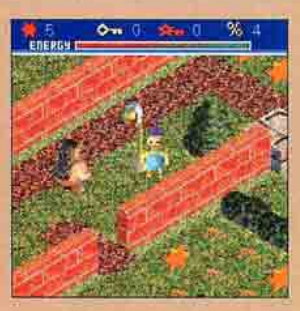

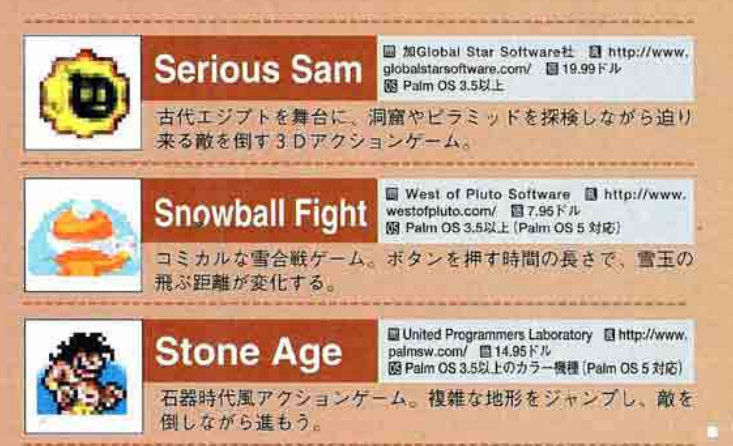

正統派の縦スクロールシューテ ィングゲーム。最新鋭機「AN-03 (AVEN-NEX)」でエイリアンを 迎え撃つ。パワーアップアイテ ムを取ると、敵を貫通するレー

圖 lemonte ■ http://www.lemonte.com/ ■ 9.95 ドル/1200円<br>图 Palm OS 3.1以上 (Palm OS 5対応)

ザーや誘爆ミサイルなどの強力 な武器が使える。うまく活用し て、全6ステージの完全攻略を 目指そう。

**AVEN-NEX** 

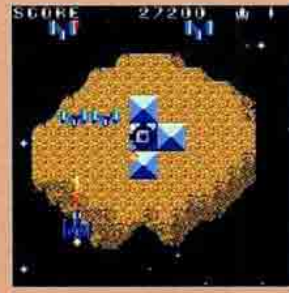

## Ladder

■ N.I ■ http://www.bd.wakwak.com/"kinue/pm/ladder.zip 圖 フリーウェア B Palm OS 3.0以上 (Palm OS 5対応)

敵に捕まらないように画面上の アイテムをすべて取って、出口 から脱出するゲーム。カバンを 取ると、任意の場所にハシゴを かけることができる。また、飛 び道具で敵を攻撃して倒すと、 倒した場所の周辺の壁が破壊さ れる。これらのワザをうまく利 用して宝を回収しよう。

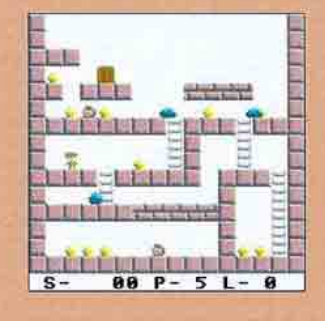

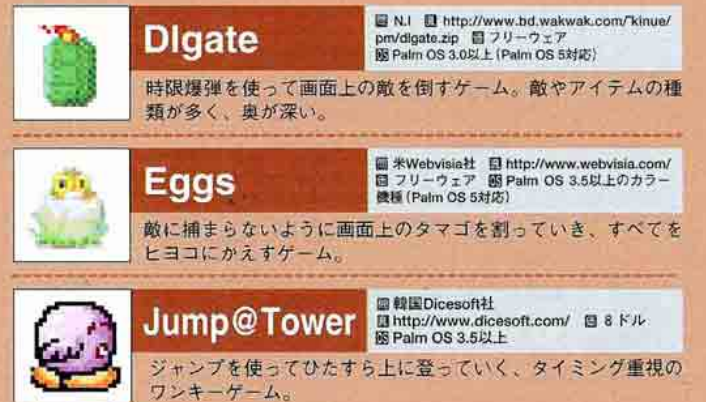

パソコンゲームに勝るとも劣らない緻密な設定のゲームが数 多く登場し、今後が大いに楽しみなジャンル

#### **C** Colonization of Mars 圖 米Webvisia社 图 http://www.webvisia.com/ 圖 9.95 ドル 國 Palm OS 3.5以上 (Palm OS 5対応)

火星に移住した人々をエイ リアンから守る、都市防衛 シミュレーションゲーム。ひ そかに都市に忍び込むエイ リアンたちを速やかに発見 し、捕まえることがプレー ヤーの使命だ。放っておくと 被害は拡大していく。赤い車 や飛行物体を見たら要注意。 火星の平和を維持せよ!

シュミレー

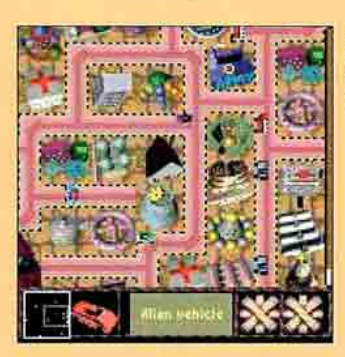

エイリアンが乗る赤い 車を発見! 直ちに近<br>くのパトカーに指示を 出して捕まえよう

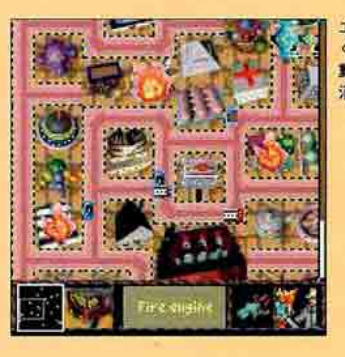

リアンは放ってお くとあちこちで破壊活 動を始める。火事には 消防車を向かわせよう

## **Pocket Aquarium**

國 TATEM GAMES 図 http://www.tatemgames.com/<br>個 5.95ドル 図 Palm OS 3.5以上のカラー機種 (Palm OS 5対応)

画面上で美しい魚たちを飼うこ とができるソフト。魚の動きは リアルで、エサをやると泳ぎを 早めて食べに集まる。水槽は8 種類の中から選べるほか、汚れ を掃除するリアルな設定も可能。 いつでもどこにでもこの画面を 持ち歩いて観賞すれば、きっと 癒されるだろう。

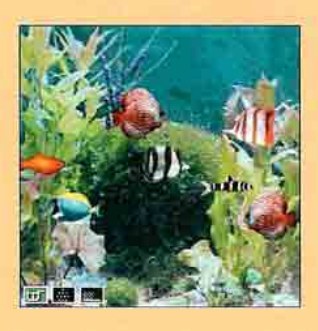

## **B** PalmPulus

圖 aldweb 图 http://www.aldweb.com/ ■ 10ドル 图 Palm OS 2.0以上 (Palm OS 5対応)

3つの種族によるリアルタイム サバイバルシミュレーション。 いち早く未開の土地に進出して 領土を広げることと、軍備を増 強して他種族と戦うことが主な 仕事だ。どちらか一方に偏ると 弱みにつけこまれるので、命令 のバランスをうまく取ることを 心がけよう。

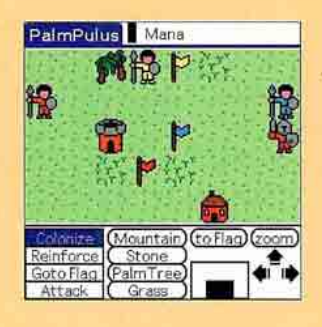

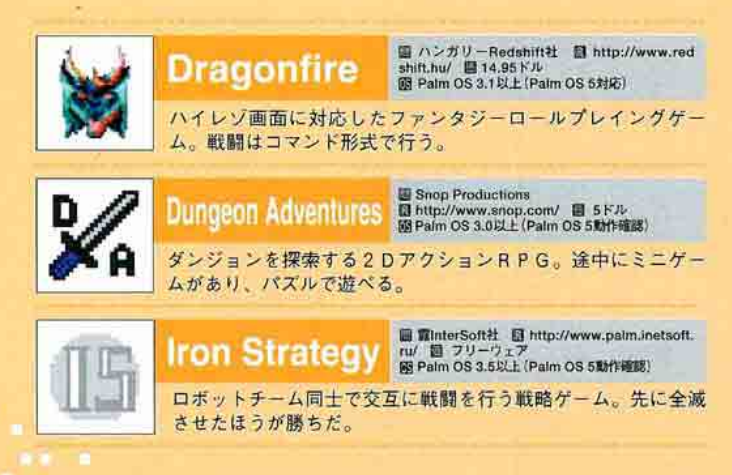

## **E** Dungeon Lore

圖 eLowery.net Inc ■ http://www.elowery.net/ **■ 15ドル 図 Palm OS 2.0以上 (Palm OS 5動作確認)** 

オーソドックスなダンジョンタ イプの3Dロールプレイングゲ ーム。歩いていると主人公のヒ ットポイントが少しずつ回復す るほか、オートマッピング機能 も備えており、プレーヤーにと ってやさしい作りになっている。 オールモノクロの画面は緊迫感 がいっぱいだ。

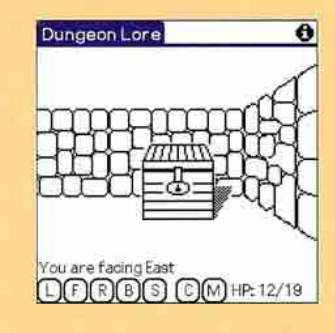

## ◎ 永遠の愛を探して…

圖 イーチーム 图 http://www.eteam.jp/ 圖コンテンツ単体版780円/エ ンジン (MEE) 同梱版1180円 図 Palm OS 3.5以上のカラー機種

高校を舞台とした恋愛アドベン チャーゲーム。主人公である2 年生の男子生徒と、先輩、同級 生、後輩の女子生徒3人が演劇 部の中でストーリーを繰り広げ る。複数のエンディングが用意 されているので何度も楽しめる のが特徴。君は3人のうち誰と 一緒にドラマを作る?

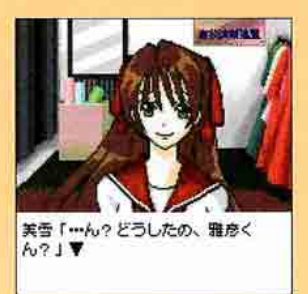

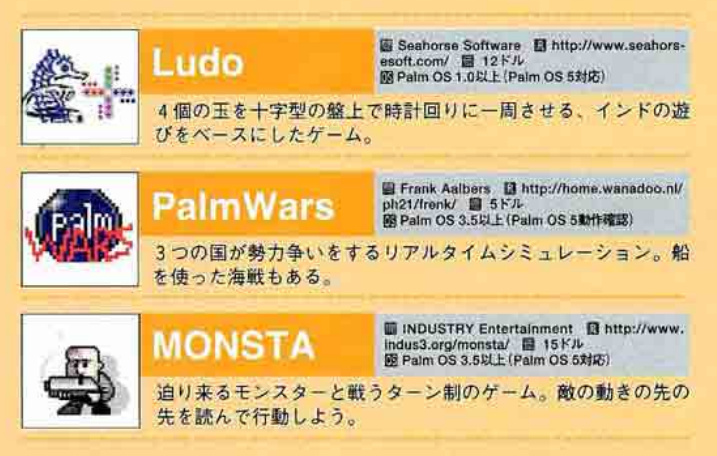

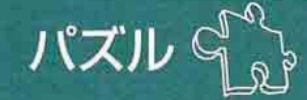

## ひと筋縄ではいかないルールのパズルが次々とリリースされている。 制限時間など、リアルタイム性を取り入れたゲームが増える傾向に

# **Beshaped**

画面上の隣り合うピースを 入れ替えて、同種類のビー スを並べて消すパズルゲー ム。これまでは縦や横一列 に並べて消すゲームが多か ったが、これはピースをそ れ自体の形に並べて消すユ ニークなルールを採用。パ ズル好きならハマること間 違いなしだ。

**Magic Arc** 

■9.95ドル

■ Handarea ■ http://www.handarea.com/

图 Palm OS 3.5以上 (Palm OS 5対応)

# **XAXI**

Pejo Software III http://www.palmsw.com/ ■ 10 Kル 图 Palm OS 3.0以上 (Palm OS 5対応)

制限時間ありのレベル

を選ぶと、画面右のゲ

 $\epsilon$ し回復する

ジが次第に減ってい

トースを消すと少

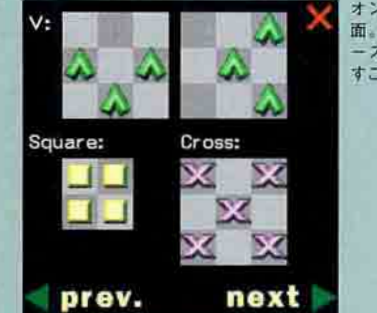

オンラインヘルプの画 面。このような形にビ ースを並べなければ消 すことができない

#### n Pharaoh

**Megasoft2000 M** http://www.megasoft2000.com/<br>14.95 Fル 図 Palm OS 3.0以上 (Palm OS 5対応)

指定されたボールをスタイラス を使って放物線状に飛ばし、2 個以上の同色ボールにつなげて 消していくゲーム。点線で表示 される軌跡を参考にして狙いを 定めよう。左右の壁もうまく利 用すべし。失敗すると空からた くさんのボールが降ってきて大 変なことに!

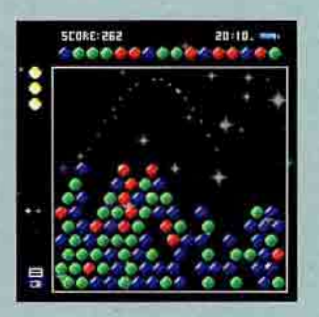

# Spellbound

圖 NJ Software 图 http://www.silcom.com/"njhua/cal/ ■ 10 Kル 图 Palm OS 3.0以上 (Palm OS 5対応)

制限時間内に、画面中のアルフ アベットから英単語を探し出す ゲーム。探し出すといっても、 単語を構成しているアルファベ ットがすべて隣り合っているこ とが条件だ。難易度は3段階用 意されている。英語に自信のあ る人は、このゲームで自分の単 語力を測定してみてはいかが?

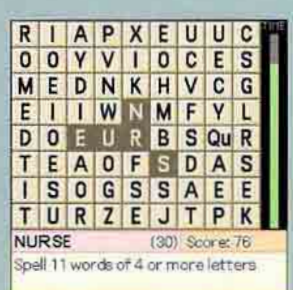

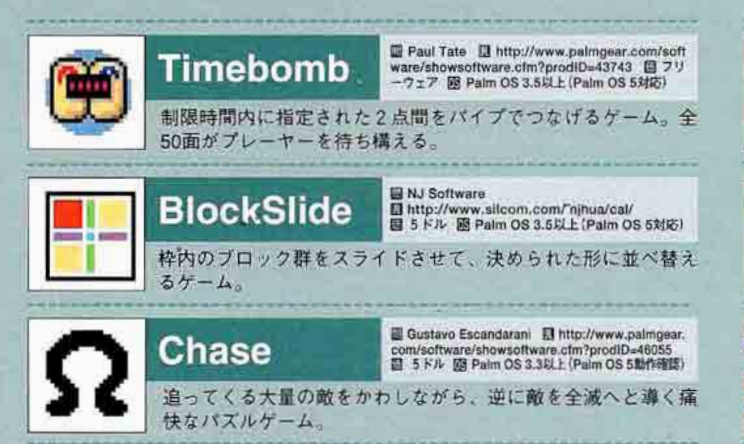

同色ブロックを並べて消すゲー ム。隣り合ったブロックを入れ 替えて、縦または横に3個以上 並べて消す。ただし、毎回、必 ず上から数個のブロックが落ち てくる。次に落ちてくるブロッ クはあらかじめ表示されるので、 これを利用して消せるようにな るとより楽しい。

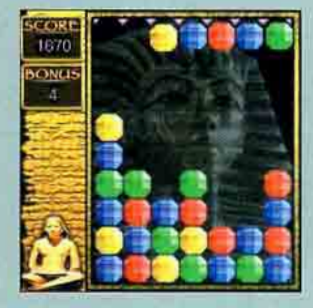

# **FITAMA**

圖 (株)ロゴス 图 http://www.pocketpark.com/ ■ 800円 图 Palm OS 3.5以上 (Palm OS 5対応)

同じ種類のブロックを3個以上 並べて消すゲーム。画面右側の 「TAMA」に表示されたブロック と、画面上の任意の場所のブロ ックを入れ替えて、縦または横 に3個以上並べて消す。欲を出 して連鎖しすぎると、その後が 続かなくなることがあるのでよ く考えよう。

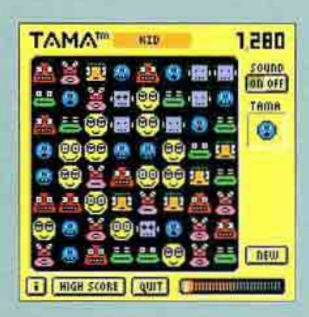

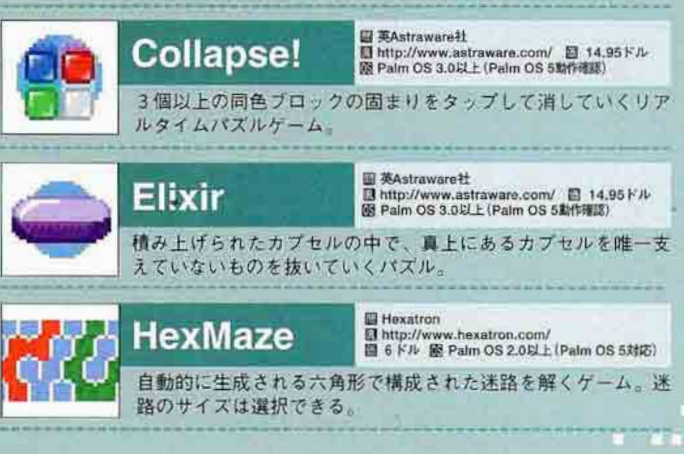

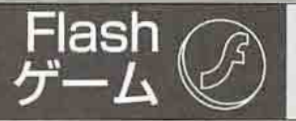

Flashプレーヤーを搭載した機種 ならば、Pocket PC用などの Flashゲームが遊び放題!

# **19** 4 in a line

圖 AMD 图 http://www.amdonline.net/ 圖 フリーウェア 個 Macromedia Flash Player 5搭載機種

交互に石を置いていき、先に 縦/横/斜めに4個並べた方が 勝ちとなるゲーム。ただし、石 は下から順に積み重ねなければ ならないところがミソ。コンビ ューターとの対戦 (3段階の難 易度あり)と、2人のプレーヤ ーによる対戦のいずれかを選択 できる。

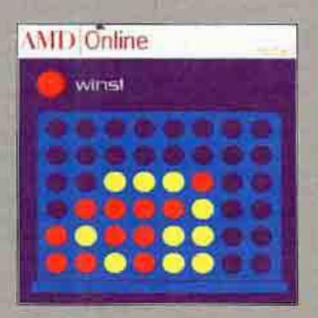

# **and slidingblock**

圖 AMD 图 http://www.amdonline.net/<br>图 フリーウェア 图 Macromedia Flash **Macromedia Flash Player 5搭載機種** 

シャッフルされた16分割の写真 をスライドして1枚の写真を完 成させる、おなじみのパズルゲ ーム。シャッフルはランダムに 行われるので、パズルの解き方 も無限のパターンがあり、何度 でも楽しむことができる。動作 も快適で、ちょっとしたヒマつ ぶしにはぴったりだ。

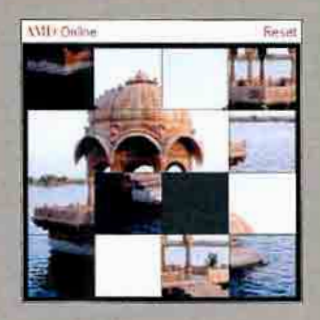

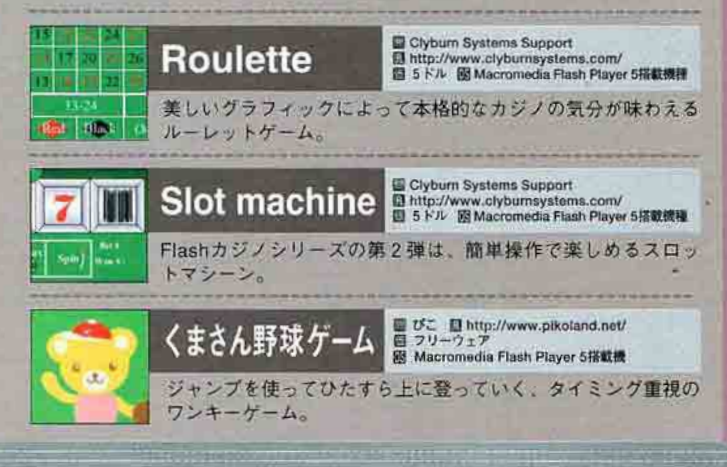

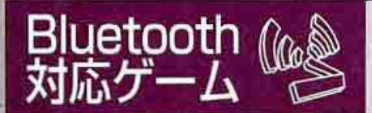

Bluetoothを使った対戦ゲー ムが旬! ほかのプレーヤーと リアルタイムの攻防を楽しもう

# **Biplane Ace**

圖 英Astraware社 图 http://www.astraware.com/ ■ 9.95ドル 图 Palm OS 3.0以上 (Palm OS 5動作確認)

第一次大戦中のヨーロッパを舞 台に、レトロな複翼機を操って 敵機を撃ち落とすシューティン グゲーム。うまく旋回して相手 の背後に回り込み、すかさず攻 撃を仕掛けるのがコツだ。思わ ぬ方向から敵機が現れることも あるので、一瞬たりとも油断は できない。

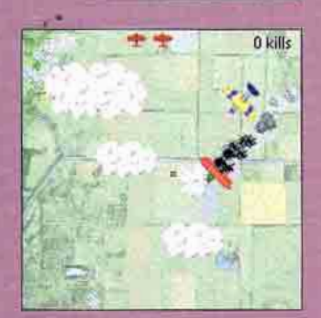

# **Sea Warrior**

圖 Guangzhou TF System ■ http://en.palmsoft.com.cn/<br>■ 14.99ドル 图 カラー対応機種 (Palm OS 5対応)

敵の艦隊がいるポイントを推理 して魚雷を撃ち込み、すべての 軍艦を沈没させるゲーム。まず は、対戦エリア内にある自分の 軍艦を、相手にとってわかりに くい場所に配置することから始 める。お互いに攻撃を繰り返し て、先に5隻すべてに命中させ たほうが勝ちだ。

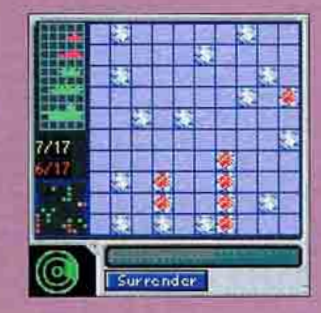

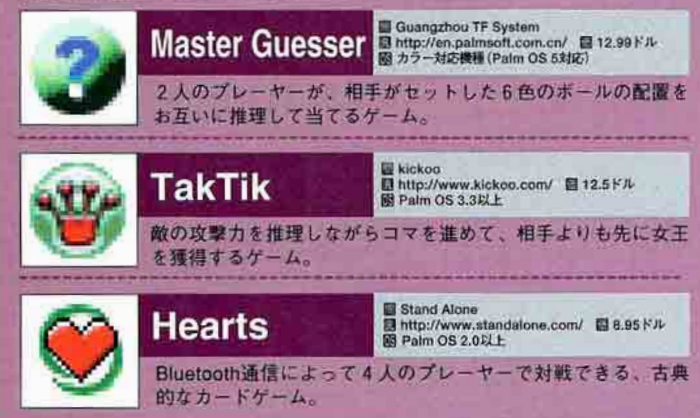

**EuroCool** 

## **Column**

世界中で日々、Palm OS用の新しいゲームが 誕生している。残念ながらそのすべてを紹介し ている日本のWebサイトはない。この分野の草 分けである「大阪Palm III」(国http://pccm.com/ op3/)でも全部でまだ600本程度だ。

そこで、最新ゲームをチェックするときに役 立つ海外のサイトを紹介しよう。「Palm Gaming World」は、その名の通りゲームだけを紹介した サイトで、新作情報が早い。一方、「EuroCool」 はヨーロッパのソフト総合情報サイト。トップ ページからたどれる「Latest Apps」ではゲームや 実用ソフトの新作が、「Categories」からはジャ ンルごとにソフトが一覧できる。

## **Palm Gaming World**

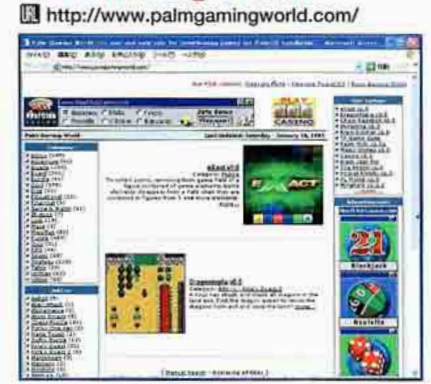

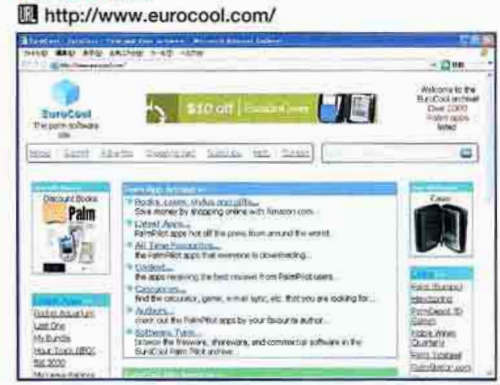

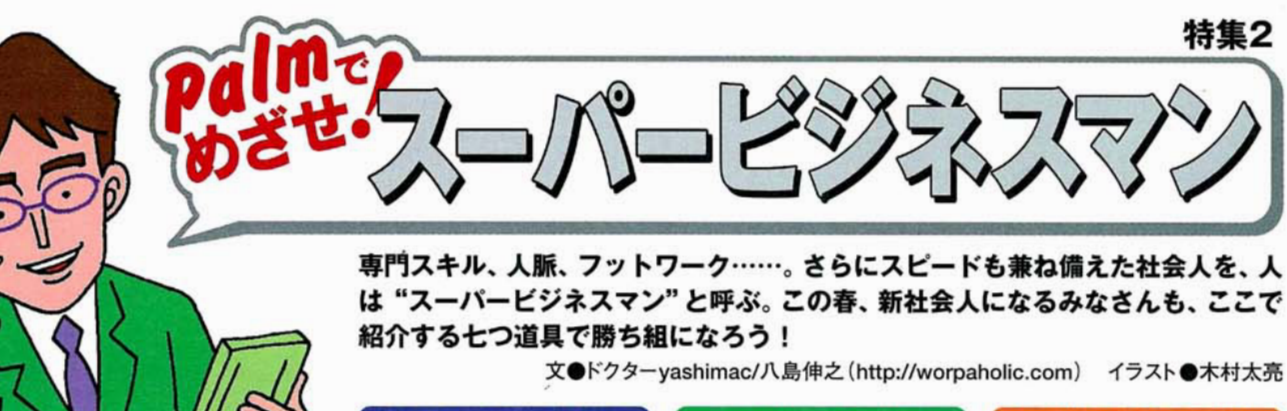

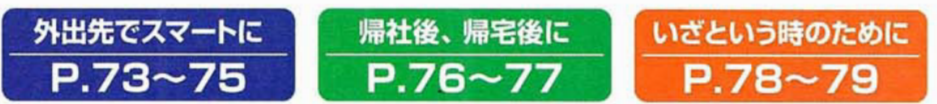

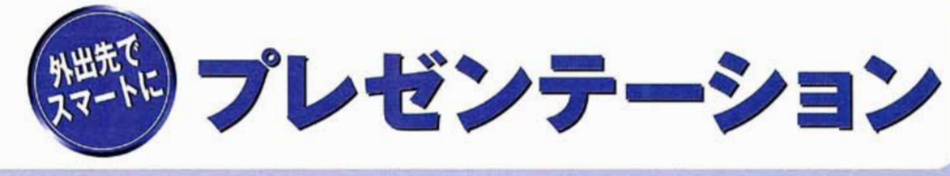

"プレゼン"は中身が勝負。資料の準備だ けならまだしも、器材の運搬やスライドの 操作に拘泥していたのでは、ライバルに先 を越される。スマートにこなす方法とは?

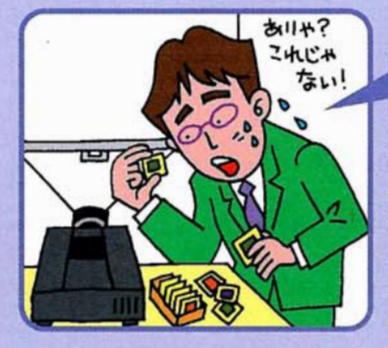

# これまでは?

プレゼンのためだけにノート パソコンを携行しなければ ならず、体力的にキツかっ た。パソコンの起動に時間 がかかり、遠隔操作も困難。 バッテリーの持ちも不安だ。

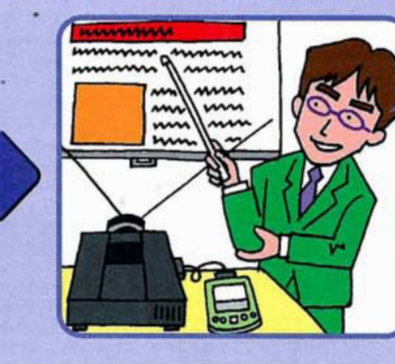

# これからは!

Palm用のプレゼンツールな らノートパソコンより断然軽 く、女性でも持ち運びが楽。 配線すれば即実演。省スペ ース、低消費電力のうえ、リ モコン操作も可能だ。

# プレゼンにパソコンなんていらない **Pitch Solo**

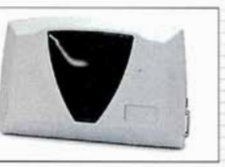

●発売元 シーエフ・カンパニー(株) ●開発元 米ポートスミス ●対応機種 Palm OS 4.0以上を搭載し、USBインターフェ 籵 - スを持つ機種 ●対応OS Palm OS 4.0以上 ●本体サイ<br>ズ 幅123×高さ77×奥行き23ミリ 重量 約86グラム ●価 オープン ● 図 http://www.cfcompany.co.jp/

## 導入環境

「Pitch Solo は、Palmデバイスでプレゼンテ ーションを行うためのアダプター。導入にあたっ て必要なのは、パソコンでスライドを作るため の「パワーポイント」と、VGA入力コネクターを備 えたスライド投影用のプロジェクター。そして、 PalmデバイスとPitch Soloを接続するための USBクレードルか、もしくはUSB HotSvncケープ ルが必要だ。

## 準備設定

準備はこうだ。付属するアプリケーション 「iPresent には、パソコン版とPalmデバイス版 があり、それぞれインストールする。パワーポイント で作ったスライドをパソコン版のiPresentで変 換したら、HotSyncでPalmデバイスに転送。メモ リーカードにコピーするなら「/palm/launcher/ に置くようにする。スライドの解像度は、変換時 に最大1024×768ドットまで指定できる。

利用方法

利用するにはまず、Palmデバイス側で 「iPresent を起動。インストールしたスライドが一 覧に表示されるので、投影したいスライドを選 択。画面右下のスタートアイコンでプレゼンテー ションを開始する。スライドを進めたり戻したりす るには、Palmデバイスの上下ボタンか一覧の該 当のスライドをタップ。赤外線を利用してリモコ ン操作ができる。

## 『Sy Check! まだまだありますこんなツール

拡張スロットを利用したプレゼンキット **Presenter-to-GO** 

●発売元 株ビレッジセンター ●開発元 米マルギ社 ●対応機種 拡 張スロットを搭載した機種 ●対応OS Palm OS 3.5以上 ●本体サイズ<br>幅50.8×高さ42.8×奥行き8ミリ(CFカードタイプの場合) 重量 合計92グ ラム ●価格 2万9800円 ● Ehttp://www.villagecenter.co.jp/

拡張スロットに挿入するタイプのプレゼンテーションキット。パソコンで作った パワーポイントのスライドが操作できる。メモリースティック、SDカード、スプリン

グボードモジュール、CFカードの各種スロット用 があり、Palmデバイスのほか、Pocket PCでも利 用可能。出力解像度は1024×768ドットまたは 800×600ドット。付属の赤外線リモコンで約2 メートル離れた場所からでも操作できる。

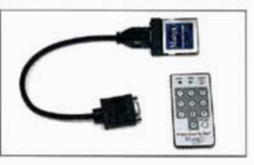

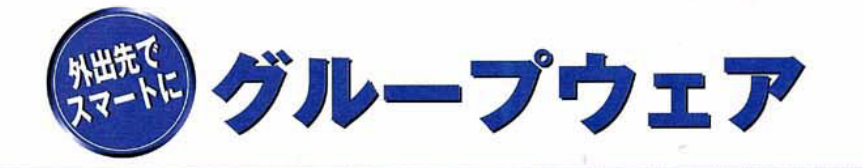

スピードが命のビジネスの現場で、連絡ミス は致命的。いかにスムーズに情報が伝達・共 有できるかで、仕事の正否が決まるといって も過言ではない。グループウェアで解決だ。

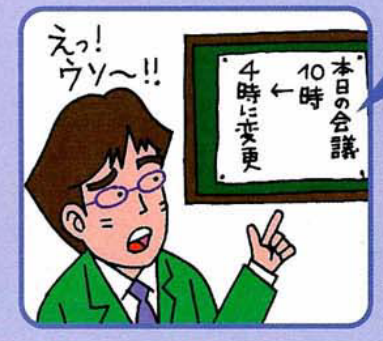

# これまでは?

いったん外出してしまうと、社 内の状況が把握しにくかった。 出先で新鮮な情報を入手し ても、帰社後にHotSyncで 会社のサーバーに蓄積。情 報共有のタイミングが遅い。

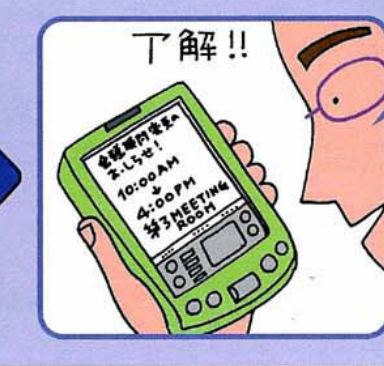

# これからは!

外出先から社内の情報にア クセスできるので、情報伝達 がスムーズ。現場で得た情 報はその場で会社のサーバ ーに蓄積。HotSyncのため だけに帰社する必要がない。

# 社内の情報をいつでもどこでも共有 サイボウズAGポケット

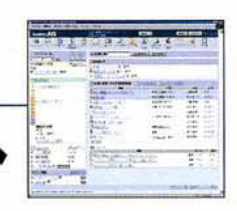

●発売元/開発元 サイボウズ(株) ●対応機種 インター ネットにアクセス可能な機種 ●対応OS ウィンドウズ2000 プロフェッショナル/NT ワークステーション 4.0(SP3以上)/XP Professional、FreeBSD 4.x 以上/ソラリス 7/8ほか ●価 格 10ユーザー6万8000円より ● Ehttp://cybozu.co.jp/

## 導入環境

「サイボウズAGポケット」は、グループウェア 「サイボウズAG」のオプションサービスだ。PIM やメールのほか、プロジェクト管理、電子決裁 といったサイボウズAGのすべての機能がPalm デバイスからダイレクトに利用できるという点 で、PIMとメールのシンクロのみが可能な同 社の「サイボウズAGシンク」と異なる。別途 「サイボウズAG基本セット」とサーバー環境が 必要だ。

## 準備設定

まず用意したサーバー上で、サイボウズAGが 正常に動作していることを確認する。また、外 出先からでもPalmデバイスで該当のサーバー にアクセスできるようにするために、サーバー側 でリモートアクセスサービスなどの設定を行う。 サイボウズAGポケットのインストールが終了した ら、発売元より送付された登録キーをサイボウ ズAG側に登録し、サイボウズAGポケットを使 用可能な状態にする。

## 利用方法

PalmデバイスのWebブラウザー(HTML3.2、 シフトJIS、Cookieに対応しているXiinoなど) で、サイボウズAGポケット専用のURL(UNIXサ ーバーに通常の方法でインストールした場合は、 http://会社のURL/cgi-bin/cbag/p.cgi?)を 入力し、トップページを開く。新着メールの件数、 変更のあった予定、更新された報告書などの リンクをタップすれば、それぞれの内容がその 場で閲覧・編集・更新できる。

## IS Check! まだまだありますこんなツール

## Palmのデータをサーバーとシンクロ **XTNDConnect Server-Professional Edition**

●発売元 (株構造計画研究所 ●開発元 米エクステンデッドシステムズ<br>社 ●対応機種 Palm OS 3.5以上を搭載した機種 ●対応OS ウィン ドウズXP/NT サーバー 4.0 SP6a以上/2000 SP2以上 ●価格 3万5000 円 ● 图http://www.kke.co.jp/mobile/xcs

PalmデバイスのPIMやメールを、社内のグループウェア(マイクロソフト エクスチェンジ 5.5/2000やロータスノーツ ドミノ 4.5/4.6/R5など)とシンクロ するためのサーバー用ソフト。Palmデバイス用のクライアントアプリケーショ ン「XTNDConnect Client」は設定項目が柔軟で、例えば、外出中と帰社 後でそれぞれシンクロするアプリケーションや項目を変えるなど、状況に応じ

てきめ細かな指定ができる。また、データベースのシン KTNDCommed クロも可能で、ネットワークを通じてPalmデバイスに最 新のソフトを自動的に配布できる。Palmデバイスの データをサーバーにバックアップ/リストアできるなど データ消失対策も万全。

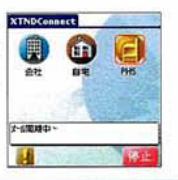

## 手軽に導入できてPalmとも同期できる

# **BROADNET BOXER**

●提供元/開発元 (株日立製作所 ●対応機種 日本語版Palm OS 3.5以上を搭 載した機種 ●対応OS Palm OS 3.5以上、ウィンドウズ2000/XP、マックOS X 10.1.2~10.1.5(すべて日本語版) ●価格 BEGINNERS:無償、STANDARD: 1IDにつき1000円(個人契約の月額利用料) ● 風http://www.boxer.ne.jp/

スケジュール管理、メッセージ管理、ストレージ管理を中心としたオンライン グループウェア。導入にあたって必要な環境は提供元が揃えてくれるから、ユ ーザーが自社サーバーを用意したりする必要はなく、導入コストや運用コストが 抑えられ、比較的容易に使い始められるのが特徴だ。Palmデバイスとシンク ロできるのは、BROADNET BOXER上のPIM。Palm Desktopをインストー

ルしたパソコンを介してシンクロを行う。ウィン ドウズ向けコンジットはもちろん、 マックOS X 用のコンジットも提供しており、職場にマック ユーザーがいる会社にもオススメ。30日間、 全機能が無料で試用できる。

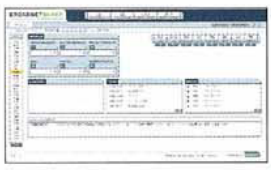

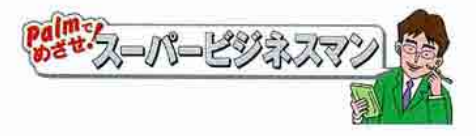

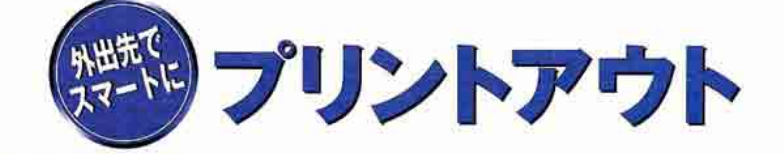

打ち合わせや会議の席で、商品の画像を印 刷して、その場で比較してみたい。なんて 思ったことはないだろうか。ここで紹介す る印刷ツールを使えばそれが可能になる。

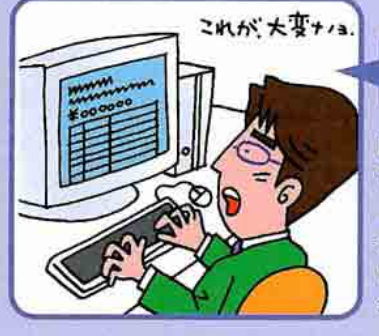

# これまでは?

印刷したい文書があっても、 ひとまず帰社。社内のプリ ンターで印刷し、のんびりと 先方に郵送……なんてワケ にもいかず、翌日、再度持 参するのがツラかった。

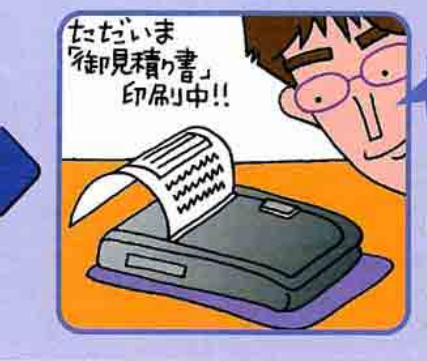

これからは!

小型のプリンターを持ち歩 き、必要な文書はその場で 印刷。資料を再度持参する ムダな体力が省け、浮いた 時間で別の仕事ができる。 得意先へのアピール度も大。

コンビニやホテルのロビーで緊急出力 **PrintMe** 

## 導入環境

ナリントミ 「PrintMelは、手持ちの文書が最寄りのコ ンビニなどで印刷できるサービス。インターネッ トのアクセス環境とWebブラウザー、メールソフ トが必要だ。印刷できるのはテキスト、HTML、 PDF、ワード、エクセル、パワーポイント、JPEG などの各種ファイル。ドライバーや面倒な設定 は必要ない。国内では「DESK@東京店」や 「品川プリンスホテル」など17カ所('03年2月5日 時点)で出力できる。

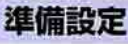

**HOMA** 

ユーザー登録は任意だが、無料ディスクスペ ースなどの特典があるので済ませておいたほう がおトク。パソコンのWebブラウザーでPrintMe のトップページを訪れ「無料ユーザー登録」をク リック。米国のサイトにジャンプするが、右上の リストで「Japanese」を選べば日本語表示に切 り替えられる。なお、印刷したいファイルは、外 出前に、Palmデバイスで利用するメモリーカー ドにコピーしておこう。

## 利用方法

●提供元 イー・エフ・アイ(株 ●開発元 米エレクトロニ クス・フォー・イメージング社 ●対応機種 インターネット とメモリーカードが利用可能な機種 ●価格 無料(ただし、

PrintMeサービス実施店舗が設定した印刷料金が別途必要 になる場合がある) ● 図http://www.printme.jp/

> Palmデバイスから印刷するには、Webプラウ ザーまたはメールソフトを利用する。Webブラウザ ーの場合は「http://www.printme.com/に アクセスし、印刷したいファイルと出力先のプリン ターを指定して「PrintMe!」をクリック。メールソフ トの場合は、印刷したいファイルを添付して「自 分のアカウントID@printme.com」宛てに送信。 発行された「Doc ID」を基に、PrintMeサービス を提供している店舗などで出力する。

## ■■ Check! まだまだありますこんなツール

メモリースティックから写真を印刷 DPP-MP1

●発売元/開発元 ソニー株 ●対応機種 CLIEシリーズ ●対応OS Palm OS 3.5以上 ●本体サイズ 幅66×高さ39×奥行き111ミリ(ペーパ<br>ートレー、バッテリーケースを除く) 重量 約260グラム(本体のみ) ●価 格 2万4800円 ● 圆http://www.sony.co.jp/

メモリースティックスロットを備えたモバイルデジタルフォトプリンター。手のひら にのるコンパクトサイズで持ち運びもラク。熱転写式で、解像度は307dpiX 307dpi。1枚当たり約90秒で印刷できる。例えば、クライアントが気にしていた 部分をCLIE内蔵のデジタルカメラで撮り、その場でカラー印刷し、手渡すこと もできる。デジタルカメラフォーマット(DCF)、TIFF-RGB(非圧縮)が印刷可能

で、DPOFにも対応しているので、CLIEで事前 に指定した画像が印刷できる。プリントするに は、別売の専用カラープリントパック(カードサイ ズフォトペーパー24枚入り1180円、カードサイ ズステッカー24枚入り1980円)が必要。

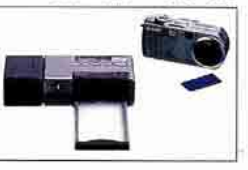

受領証などがその場で印刷して手渡せる

**Mobile Pro Spectrum** 

●発売元 シーエフ·カンパニー(株) ●開発元 韓国AM-テック社 ●対 応機種 Palm全機種 ●本体サイズ 幅81×高さ160×奥行36ミリ 重 258グラム(Mobile Pro Spectrum III) ●価格 オープン **O** Ehttp://www.cfcompany.co.jp/

多彩なインターフェースに対応したモバイルプリンター。3モデルが用意され、 磁気カードリーダー付きの「I」(JIS第一・第二水準対応)、「II」(JIS第一水準 のみ対応)、磁気カードリーダーが付かない「Ⅲ」が選べる。インターフェースは すべてオプションで、BS-232Cのほか、赤外線、Bluetooth、USBなどの通信 方式に対応。移動販売の際の各種受領証や納品書、利用控えなどをその 場で発行するといったような用途に適する。用紙は幅58ミリ×長さ10メートル

のロール紙で入れ替えも簡単。印字速度は毎秒4セン チ。1行あたり漢字(24×24ドット)が16文字印字でき る。なお、本製品を使用するには別途Palmデバイス向 けの印刷アプリケーションを作成する必要がある。

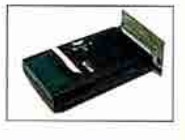

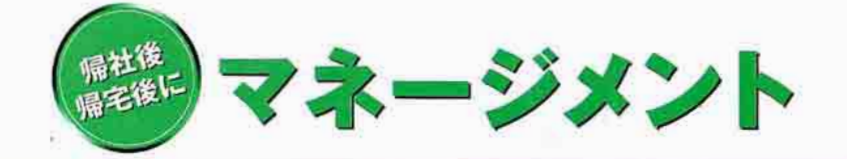

紙の名刺、会社の財政状態、出社退社の時 刻など、管理しなければならないデータは 日々増え続けるばかり。いかに効率よく管 理するか。ビジネスマンの資質が問われる。

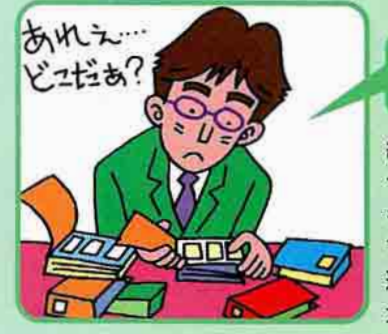

# これまでは?

紙の名刺をもらったら、1枚ず つPalm Desktopのアドレスに キーボード入力。交流会など で名刺をたくさんもらうと休日 返上で整理。未整理の名刺が 大量にあると正直、疲れる。

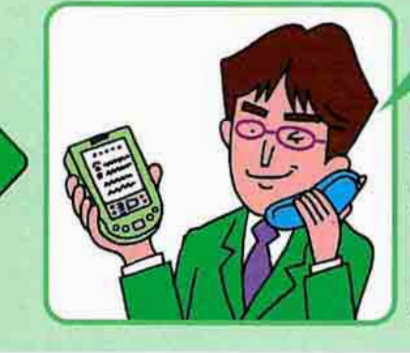

これからは!

紙の名刺はスキャナーで読 み込み、パソコンで整理。 Palm Desktopにデータを移 してHotSvncをすれば、Palm に難なく取り込める。名刺交 換が待ち遠しくなった。

## 紙の名刺をスキャナーで読みPalmへ

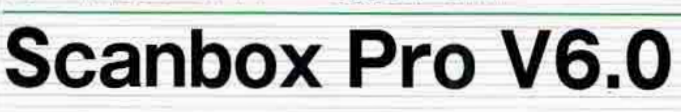

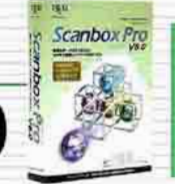

●発売元/開発元 棋PFU ●対応機種 日本語版Palm OS<br>を推載する機種 ●対応 OS 日本語版ウィンドウズ<br>XP/Me/98/95/2000 プロフェッショナル/NT ワークステーション<br>Version 4.0 ●必要メモリー空き容量 約150MB以上 ●価<br>格 2万4800円 ● 図http://www.pfu.fujitsu.com/

## 導入環境

キャンボックス [Scanbox Pro V6.0] (以下、Scanbox)は、 身の回りにあるさまざまな情報をスキャナーを利 用してパソコンに取り込むための多機能ソフト。 紙の名刺を読み込み、Palm Desktopで扱え るカンマ区切り形式のテキストファイル(Palm連 携用CSV)として書き出す機能を持つ。「インタ ーネットエクスプローラー日本語版バージョン4 以 上が必要なほか、富士通自シリーズなどの TWAIN対応スキャナーが必要。

## 準備設定

Scanboxをインストールしたら、名刺管理ソフ ト「Scanbox Pro CARD」を起動。Palm連携 用CSVへの書き出しを自動化するため、「連携 機能の設定 | で「自動ファイル出力(アプリケー ション終了時)」を「Palm連携用CSV」にし、任 意の出力場所を指定。Palm Desktopのファ イルリンクの更新問隔をPalm連携用CSVの変 更時と同時にしておけば、アドレスが自動的に 更新される。

## 利用方法

続いて、スキャナーで紙の名刺を読み込み、 Scanbox Pro CARDで名刺のデータベースを 作る。名刺は複数枚同時に読み込めるうえ、 両面読み込み、英字認識にも対応しているの で操作もラクだ。Scanbox Pro CARDを終了 すると、先ほど指定した場所にPalm連携用 CSVが書き出され、Palm Desktopのアドレス が自動的に更新。HotSyncを実行し、Palm デバイスに名刺データを取り込もう。

## ■ Check! まだまだありますこんなツール

迅速な経営判断を強力にサポート **Palm会計 for PalmOS** 

●発売元/開発元 南オフィス・アールケイ ●対応機種 Palm OS 3.1<br>以上を搭載した機種 ●対応OS Palm OS 3.1以上 ●必要メモリー空<br>き容量 約19KB ●価格 開発途中版につきフリーウェア @ lahttp://www.ryokamide.com/OfficeRK/

いつでもどこでも会社の財政状態が確認できるソフト。経営者あるいは経 理担当者としての迅速な判断を支援する。機能は、仕訳の入力、試算表の 表示、科目の設定の3つ。複式簿記のルールに従い「仕訳の入力」で記録 した取引の残高を「試算表の表示」で一覧。必要があれば「科目の設定」で 科目コードと科目名が追加できる。会社や個人事業に関する経理処理を

Palmデバイスでこなしたいという人にオススメだ。同社は ほかにも、キャッシュフローを管理する「現金出納帳 for PalmOS」や、法人税などの多彩な税金計算がシミュレ ートできる「税務便利帳 for PalmOS」など、会社のおカ ネを管理するためのソフトを公開している。

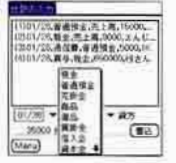

## 出社・退社時刻を手軽&正確に記録

My勤怠!

●作者 Loki ●対応機種 Palm OS 3.5以上を搭載した機種 ●対応<br>OS Palm OS 3.5以上 ●必要メモリー空き容量 約18KB ●価格<br>フリーウェア ● 国http://homepage2.nifty.com/nerva/

出社・退社時刻がシンプルな操作で正確に記録できる勤怠ソフト。日々の 操作は実に簡単で、出社時と退社時に「Mv勤怠!」を起動し、それぞれ画面 上の「出社」「退社」ボタンをタップするだけ。過去の勤務状況を一覧するに は、「メニュー」の「履歴/修正」で。指定した日の出社・退社時刻を修正するに は、「メニュー」の「修正/追加」で。時刻を付け忘れてもカンタンに追加できる。

日付、出社時刻、退社時刻はカンマ区切り形式でメモ 帳に書き出せるから、HotSyncでパソコンに取り込み使 い回せる。出社・退社時刻が不規則なフレックスタイム ワーカーにオススメだ。時刻は分単位で記録できるから、 事前にPalmデバイスの内蔵時計を合わせておこう。

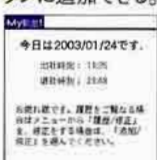

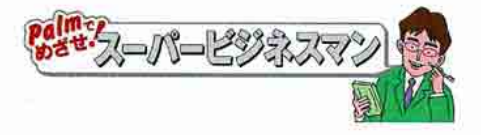

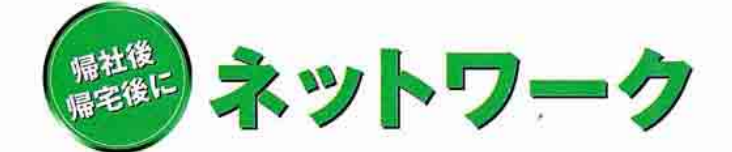

会社のパソコンに資料を忘れた。いますぐ自 宅から見るには? 社内でもっと簡単にネッ トワークにアクセスするには? Paimをパ ソコン並みに変身させるアイテムはこれだ!

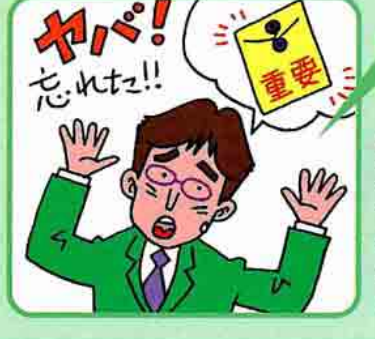

# これまでは?

必要な資料を会社のパソコ ンに置き忘れたことを、客先 への移動中や帰宅途中に 思い出したら、いちいち取り に戻っていた。遅刻はする し、終電を逃すことも。

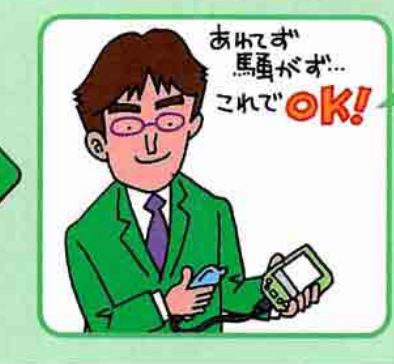

# これからは!

必要な資料を会社のパソコ ンに置き忘れても慌てない。 Palmデバイスと専用ソフト を組み合わせれば、その場 ですぐに取り出せる。これで もう終電を逃す心配もない。

# 会社のパソコンがPalmで操作できる

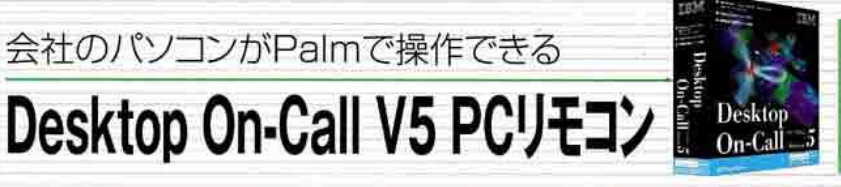

●発売元/開発元 日本アイ·ビー·エムは ●対応機種 ■ Palm OS 3.5以上を搭載した機種 ●対応OS Palm OS<br>3.5以上日本語版ウィンドウズXP/Me/98 SE/2000/NT 4.0、<br>日本語版マックOS 9.1/9.2ほか ●価格 1万1800円 (通 常版) ● 图http://www.ibm.com/jp/

## 導入環境

「Desktop On-Call V5 PCリモコン」(以下、 Desktop On-Call)は、離れた場所にあるパソコン を操作するためのリモートコントロールソフト。操作 される側のパソコンは、ウィンドウズ、マック、リナッ クスなど。操作する側は、Palm、Pocket PC、 Zaurus、パソコン、携帯電話と、使用する機器の プラットフォームを問わずに、ほとんどの環境で導 入できるのが大きな特徴。導入にあたって必要な のは、Palmデバイスからのインターネット接続環境。

## 準備設定

操作される側のパソコンにDesktop On-Call を、操作する側のPalmデバイスには、付属の Palm版クライアントアプリケーションをそれぞ れインストール。クライアントアプリケーションを 起動するとセットアップ画面が表示されるの で、操作される側のパソコンのIPアドレスまた はホスト名を入力。IPアドレスを入力する場 合は「10.0.1.5」のように指定し、先頭に 「http:// を付けないのがコツだ。

## 利用方法

Palmデバイスからパソコンにアクセスするに は、クライアントアプリケーションのセットアップ画 面でID、パスワードを入力(Desktop On-Call 側でID、パスワードを指定した場合)して「OK」 をタップ。パソコンの画面の一部がPalmデバ イスの画面に表示されるので、画面を上下左 右にスクロールするなどしてパソコンを操作す る。Palmデバイスから文字入力も可能で、プ ロキシ経由でもOKだ。

## ■■ Check! まだまだありますこんなツール

持ってて安心の多機能PCカードアダプター

Guvver

●発売元 シーエフ·カンパニーは ●開発元 香港RV テクノロジー社 応機種 Palm m500/505/515/m130 Tungstenシリーズにも対応予定) ●対 応OS Palm OS 4.0以上 ●本体サイズ 幅80×高さ144×奥行き12ミリ ■ 125グラム ●価格 2万4800円 ● 同http://www.cfcompany.co.jp/

Palmシリーズ向けのPCカードアダプター。PCMCIAタイプ2のスロットを搭載して おり、別途アダプターを使えばCFカードも使えるなど、幅広い選択肢が魅力。主に 通信カードが利用可能で、AirH"(AH-H401C、RH2000P)やP-in(Comp@ct、 Memory)といったCF型PHSのほか、IEEE802.11b準拠のワイヤレスLANカード (株)メルコのWLI-PCM-S11Gなど)、AmbiComのモデムカードを含む全11枚のカ

一ドで動作が確認されている('03年1月30日時点)。大 容量(1000mAh)のリチウムポリマー充電池を内蔵し、 例えば、IEEE802.11b準拠のワイヤレスLANカードで連 続約2時間の通信が可能。通信カードのほか、小型の レーザーバーコードスキャナーも使える。

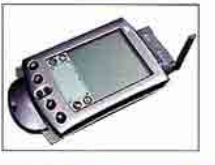

## PalmでLANにダイレクトアクセス

**Mobile Dox** 

●発売元 シーエフ・カンパニーは ●開発元 米ポートスミス社 ●対 応機種 Palm III/m500/m505、WorkPad 30J/31J/c505、Visor、 TRGpro, HandEra 330 ●対応OS Palm OS 3.0以上 ●価格 2万 9800円 图http://www.cfcompany.co.jp/

PalmデバイスをLANにつなぐためのクレードル。PalmデバイスでLANを利 用する場合、これまではまずパソコンをLANに接続し、そのパソコンにPalm デバイスをつなぐ必要があった。このMobile DoxがあればPalmデバイスが LANに直接つながる。DHCPサーバーからIPアドレスを自動的に取得する仕 組みのため、固定IPアドレスは不要。しかも、複数のPalmデバイスで1台の Mobile Doxを共有できるから、既存のネットワークに影響を与えず、すぐに社

内に導入でき、しかも低コスト。導入にあたって別途 ソフトは必要なく、PalmデバイスのHotSyncアプリ ケーションでLAN経由のHotSyncが行えるように設 定するだけ。HotSyncボタン付き。

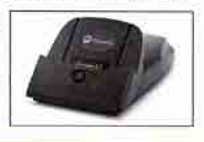

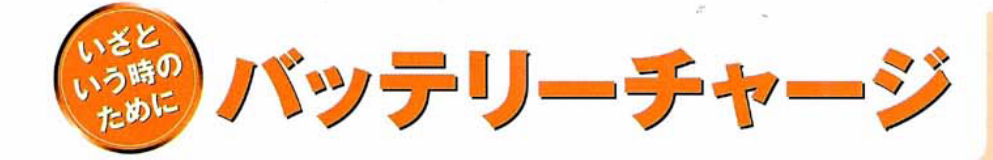

遊びならまだしも、仕事の途中で電池が切 れたらシャレにならない。電源確保の便利 アイテムから、万が一のための危機管理ツ ールまで、これで電池切れはシャットアウト!

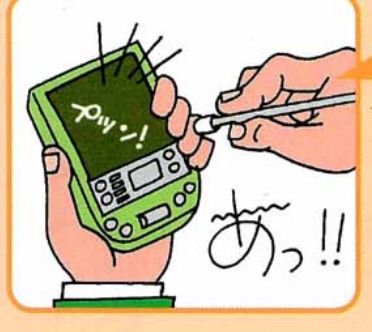

# これまでは?

Palmを充電するために、出 張の都度、大きく重たいクレ ードルとかさばるACアダプタ ーを持ち歩かなければならな かった。Palmデバイスのメリ ットである機動性も台なし。

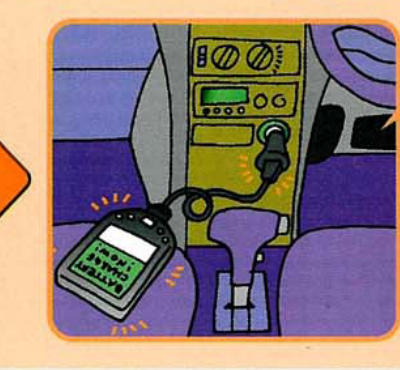

# これからは!

USBケーブルのおかげで、 クレードルを持ち歩かなくて も充電できる。クルマのシ ガーソケットでも、客室のコ ンセントでもOK。ACアダ プターもコンパクトに。

# クルマやホテルで充電&HotSync 3in1充電svncキット

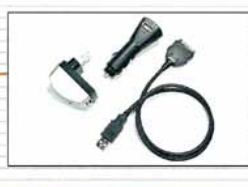

●発売元 ユニバーサルシステムズは ●開発元 HTT ●対応機種 CLIE(S/Nシリーズを除く)、Palm mシリーズ、<br>WorkPad c505 ●本体サイズ 全長約600ミリ(ケーブル)<br>ル) 重量 合計約100グラム ●価格 2480円 **Bihttp://www.pdakobo.com/** 

## 導入環境

「3 in 1充電Syncキット」は、充電とHotSync が可能なUSBケーブルに、AC/USB変換ア ダプターとカーシガー/USB変換アダプターが付 属した3点セット。AC/USB変換アダプターは、 通常の電源コンセントからPalmデバイスを直接 充電し、カーシガー/USB変換アダプターは、 クルマなどの標準的なシガーソケットからPalm デバイスを充電するためのもの。出張や営業 車での移動に重宝しそうだ。

## 準備設定

AC/USB変換アダプターは、AC100~250 ボルト(50/60ヘルツ)に対応しており、国内 はもちろん海外のホテルなどでも電源コンセン トから充電が可能。カーシガー/USB変換ア ダプターは、DC12~24ボルトに対応している ので、シガーソケットを備えた国産車はもちろ ん、外国車でも利用できる。本製品を使用す るにあたってPalm本体の設定は必要なく、ド ライバーなども一切不要だ。

## 利用方法

本製品を利用するには、USBケーブルの Palm側コネクターをPalmデバイスの底部に接 続。電源コンセントで充電する場合は、USB ケーブルをAC/USB変換アダプターのお尻の 部分に差し込んでからコンセントに差す。自動 車のシガーソケットで充電する場合も手順は同 様。HotSyncを行う場合は、USBケーブルを パソコンのUSBポートに差してPalmデバイスで HotSyncアプリケーションを実行する。

## ■L⊗ Check! まだまだありますこんなツール

縮めてしまえば持ち運びがラク Retractable充電Syncケーブル

レシステムズ状 画開発元 HTT 画対応機種 CLIE (S/Nシリーズを除く)、Palm mシリーズ、WorkPad c505、<br>Handspring Treoシリーズ ●本体サイズ 全長約110〜810ミリ 重量 約22グラム ●価格 2480円 ● 圆http://www.pdakobo.com/

パソコンのUSBポートとPalmをつなぎ、Palm本体の充電とHotSyncを可能 にするUSBケーブル。厚さ約1ミリほどのケーブルを中央の巻き取り装置でスッ キリ収納できるのが特徴。ケーブルは最大80センチ程度まで伸ばせるが、完全

に巻き取るとわずか11センチとコンパクト。デスクの上に置いて も、シャツの胸ポケットに入れても邪魔にならない。ケーブルの 長さは6段階程度に調節が可能。ケーブルの両端を同時に引 っ張るのが、伸縮時のコツだ。なお、ケーブル本体には HotSyncボタンが付いていないので、HotSyncの際は PalmからHotSyncアプリケーションを実行する必要がある。 これさえあれば、重いクレードルを持ち歩く必要がない。

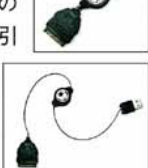

## 外出先でPalmデバイスをフル充電

# powerBank

売元/開発元 ダイヤテック(株) ●対応機種 CLIE T/NRシリーズ、 Palm m500/m505/m130 ●本体サイズ 幅102×高さ55×奥行22ミリ 重量 200グラム(付属の専用変換コネクターを含む) ●価格 8900円 ● 图http://www.diatec.co.jp/

Palmデバイス向けの充電式外付けバッテリーパック。タバコ大程度の本体 に3600mAhもの大容量リチウムイオン充電池を内蔵しており、単にPalmデ バイスの駆動時間を延長するだけでなく、外出先でもPalmデバイスの内蔵充 電池をフルに充電できるのが特徴だ。Palmデバイスを充電する場合、約2~ 3回のフル充電が可能で、powerBank自体は約8時間でフルに充電できる。

本製品の電池残量がひと目でわかるインジケーター が正面に付いており、4段階で確認できる。外出先 などで電源コンセントが利用できない状況でも、 powerBankがあれば安心。使い方にもよるが、2~3 日程度の出張ならこれひとつでOKだ。

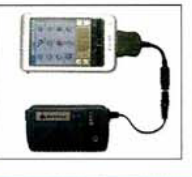

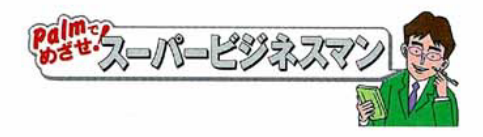

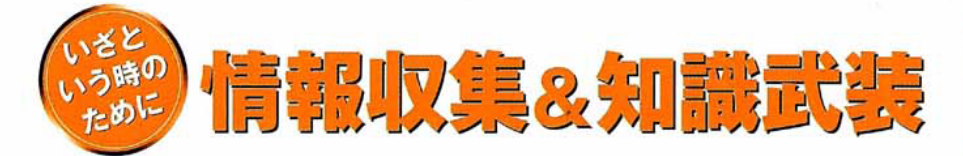

現状把握こそ、対策立案への近道であり最良 の方法。ビジネスマンにとって情報不足は負 けを意味する。列車運行状況の調べ方から最 新ツールの使い方まで、情報源はココだ!

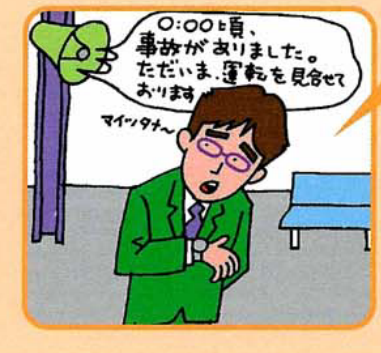

# これまでは?

移動中に手軽に見られるポ ータルサイトが少なかった。電 車の渾行見合わせを知らず に駅のホームまで来てしまい、 慌ててタクシーに飛び乗った が、大事な会議に遅刻した。

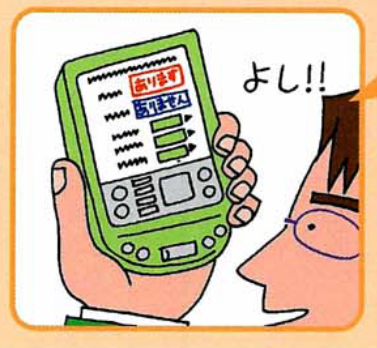

# これからは!

PDAに最適化したポータル サイトが登場。列車の運行 状況がひと目で確認できる ようになったり、ミーティング に遅刻しなくなったほか、話 題が豊富になった。

# 必要な情報を最短距離でゲット! TW厳選モバイルリンクPDA

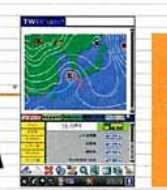

●提供元 koby ●対応機種 インターネットにアクセス可<br>能な機種 ●ベージサイズ 約27KB ●価格 無料 ● 圆 http://www.treasure-ways.com/koby/Markz.html

## 導入環境

「TW巌選モバイルリンクPDA」は、役立つ サイトを凝縮したPDA向けのリンク集。PDA の画面サイズに最適化してあり、PDA本体と ブラウザー、そしてPDAでインターネットに接続 できる環境があれば、即使い始められる。通 信料を除き、利用は無料。ユーザー登録など の手続きも一切不要だ。通信スロットを備え たCLIE NXシリーズなら、あとは通信カードを 揃えるだけでいい。

## 準備設定

必要な準備はふたつ。ひとつは、サイトのアドレ スをブックマークに登録すること。PDAのブラウザー を起動し、「TW厳選モバイルリンクPDA |のURLを 入力するなどして登録するだけだ。そしてもうひとつ は、画面表示モードの調整。CLIEに付属してい る、「NetFront を利用する場合は、NetFrontの 下部にある虫メガネのようなアイコンをタップし、アイ コンの中央に「+」も「ー」も出ない状態(=ジャスト フィットモード)にしておくと閲覧しやすい。

## 利用方法

ビジネスマンの足ともいえるのが電車。サイト を開くと、その運行状況が画面下半分右側に 表示される。JR、私鉄、営団地下鉄など、首 都圏を中心とする列車の運行状況情報が「あ ります」「ありません」で一目瞭然。タップすれ ば画面上半分で詳細が確認できる。画面左 下のメニューをタップすると終電案内や航空機 の座席予約のほか、IT系ニュースや地下鉄の 中吊り広告まで調べられる。

# ■『《『Check ! まだまだありますこんなツール

処世術を身につけて賢く生きよう ビジネスマナー大辞典 ●発売元 様ホロン ●開発元 株ダイス ●対応機種 日本語版Palm OS 3.5以上を搭載した機種 ●対応OS 日本語版Palm OS 3.5以上

●必要メモリー空き容量 約2MB (カラー版)、約600KB (グレー版) ●価格 3800円 ● 图http://www.holonsoft.co.jp/

社会人向けのビジネスマナーソフト。日本経済新聞社発行の「知っておき たい!ビジネスの全常識」をPalm向けに編集し、敬語の使い方から贈答品の 常識まで、ビジネスに不可欠なマナーを4部構成で解説。全65項目を網羅し ている。例えば「職場のマナー」では、上司や来客とエレベーターに乗り合わ せる際の順番などをわかりやすく紹介。宴席での席順もイラスト付きで理解し

やすい。各項目は、メニューリストからテーマごとに検索で き、困ったときに即座に調べられる。いらなくなった項目は 1部ごとにまとめて削除(ただし、項目ごとの削除はできな い)できるからPalmデバイスのメモリーを圧迫しない。人に 聞きにくい項目がこっそり調べられるのがボイントだ。

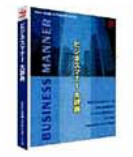

あらゆるバーコードを素早く読み取る

ぺんとぴあポケットスキャン

開発元 横パイロット ●対応機種 Palm m130/m500/m505/ m515 ●対応OS Palm OS 4.0以上 ●本体サイズ 幅70×高さ122× 実行21ミリ(デコーダー) 重量 91グラム ●価格 2万9800円 ● 圆http://www.pilot.co.jp

ジャケットタイプのバーコード読み取りシステム。スタイラスのような「リーダーペ ン の先端に埋め込まれた直径2ミリほどの球形のセンサーで対応のバーコード (JAN、EANなど7種類)を読み取り、その内容をケーブルを通じて「デコーダー」 に自動転送。付属のドライバーソフトをPalmにインストールしておけば、バーコー ドの内容が標準のメモ帳などに入力できる仕組み。セールスマンが在庫管理を する場合、ポケットスキャンでバーコードを読み取るなど、さまざまな場面で活躍し

そうだ。デコーダー部に単4電池2本が必要で、約8時間 の連続使用が可能。CLIEシリーズにも対応予定。な お企業向けの製品のため、現在のところ一般店頭での 販売はしていない。詳しくは上記URL参照のこと。

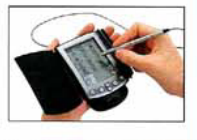
# <明解> パーム人名事

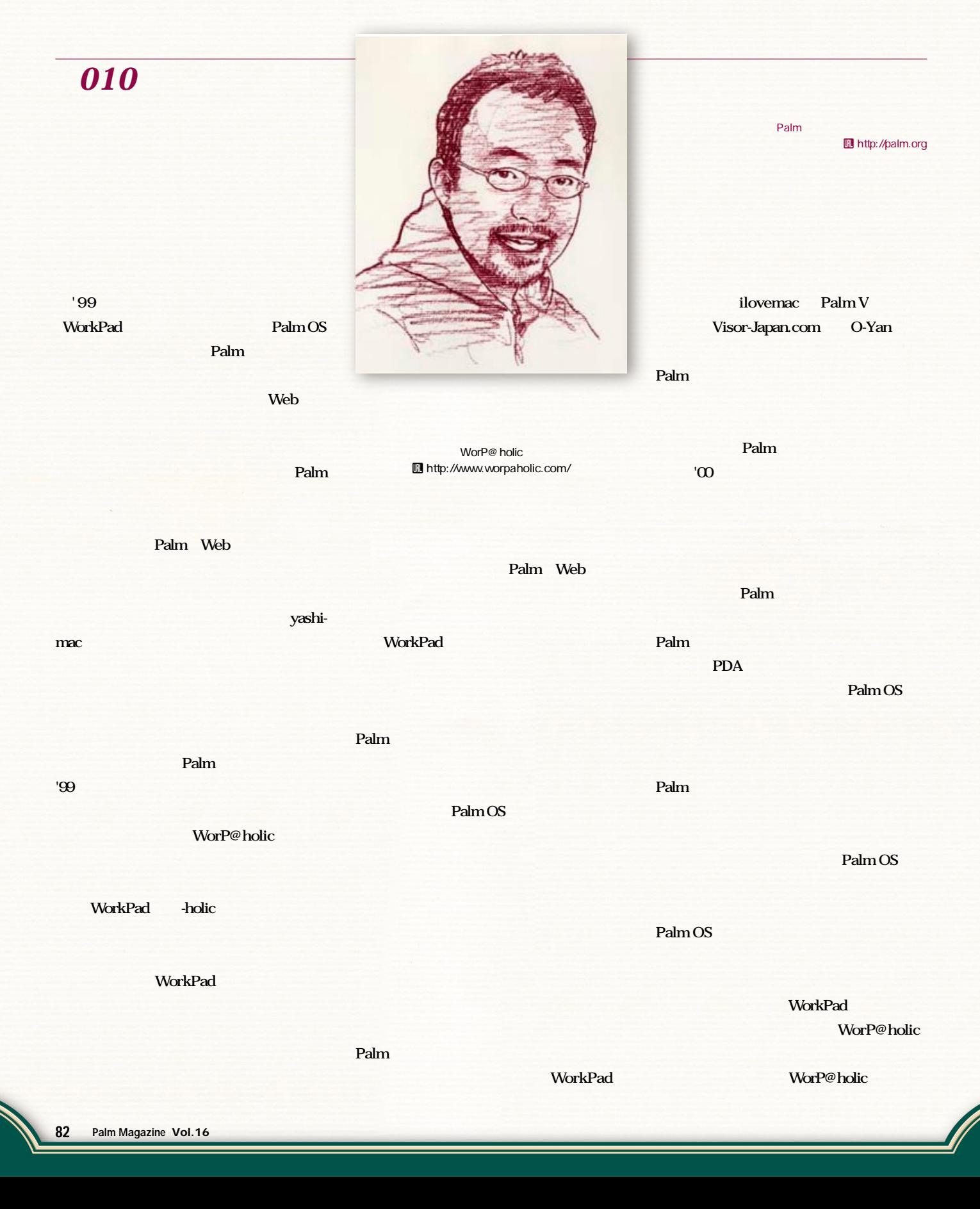

# 第3特集 イスペックを全部にしろ!!  $\&$ **AN**  $\frac{1}{2}$

G

BORY

## **Tungsten** T

 $Y =$ 

 $\circ$ 

TUNGSTEN /

 $\circ \vec{x}$ 

 $\sqrt{2\pi}$ 

(palm)

 $\mathcal{L}(\mathcal{C})$ 

生かした使い方を紹介する。それぞれの機種ならではの強みを本特集では、 米パーム コンピューティングの 初代Palm OS 5マシンだ。両メーカーの ソニー㈱のCLIE ZXシリーズと Tungsten Tは

**CLIE PEG-NX 70V** 

●監修/難波茂広 ●撮影/菅野 豊

Œ

**CALL AND INCOME.** 

Q

 $\cdot$ 

## **CLIE NX Part-1**

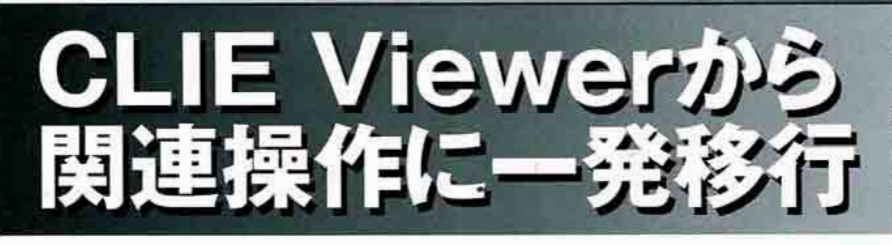

CLIE Viewerでは、さまざまなマルチメデ ィア素材を表示/再生できる。静止画なら、 表示に続けて編集ソフトやメールソフトへ の移動も可能だ。ここでは、CLIE Viewer からできる4つの操作を紹介しよう。

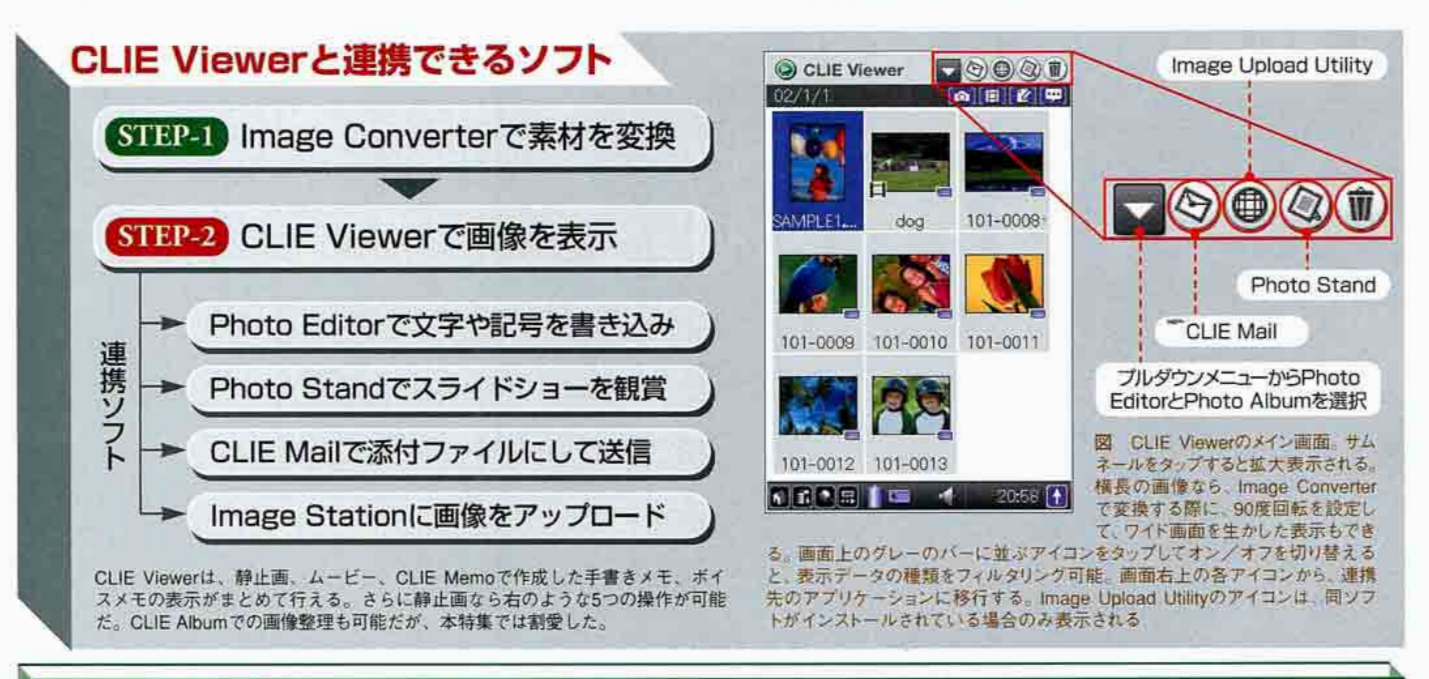

## STEP-1 素材の変換

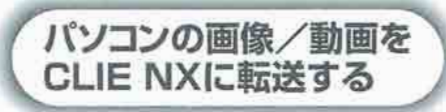

「Image Converter」を使えば、パソコン内 の静止画/動画を、CLIE NXシリーズ(以 下、NX)での表示形式に変換してメモリー スティックに転送できる。対応しているファイ ル形式は、動画の場合、AVI、MPEG、 QuickTime形式で、変換後はMovie Player

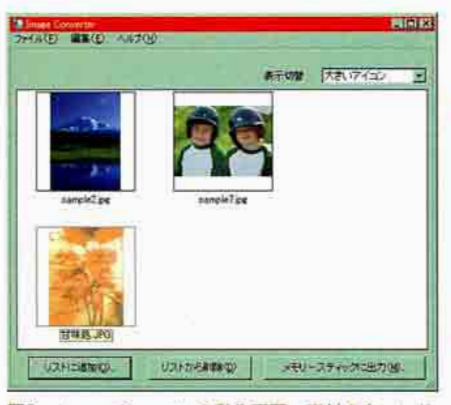

図1 Image Converterの動作画面。素材をウィンド ウ内にドラッグ&ドロップして指定することもできる。 変換後のデータ量は、画質や大きさで調節しよう

形式になる。一方の静止画は、BMP、JPEG、 GIF、PNG、TIFF、PGPF形式に対応してお り、変換するとJPEG (DCF) 形式になる。

Image Converterを起動したら、「リス トに追加」ボタンをクリックして、素材の 保存場所を指定しよう(図1)。サイズや画 質の設定を行うには、その素材を選択して 「ファイル」メニューから「設定」を選択す る。設定画面が現れ、「拡大・縮小」「回転」 「画質 などを指定できる(動画の設定は画 質のみ)(図2)。

設定を終えたら、素材を選択した状態で

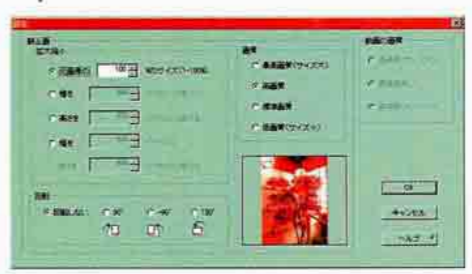

図2 静止画/動画の変換設定画 面。データ出力先のドライブを選 祝するダイアログからでも表示で きる。複数の素材を選択して、 度に同じ設定にすることも可能だ 「メモリースティックに出力」をクリックす る。保存先のドライブを指定するダイアロ グが現れたら、メモリースティックのドライブ が選択されていることを確認し、OKボタンを 押して変換/出力を開始だ。

メモリースティックスロットや外付けの リーダーがない場合は、メモリースティッ クを挿入したNXをクレードルに設置して、 「MS Import」を起動しよう。すると、メモリ ースティックが1つのドライブとして認識 されるので、先述の操作で、変換したデー タをメモリースティックに出力可能だ。メ モリースティックへの出力は、素材の上で 右クリックして「クリエ形式に変換」を選択 しても実行できる。

変換後の画像は、メモリースティック内のフォル A-[DCIM/101MSDCF] [C[DSC00001.jpg] などの連番のファイル名で保存される。 JPEG画像なら、直接このディレクトリー にファイルを転送してもNXで表示できる。 Cyber-Shotで撮影して、メモリースティッ ク内に保存された画像を、NXの大きな画 面ですぐに確認することも可能だ。

## STEP-2 ソフトの連携

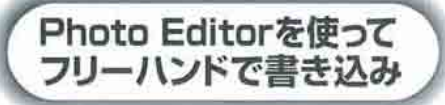

まず、CLIE Viewer画面上部のプルダウ ンメニューからPhoto Editorを選択して、 画面を切り替えたら、編集する画像を決定 する。背景画像のサイズを設定すると、画 面上部にツールバーが表示された編集画面 に切り替わる(図1)。ユニークなのはスタ ンプ機能だ。好きなスタンプを選択して画 像の上をタップすると、スタンプ画像を張 り付けられる。ツールバーの右上のプルダ ウンメニューで大きさも変更できる。

ツールバーの左下にあるプルダウンメニ ューからは、「CLIE Album」と「CLIE Mail」 を選択できるようになっており、編集した 画像をアルバムに加えたり、メールの添付 ファイルに指定できる。

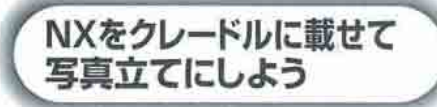

Photo Standを使用すれば、選択した複 数の画像をスライドショー表示できる。 CLIE ViewerでPhoto Standのアイコンを

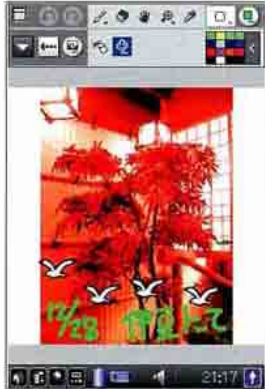

宛先: torno@

件名:旅行2日 こんにちは。 伊豆に来て2E

きれいなお店 画像を1枚送り

ただちに送信

一群

日本

 $-$ 

 $\binom{2}{3}$  234

 $\left(\frac{1}{2}\right)$  and

CO<sub>3</sub>

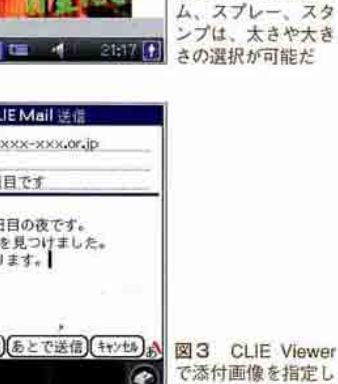

たあとに移行する画 O 面。CLIE Mailを起 動してメールを作成 Ě する場合よりも画面 1010 日 は簡略化されている

図 1 Photo Editor

で書き込む色はRGB

で指定することもで

ペン、消しゴ

スタ

きる。

タップして、Photo Standで表示させたい画 像を選択したら(注:本体内の画像とメモ リースティック内の画像を同時に選択する ことはできない)、「OK」をタップする。

「Photo Standの設定」画面に移行したら、 スライドショーにタイトルを付けて、各種 の設定を行う。「エフェクト」では、次の画 像に切り替わるときの表示方法の選択や、 時計を重ねた表示ができる(図2)。「ルー プ」をオンにしておけば、スライドショー がずっと繰り返されるので、NXをクレー ドルに立てておくと、文字通り写真立てと して使える。なお、BGMに再生する音楽 の設定は、Photo Standメニューの「オプ ション」にある「BGM設定」で行う。

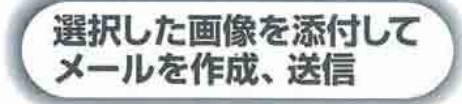

CLIE ViewerからCLIE Mailのアイコン をタップして画面を切り替えたら、添付す る画像を選択しよう。メール送信画面が現 れるので、宛先や件名、本文などを記入す る(図3)。「ただちに送信」をタップすると インターネットへの接続を開始する。「あ とで送信」を選択すると、CLIE Mailの「送

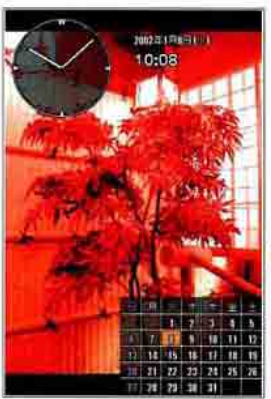

図2 Photo Stand では、画像に時計や カレンダーを重ねて 表示することでもで きる。パソコンの隣 で起動させておけば、 置き時計にもなる

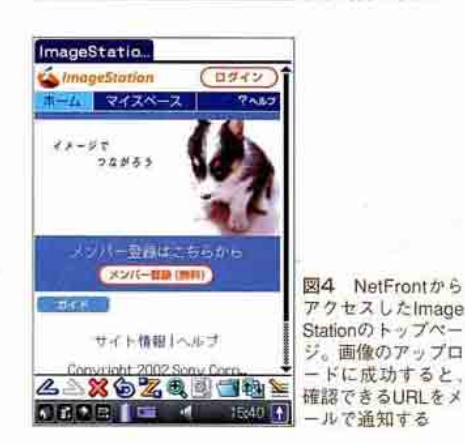

信ボックス」に保存される。複数のファイ ルを添付したい場合は、ホーム画面から CLIE Mailを起動して、メール編集画面で 「挿入」をタップし、添付するファイルを選 択する。

 $x \times z$ 

**Tacamac** 

T

## Image Stationに画像を NXからアップロードする

Web上に静止画や動画を公開できるコミュ ニティーサイト「Image Station」(Inhttp:// www.imagestation.jp/)は、閲覧はもちろん、 静止画のアップロードもNXで手軽に実行で きる(図4)。

必要なソフトは、CLIE MailとNetFront、そし て、ソニー(株のサイトから別途ダウンロード する「Image Upload Utility」(ILhttp://www. nccl.sony.co.jp/download/、フリーソフト)だ。 アップロードを行うにはメンバー登録(無 料)が必要だが、これもNXから行える。 Image Upload Utilityを起動して、画面の 指示に従って登録作業を進めよう。

画像をアップロードするには、CLIE Viewerの画面から、Image Station Utilityの 画面に切り替えたあとに、静止画を選択し て「OK」をタップする(図5)。通知メールの 作成画面に移るので、ここで「ただちに送 信」を選択すると、インターネットに接続 してアップロードを開始する。通知メール は必ずしも作成する必要はない。「あとで 送信」を選ぶと、CLIE Mailの「送信フォル ダ」内にアップロード用のメールが自動的 に作成、保存される。

NX 70Vなら「CLIE Camera」から直接、 撮影した画像をImage Stationにアップロー ドすることも可能だ。

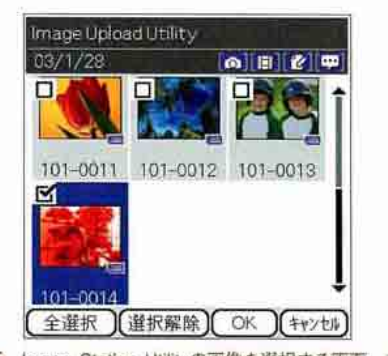

図5 Image Station Utilityの画像を選択する画面。ア ップロードする画像にチェックを付けて「OK」をタッ プすると、アップロード用のメール送信画面に移る。 度にアップロードできる画像は、18枚、計2MBまで

**CLIE NX Part-2** 

# NetFrontの実力を 最大限に活用

ここでは特に、オフライン時にNetFront を活用する方法を紹介しよう。通信環境を 整えていなくても、メモリースティックが あれば、パソコンで保存したHTMLファイ ルをNX上で閲覧することもできる。

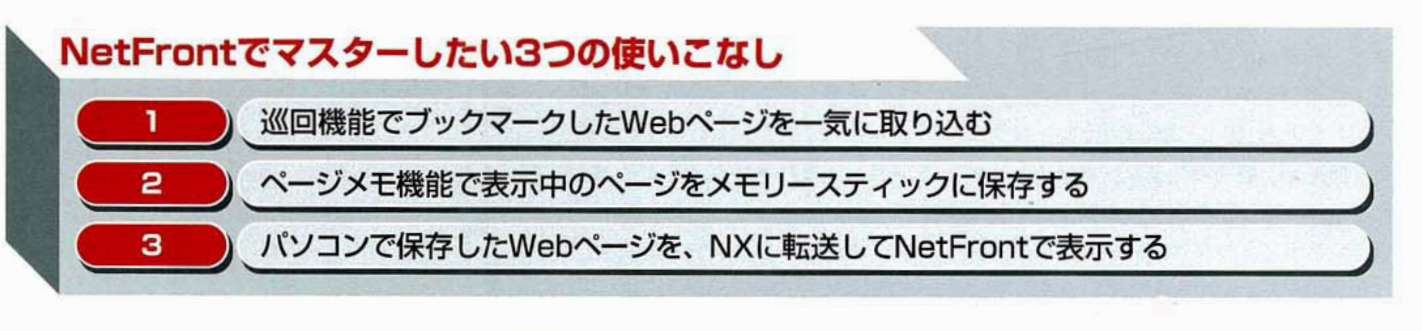

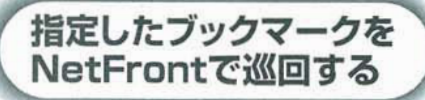

NetFrontの巡回機能を活用すれば、ホッ トスポットなどでWebページを一括して取 り込み、回線を切断したあとにゆっくり閲 覧できる。サイトの巡回指定はブックマー クの編集画面で行う。「開く」メニューで「プ ックマーク」を選び、巡回するページ名を 選択したら、画面下のえんぴつアイコンを タップして編集画面に移る。「巡回 ボック スにチェックを付ければ準備OKだ。

巡回の実行は、NetFrontのメイン画面右 下から2番目のアイコンをタップして行う。 巡回するブックマークはカテゴリーで選ぶ ことが可能だ(図1)。巡回したサイトは、ブッ クマークを選択すると表示できる。

巡回中に正常に読み込めないページがあ ると、巡回が停止して、それまでに取り込 んだデータも破棄されてしまうから注意が 必要だ。巡回したいサイトは、正しく読み 込めるかどうか、事前に確認をしておこう。 巡回したサイトのデータはNX本体内に保存 され、メモリースティックに移すことがで きないので、メモリーの空き容量には気を つけること。巡回データを削除する場合は、 ブックマーク編集画面で巡回をオフにする。 一方、ページメモ機能を使うと、Webペ

ージをメモリースティックに保存できる。 表示中のWebページをメモするには、「編 集」メニューの「ページメモ登録」を選択す る(図2)。ファイル名を決めたら「OK」をタ

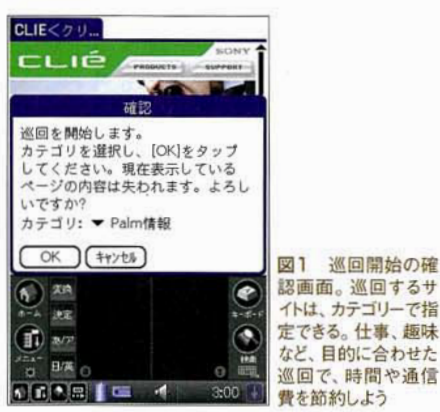

ップしよう。「確認 ダイアログが現れて書 き込みが始まる。データはMHT形式 (HTMLファイルの圧縮形式)で保存される。

保存したページを読み込むには、メニュ ーの「開く」から「ページメモ」を選択する。 読み込めるファイルがリスト表示されるの で、そのうち1つを選択して「OK」ボタン を押そう。えんぴつアイコンをタップして、 ファイル名を変更することも可能だ。

開く 編集 オブション  $\overline{u}$ 【初り取り  $\frac{1}{2}$ ers. 味り付け  $\sqrt{p}$ すべて進択  $\frac{1}{s}$ ページ内検索 ブックマーク登録 ジメモ管録  $\frac{1}{6}$ Graffiti ヘルプ 図2 「編集」メニュ で「ページメモ登 クリエでMAP 録き選択すると表 示中のWebページを 取り込むことができ ※629國司趙》る。巡回機能とうま 6 記念日 【■ く使い分けよう

ページメモのMHTデータは、メモリー スティック内の「Palm/Programs/MSWeb」 ディレクトリーに保存される。また、この ディレクトリーにパソコンからHTMLや MHTファイルを転送することによって、 NetFrontで閲覧ができる。HTMLが相対リ ンクで記述されている場合、リンクが正し ければ、ページ内の画像表示やリンク先ペ ージへ移動することも可能だ。

#### NetFrontをメモリースティックに移す Column

#### **PowerRUN**

但山田達司 個1800円(30日試用可) **Intro://simple-palm.com/** 

NetFrontは2MBというパームウェアと しては巨大なサイズを持つ。NX本体内の 空きメモリー量を増やしたいなら、「Power RUN」を試してみよう。NetFrontはソフト の性質上、メモリースティックへの移動が できなかったが、1月下旬にリリースされ たPowerRUN 1.2で可能になった。

PowerRUNを使うと、メモリーカード内 のソフトもPalm本体内のソフトと同じよ うにカテゴリー分けできるから、起動時に ソフトの保存場所を気にする必要がなくな る。メモリーカードの容量だけ本体メモリ ーが増えたかのような操作感を味わえるの が、このソフトの魅力だ。

## **CLIE NX Part-3**

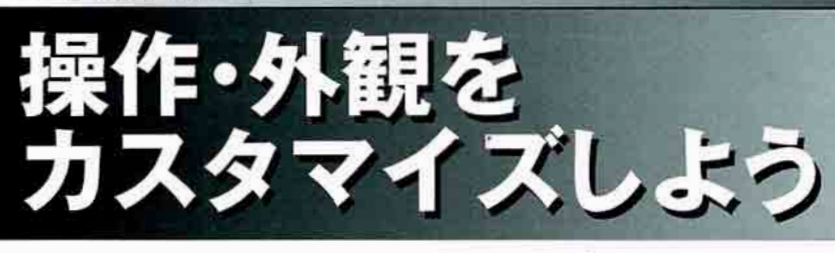

CLIE NXシリーズだから使える、楽しめるソ フトをいくつか紹介しよう。エンターテインメ ントに強いNXだからこそ、ディスプレーの見 た目も楽しく飾りたい。周りに見せびらかして、 持ってない人をもっと欲しがらせてしまおう。

## 各種機能拡張をソフト1本で実現

「CodeDiver」は、Palm OS 5の機能拡張 を各ソフトに適用できるソフトだ。インスト ール後に、設定を変更したいソフトを選択し て、各種の設定を行う。

変更できる項目は、フィールド内のフォン ト置き換え(図1)、壁紙の設定(図2)、ジョグ ダイヤルやバックボタン操作の無効化、仮想 シルクエリア未対応のソフトの強制ワイド表 示、シルクプラグインソフト(後述参照)の起 動設定など。Tungsten Tでも壁紙設定など 一部の機能は利用できる。

JPEG画像を壁紙に使用するには、専用ソ フトによるコンバートが必要だ。付属する「壁 紙Diver」をNXにインストールしてから、 CodeDiverの「Options」メニューで「壁紙デー

タコンバートを選択するか、壁紙Diverを直 接起動する。本体の「Palm/Images」、ある いはメモリースティックの「DCIM/ 100MSDCF などのディレクトリーに保存さ れているJPEG画像を選択して、データ変換 を実行できる。

CodeDiverは、Palm OS 5の動作を一部 変更しているため、ソフトによっては動作が 不安定になる場合がある。ハードリセットが 必要になる場合もあるので、試用の前にバッ クアップは確実にとっておこう。

#### **CodeDiver**

【信今関弘明 圖1200円(30日間試用可) lattp://www.jade.dti.ne.jp/'imazeki/palm/

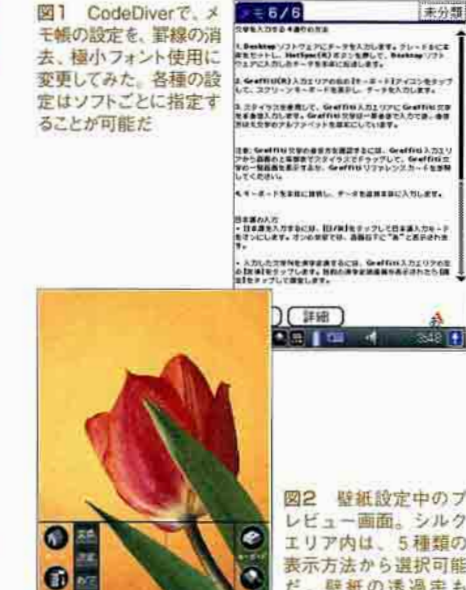

レビュー画面。シルク エリア内は、5種類の 表示方法から選択可能 だ。壁紙の透過串も 「効果」で変更すること ができる

## シルクエリアで動くプラグインソフト

NXのシルクエリアには、グラフィティー入 力などの標準操作とは別の機能を割り当てる ことができる。これを可能にするのがシルク プラグインソフトだ。個人のパームウェア作 者の中では今関 弘明氏が、シルクプラグイ ンの設定ソフト「SilkletMgr」などと一緒に数 本を公開している(図1)。スモールネットワ ーク(有)からは、文字入力を支援するシルクプ ラグインも公開された(図2)。

シルクプラグインソフトはパームウェアの新 しいジャンルとしてこれから盛り上がりそうだ。

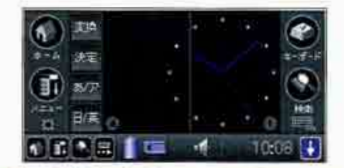

図1 今関氏によるシルクプラグインソフト 「シルク時計」。バッテリー表示の左にあるアイ コンからシルクプラグインソフトを切り替える

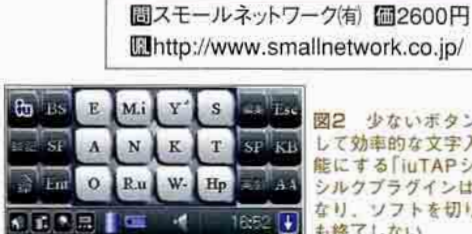

[開始] (戻る)

11214 段定

シルク電卓

lattp://www.jade.dti.ne.jp/'imazeki/palm/

iuTAPシルク

個今関 弘明 圖フリーウェア

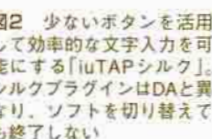

k.co.jp/

## シルクエリアの画像を変更

「TnSilkChanger」を使うと、シルクエリア のスキン画像を変更することができる(図)。 オリジナルのシルクスキン画像は「クリエシ ルク博物館」(ILIhttp://www.soramimi.palmj.com/SilkMuseum/)でまとめて公開されて いる。シルクスキンを自分で作るなら、今関 氏の「壁紙Diver」か、高橋 大樹氏による

CLIE NR用スキン作成ソフト「Silk Builder」 (Inttp://crspalm.hp.infoseek.co.jp/、フリ\* ーウェア)を使おう。

#### **TnSilkChanger**

個今関 弘明 個フリーウェア lahttp://www.jade.dti.ne.jp/"imazeki/palm/

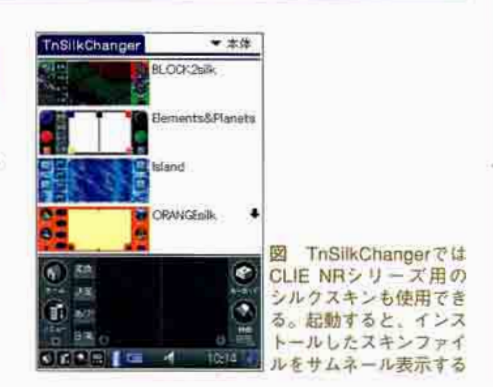

## **Tungsten T Part-1**

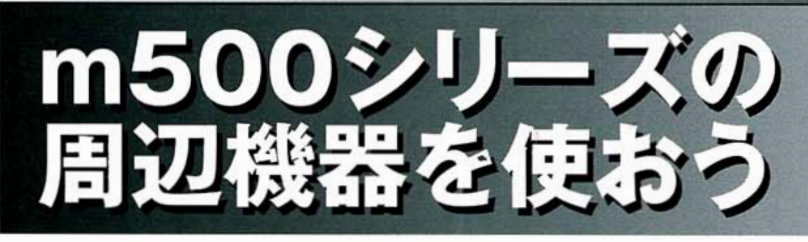

ユニバーサルコネクターを採用している Tungsten Tは、m500シリーズ用の周 辺機器を取り付けることが可能だ。それら の機器のTungsten Tでの動作可否につ いて、以下にまとめてみた。

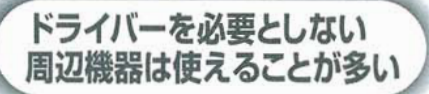

キーボードのように、Palmにドライバーをイ ンストールして使う周辺機器は、Tungsten T に正式に対応していない限り、同デバイス で使える見込みは薄い。Palm OS 5ではド ライバーが正常に動作しない場合が多いか らだ(写真1)。とはいえ、いずれPalm OS 5 対応のドライバーがリリースされる可能性 はあるから、こまめにメーカーの動向をチ ェックしておこう。

通信モデムや充電/HotSyncケーブルなど は、m500シリーズに対応していれば、Tungsten Tでも使用できるケースが多い。

例えば、(株)ハギワラシスコムの「Communication Card Adapter」のような通信モデムは、Palm の背面にある2カ所の留め金で固定するタ イプだが、Tungsten Tへの取り付けも可 能だった(写真2)。

ただし、周辺機器が正式に対応している のはパッケージなどに明記された機種のみ。 Tungsten Tでの使用はメーカー保証外とな ることは知っておこう。

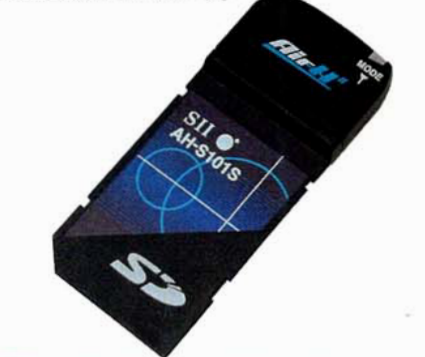

写真1 注目度の高いAir H"対応SDカード「AH-S101S」 (セイコーインスツルメンツ(株)。現状でドライバーは Palm OS 4対応版のみ。Tungsten Tでは使用できない

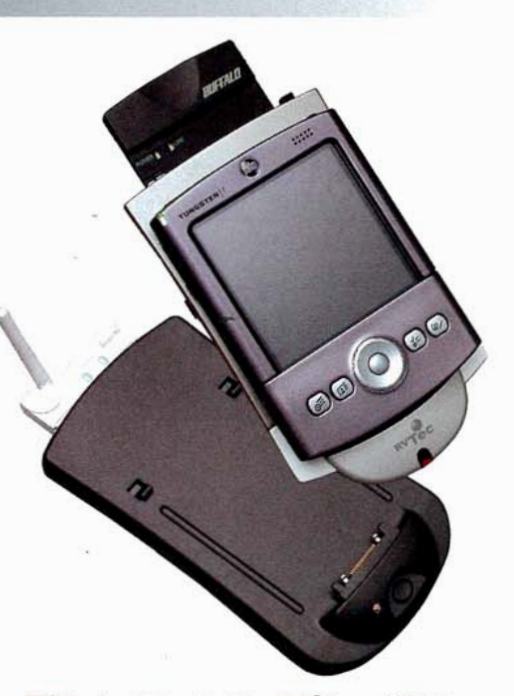

写真2 シーエフ・カンパニー(株)の「Guyver」(右)と、 株ハギワラシスコムの「Communication Card Adaptor」 (左)。どちらもTungsten Tでの動作は確認できた

#### ■表 m500シリーズ対応製品のTungsten Tでの試用可否

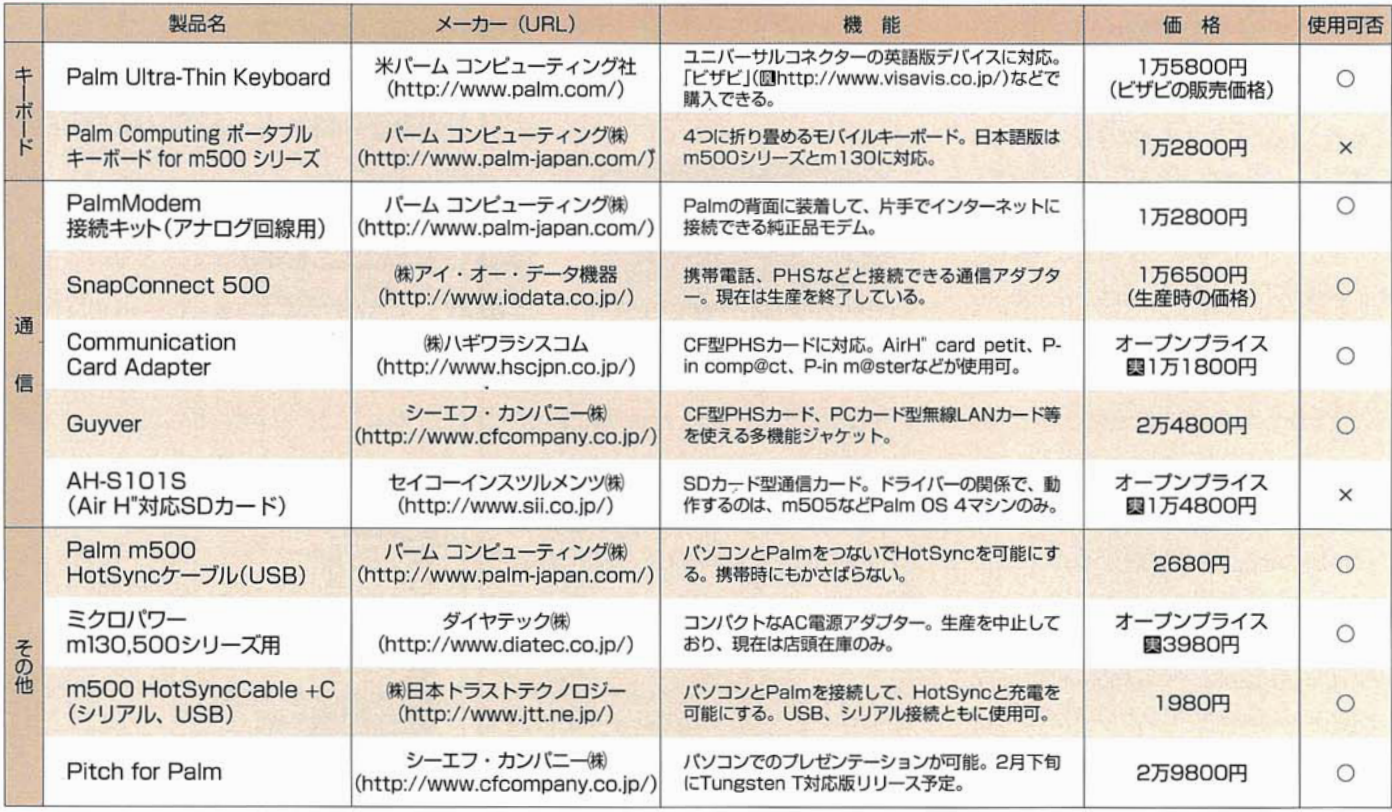

## **Tungsten T Part-2**

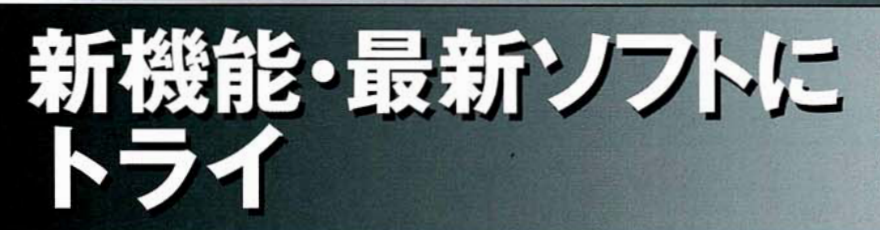

ここではTungsten Tならではの使いこな しを2つ紹介しよう。内蔵されている Bluetooth機能を使ったHotSyncの方法 と、米エアロドロームソフトウェア社からリリ ースされているMP3プレーヤーの情報だ。

 $% XZ$  m-ro

## Bluetoothで高速ワイヤレスHotSync

Bluetooth経由でのHotSvncには、パソコ ン側にもBluetoothの端末が必要だ。パソ コンにBluetooth機能が内蔵されていない 場合は、USB接続のBluetooth端末などを 入手して、付属のマニュアルを参照しなが ら、接続の準備をしよう(写真)。

Tungsten T側の設定は、「環境設定 にあ たる「Prefs」から行う。まず、設定カテゴリー の「Communication」で「Bluetooth」を選択し て、設定画面に移行する(図1)。「Bluetooth」 を「On」にし、「Device Name」を決定する。 HotSvnc済みなら、ユーザー名が入力されて いるが、自由に変更できる。「Discoverable」 を「No」にすると、ほかのBluetooth機器に探 知されない。また、「Allow Wakeup」を 「Yes」の設定にしておくと、ほかのBluetooth 機器がTungsten Tを探知したときに、自動 的に電源がオンになる。

次に「Trusted Devices」をタップして、切 り替わった画面で「Add Device」をタップす る。パソコン側の準備が整っていれば、そ のパソコンを検出するはずだ。そこで「OK」 をタップして「passkey」を入力する。パソ コン側にもパスキーの入力画面が現れた ら、同じキーを入力すると、両デバイス間 におけるデータ通信はセキュリティーが確立。 する。「Done をタップして、「Preferences」 に戻ろう。

続いて「Communication」カテゴリーの 「Connection」をタップし、「New」でHotSync の設定を行う(図2)。「Connect to」は「PC」、 「Vialは「Bluetooth」を選択する。「Tap to Find」をタップすると、先ほど設定したパソ コンを探知して、HotSync先に指定できる。

最後に、パソコン画面上のタスクバー右 下にあるHotSvncマネージャーのアイコンを 右クリックして、ポップアップメニューから 「Local Serial | 接続をオンにしよう。

Tungsten Tの「HotSync」を起動してBluetooth の設定を選んだら、中央のアイコンをタッ プして、HotSyncを開始する。

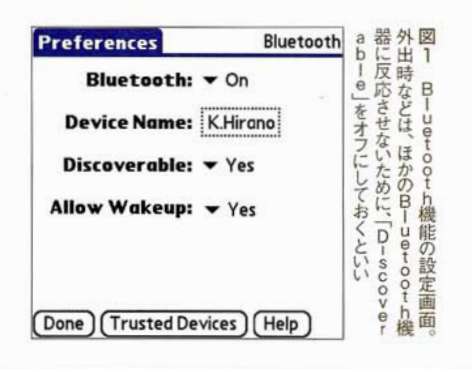

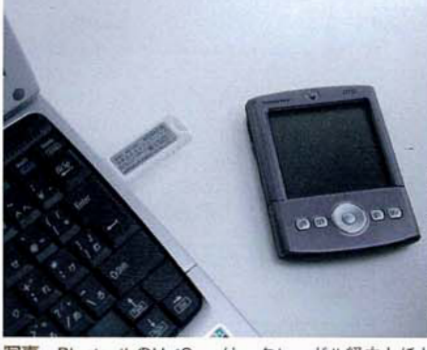

写真 BluetoothのHotSyncは、クレードル経由とほと んど同じ待ち時間で終了する。写真は、(株)ハギワラシ スコムのBluetooth USBスティック「HNT-UB01」との 接続例

ダイヤルアップネットワーク接続も、Bluetooth 経由で可能だ。国内で入手できるBluetooth 内蔵型PHS/携帯電話では、NTTドコモの PHS「パルディオ633S」(シャープ(株)製)と auの携帯電話「C413S」(ソニー(株)製)での 使用が確認できた。

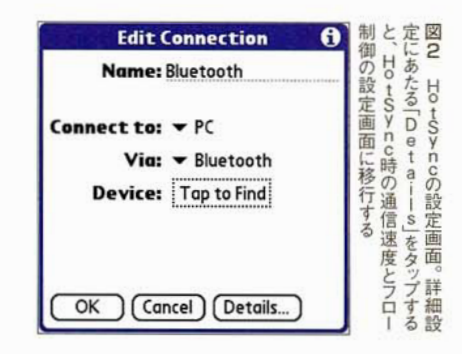

## MP3も再生できるプレーヤー

米エアロドローム社の「AeroPlayer」を使 用すれば、Tungsten TでMP3形式のファイ ルを再生できる(図)。音楽は別のソフトを 起動中にBGMとして再生できるほか、再生 中でもスクリーン表示を消してバッテリー消 費を抑えることも可能だ。標準で対応してい るのはOgg/Vorbis形式なので、MP3を再 生するにはWebサイトからダウンロードでき るプラグインが必要だ。MP3ファイルは HotSync経由か、カードリーダーを利用して

SD/MMCカードに転送しよう。再生可能な ファイルをカード全体で検索できるため、転 送先のフォルダーを作成してデータを整理 することもできる。

米パーム コンピューティング社はTungsten T用のアップデートプログラムとして、音質を 向上させるパッチを公開している。音楽再生 を楽しむ前に、インストールしよう(IDhttp:// www.palm.com/support/downloads/palmau  $dio.html$ .

#### **AeroPlayer**

圖米エアロドロームソフトウェア社 **個16ドル(試用版あり)** Inttp://www.aerodromesoftware.com/ AeroPlayer /PIANO MAN.mp3  $04:04$ П 図 AeroPlayerの 1. /Dancing Queen.mp3 03:51 動作画面。スキン 2. /Kimigayo Live.mp3 05:30 ファイルで見た目を 05:36 4. /Slow Ballad.mp3 変更することもでき 04:08 5./Squall.mp3 04:47 る。日本語のファイ ル名は認識しない ので、曲名は半角 00:23:53 英数字で付けよう RODE SKUFFLE

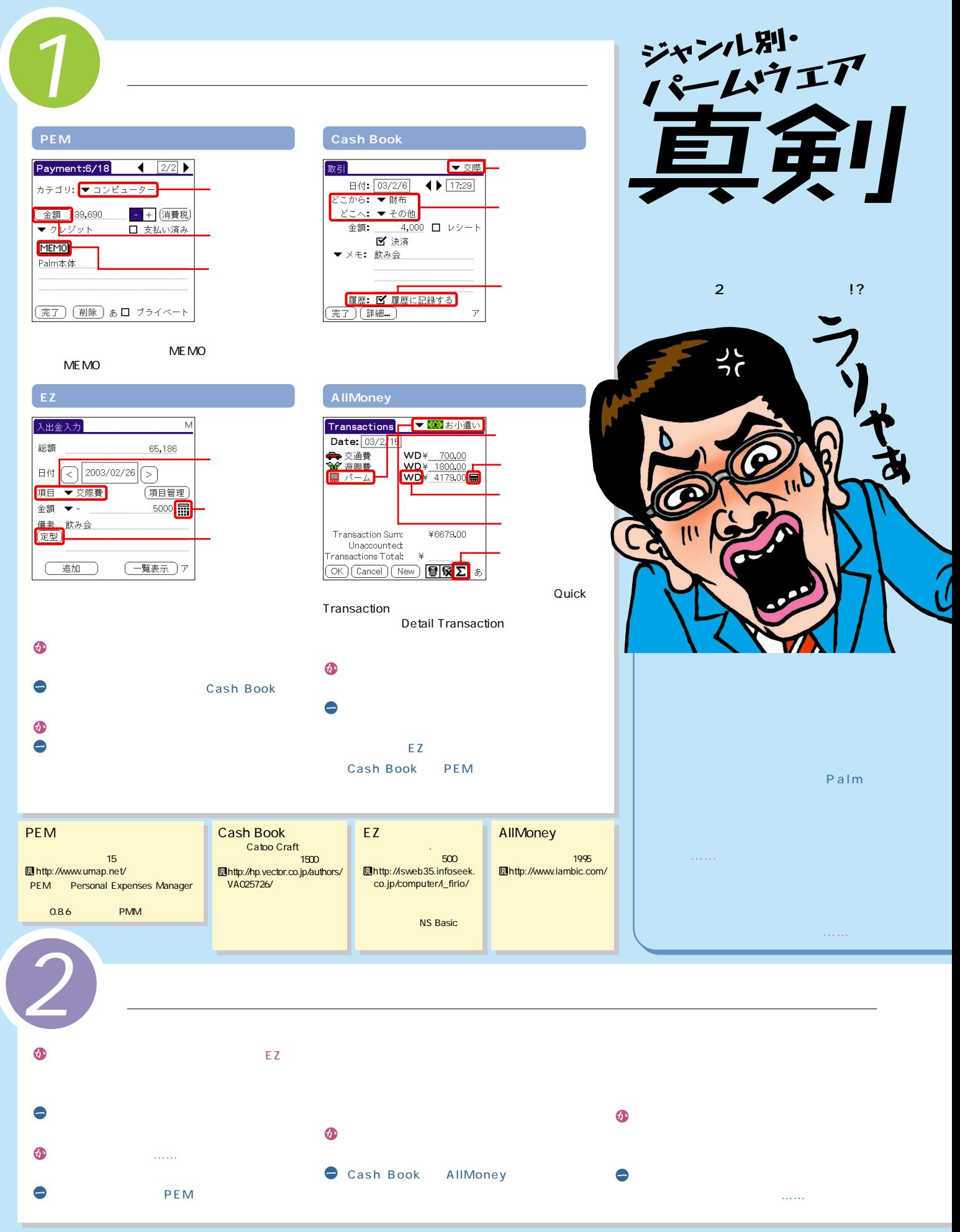

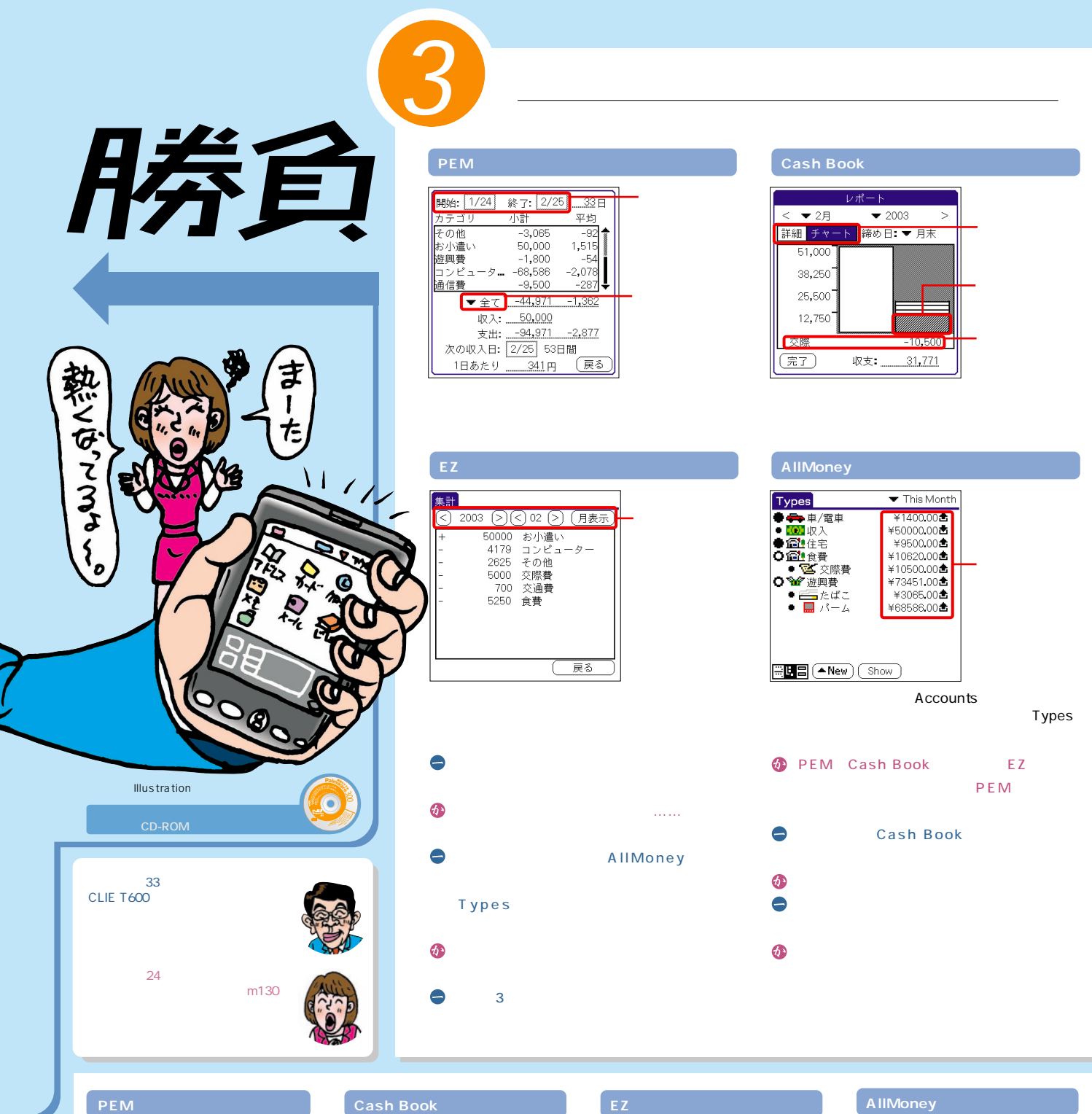

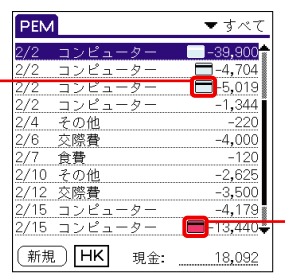

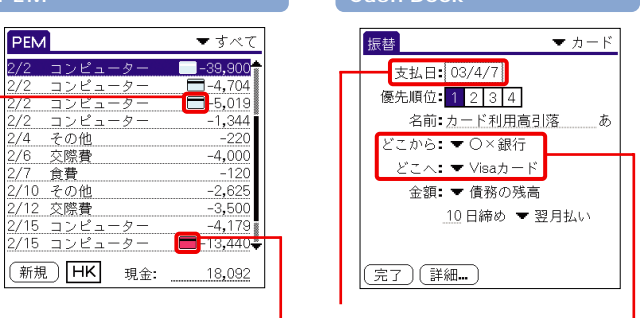

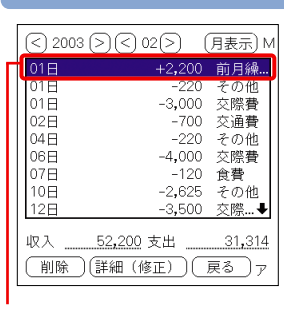

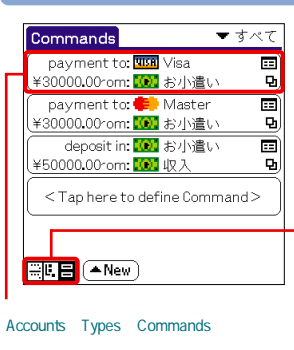

Commands

#### **PEM**

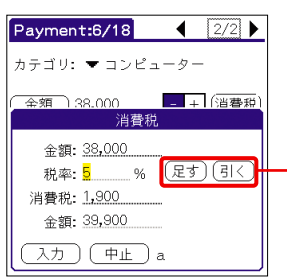

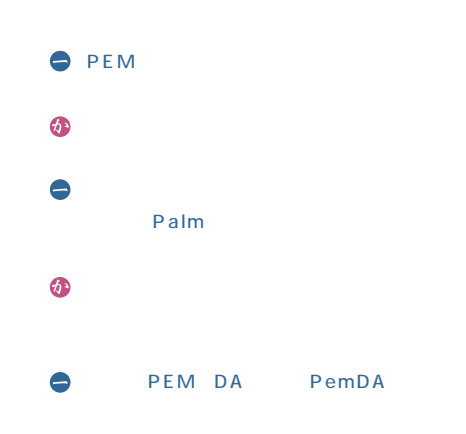

# 独自の様能

 $\bullet$  $\bullet$ DateBK  $\bullet$ 金を管理できる機能だと思うんですが……。

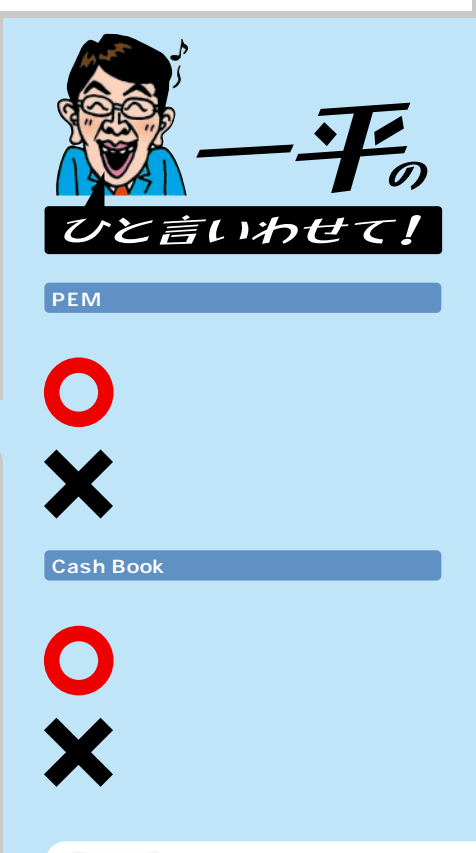

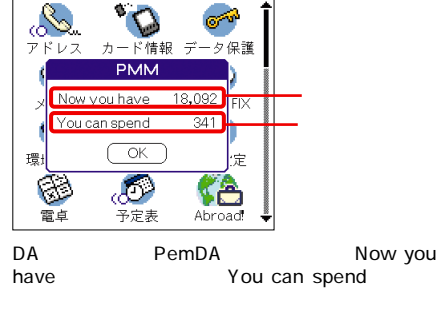

⊐D

▼すべて

#### $DA$ ▼すべて **PEM** コン ピュータ  $-39,900$  $2a -4.704$ 繰り越し  $2/28$ までのデータ 繰り越しデータを作成する  $\overline{\mathbb{R}}$ by アカテゴリ □ 未払クレジットも削除する (繰り越し) (中止)

**Cash Book**

14:25

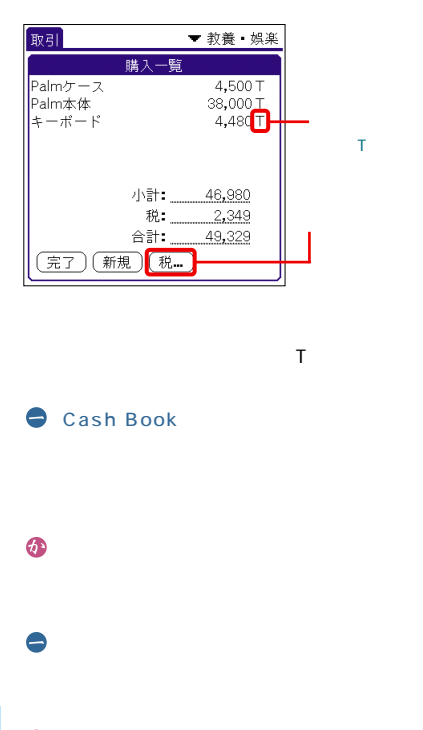

 $\bullet$ PEM

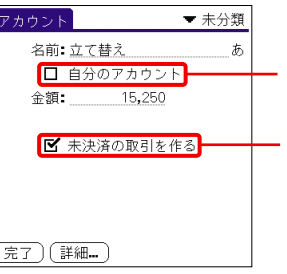

MileageCB CSV

#### Microsoft Excel

 $\odot$  $\bullet$  …… Cash Book

 $\bigcirc$ 

アナタの声を<br>ぜひぜひ聞かせて!

紹介

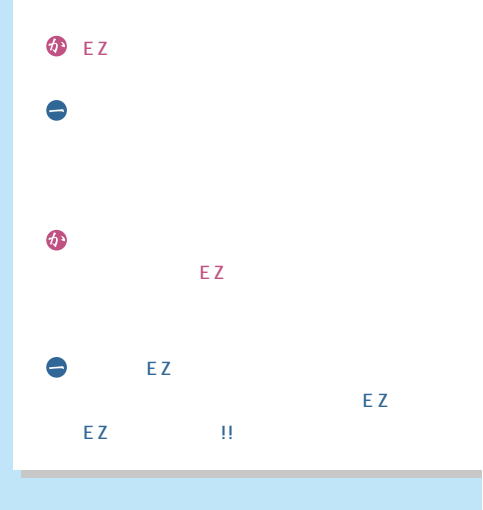

**EZ家計簿**

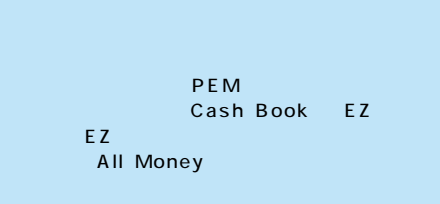

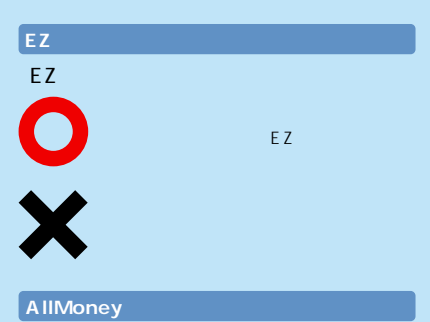

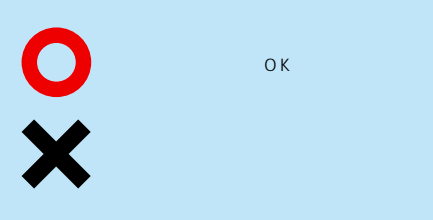

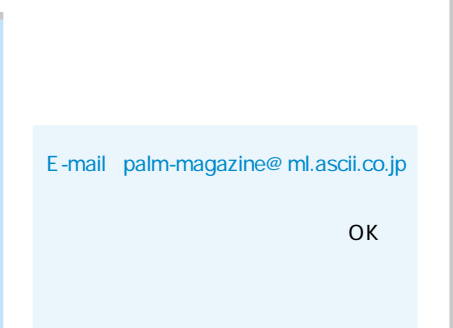

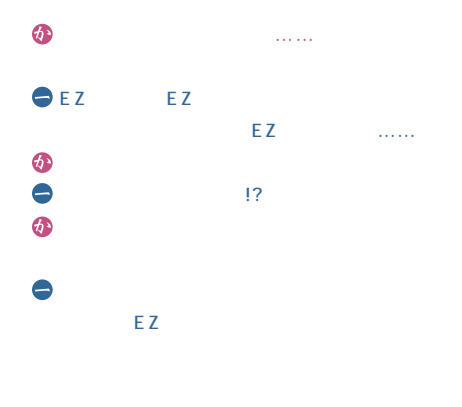

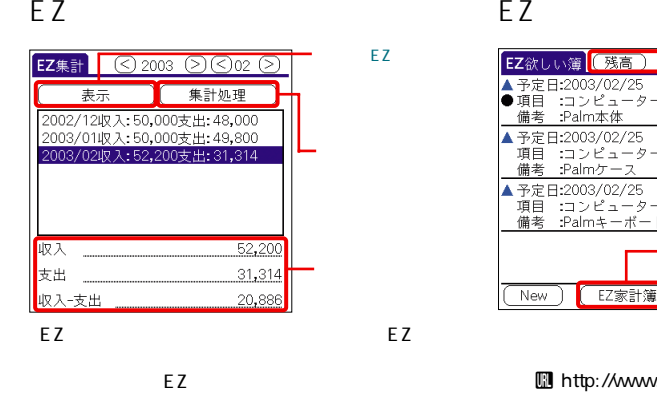

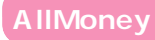

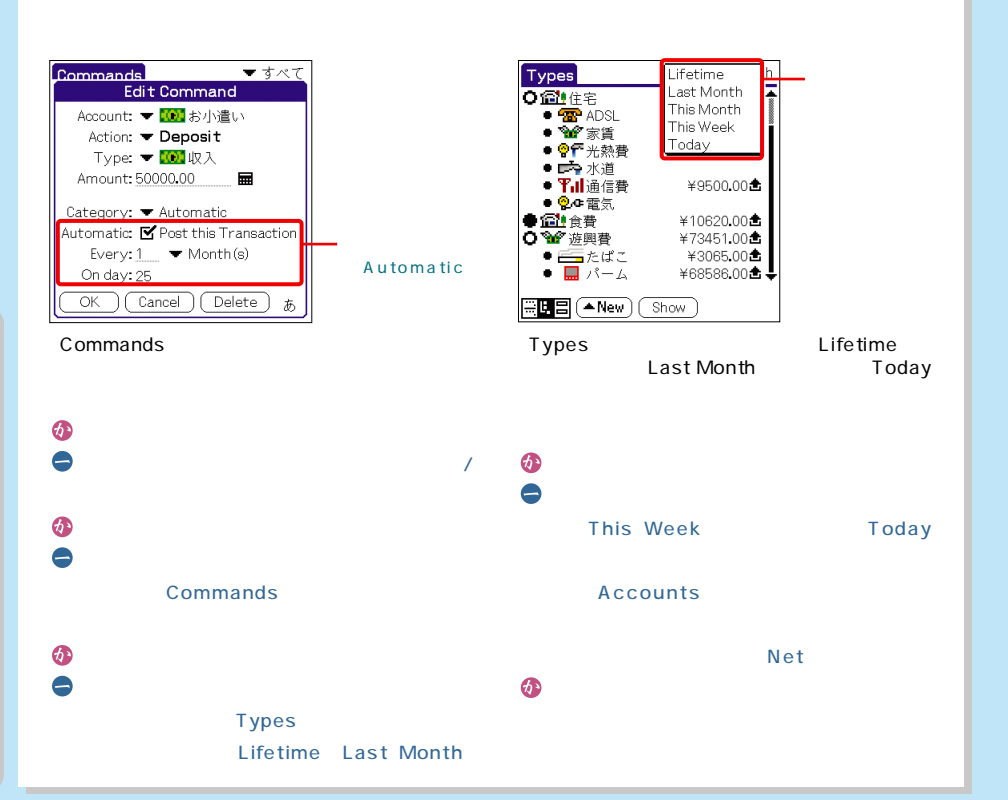

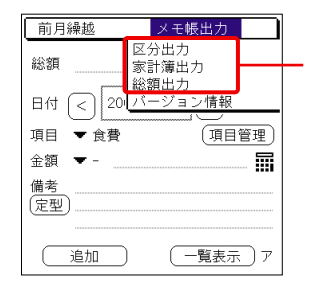

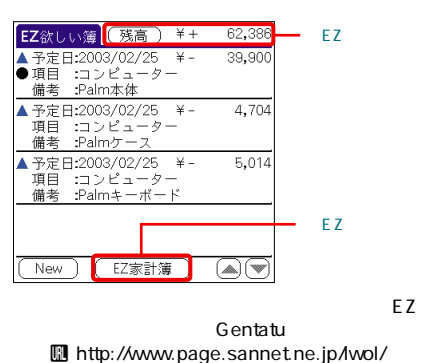

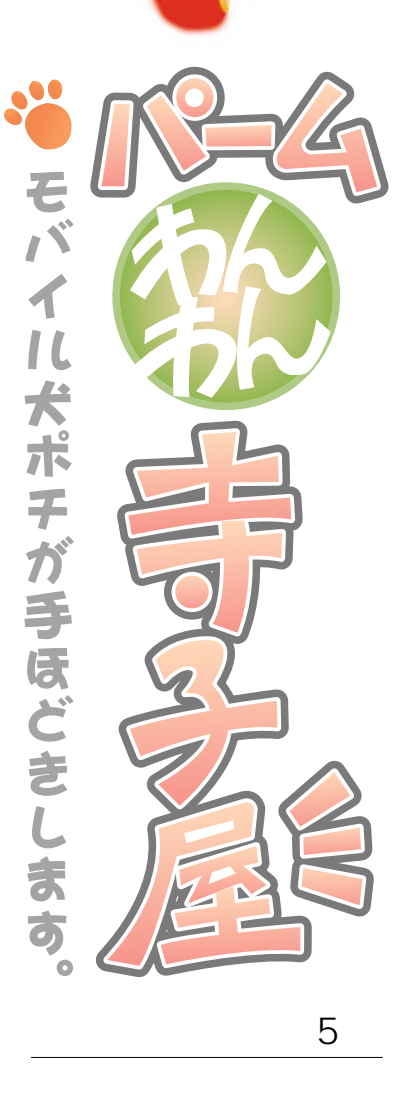

 $\boldsymbol{\dot{\mathbf{s}}}$ 

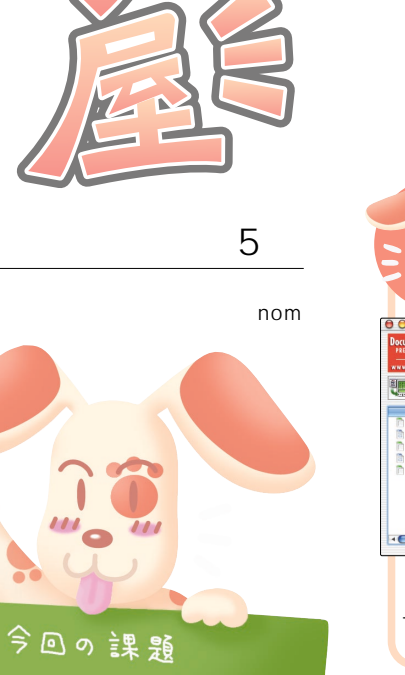

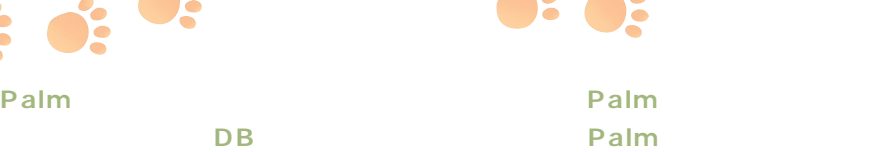

 $\mathbf{S}$ :

Palm

QuickSheet OS X

Documents To Go

Documents To Go

Sheet

top

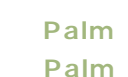

Documents To Go v.5 OS X OS X CD-ROM

 $\vdots$   $\bullet$   $\bullet$  :

Documents To Go Palm Quick-

Palm

Documents To Go

Docs-

ToGoConduit

Palm

Palm Desk-

Palm Documents Sheet To Go Word To Go 3

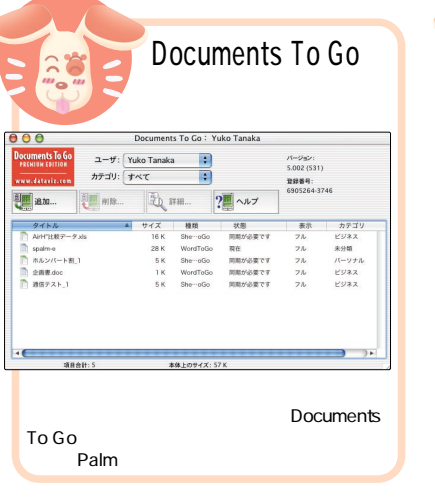

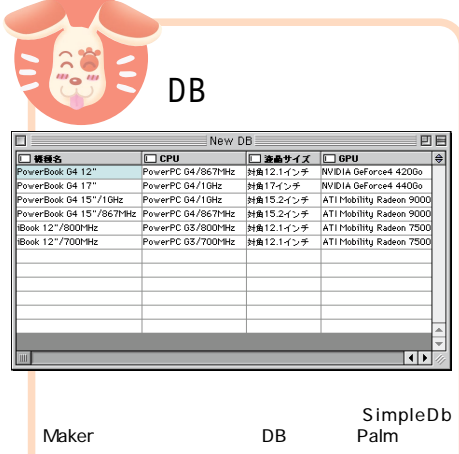

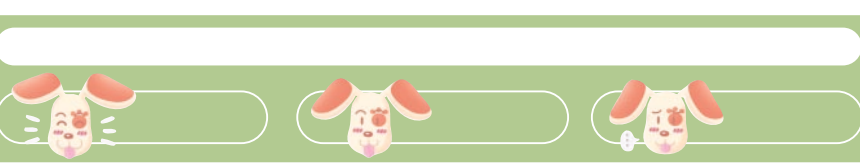

**Palmでデータベースを**

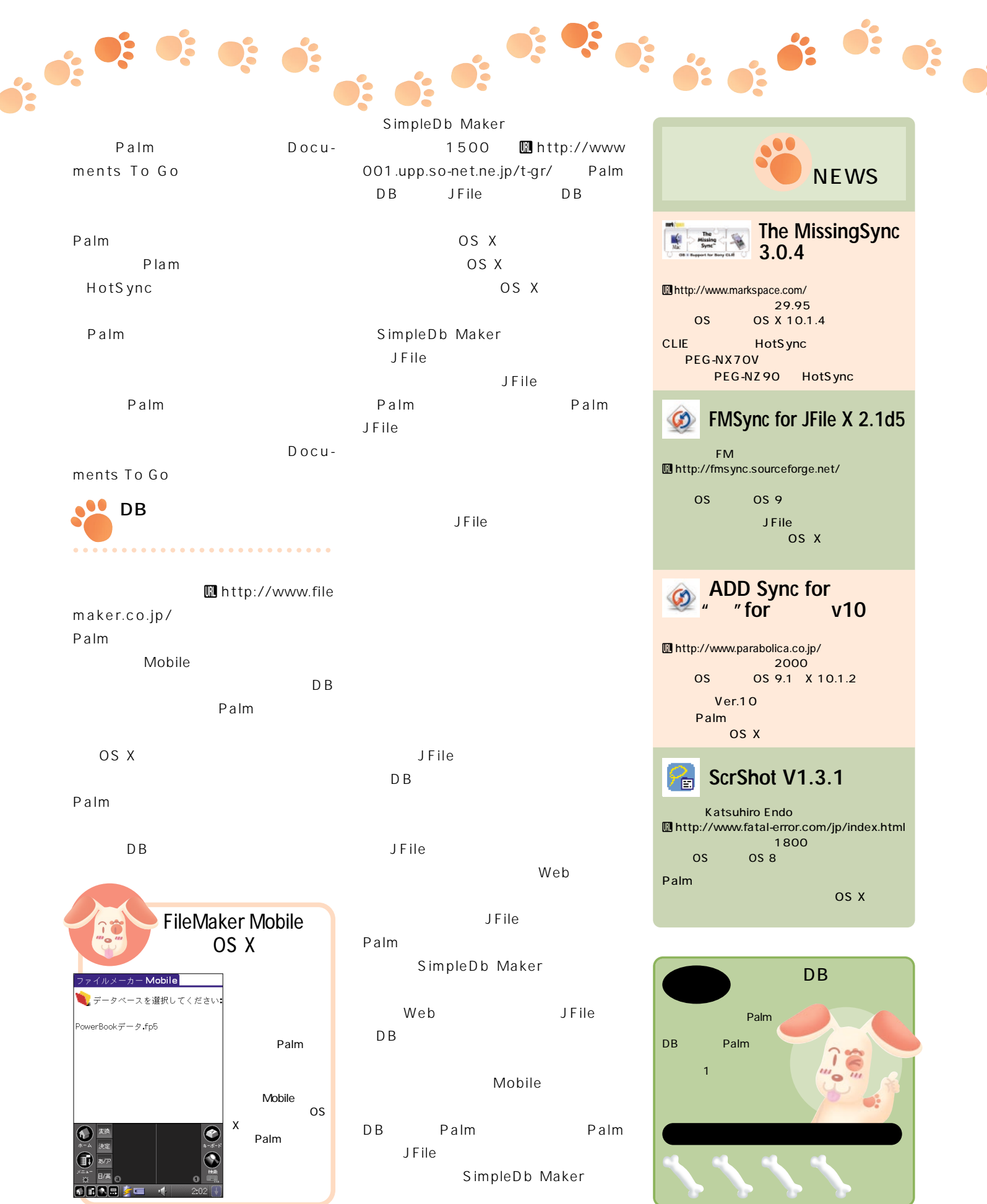

**Palm Magazine Vol.16** 95

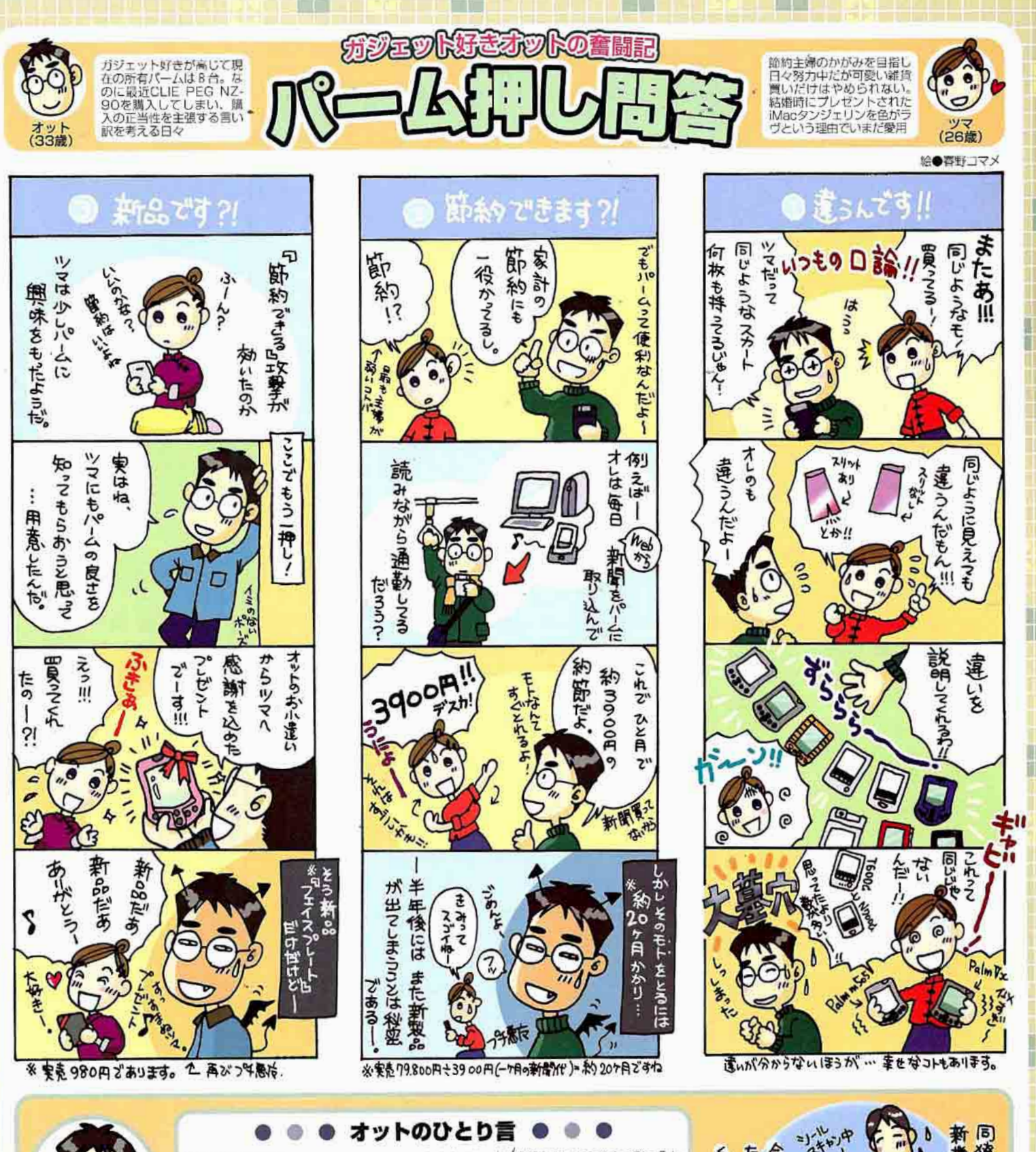

おたより

全国の妻帯者ユーザーの皆様、はじめまして。新製品を購入するたびに「ま た同じもの買って!」と評判芳しくないオットです。今回のオススメ節約ソ フト(?)は「PiloWebPro」(エムロジック(株))。Web巡回、テキスト整形、 Palmへのインストールが自動で行えて手間いらず。Palm購入の言い訳…… いや、説得にひとつどうぞ。

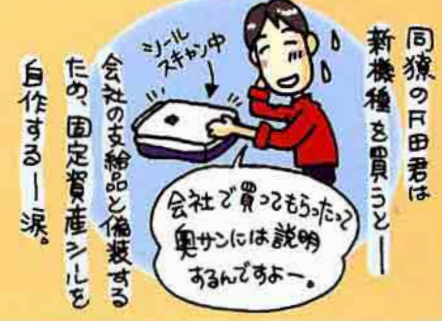

同門

横面

「ウチはこんな方法でツマ (オット) や彼女 (彼氏) をパームライフに巻き込んだ!! という体験談をお待ちしてい ます。表題 (Subject) に「パーム押し問答」と明記のこと。 おたよりはコチラ palm-magazine@ml.ascii.co.jp

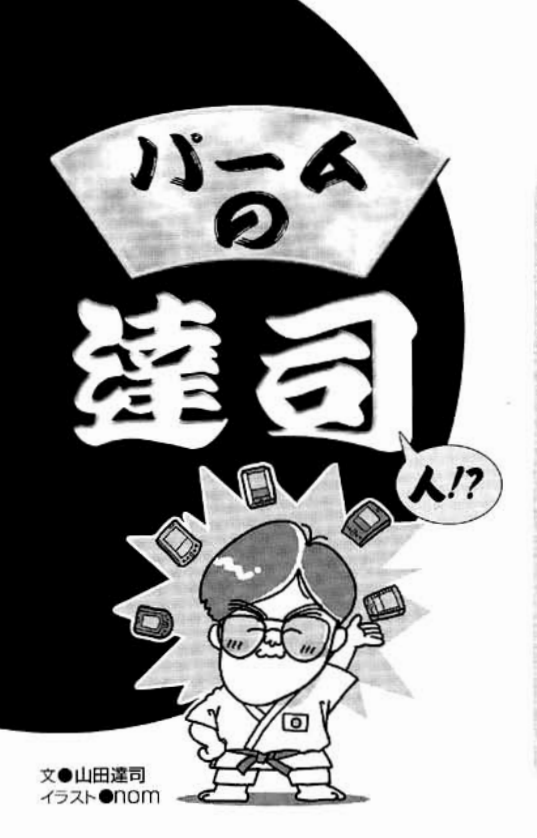

#### 新製品がすぐ出ると思うと、 なかなかPalmが買えません

以前より安くなったとはいえ、 まだまだPalmは高価です。新機種 を買ったのに、すぐに旧機種になってしま うというのはつらいことですね。

一番いいのは、買ったものが旧機種にな らないことです。そのためにはあえて、は じめから旧機種を買いましょう。目的さえ はっきりしていれば、旧機種でも十分に使 えます。探すのは難しいですが、一般的に 旧機種は安価ですからいいことばかりです。

次善の策として、旧機種になるまでの時 間をできるだけ長くします。そのためには 新機種が出たら即座に買うことです。評価 がひと通り出てからとか、バグがなくなっ たから、などと考えてはいけません。

さらに、仮に旧機種になったとしても、 その事実を知らなければがっかりすること もありません。そのためにPalmを買ったら その後、雑誌やWebサイトなどは一切見な いようにしましょう。街中でもPalmを使っ ている人がいたら目をそむけるといった努 力も必要かもしれません。秋葉原や量販店 に行くなんてもってのほかですね。

でも、こんな思いをするくらいなら思い 切って新機種を買ったほうがいいかもしれ ません (少なくとも私はそう思います)。悩 ましい問題ですね。

#### Palmがフリーズしたときに原因となるソフトがわかれば、 精神衛生的にラクのですが……。

Palmのフリーズはイヤなものですね。急いで予定を確認しなく てはならないときや、人にPalmを自慢しているときに限ってフリ ーズが起こるのですが、これは私だけのことでしょうか? さて、 心の平安を取り戻すためにもフリーズの原因は取り除いておきましょう。 まず、特定のソフト利用中にばかりフリーズが起こる場合は、当然そのソ フトが怪しいです。新しいバージョンが出ていないか、マニュアルに記述 がないか探してみましょう。いろいろな状況でフリーズが起こる場合は、 Hack系ソフトを疑いましょう。「PowerJOG」「PowerRUN」のように 「HackMaster」を必要としないHackソフトもあるので、「あらゆるアプリ ケーションで利用可能なソフト」という観点から対象を決めてください。 そして大変ですが、少しずつソフトを外してフリーズが減るか調べていき ましょう。またPalm OS 5では使えませんが、検索やHotSvncを実行中 に必ずフリーズする場合には、拙作「CrashFinder」が有効です。ぜひお 試しください。

#### 米ガーミン社のGPS Palmは、 日本でも使えますか?

今年の第二4半期に発売が予定 されている 「iOue 3600」のことで すね。iOue 3600はARMプロセッサーをべ ースとした米モトローラー社の「DragonBall MX」プロセッサーを搭載しており、Palm OS搭載機としては初めてGPS機能を内蔵す るものです。

GPS機能について言えば、場所を計測す る機能は日本でも動作すると思われます が、日本用の地図、路線図は用意されない ようですので、その機能を十分に活用する ことは難しそうです。開発者の活躍を期待 したいところです。

ただ、GPS機能を除いたとしてもiOue 3600は十分魅力的な機種です。Palmとして 始めて32MBのメモリーを搭載したのをは じめとして、320×480のハイレゾ画面、SD カードによる拡張、MP3プレーヤー機能、 ボイスメモなどの機能を満載。さらに未確 認ですが、写真を見る限り、これまではパ ーム社のデバイスのみが備えていたユニバ ーサルコネクターを採用しており、周辺機 器を共有することもできそうです。

このように魅力的な機械を買わずに済む かどうか心配しているところです。いや、 きっと買ってしまうと思いますので、その 際はぜひご紹介したいと思っています。

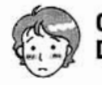

#### OS 5でもやっぱり DAソフトを使いたい

Palm OS 5はOSの内部構造が大 きく変わったため、ほとんどの Hackソフトが動かなくなってしまいました。

しかし、幸いなことにDAは大丈夫です。 OS 5に対応したDAのランチャーさえあれば 多くのDAは正常に動作します。OS 5対応 のランチャーとしては私の「DA Launcher」 バージョン5.0以降、今関弘明さんの「Flex-Button」、「McPhling | (Mile McCollister作) などがあります。これらを組み合わせると 多彩な起動方法が可能です。余談ですが、 Hackソフトが動かなくなったことによって、 DAはPalm OSの機能を拡張するソフトとし ては、最も数が多いソフトになったことに なりますね。

質問大墓集

「パームの達司」では、達人山田氏に答 えてほしい疑問や質問を募集していま す。ご応募は氏名 (ペンネーム)、性別、 年齢、使用機種、電子メールアドレスを 明記のうえ、次の宛先まで電子メールで お送りください。

●メール宛先 palm-magazine@ml.ascii.co.jp 標題 (Subject) に「パームの達司」と明記のこと

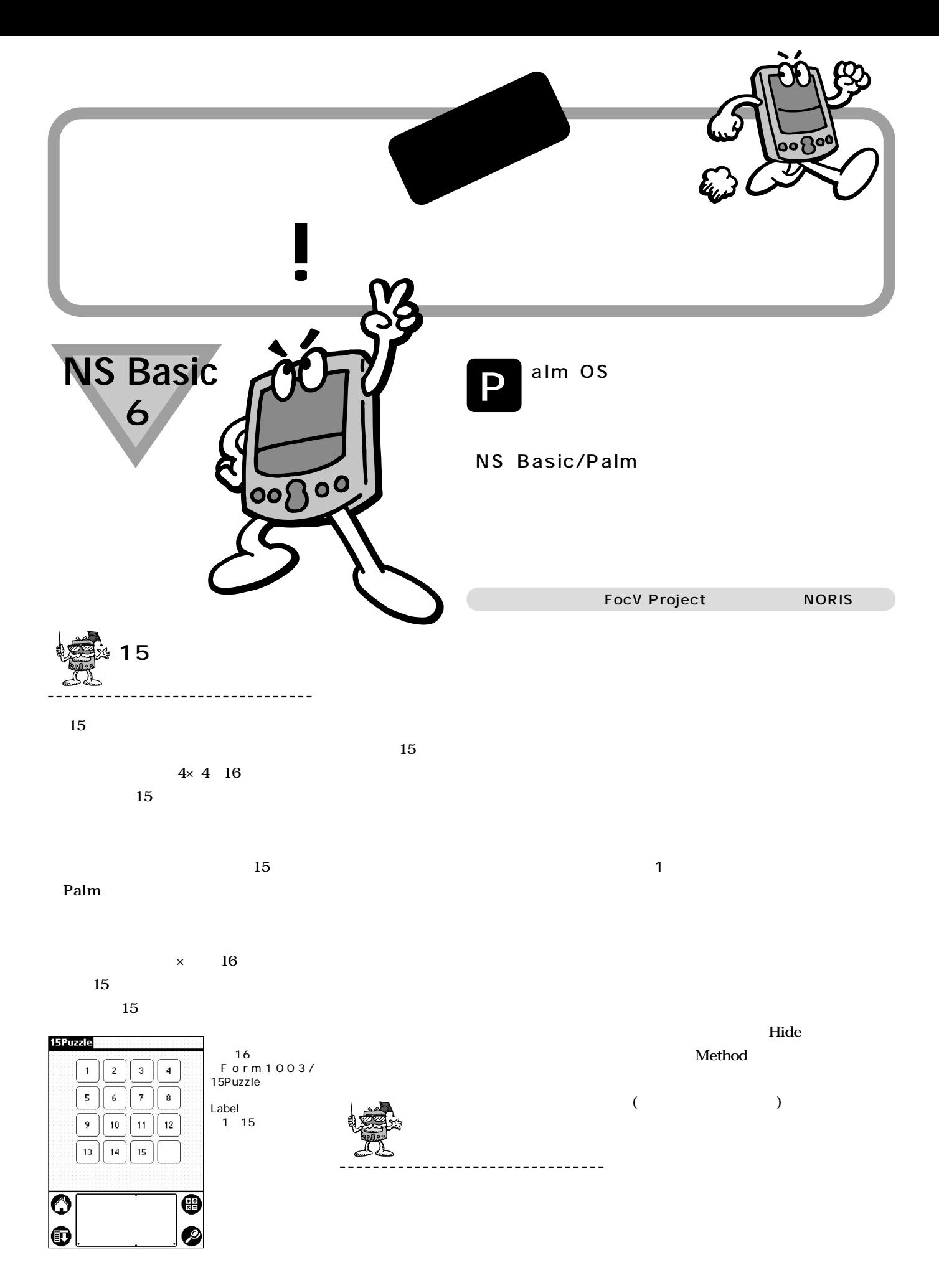

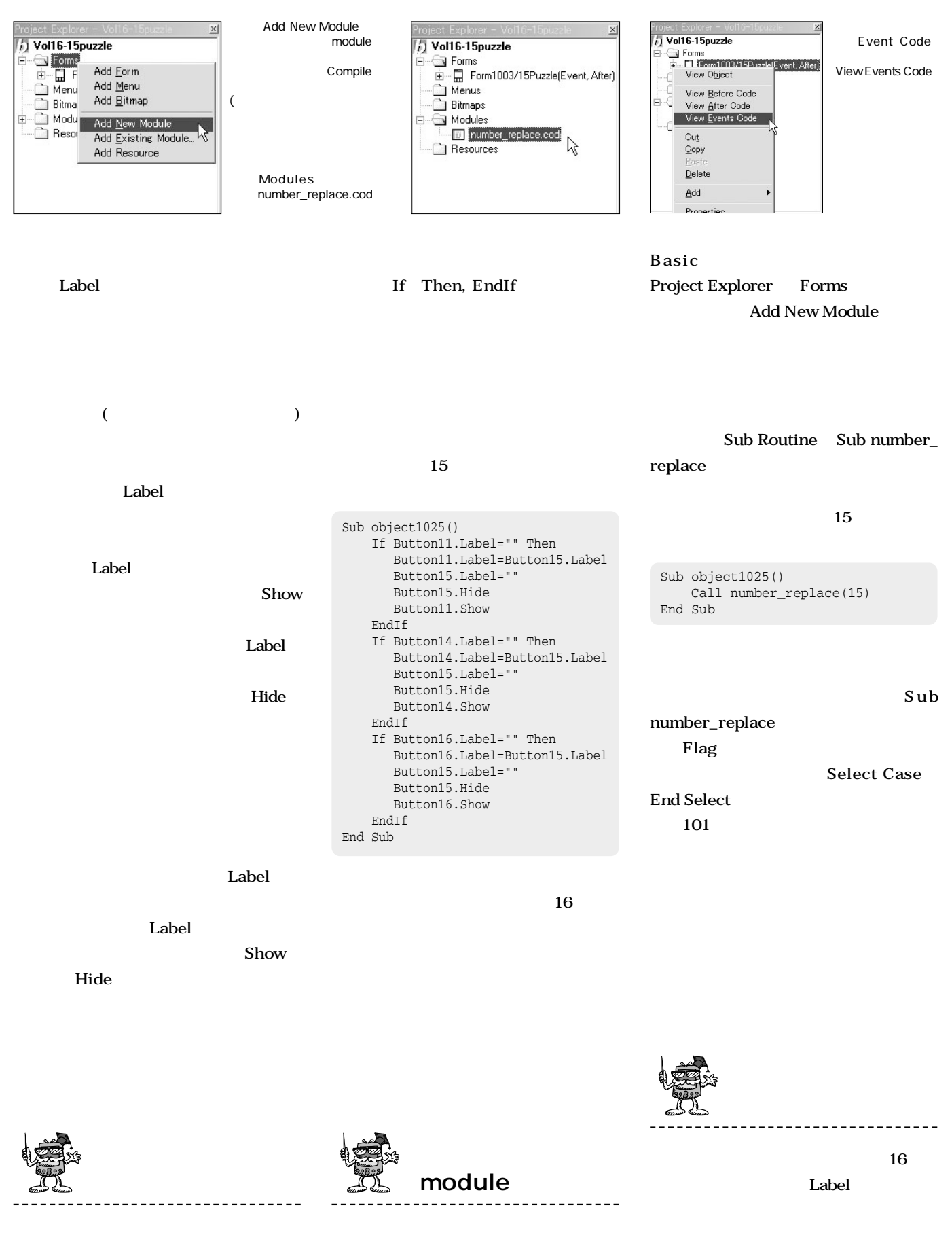

**module** NS

#### Label **Button01.Label "1"** Button16.Label "" ( **If** EndIf **Flag Flag 16 Function End Function Function Function Function** check\_ finish EndIf End Function check\_finish **Project Explorer Form1003** View **Events Code** Sub Form1003\_Event() If getEventType()=nsbPenUp Then If check\_finish()=1 MsgBox "Finish !" EndIf EndIf End Sub **If getEventType()=nsbPenUp Then」 After Code Project Explorer Form1003** View **After Code** Sub Form1003\_After() Button16.Hide End Sub

Function check\_finish() as Integer Dim Flag as Integer Flag=0 If Button01.Label="1" Then Flag=Flag+1 If Button02.Label="2" Then Flag=Flag+1 If Button03.Label="3" Then Flag=Flag+1 If Button04.Label="4" Then Flag=Flag+1 If Button05.Label="5" Then Flag=Flag+1 If Button06.Label="6" Then Flag=Flag+1 If Button07.Label="7" Then Flag=Flag+1 If Button08.Label="8" Then Flag=Flag+1 If Button09.Label="9" Then Flag=Flag+1 If Button10.Label="10" Then Flag=Flag+1 If Button11.Label="11" Then Flag=Flag+1 If Button12.Label="12" Then Flag=Flag+1 If Button13.Label="13" Then Flag=Flag+1 If Button14.Label="14" Then Flag=Flag+1 If Button15.Label="15" Then Flag=Flag+1 If Button16.Label="" Then Flag=Flag+1 If Flag=16 Then check\_finish=1 Else check\_finish=0

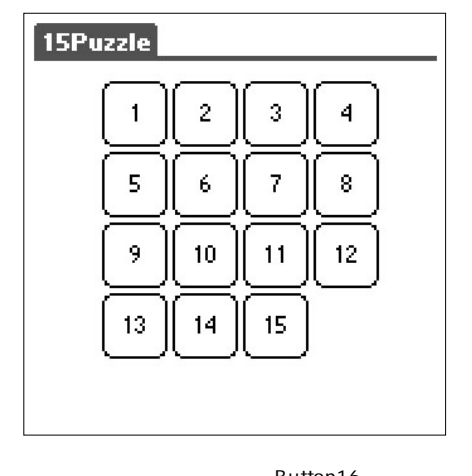

Button16<br>Hide Method Method

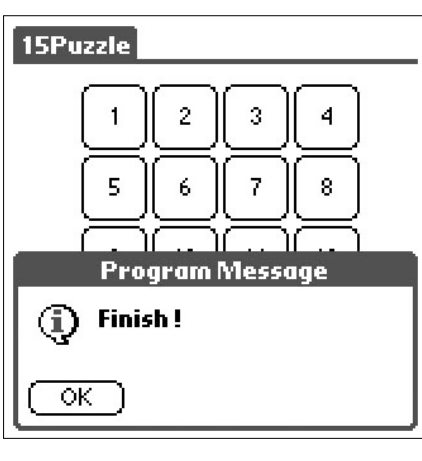

**MsgBox** Finish!

6 Button06

Button10

**15Puzzle** 

 $\mathbf{1}$ 

5

9

13

 $\overline{2}$ 

10

3

7

11

14

4

8

 $12$ 

15

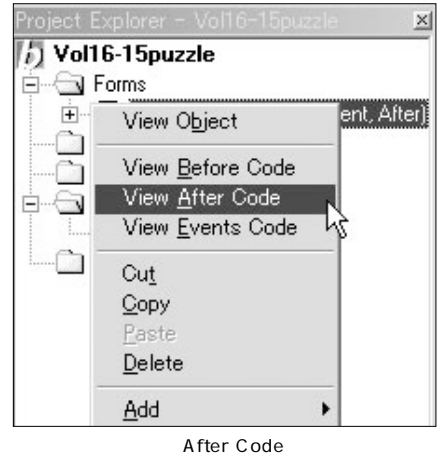

View After Code

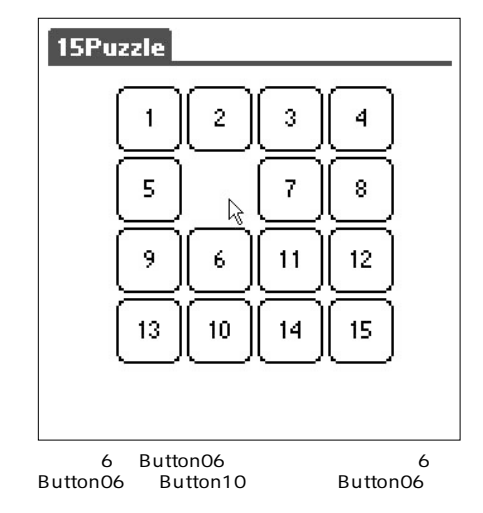

コードの意味 Case タップしたボタンの番号」  $=$ "" Then<br>Idhel= Label= . Label= . Label<br>۲۰ - Label=" " Label . Hide .<br>Show EndIf Sub number\_replace(Flag as Integer) Select Case Flag ect tase ring<br>Case 1<br>If Button02.Label="" Then Button02.Label=Button01.Label Button01.Label="" Button01.Hide Button02.Show<br>EndIf EndIf<br>
If Button05.Label="" Then<br>
Button05.Label=Button01.Label<br>
Button01.Label=""<br>
Button01.Hide<br>
Button05.Show EndIf Case 2<br>
If Button01.Label="" Then<br>
Button02.Label=""<br>Button02.Label=""<br>Button01.Shide<br>
Button01.Show End<sub>Tf</sub> If Button03.Label="" Then Button03.Label=Button02.Label Button02.Label="" Button02.Hide Button03.Show EndIf If Button06.Label="" Then Button06.Label=Button02.Label Button02.Label="" Button02.Hide Button06.Show EndIf Case 3<br>If Button02.Label="" Then<br>If Button02.Label="" Then Button02.Label=Button03.Label Button03.Label="" Button03.Hide Button02.Show EndIf If Button04.Label="" Then Button04.Label=Button03.Label Button03.Label="" Button03.Hide Button04.Show End<sub>Tf</sub> If Button07.Label="" Then Button07.Label=Button03.Label Button03.Label="" Button03.Hide Button07.Show EndIf Case  $\frac{4}{1}$  If Button03. Label="" Then Button03.Label=Button04.Label Button04.Label="" Button04.Hide Button03.Show End<sub>Tf</sub> If Button08.Label="" Then Button08.Label=Button04.Label Button04.Label="" Button04.Hide Button08.Show EndIf Case 5<br>If Button01.Label="" Then<br>Button01.Label=Button05.Label<br>Button05.Hide<br>Button05.Hide Button01.Show EndIf If Button06.Label="" Then Button06.Label=Button05.Label Button05.Label="" Button05.Hide Button06.Show EndIf If Button09.Label="" Then Button09.Label=Button05.Label Button05.Label="" Button05.Hide Button09.Show EndIf Case  $6$ <br>If Button02.Label="" Then<br> $\frac{1}{2}$  Tabel=Button0 Button02.Label=Button06.Label Button06.Label="" Button06.Hide Button02.Show EndIf If Button05.Label="" Then Button05.Label=Button06.Label Button06.Label="" Button06.Hide Button05.Show EndIf If Button07.Label="" Then Button07.Label=Button06.Label Button06.Label="" Button06.Hide

Button07.Show EndIf If Button10.Label="" Then Button10.Label=Button06.Label  $But$ ton $06$ . Label=" Button06.Hide Button10.Show  $End\tilde{I}f$ <br>Case 7 Case 7If Button03.Label="" Then Button03.Label=Button07.Label Button07.Label="" Button07.Hide Button03.Show EndIf If Button06.Label="" Then Button06.Label=Button07.Label Button07.Label="" Button07.Hide Button06.Show EndIf If Button08.Label="" Then Button08.Label=Button07.Label Button07.Label="" Button07.Hide Button08.Show EndIf If Button11.Label="" Then Button11.Label=Button07.Label Button07.Label="" Button07.Hide Button11.Show EndIf Case 8<br>If Button04.Label="" Then<br> $\frac{1}{2}$  Tabel=Button00 Button04.Label=Button08.Label Button08.Label="" Button08.Hide Button04.Show End<sub>If</sub> If Button07.Label="" Then Button07.Label=Button08.Label Button08.Label="" Button08.Hide Button07.Show EndIf If Button12.Label="" Then Button12.Label=Button08.Label Button08.Label="" Button08.Hide Button12.Show EndIf<br>Case 9 Case 9If Button05.Label="" Then Button05.Label=Button09.Label Button09.Label="" Button09.Hide Button05.Show EndIf If Button10.Label="" Then Button10.Label=Button09.Label Button09.Label="" Button09.Hide Button10.Show EndIf If Button13.Label="" Then Button13.Label=Button09.Label Button09.Label="" Button09.Hide Button13.Show<br>EndIf Case 10<br>If Button06.Label="" Then Button06.Label=Button10.Label Button10.Label="" Button10.Hide Button06.Show<br>EndIf EndIf If Button09.Label="" Then Button09.Label=Button10.Label Button10.Label="" Button10.Hide Button09.Show EndIf If Button11.Label="" Then Button11.Label=Button10.Label Button10.Label="" Button10.Hide Button11.Show EndIf If Button14.Label="" Then Button14.Label=Button10.Label Button10.Label="" Button10.Hide Button14.Show EndIf Case 11 If Button07.Label="" Then Button07.Label=Button11.Label Button11.Label="" Button11.Hide Button07.Show EndIf

プログラミング だけど

目指せ! パームウェア作家

**初心<sup>者</sup>**

If Button10.Label="" Then Button10.Label=Button11.Label Button11.Label="" Button11.Hide Button10.Show<br>EndIf EndIf If Button12.Label="" Then Button12.Label=Button11.Label Button11.Label="" Button11.Hide Button12.Show End<sub>If</sub> If Button15.Label="" Then Button15.Label=Button11.Label Button11.Label="" Button11.Hide Button15.Show<br>EndIf EndIf<br>Case 12<br>If Button08.Label="" Then<br>Button12.Label=""<br>Button12.Label="" Button12.Hide Button08.Show EndIf If Button11.Label="" Then Button11.Label=Button12.Label Button12.Label="" Button12.Hide Button11.Show EndIf If Button16.Label="" Then Button16.Label=Button12.Label Button12.Label="" Button12.Hide Button16.Show<br>EndIf  $Case 13$ If Button09.Label="" Then Button09.Label=Button13.Label Button13.Label="" Button13.Hide Button09.Show EndIf If Button14.Label="" Then Button14.Label=Button13.Label Button13.Label="" Button13.Hide Button14.Show<br>EndIf EndIf Case 14 If Button10.Label="" Then Button10.Label=Button14.Label Button14.Label="" Button14.Hide Button10.Show<br>EndIf EndIf<br>
If Button13.Label="" Then<br>
Button13.Label=Button14.Label<br>
Button14.Label=""<br>
Button14.Hide<br>
Button13.Show EndIf If Button15.Label="" Then Button15.Label=Button14.Label Button14.Label="" Button14.Hide Button15.Show EndIf<br>Case 15 If Button11.Label="" Then Button11.Label=Button15.Label Button15.Label="" Button15.Hide Button11.Show EndIf If Button14.Label="" Then Button14.Label=Button15.Label Button15.Label="" Button15.Hide Button14.Show EndIf If Button16.Label="" Then Button16.Label=Button15.Label Button15.Label="" Button15.Hide Button16.Show End<sub>If</sub> Case 16<br>If Button12.Label="" Then Button12.Label=Button16.Label Button16.Label="" Button16.Hide Button12.Show End<sup>1</sup>f If Button15.Label="" Then Button15.Label=Button16.Label Button16.Label="" Button16.Hide Button15.Show End<sup>1</sup>f End Select End Sub

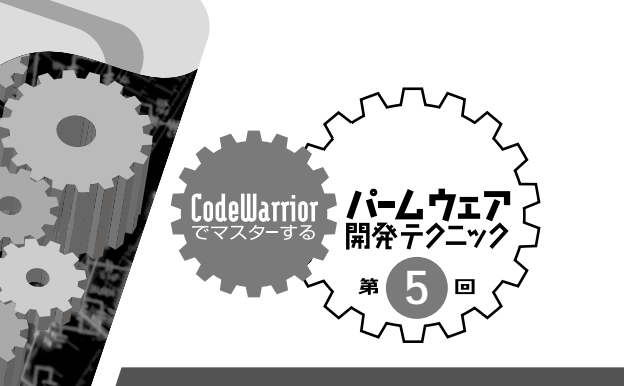

## **OS 5**

FocV Project

CodeWarrior

. . . . . . . . . . . . . .

Palm OS

CodeWarrior

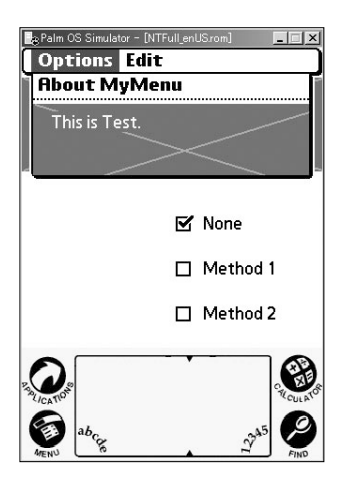

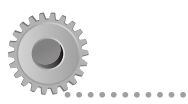

**Windows Palm OS** 

MenuHandleEvent()

**Palm OS** 

#### **API**

Mac OS MS

milEvent. **Notification** 

menuEvent

**が発生するのでメニューIDで場合分けす**

**Palm OS Program**mer's API References

バグの原因とその回避法

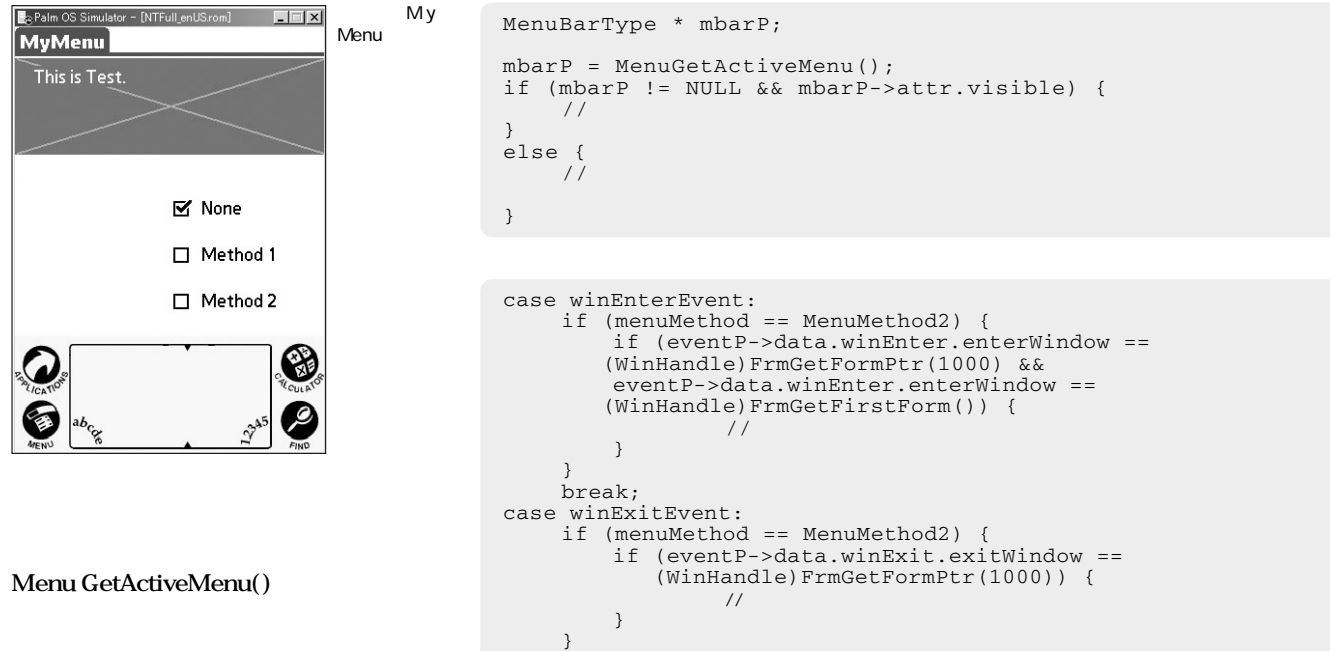

break;

```
winEnterEventwinExitEvent
ので、当然ウィンドウIDを保持してい
                 Palm OS 5
              Palm OS 5
                                            Palm
OS Programmer's Companion
                                                                                               Tungsten T
                                                                                            Palm OS 5.0
                                                                                              PEG-NX60
                                                             NX70V
                                                           Palm Tungsten T
                                                                                              Tungsten T
                                                             PCMAPI SndPlayResource()
                                                           Tungsten T
                                                           8KHz 8bit
                                                                                                                              SndStream
                                                                                                                                                        S ound
                                                                                                                StreemSDKsample
                                                                                                                                                         P a l m
                                                                                                                Tungsten T
                                                               UInt32 version;
                                                                UInt32 companyID;
UInt32 deviceID;
                                                                //<br>if (FtrGet(sysFileCSoundMgr, sndFtrIDVersion, &value)== errNone){<br>// Sample Sound API
                                                                }
else {
                                                                     //<br>FtrGet(sysFtrCreator, sysFtrNumOEMCompanyID, &companyID);<br>FtrGet(sysFtrCreator, sysFtrNumOEMDeviceID, &deviceID);<br>if ((companyID == 'Palm') && (deviceID == 'Frg1')) {<br>// Tungsten T = Sample Sound API<br>}
                                                                    else {
                                                                        // Sample Sound API
                                                                    }
                                                               }
```
Column

Column

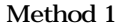

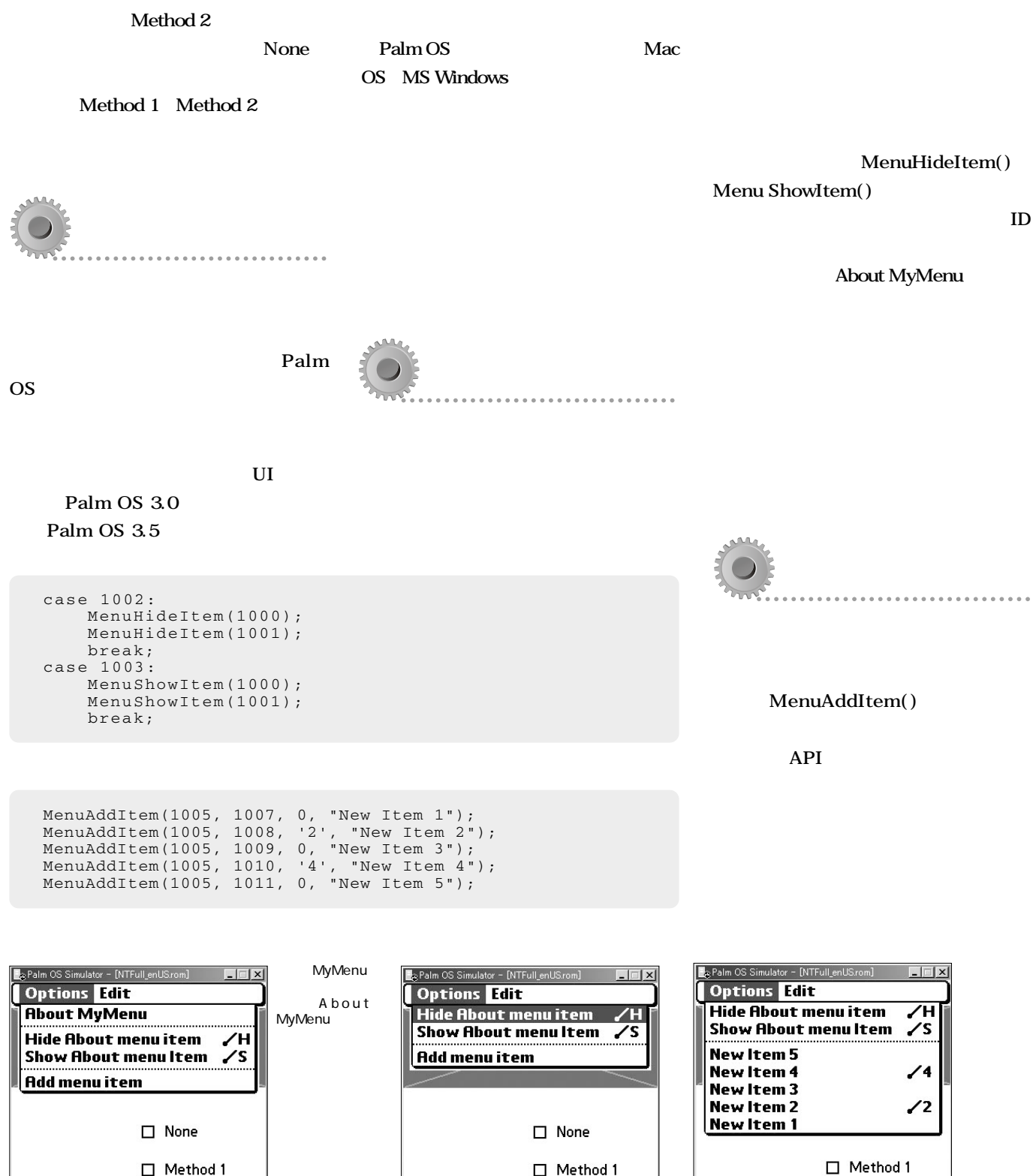

Method 2

Y)

Method 2

Ń.

About

MyMenu

MyMenu

Method 2

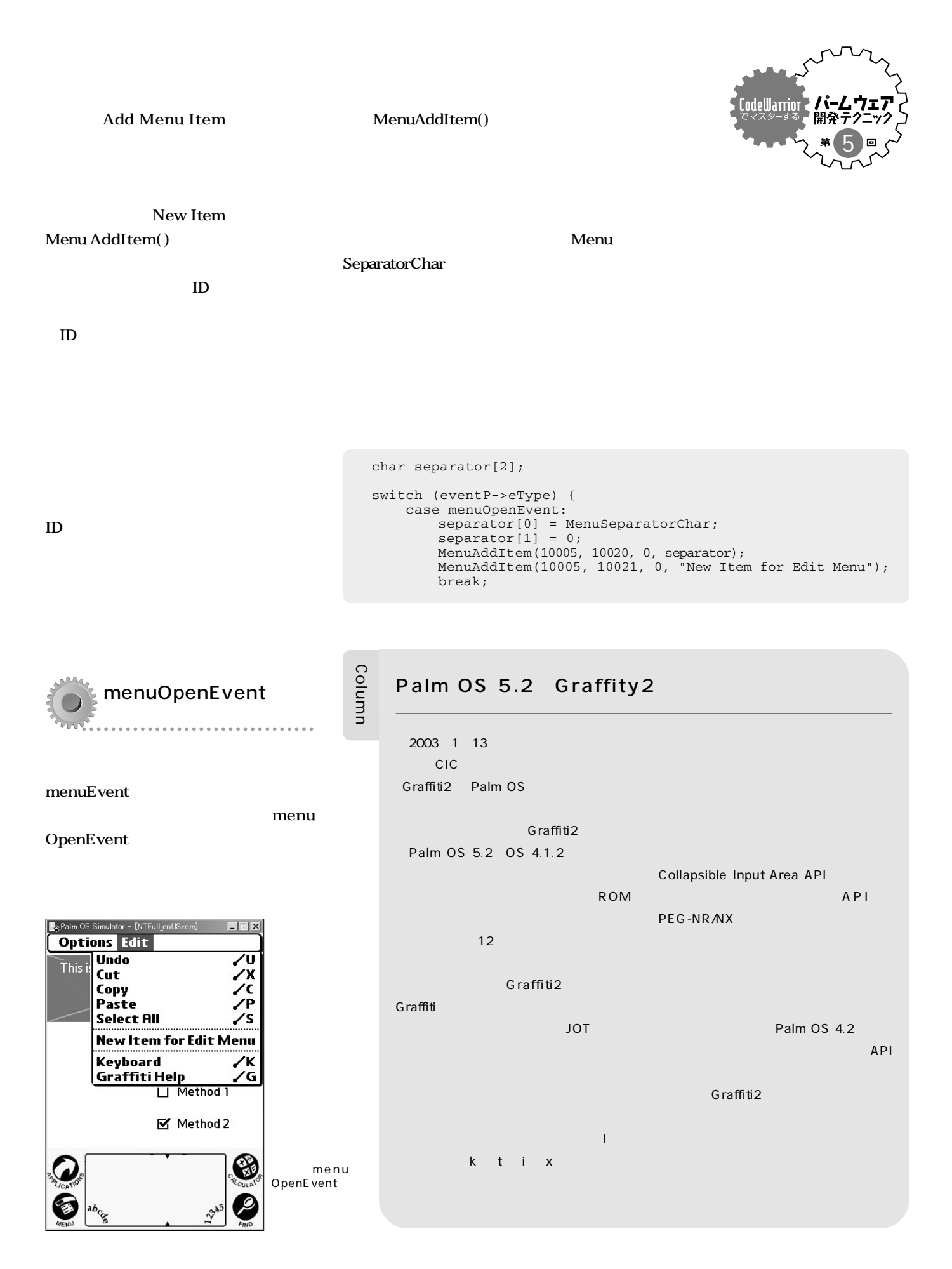

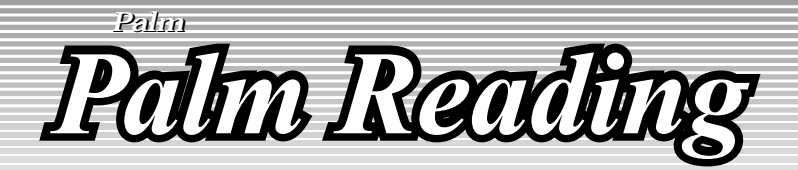

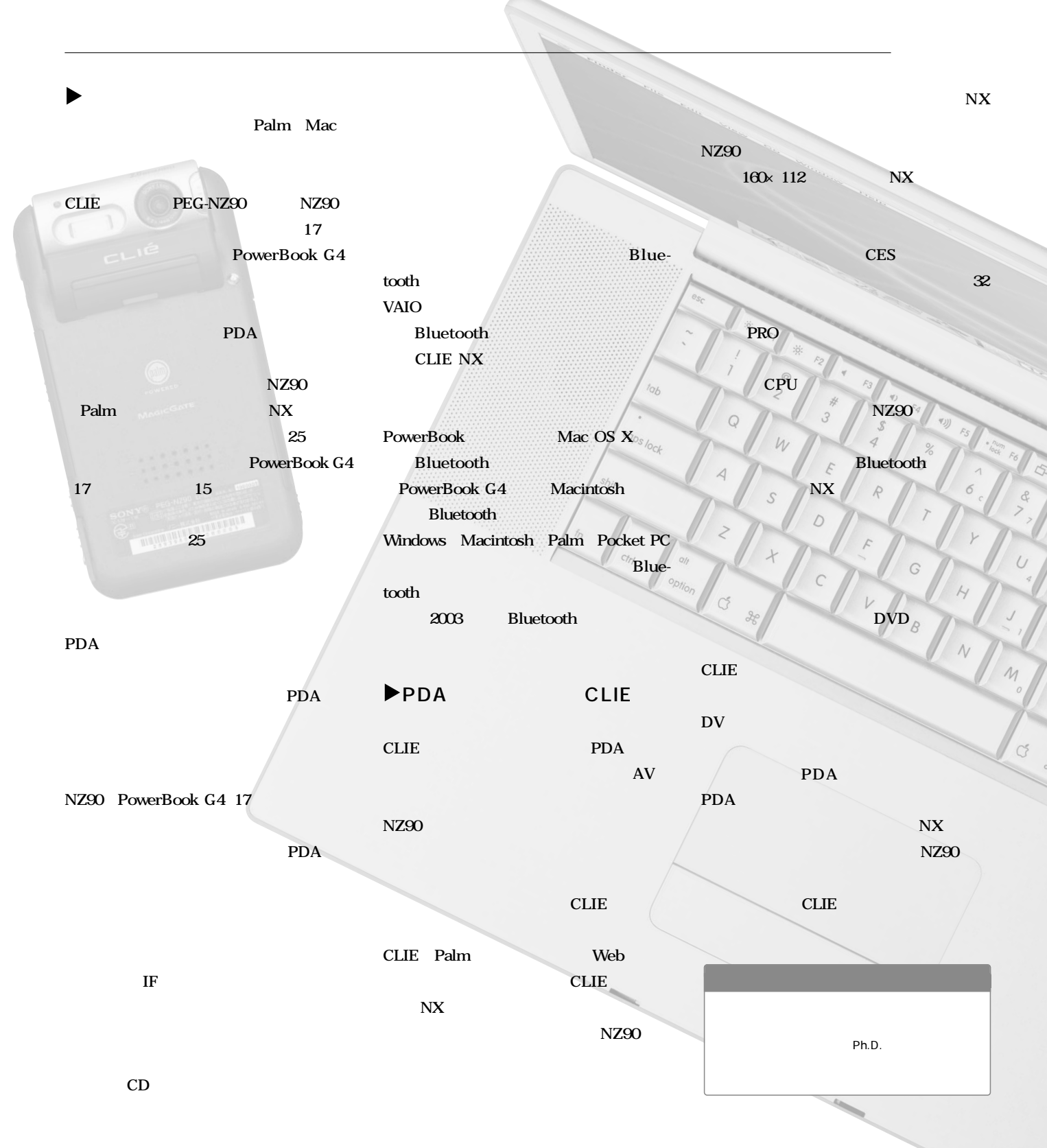

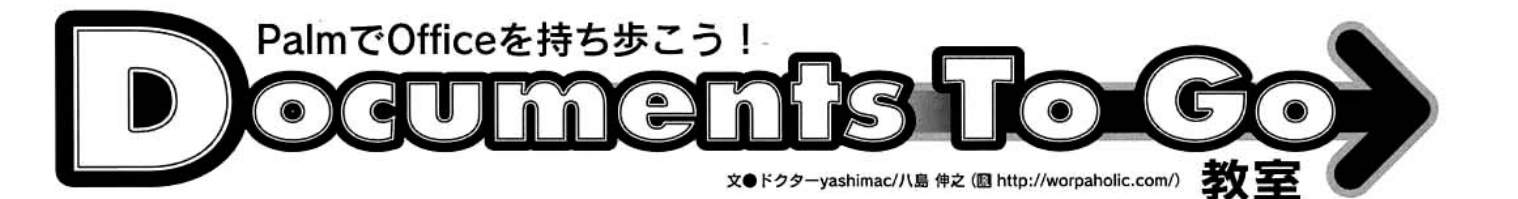

#### 「Sheet To Go」でグラフ作りに挑戦しよう 第4回

#### 新機能で簡単グラフ作成

前回、前々回と、「小遣い帳」や「出張費 精算書」を作りながら、Sheet To Goの基本 的な操作方法や関数の扱い方に取り組んで きた。そろそろ思い通りの表計算ができる ようになってきたのではないだろうか。 そこで今回は、Sheet To Goの総仕上げと

して、グラフ作りに挑戦してみる。グラフを 作るには「Documents To Go 5.0」で追加さ れた注目の新機能「Smart Chartテクノロジ ー」(以下、Smart Chart)を利用する。Smart Chartは、Sheet To Goに入力したデータを 基にグラフを作成/表示するプラグインで、 Sheet To Goからのみ呼び出して使うことが できる。Smart Chartで作成したグラフは、

積み上げ折れ線グ…

3456789101112

販売月

→ 折れ線グラフ

SheetToGo

20

360

(終了)(詳細)

万円)

(単位:

売上金額<br>180

HotSyncによってパソコン上のExcelに転送 し、閲覧/編集ができるので便利だ。 まず初めに、Smart Chartで作れるグラフ は何種類あるのか? Excelで作ったグラフ はSmart Chartでどうやって開くのか? と いったSmart Chartの基本事項を把握し、続

category | Sheet To Go

 $\mathbf{r}$ ★

難易度

く右ページで具体例とともに、グラフ作り の詳細を眺めていくことにしよう。

## これがSmart Chartだ!

#### グラフは全部で18種類

Smart Chartで作れるグラフは、以下の5パターン(全 18種類)ある。Smart Chartは、Excelで作ったグラフ を取り込んで表示できるが、すべてのグラフがそのまま の形で表示できるわけではない。 Smart Chartがサポー トしていないグラフは「間接的にサポートされるグラフ」 として、元のグラフに最も近い形で表示される。例え ば、Excelの積み上げ縦棒グラフ(円柱型)は、Smart Chartでは積み上げ3D縦棒グラフに置き換えられる。

## → 縦棒グラフ 「集合」「積み上げ」「100%積み上げ」の3種類があり、それ

ぞれ3D(立体効果)タイプを選べる →横棒グラフ 縦棒グラフと同様、「集合」「積み上げ」「100%積み上げ」の3

種類があり、それぞれ3Dタイプを選べる → 株価チャート

株価の高値·安値·終値を表示するIType I 」と、これに始値 を加えた「Type II」の2種類がある

#### それぞれのグラフはココが違う

聞き慣れない「集合」「積み上げ」「100%」とは何か? 縦棒グラフを例に確認しておこう。

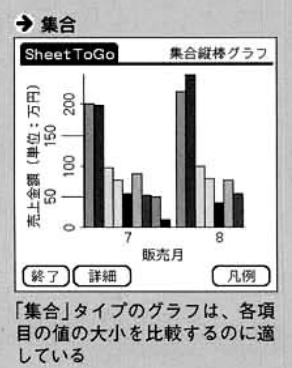

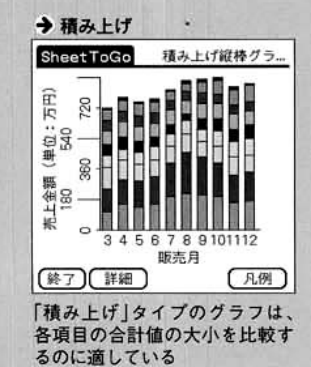

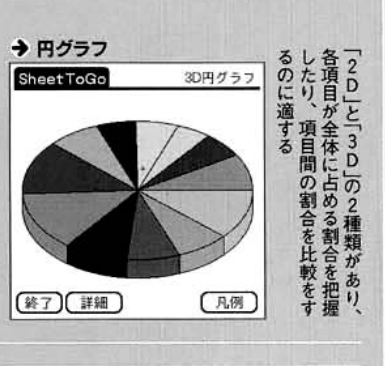

 $+100%$ 

る割合

た上金額に占め

**SheetToGo** 

75%

50%

25%

nos

(終了)(詳細)

るのに適している

100%精み上げ経...

LIH

 $(R<sub>0</sub>)$ 

販売目

「100%」タイプのグラフは、各項

目が全体に占める割合を把握す

八例

するのに適する「傾向を把握項目の推移や変動、傾向を把握折れ線グラフ」の2種類があり、「通常の折れ線グラフと「積み上げ グラフの表示方法は2種類 グラフの間き方はちょっとややこしいので注意

が必要だ。どこでどのようにグラフを保存した か、によって開き方が異なるからだ。

Excelで作成し保存したグラフの表示方法は2 通りある。独立したシート(タブで切り替えられ るタイプ)として保存したグラフは、Sheet To Goでは右上隅にある「シート」ブルダウンメニュ 一から選択して開く。一方、Excel側でシート に埋め込んで保存したグラフは、上部中央にあ る「チャート」アイコンをタップして開く。

反対に、Smart Chartで作成し保存したグラ フをExcel側で表示するには、常に、グラフが 保存されているシートのタブをクリックする。 Smart Chartでは、グラフを埋め込んだシート を作成できないからだ。

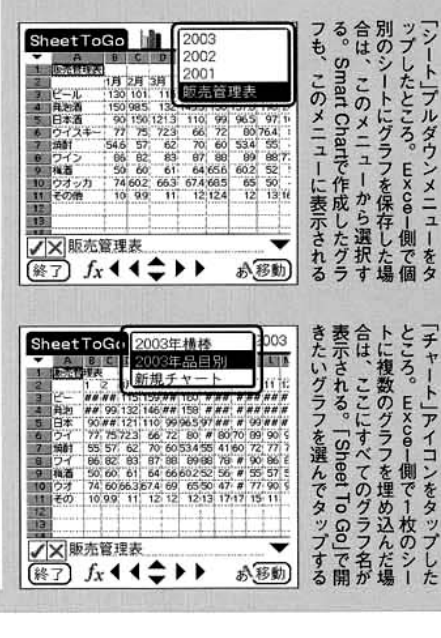

## ← グラフの基礎となるシートを作成する

まずはグラフの基礎となる表データを作 成する。アルコール飲料の年間販売管理表 を例に取ろう。Documents To Goを起動 したら「新規」をタップし、Sheet To Goの 文書を開く。縦軸は品目名、横軸は販売 月として、該当する枠に各品目の月ごとの 売上金額を入力する(図1)。入力が済ん だら、グラフ化したいデータの範囲をスタ イラスでドラッグし、選択する(図2)。

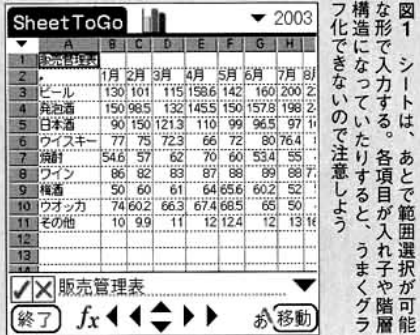

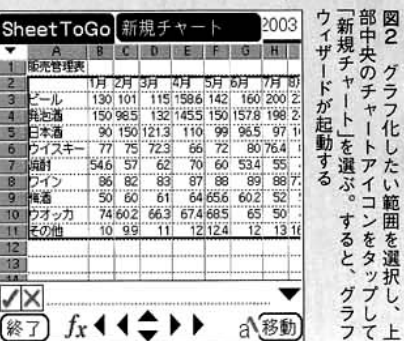

## €) グラフのアウトラインを作ってしまう

次に、先ほどのシートを基にしてグラフの骨格を作成する。 グラフウィザードの指示通りにグラフ名などを入力していけ ば、初めから完成度の高いグラフは作れる。だが、「データ範 囲」を除いてウィザードの各項目は任意に指定できるので、先 にグラフの全体像を把握してしまおう。

左のページを参考にして、用途に合ったグラフを選択し(図 3)、グラフウィザードの「完了」をタップすれば、グラフは完 成したも同然だ(図4)。あとで必要に応じてグラフウィザー ドを開き、グラフ名などの詳細事項を入力していけばいい。

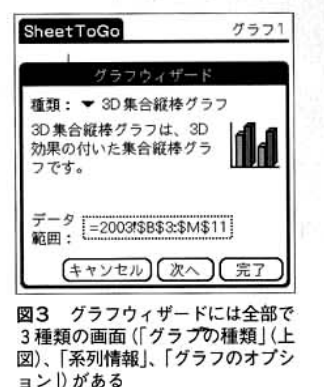

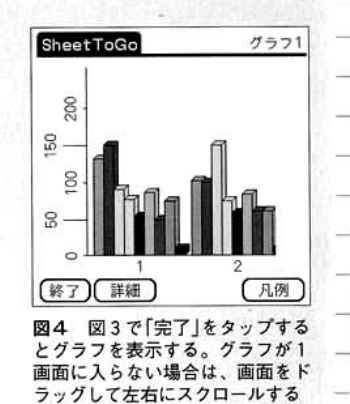

## ← グラフの詳細をカスタマイズする

**\_グラフの全体像を確認したら、今度はグラフの種類を変え** たり名前を付けたりして、グラフをもっと見やすくしてみよう。 具体的な指定は、グラフウィザードの中の「系列情報」や「グ ラフのオプション」で行う(図5、6)。「系列」とは、グラフ上 の主要な項目のことで、グラフ化したい項目を設定する。今 回の例だと、月別に各品目(図1のシート上の「行」)の売上 金額が知りたければ「系列」を「行」に変えればよい。品目別に 各月(図1のシート上の「列」)の売上金額をグラフ化したけれ ば「系列」を「列」に変えればいいわけだ。

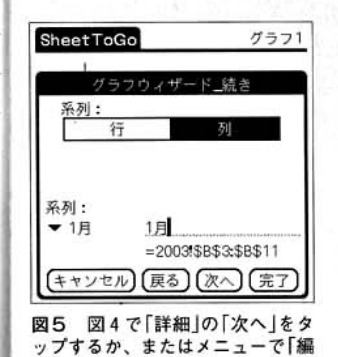

集」の「系列情報…」を選択するとこ

の「系列情報」に切り替えられる

SheetToGo グラフ1 フウィザード続き グラフ 販売管理表 タイトル: 項目軸 (X) 商品 軸ラベル: 数值軸 (Y) 軸ラベル: ■ 軸ラベルを表示 (キャンセル)(戻る)(完了) 図5で「次へ」をタップする 図6 か、図4でメニューの「編集」で「グ

ラフのオプション…」を選択すると、 「グラフのオプション」に切り替わる

← グラフの基本操作方法を覚えよう

最後にグラフの操作方法をおさえておこ う(図7)。Smart Chartでは、グラフの各 部をタップすると、さまざまなデータがポ ップアップする。例えば、グラフ中の各項 目をタップすると、系列名、集計単位とそ の値などがポップアップし、集計単位の軸 をタップすると、集計単位の一覧が表示さ れる。図4右下にある「凡例」ボタンは、各 系列の名前を確認するのに便利だ(図8)。

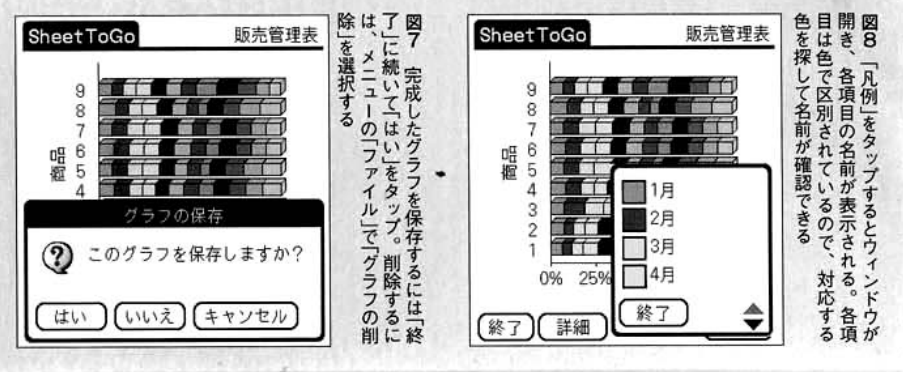

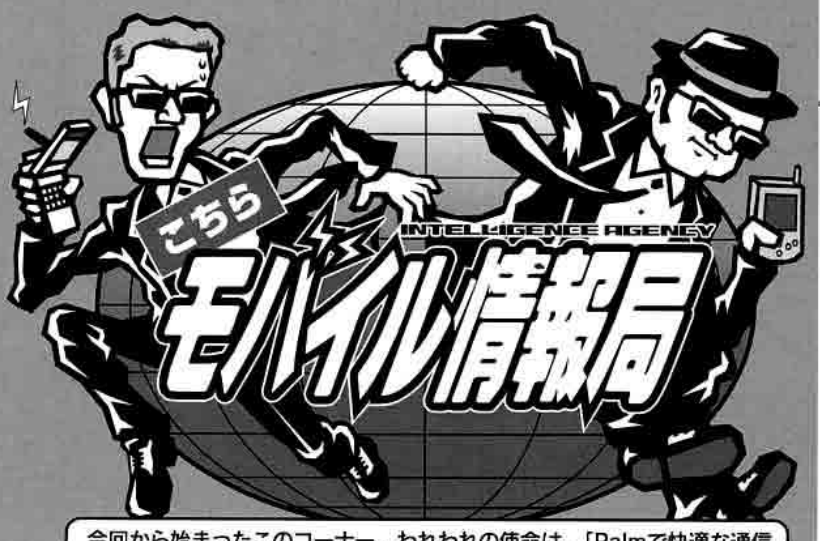

今回から始まったこのコーナー。われわれの使命は、「Palmで快適な通信 をするための情報を入手する」である。依頼主からのミッションは話題の あのPHSカード。さっそく調査結果を報告しよう。

文●難波茂広 イラスト●ヒロ・コジマ

#### Palmのための Air H" [AH-S101S]

DDIポケット(株)のAir H"は、定額制で利用 できるデータ通信端末としてモバイラーの間 でもたいへん人気が高い。'02年には128kbps パケット方式のスタート、MVNO (Mobile Virtual Network Operator) への回線提供を はじめ、'02年後半にはUSB接続端末を投入 するなど新しい製品の開発に着手。ここ数年 のPHS事業者からすればとても考えられない ような攻勢に転じた。その中で現れたのが、 セイコーインスツルメンツ(株) (SII) 製のSDカ ード型Air H"端末 「AH-S101S」である。

AH-S101Sは、SDメモリーカードをさら に23ミリ伸ばしたサイズで、重さはわずかに 6グラム。「Palm Bluetooth Card」 (パーム コンピューティング(株)と同じSDIO規格の拡 張カードで、PHS端末としては世界最小·最 軽量となる。対応しているのはPalmデバイ スと(株)東芝のPocket PC 「Genio e」シリーズ だけだが、Genio eはCFカードスロットも搭 載しているため、マイクロドライブとでも併 用しない限りAH-S101Sを使う必然性はあま り高くない。AH-S101Sはまさに「Palmのた めのAir H"」といっても過言ではない。

#### Palmデバイスで 使える機器、使えない機器

AH-S101Sを利用できるPalmデバイスは、 SDカードスロットを搭載するPalm m505、 m515、m130、WorkPad c505の4機種。 英語OS版の「Treo 90 | は 「Treo 90 Updater 1.1」をインストールすることでm500シリー ズと同様に動作する (本誌 vol.15 · 47ページ 参照。動作に関してはメーカー保証外)が、 Palm OS 5を搭載したTungsten Tでは動作 しない。これは、Palm OS 5対応のドライバ ーが用意されていないためだが、Tungsten T でも後述する「PCSDAH-ADP」と通信アダプ ター「Guyver」(シーエフ・カンパニー(株))の 組み合わせで一応利用することは可能だった。

AH-S101Sの付属ソフトをPalmデバイス にインストールすると、接続設定の媒体に 「AH-S101S」という選択肢が現れる (図1)。 接続設定を図のように行い、32kbpsパケッ ト方式のアクセスポイントへ接続する設定を 行えば、難なくインターネットに接続できる はずだ。

「また、AH-S101Sには電波の受信強度や自 局番号を表示し、各種モードを切り替えるユ ーティリティーが付属する (図2)。この設定

## 今回のミッション SDカード型 Air H"対応PHS端末 **AH-S101S**

#### (スペック)

●対応機種: Palm m130、m500、m505、m515 ●本体サイズ:幅24×高さ55ミリ、重さ約6グラム<br>●対応サービス:Air H"サービス (DDIボケット(味) の32k パケット方式および64kPIAFS、32kPIAFSに対応

●その他: SDIO Card Specification ver.1.0準拠

#### (間い合わせ先)

●開発:販売元 セイコーインスツルメンツ病 ●価格:オープンプライス(四1万7800円) **OURL:** http://www.sii.co.jp/mc/

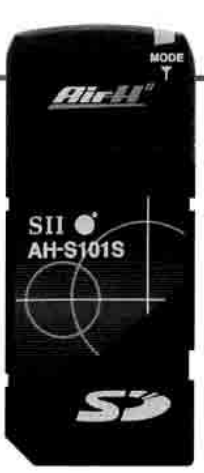

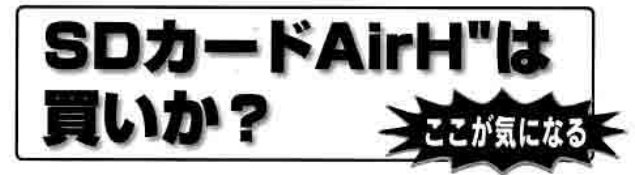

のうち、省電力モードをオンにすると、 MODEランプが完全に消灯する。動作してい るかどうかわからなくなるものの、消費電力 を抑える効果があるので、気にならないなら 消したほうがいい。

#### パソコンではPCカードアダプ ターを装着して使い回す

最近はノートパソコンの中にもSDカード スロットを装備する機種が見られるようにな ったが、残念ながらSDIOカードに対応した 機種は存在しないようだ。そのため、AH-S101Sをそのまま装着してもパソコンで利用 はできない。

パソコンで利用するためには、(株)アイ・オ ー・データ機器のAH-S101S専用PCカード アダプター「PCSDAH-ADP」(写真)を利用 する。このアダプターを装着することで、 AH-S101Sを一般的なPCカードモデムと同 じように利用でき、PCカードスロットを持 つウィンドウズノートパソコンや、アップル コンピュータ(株)のパワーブックでも使い回す ことができる。

PCカードアダプターを装着したときの突 出部分の長さは23ミリ。CFカード型のCFE-

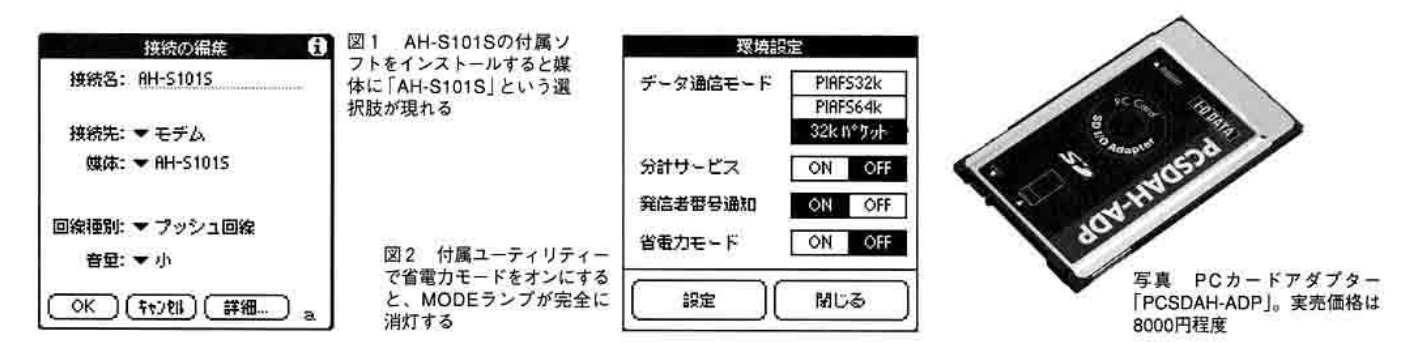

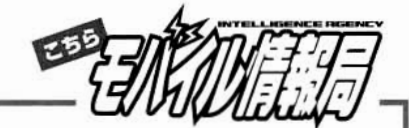

02が15ミリで、こちらのほうが突出部分は小 さいが、AH-S101Sのほうが突き出た部分の 幅が狭く、容積的にはほぼ同等である。た だ、強度的にはかなり不安で、差したままカ バンに入れて持ち運ぶのは絶対やめたほうが いい。この点はCFカードタイプのほうが差し っぱなしにできるぶんだけ有利だ。

PCカードアダプターで利用するときのinf ファイルは、PCSDAH-ADPではなくAH-S101Sに付属する。逆に、マックOSで動作 させるときは、(株)アイ・オー・データ機器の サイトからCCLファイルをダウンロードし、 「ModemScript」フォルダーにインストール すればいい。

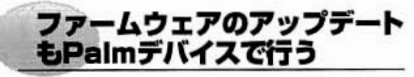

AH-S101Sは、'02年12月26日付で、端末 のファームウェアをVersion 1.01にアップデ ートするバージョンアップアプリケーション が公開されている。通常、この種のファーム ウェアアップデートはパソコン上で行うもの だったが、AH-S101Sのバージョンアップア プリケーションにはウィンドウズ用だけでな くPalm OS用も用意されている。

Palmデバイスでファームウェアをアップデ ートする手順は、まず、ダウンロードしたア ーカイブをパソコン上で解凍する。解凍する と「AH-S101S UPG.prc」と「AH-S101S UPD.pdb」、それにマニュアルの PDFファイルが生成されるので、2つのPRC ファイルをHotSyncでPalmデバイスにインス トールする。ちなみに、この2つのファイル の容量の合計は1876KBにのぼるため、イン ストール前には本体の内蔵メモリーの空き容 量は2MB程度必要だ。

インストールが完了したら、ランチャーで 「AH-S101S」という名称のアイコンをタッ プして、バージョンアップアプリケーション を起動し、画面の指示通りに進めてアップデ ートを行えばいい。なお、Hackなどの割り 込みをするアプリケーションは、アップデー トする前に安全を期して停止しておいたほう がいいだろう。

#### スマートさを求めるならオススメ。 パソコンと使い回すとコスト高

Palm m505とAH-S101Sの組み合わせで 通信可能な時間は、32kbpsパケット方式な らバッテリーをフル充電にした状態で2時間 程度。(株)ハギワラシスコムの「Communication Card Adapter | (HPD-PMCP) とCF カード型「Air H" Card petit」 (CFE-02) の組 み合わせでは4~6時間程度は使用できるの で、バッテリー消費という点では少々心もと ない。ただ、m500シリーズのコンパクトな ボディーを生かして、アダプター類を装着す ることなく使えるのはたいへんスマートな使 い勝手である。

128kbpsパケット方式に対応しない点が気 になるかもしれないが、Palm OS 4以前のマ シンでは32kbps以上の実行速度は発揮でき ないので、Palmデバイスで使うだけであるな ら128kbpsパケットへの対応はあまり意味が ない。コスト的には、AH-S101Sとアダプタ ー十CFカード型Air H"はほぼ同じ程度。とす れば、スタイルをとるか、長時間駆動十CF カード型による汎用性の高さをとるかといっ たところが選択の基準になる。ただ、せっか くスリムでカッコいいPalmブランドのマシン を使うなら、やっぱりメールチェックもスマ ートなスタイルで行いたいものだ。そんな向 きには、AH-S101Sはかなり満足度の高い通 信端末になるはずである。

調査結果★★★★☆

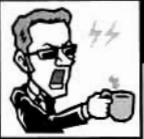

## ホットスポット定点観測

#### ドライバーソフトのアップデートで、公衆無線LANサービス との接続性が大幅に改善!

'02年12月24日に、無線LANカード 「PEGA-WL100」の最新ドライバーソフト 「ワイヤレスLANカードドライバ v.1.10」が公 開され、CLIE NXシリーズの無線LAN接続に 関して多くの改善がなされた(図3)。その中 でも最も目に見える効果を発揮したのが、公 衆無線LAN接続サービスとの接続性の改善で ある。本誌 Vol.15では、CLIE NXとPEGA-WL100の組み合わせで利用するのに問題のあ る公衆無線LAN接続サービスが存在すること を指摘したが、古いドライバーソフト環境で 発生していた問題点は、アップデートドライ バーを適用すればすべて改善する。

アップデート前に一番多かった問題は、無 線LANアクセスポイントに接続し、Webブラ ウザー上でパスワード認証を正常に終了して から「数分後に再認証を要求する画面が表示さ れる」というもの。NTTコミュニケーションズ (株)の「ホットスポット」や(株)NTTドコモの 「Mzone」、実験サービス中の(株)鷹山の屋外無 線データ通信「Bit Stand」で確認されていた が、アップデートドライバーをインストールす ることで、短時間で再認証する必要なく継続 して利用できるようになった。

このほか、無線LANアクセスポイントに接 続はできるものの、Webブラウジングができ なかった「リナックスカフェ・ディ・プロント 秋葉原店」も接続状況が改善したスポットのひ とつだ。ちなみに、同店を筆頭としたコーヒ ーショップ・チェーンの「プロント」では、ネ オモバイルのインフラを利用して1月より来 店客向けに無料の無線LAN接続サービスをス タート。最終的にはすべての系列店で提供を 予定しているので、飲食店独自の大規模な無 線LANサービスとして注目したい。

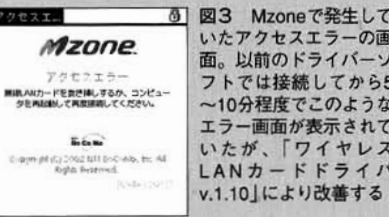

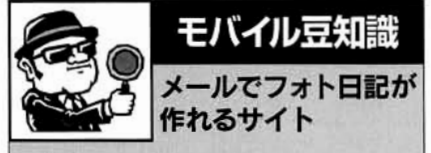

PDA対応とは特に書かれていないが、 CLIE NX70Vで撮影した写真を張り付けられ る無料の日記サイト「yapeus (ヤプース)」 (図4)がある。まずyapeusのサイトで利用 登録を行う。CLIE NX70Vの内蔵カメラで撮 影したJPEG画像をCLIE Mailに添付して、 所定のメールアドレスに送信。すると、自分 の登録ページが更新されるという仕組みだ。 撮った写真は、「PhotoEditor」で加工して から送ることもできるし、出来上がったペー ジは「NetFront」でCSSをオフにすれば、 CLIEでもきれいに表示できる。NX70Vのカ メラと通信機能をフル活用して遊べるサイト であろ

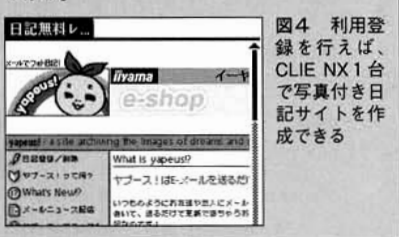

#### 素朴な疑問からトラブルまでサクッと解決!

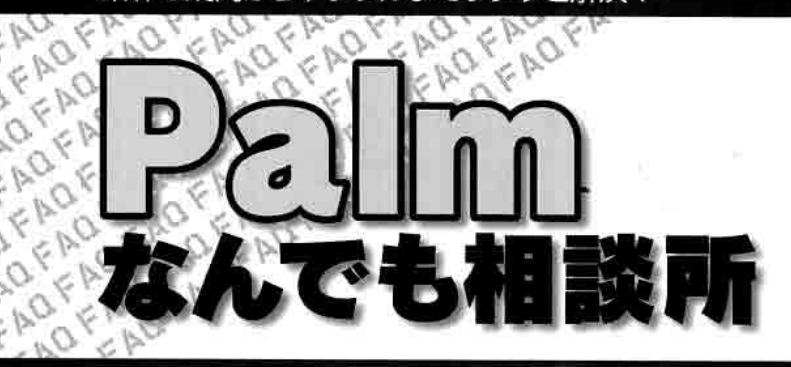

AQFAQ

FADFAD

モノクロからカラーまで魅力的なモデルが出揃った Palmデバイス。周辺機器もますます充実し、使い道 は広がるばかりだ。当然、使いこなす過程でさまざ まな疑問やトラブルが生じるだろう。本コーナーで は、Palmにかかわる問題の解決に役立つ情報を提 供していく。 ●文● 落合 徹

## [CLIE Mail 2.0]で 新着メールの有無を判断したい

CLIE NXシリーズ搭載のCLIE Mail 2.0では、 指定した間隔でメールを自動受信できるが、新着 メールがあったかどうかを判断するのが困難だ

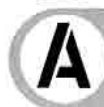

O<sub>d</sub>

#### 最近の状態はプログレスバーで判断 できる。監視ソフトも使ってみよう

CLIE NXシリーズでは、標準のメールソフトである「CLIE Mail がバージョン2.0になり、指定した時刻や間隔でメールを自動受 信する機能が搭載された。ただ、CLIE Mail は、新着メールがあ った場合でも、単に受信するだけで何も知らせてくれない。受 信操作をするたびに受信箱を見て、新着メールの到着を確かめ ていたのでは、自動受信の便利さが半減してしまう。

最新の受信処理時における判断にしか使えないが、簡単な見 分け方はある。CLIE Mail では、受信処理のステータスを終了後 も表示したままにする。このとき、プログレスバーの塗りつぶし 色で、「白=新着メール無し」「黒=あり」、と判断できるのだ(図 1)。また、「紙監視丸」(MIhttp://www.maicca.com/、フリーウ ェア)を使うと、指定した音で知らせてくれる(図2)。CLIE Mailの一般設定で「送受信後に切断」を有効にし、紙監視丸で音 を選んで「使用中」にするだけでいい。音で知らせてくれるので、 クローズスタイルでも新着メールの有無がわかって便利だ。

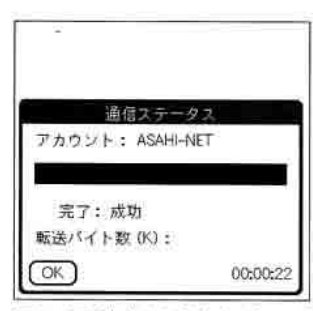

図1 画面中央のオビがプログレスバ 一。処理の進行状況に従って塗りつぶ される。CLIE Mailの受信時には、新 着メールがあった場合だけ塗られる

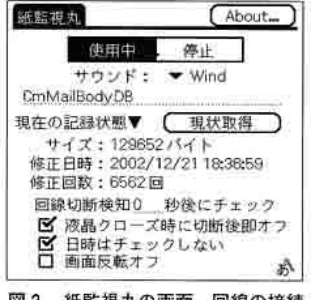

図2 紙監視丸の画面。回線の接続 と切断の状態を利用して監視している ため、CLIE Mail で「送受信後に切断」 に設定しておく必要がある

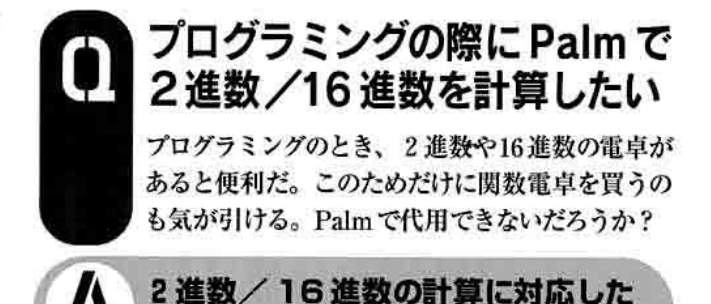

2進法や16進法の計算には、電卓などを用いると単純ミスも 防げて便利だ。パソコン用の電卓ソフトも存在するが、ある程

度広い画面でなければ、切り替えが煩雑になって使いにくい。

電卓ソフトを使おう

そこでPalmの出番となるのだが、標準の「電卓」は10進法に しか対応していない。しかし、Visor 搭載の電卓は別だ。電卓の 「オプション」メニューから「モードの変更」を実行し、「関数電 卓」を選択して、左上のポップアップリストで「論理」に切り替え るとn進法電卓になる(図3)。何進法を使うかは中央のポップ アップリストで選ぶことが可能だ。Visor以外の機種ならば、「バ イナリ電卓] (III http://www5b. biglobe.ne.jp/crafts/、フリーウ ェア)を使ってみよう(図4)。プログラマー向けの、2、10、16 進法での計算に特化したソフトだ。8進法には未対応だが、四 則演算やビット演算、シフト操作などの基本演算は完全装備し ている。また、被演算数と演算数、演算子および答えを同時に 表示しているので、入力内容の確認も簡単だ。

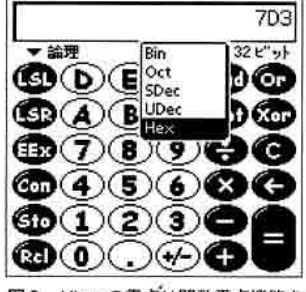

図3 Visorの電卓は関数電卓機能を 備えている。n進法計算機能を標準 で搭載し、2、8、10(符号付/無)、 16の各進法に対応する

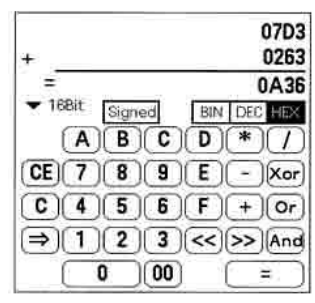

図4 バイナリ電卓は、プログラマ ーをユーザーに想定したソフトだ。フ ログラミングを用途とするならば、過 不足のない機能を持っている

## Palm をクレードルに 置いた状態でも活用したい

環境設定の「一般」に「クレードル上で常時オン」 という項目があるが、クレードルに置いたPalm にどのような使い道があるの?

## 時計やフォトスタンドなど、 新しい使い方を模索してみよう

充電式のPalmには、クレードル上で給電中、電源の自動オ フを無効にできるオプションが付いている(図5)。電源を入れ た状態で充電できるので、Palmを液晶画面を備えた置き物のよ うに使うことが可能になる。見栄えに工夫を凝らしたソフトを 使うと、いっそう楽しめるだろう。スライドショー機能を搭載 した画像ビューアーなどを使えば一風変わった装飾品になるし、 時計やカレンダーなどを表示しておけば実用性も出てくる。

例えば、CLIEに付いてくる「PhotoStand」は、スライドショ 一機能をメインにした画像ビューアーだが、時計やカレンダーも 表示できる。また、音楽機能を搭載し、本体スピーカーからの 音声出力が可能なCLIE ならば、音楽再生も可能だ。ほかには、 「Disp-Art」(M http://www.yamaq.org/、フリーウェア)のような スクリーンセーバーのソフトもあるし、「HotTime」(Mu http:// member.nifty.ne.jp/Khiquchi/、フリーウェア)のようなカスタマ イズ可能な時計ソフトも使いでがある。据え置きで使うことを 想定していないソフトでも、自分の目的に合うのなら、自己責 任の範囲内で使ってみるといいだろう。

なお、「データ保護」で「本体の自動ロック」が「ロックなし」以 外にセットしてあると、セキュリティーが優先されて「クレード ル上で常時オン」の設定は無視されてしまう(図6)。一方、CLIE の音楽再生機能など、そのソフト自身が常時オンを実現してい る場合は、自動ロックが有効になっていても電源オンの状態が 保たれる。セキュリティーと常時オンの状態を両立できるわけ だ。うまく利用しよう。

| 環境設定             |                | ▼ —船 |     |
|------------------|----------------|------|-----|
|                  | 自動オフまでの時間:▼3分  |      | パスワ |
| クレードル上で常時オン:     |                |      | ÷,  |
|                  | システム音:▼オフ      |      | 本体6 |
|                  | アラーム音:▼大       |      | Е   |
| バイブレーション通知: ▼ オン |                |      |     |
|                  | LED 通知: 一 介ン   |      | 现在0 |
|                  | ゲーム音:▼オフ       |      |     |
|                  | 赤外線通信の受信: ▼ オン |      |     |

図5「クレードル上で常時オン」に チェックを付けると、クレードルに 置いている間(正確には、充電中)、 電源の自動オフ機能を無効にできる

|     | 一夕保護               |     |
|-----|--------------------|-----|
|     | パスワード:<br>-設定済みー   |     |
|     | 本体の自動ロック:<br>ロックなし |     |
|     | 現在の設定:<br>▼データを表示  |     |
|     | 電源オフ&ロックー          | ヘルプ |
| ज क | 「尚味ナゝ!!ニ! ブロブ土 電酒  |     |

オフになる場合は、「データ保護」の 自動ロック機能が原因になっている 可能性が高い。チェックしてみよう

## Palm で電子ブックの 辞書を活用したい

電子ブックのディスクが手元にいくつかある。 Palm でうまく利用できれば、電子ブックプレー ヤーを持ち歩かずに済むのだが

## 「EB Player」と外部メモリー カードを組み合わせて使ってみよう

「電子ブック」とは、主に辞書などの書籍を特定の規格に従っ て丸ごとCD-ROMに収録したものだ(写真)。似たような規格は いくつかあるが、電子ブックといった場合はソニー(株)の「DATA Discman」用として登場したEB(EB:Electronic Book)およびEB を基にした規格を指す。その中でも最も普及しているのが「EB-XA」だ(M http://www.ebxa.gr.jp/)。また、似た規格として「EP-WING」(M http://www.epwing.or.jp/) があり、データ構造も共通 した部分が多い。両者ともCD-ROMへの収録を前提とした規格 なので、データサイズはそれなりに大きく、Palmで利用する場 合には外部メモリーが必須となる。

Palmで電子ブックを利用するには、「Buckingham EB Player」 (以下、EB Player、IIII http://www18.tok2.com/home/Buckingham Software/、フリーウェア)を使う (図7)。EB Player は複数の 電子辞書規格(EB、EBXA、バージョン3までのEPWING)をサ ポートしている。EB Player を Palm にインストールしたら、外 部メモリーのルートディレクトリーに「ebdata」ディレクトリーを 作成しておく。あとはEB Playerのドキュメントに従って、CD-ROMからデータを移せばいい。この作業を行うパソコン側の環 境は、CD-ROMと外部メモリーにアクセスできればOSは問わ ない。ただし、データを圧縮して容量を節約したい場合は、圧 縮ツールの関係上、ウィンドウズ環境が必要になる。

検索方法は前方一致のみ、EBXAの後継のS-EBXAやバージ ョン4以上のEPWINGには未対応など、いくつかの制限はある が、市販の高品質な辞書が利用できるメリットは大きい。

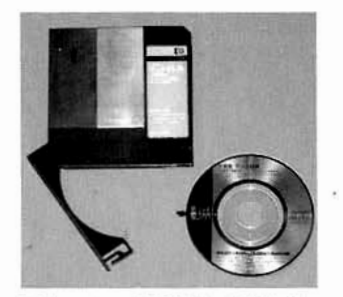

写真 EBXAは取り出し可能な8セ ンチのCD-ROMを専用キャディーに 納めて提供される。一方、EPWING は12センチのCD-ROMが普通だ

FAQF

EB Player センチュリ+ビジネス+  $\bullet$  all  $OK$ 単語:palm 1 [paːm]<br>( (裸) 〜s [〜z] ) (C) 挙 (てのひら)た<br>3.The fortune-teler read her pain 馬番は彼女 ty 2 The fortune-teler read not permit.<br>の手指を見た。<br>- grease [64] a person's palm(口語) 시드라いろを説し ino<br>- have an Itching [Itchy] pálm(口語)けいろを欲し<br>がる: 欲が深い : 《<手がうずうずする》 がる。能がStruction The pain of ones ...。<br>- Take Thosel I in the pain of ones ...。<br>家中の色のにする。<br>- sadg トランプの代を第に聴す(手品などで)。<br>- sadg トランプの代を第に聴き、 s トランブの札を挙に隠す(手品などで))。<br>を挙こ入れる。手に護る。<br>Mn // off(口語) (偽物) をだまして売りつける<br>(onto.L)。

図7 EB Playerの動作画面。文字 サイズが多種用意されているので、 情報量と見やすさのバランスを自分 で調整できる利点がある

Þ

E

120

 $\sqrt{2}$ 

 $\Lambda$ 初 心 者  $\sigma$ た め 文/片山 哲也

Palmを使っていると、長年パソコンを使ってい るユーザーでも聞き慣れない用語が数多く出て くる。ところが、「パソコン用語事典」へのPalm 用語の掲載は少ない。そこで、このコーナーでは Palm独特の用語をわかりやすく解説しよう。

# **CLIE Style**

 $J^e$ 

CLIE NXシリーズに搭載されたWebブラウザー「NetFront」で閲覧す ることを目的として、ソニー(株)が開設したWebサイト(図1、圖http: //www.cliestyle.net)。NetFrontは、各種PDA、携帯電話、家電製 品などに搭載され、非常に大きなシェアをもつWebブラウザーだが、 CLIE用はメモリーの制約が大きく、容量の大きなWebサイトにアクセ スするとエラーが出ることがある。そこで、NetFrontに最適化したCLIE Styleが、CLIEユーザーのポータルサイトとして用意された。

ClieStyleには「ニュース·天気」「交通·地図」「マネー」「グルメ·エ ンタメ」「サーチ」という5ジャンルのWebサービスと、書籍のダウンロ ード販売がある。ニュース・天気では(株ウェザーニュース社が提供す る全国の天気予報や天気図を閲覧でき、交通・地図では地図サービ スの「Mapion」(図2)や、JAL/ANAの航空券予約や路線検索の「駅 すばあと」を利用できる。マネーにはマネックス証券㈱のコンテンツが あり、株価のチェックや株式売買が行えるほか、グルメ・エンタメには

# **Missing Sync**

ソニー(株)のCLIEはウィンドウズ環境での利用しか考慮されておら ず、マックOS用のUSBドライバーは用意されていない。このため、マ ックとHotSyncを行うためには赤外線HotSyncまたはBluetoothに頼 らざるを得ない(注:CLIEの中には、 パーム コンピューティング(株)の Palm Desktopを使用して、USBクレードル経由でHotSyncできる機 種もある)。マックとの親和性が非常に高かった他メーカーのPalmデ バイスとは異なる状況と言えよう。

ネオスコーポレーション(株)(開発元:米スペース・ワークス社)の「The Missing Sync | (圖 3980円)は、CLIEとマックの間で

クレードルを介したHotSyncを実現するサードパーティ 一製のUSBドライバーだ。Missing Syncをマックにイン ストールすれば、ウィンドウズ環境と同様に、マックOS 環境でもクレードルに置いたCLIEとHotSvncが可能に なるほか(なお、Missing Syncを利用できるのはPalm Desktop 4.0をインストールしたマックOS X環境の み)、PIMデータのシンクロやソフトのインストールなどが できるようになる。

飲食店検索サイトである「ぐるナビ」が用意されていて、外出先でもレ ストランなどを探せる。サーチではWebサイト検索エンジンである 「Lvcos」の利用が可能だ。

一方、「クリエの本屋さん」は、専用のリーダーである「Pook」を使 って、CLIEで読める電子書籍をダウンロード販売するコーナーだ。料 金はオンラインで決済するため、事前にソニースタイルのログインIDか 「My Sony ID」を取得しておかなければならない。

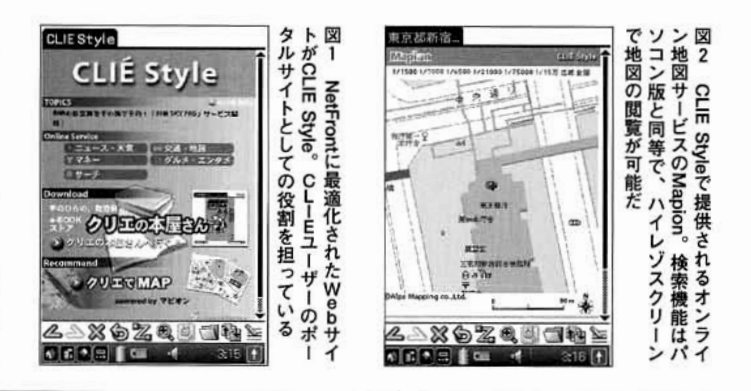

また、Missing Syncは、USBドライバーとしての機能を提供するほ かに、CLIEに挿入されているメモリースティックをマックOS Xでマウ ントできる。このため、マック用の統合音楽ソフト「iTunes」(図1)でエ ンコードしたMP3ファイルをメモリースティックに転送して、音楽 再生機能を搭載したCLIEで利用することが可能になる(ATRAC3形 式は未対応)。また、マック用画像ビューアー「iPhoto とも連携でき るようになっており、IPEGおよびPictureGearPocket形式の画像をサ ポートしているので、CLIEのデジカメで撮影した画像をiPhotoで読み 込めるほか、iPhotoの画像をメモリースティックに書き出すことも可 能だ (図2)。

なお、Palm OS 5に対応した「Missing Sync 3.03」は、本稿執筆 時点ではベータバージョンとなっている。

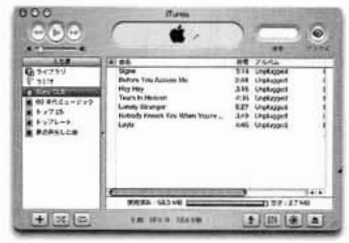

図1 マックOS XのiTunesからMP3ファ イルをCLIEのメモリースティックに転送 できる。対応しているのはMP3形式のみ

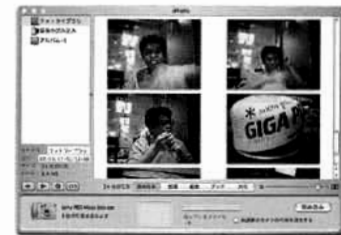

図2 CLIEのデジカメ機能で撮影した画像は、iPhoto に取り込める。CLIEのメモリースティックをマウント すると、即座にiPhotoを起動するように設定できる

# **SDIO**

SDカードは基本的にはフラッシュメモリ ーであるが、SDIO (Secure Digital Input Output)カードは、SDカードの規格をフラ

ッシュメモリー以外に拡張して、周辺機器としてさまざまな応用を可能 にするもの。なお、名称に「Secure」という単語が入るものの、SDカ ードに用意されているセキュリティー機能とは無関係である。

すでにリリースされている製品としては、BluetoothモジュールとAir H"用のPHSモジュールがあり、参考出品の段階ではGPSモジュール、 デジカメモジュール、LANモジュール、モデムモジュールなど多彩な 製品が考えられている。

SDカードスロットのメモリー転送速度は最大で2MB/秒となって いるが、将来は最大10MBまでの速度の向上が見込まれており、大 容量データを高速でやり取りする目的にも利用可能だ。つまり、現状 の転送速度では10Base-T用のLANカードであってもSDカードスロッ トの転送速度がボトルネックになってしまうが、10MB/秒まで転送速 度が上がれば、このような問題も解消する。

ースティック

メモリースティックProは、2003年1月に米ラスベガスで開 催されたConsumer Electronics Show (CES) で発表された 次世代のメモリースティック。サイズ、重量は従来のメモリ ースティックと変わらないが、フラッシュメモリーの高密度積 層構造を採用することで、これまでのメモリースティックの 最大容量であった128MBを超えて、256MB、512MB、1 GBの3モデル構成に拡張された(最大32GBまで計画があ る)。全モデルに著作権保護技術「マジックゲート」機能が 標準搭載される。データ転送速度もこれまでの2.5MB/秒 から、最大で20MB/秒、つまり160Mbpsになり、最低で も15Mbpsと大幅に高速化されており、高画質ムービーな どの再生に必要なリアルタイムの高速転送にも十分なパフ オーマンスを確保している。

メモリースティックはソニー(株)製のデジタルカメラ/ビデ オ、パソコン、CLIE、音楽プレーヤーなどで利用されてい るが、メモリースティックProは従来のメモリースティック対応 機器では、互換性がないという問題がある(一部の製品を 除く)。CLIEの場合はPalm OS 5を搭載したCLIE NX 70/70Vのみ、アップデーターの配布によってメモリーステ イックProに対応する予定となっており、それ以前のモデル は対応の予定はない。

なお、従来機種との 互換性を確保しながら大容量化を 図るために、従来の128MBのメモ リーを2枚搭載し、背面のスイッチ で切り替えて使用する「メモリー セレクト機能」を搭載したモデルも 予定されている(図)。将来は 128MBメモリーを4つ搭載した 512MBモデルの計画もある。

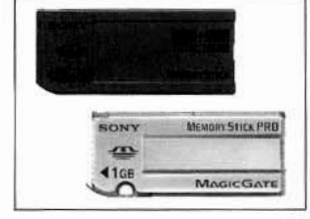

図 上がメモリーセレクト機能を搭 載したメモリースティックで、背面 には2つの128MBメモリーを切り替 えるスイッチが付いている。下は1 GBのメモリースティックPro

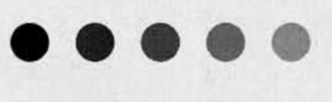

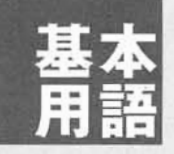

#### HotSync

Palmデバイスとパソコンでデータのシンクロナイズを行うための機構。2回目以降 のHotSyncでは、変更されたデータだけがシンクロされるため、短時間で作業が終 了する。

## PalmPowered

Palm OSを採用したデバイスに付けられるようになったロゴ。

#### **ROM**

Palm OSのシステム、ソフトが搭載されている場所。Palm、ソニー、HandEra、 IBMのPalmデバイスは書き換え可能になっており、システムのアップデートが可能 だ。Palm m100/105やハンドスプリング(#)のVisorシリーズは書き換え不可能なマ スクROMのため、システムのパージョンアップはできない。

## SDカード

松下電器産業(株)、サンディスク(株)、(株)東芝の3社が提唱したメモリーデバイスで、 「SD」とは「Secure Digital」の略称。著作権保護機能を持つ。Palm m500/505 が採用している。

## **USB**

パソコンと周辺機器を接続するための規格。現在のUSB 1.1規格では通信速度が 最大12Mbpsとなっている。PalmデバイスのクレードルにはUSBタイプとシリアル タイプがある。USB接続を標準でサポートしている機種では、シリアル接続より高 速でHotSyncできる。

#### カテゴリー

アドレスやメモなどのデータをジャンルに分類して管理する仕組み。カテゴリーは ユーザーが任意に作成できる。

## グラフィティー

Palmデバイスが標準で用意する文字入力の方法。ひと筆書きのようなアルファベ ットや数字を使って文字入力を行う。

## システムアップグレード

Palm OSのシステムをパージョンアップすること。フラッシュROMを採用していな い Palm m100/105や、ハンドスプリング(取のVisorシリーズなどはアップグレード できない。

## シリアルポート

パソコンで一般的な周辺機器を接続するためのコネクター。DOS/Vマシンでは通 信速度が最大115kbpsとなっている。Palmデバイスではクレードルを接続するため に利用される。HandEra、WorkPadシリーズはシリアル接続が標準。USB接続が 標準のソニー(株)のCLIE、ハンドスプリング(株)のVisorでも、シリアルクレードルを 利用することで接続可能。

#### 赤外線

すべてのPalmデパイスには赤外線ポートが用意されており、赤外線を使ってデバ イス同士でデータやソフトなどを交換することができる。また、赤外線でHotSync することも可能。

## ハードウェアボタン

Palmデバイスには、電源ボタン、上下スクロールボタン、4つのアプリケーション ボタンが用意されている。アプリケーションボタンを押せば、電源オフの状態から 即座に起動し、目的のソフトに素早くアクセスすることができる。

## ランチャー

Palmのソフトを起動するもので、Home (ホーム)と呼ばれる。カテゴリー分けや 表示方法の選択が可能。さまざまな置き換えソフトもある。

## リチウムイオンポリマー充電池

Palm m500やm505、ソニー(株)のN700Cが採用した次世代のリチウムイオン充電 池。従来の液状の「電解液+金属外装」という組み合わせに対して、「ゲル状の電 解液+ラミネートフィルム外装」になったことで軽量化、および形状の自由度が向 上している。重量当たりの出力は10パーセント程度向上する。

# 周辺機器&ソフトカタログ

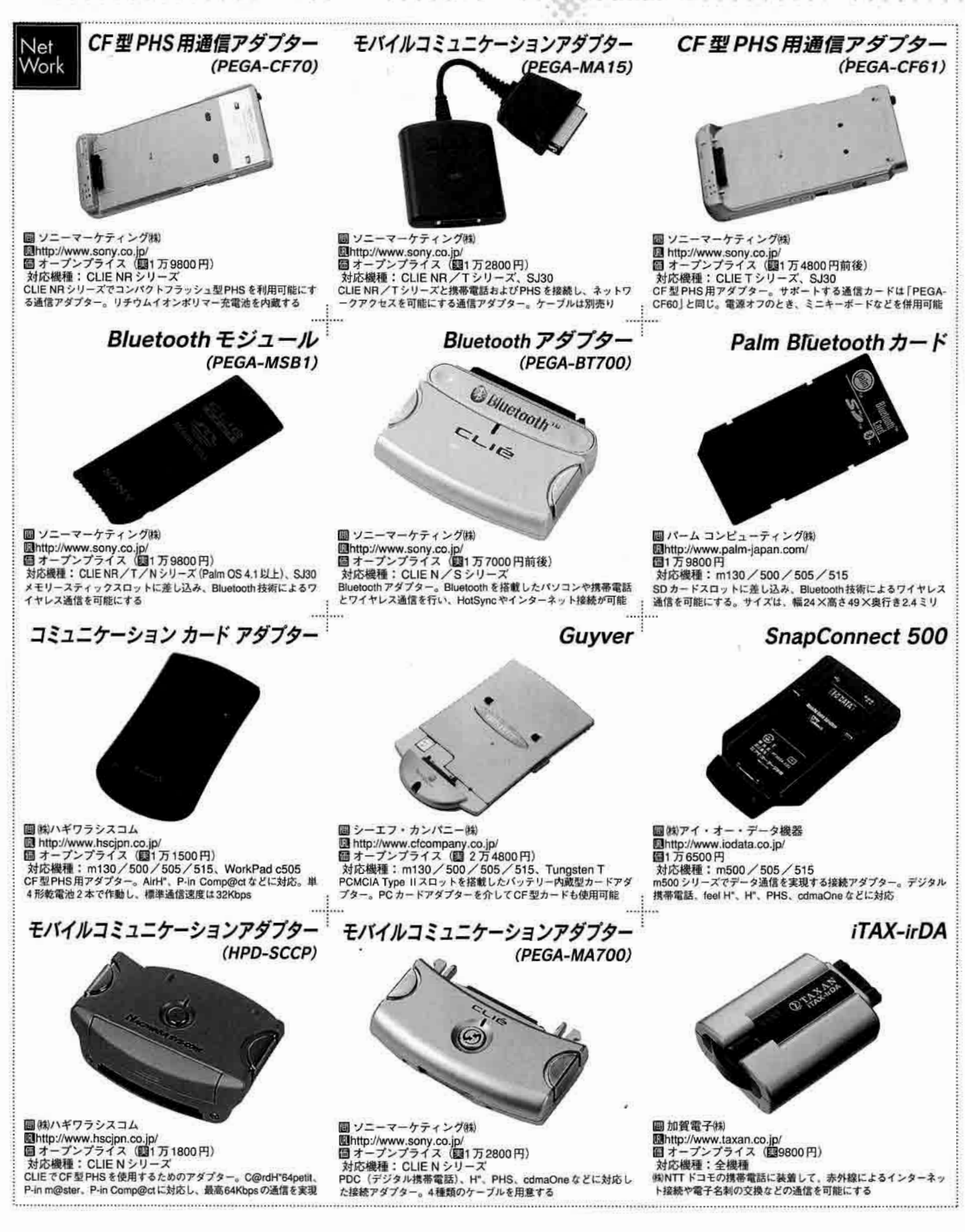

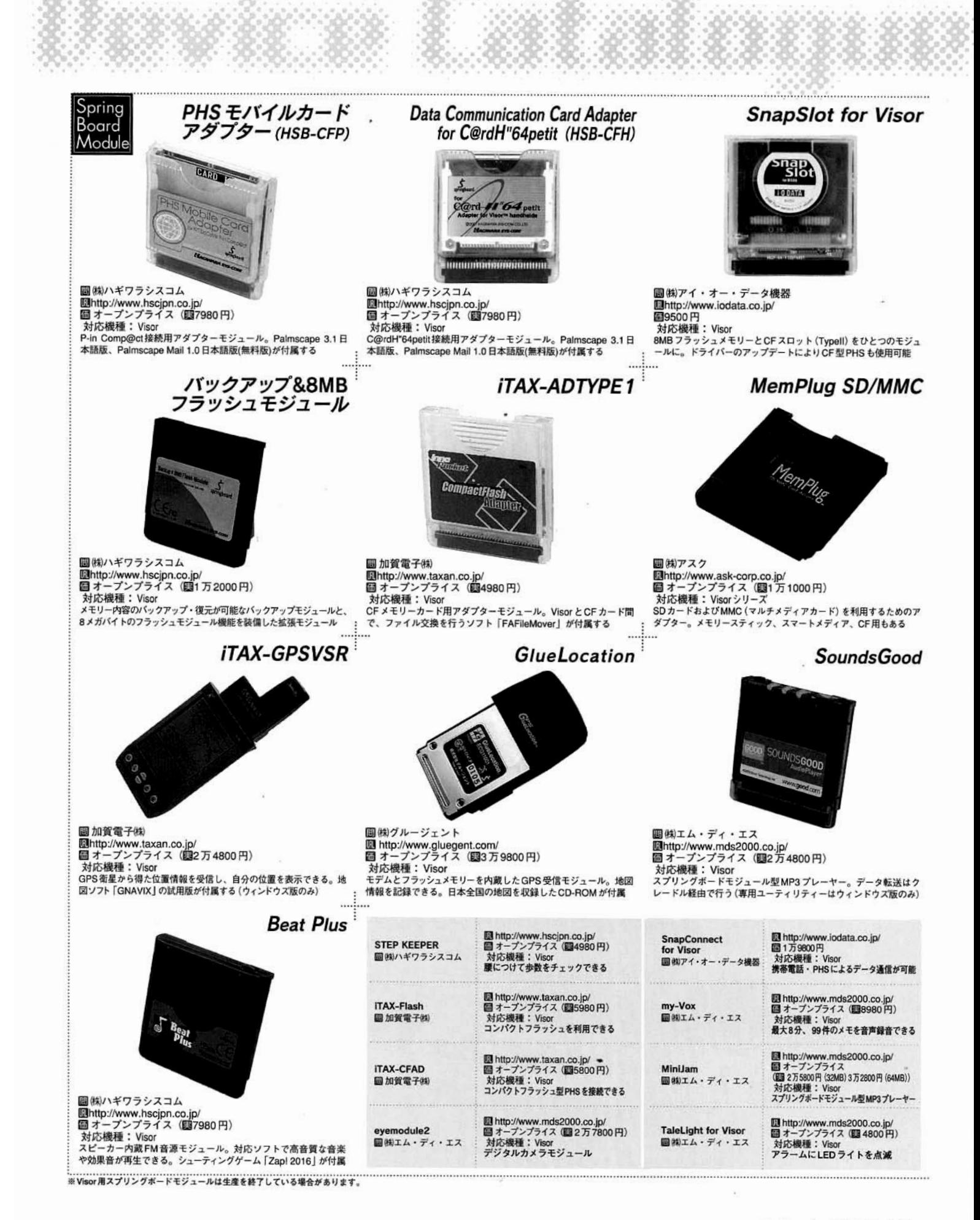

## 周辺機器&ソフトカタログ

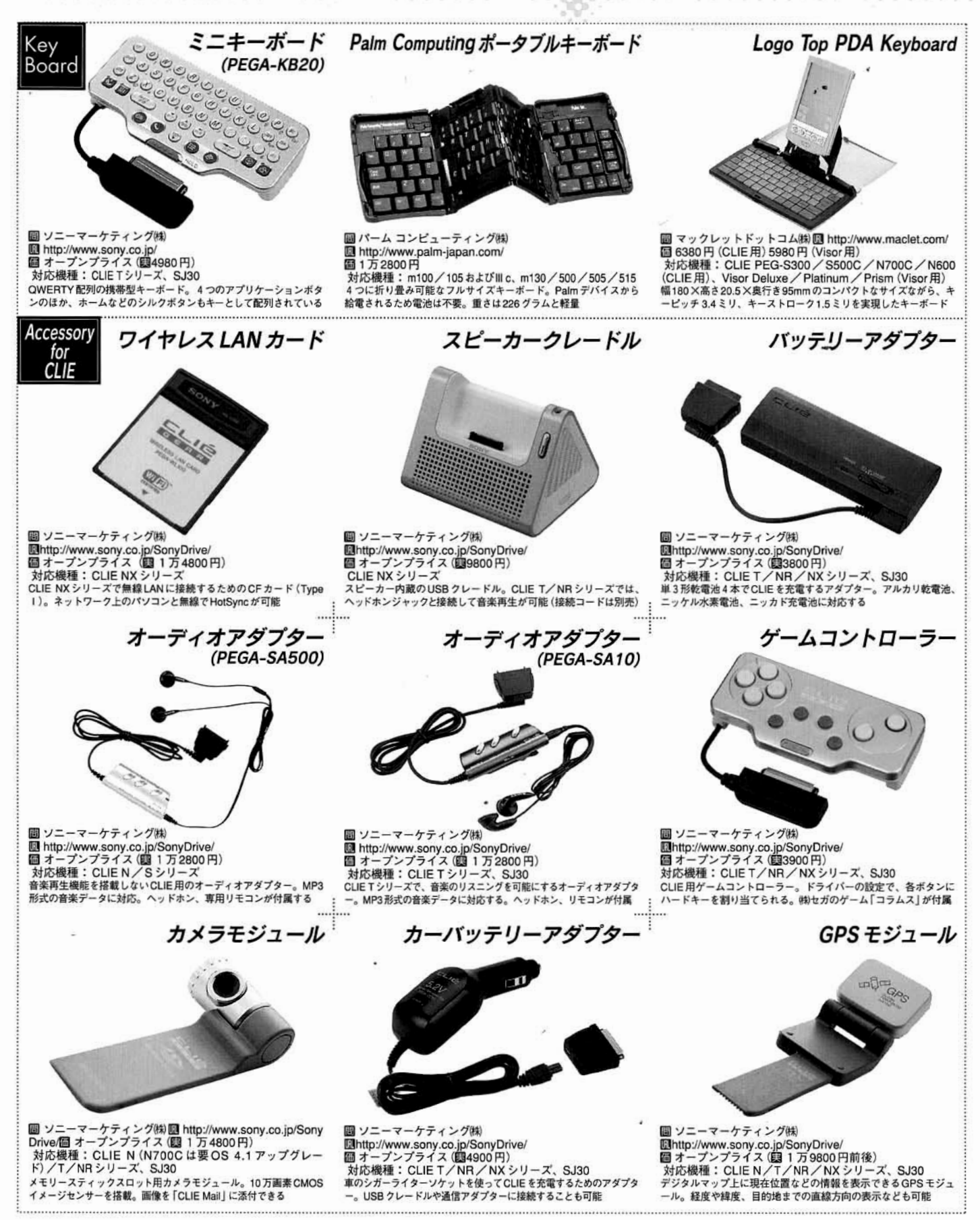
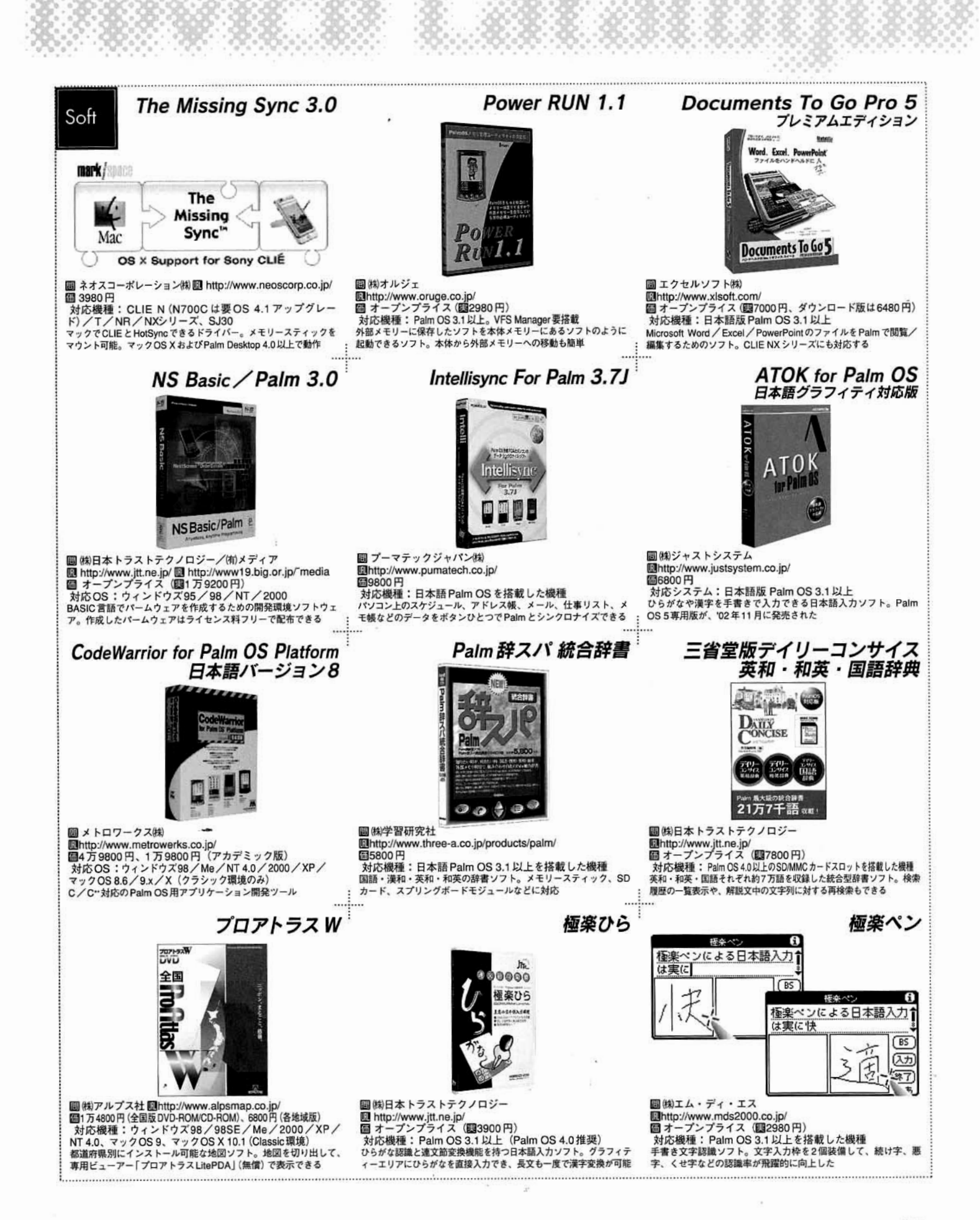

## Palmデバイスカタログ

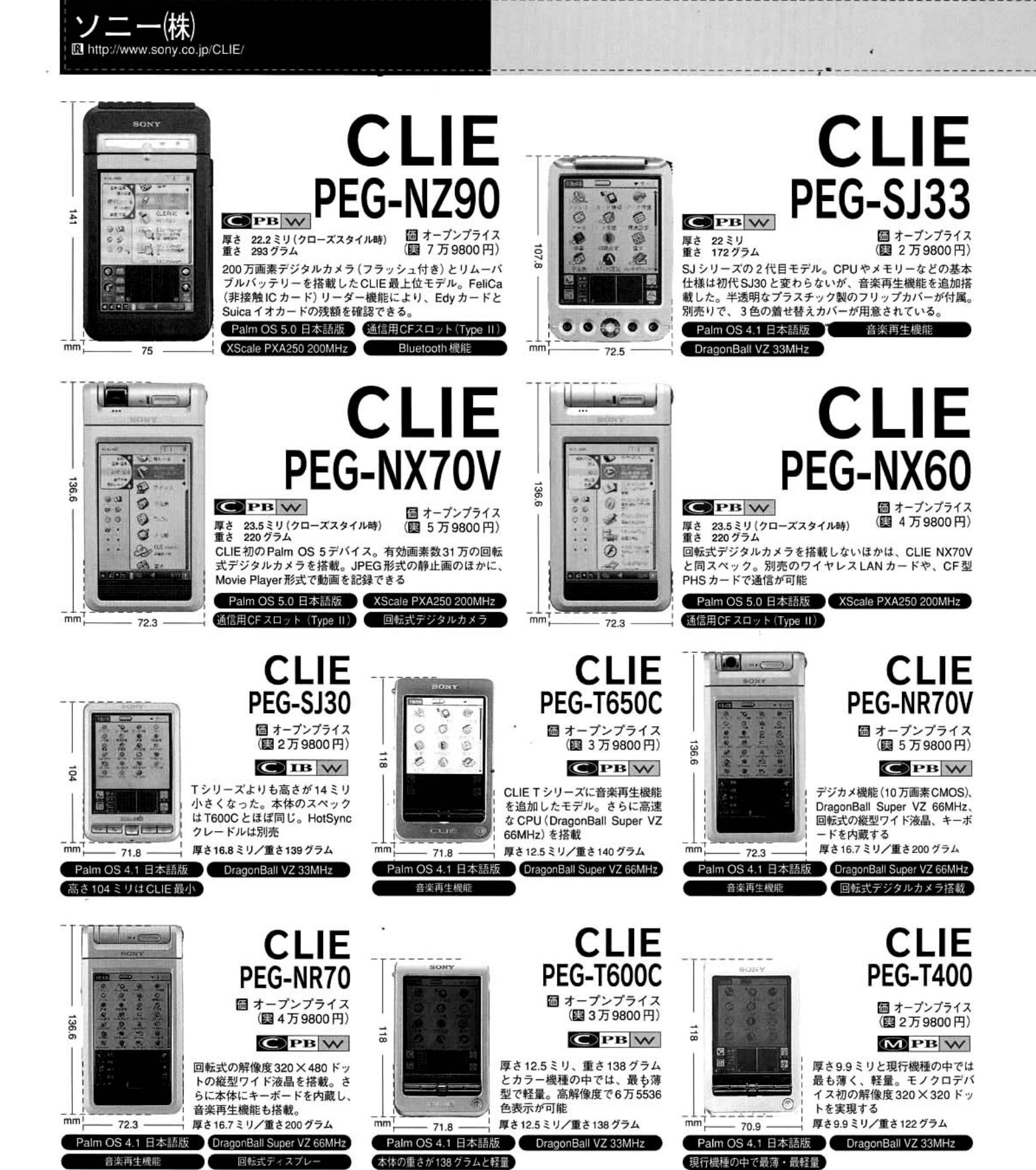

**IB** リチウムイオンバッテリー W ウィンドウズ対応 (■) モノクロ16階調 PB リチウムポリマーバッテリー WW ウィンドウズ、マック両対応 ●カラー液晶 ■4单4乾電池

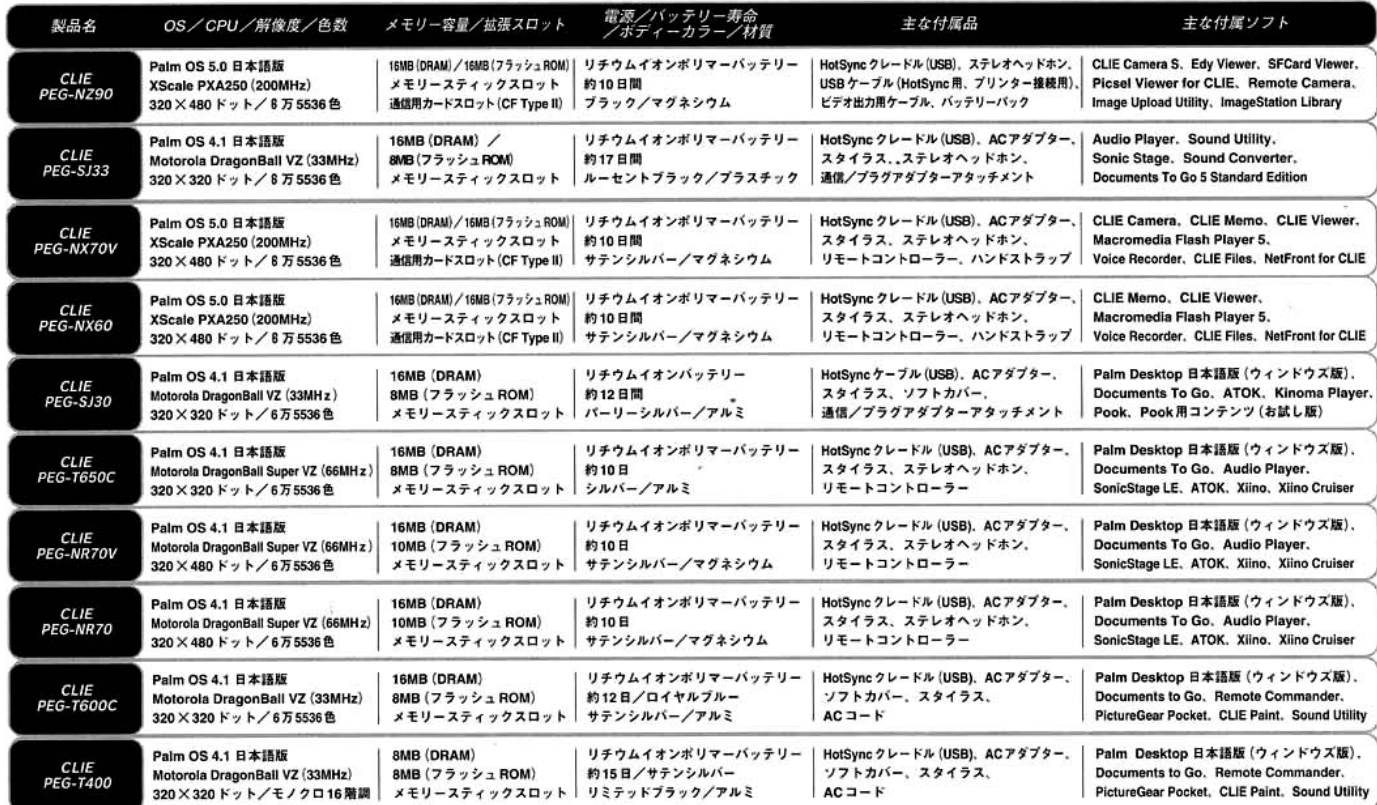

(株)エム・ディ・エス

**Ⅱ** 03-3834-5250<br>Ⅲhttp://www.mds2000.co.jp/

**iB** 03-5215-5650<br> **IB** http://www.ask-corp.co.jp/

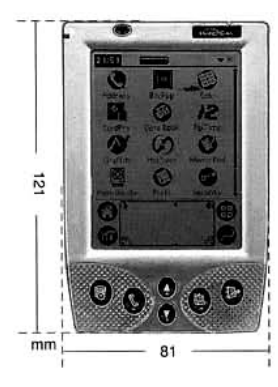

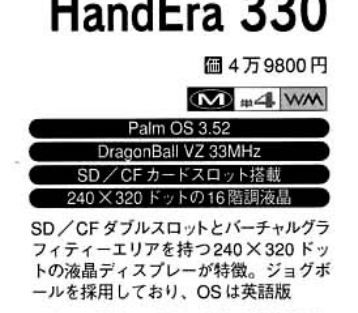

厚さ17ミリ/重さ167グラム (単4電池使用時)

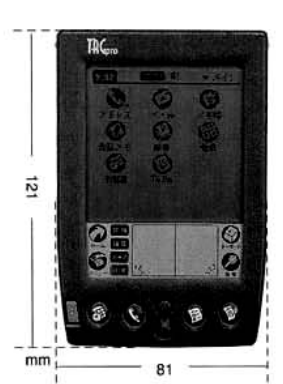

(株)アスク

TRGpro (图 3万9800円)  $M \neq 4$ Palm OS 3.51 日本語版 DragonBall EZ 16MHz CFカードスロット搭載 マイクロドライブやP-in Comp@ctを装着可能

CF カードスロットを搭載しているので、<br>容量の大きいアプリケーションやデータ<br>ファイルを CF カードやマイクロドライブ に一時的に退避させることが可能

厚さ20ミリ/重さ165グラム

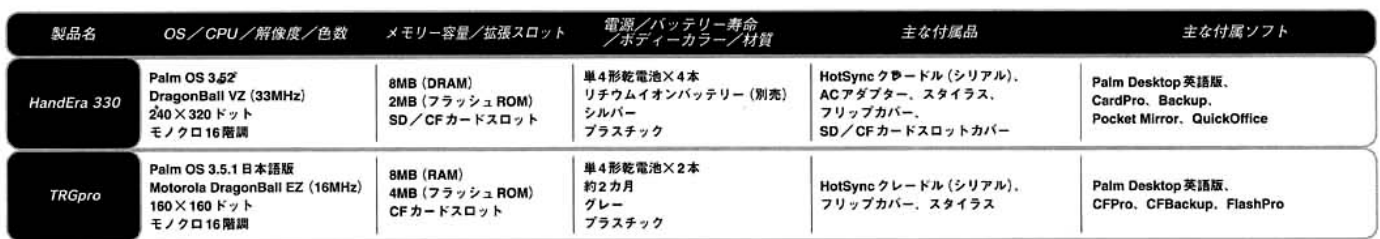

## Palmデバイスカタログ

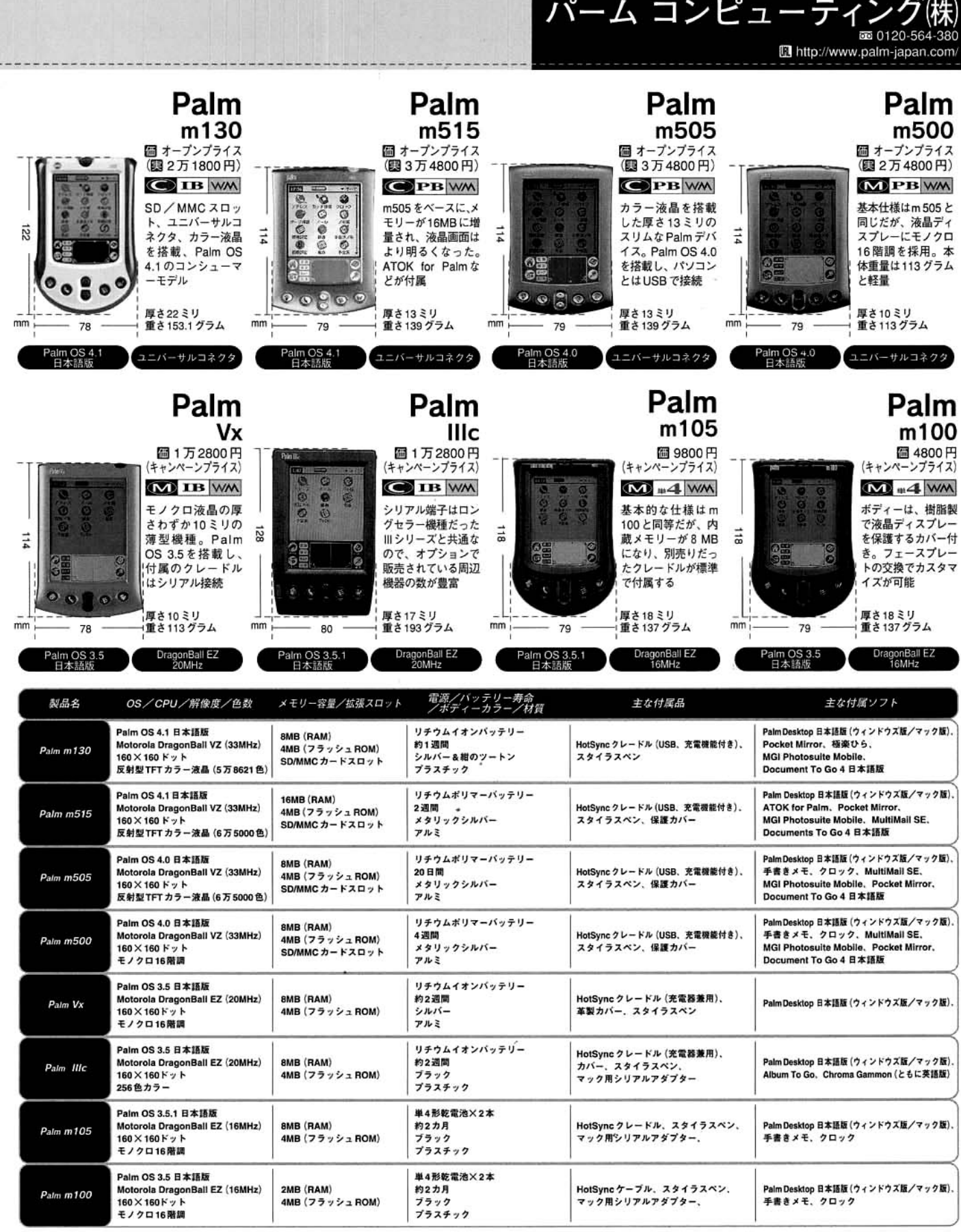

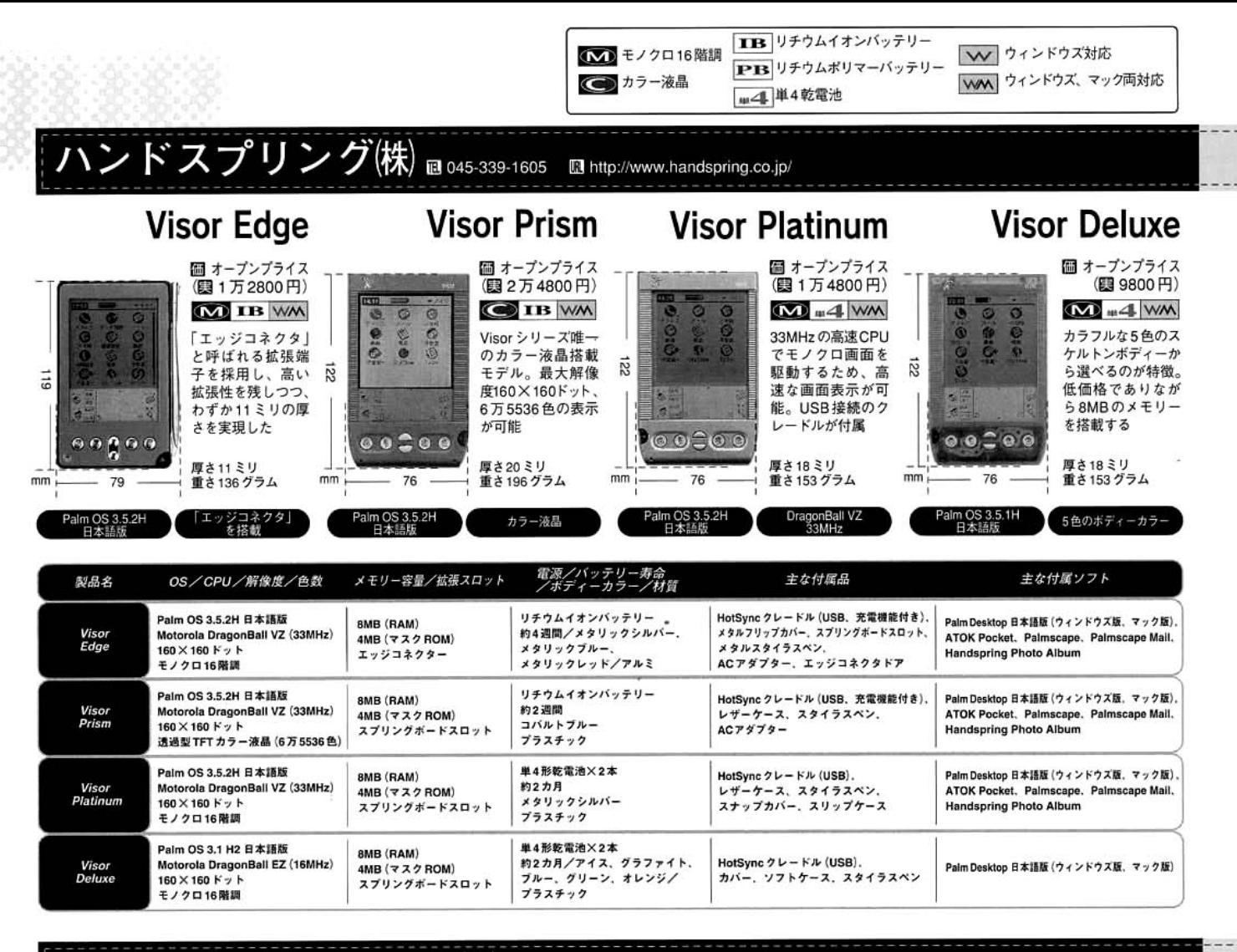

## 日本アイ・ビー・エム(株) = 0120-80-4545 m http://www.6.ibm.com/jp/pc/workpad/

WorkPad c3

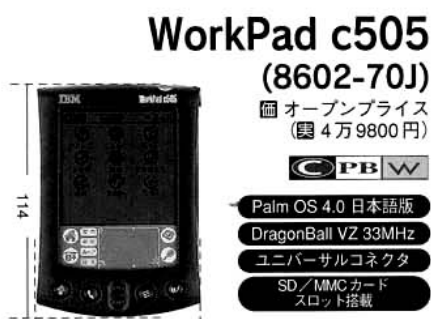

厚さ13ミリ 重さ139グラム  $\mathsf{m}\mathsf{m}$ 81 Palm OS 4.0搭載。SD / MMC カードスロット、6万5536 色表示と基本仕様は Palm m505 と同等。付属ソフトはビジ ネス向けのものが用意されている

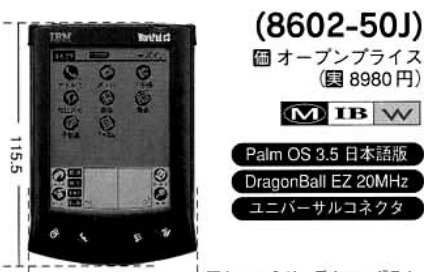

厚さ11.5ミリ 重さ119グラム mm 79 Palm OS 3.5搭載。モノクロ16階調表示、リチウムイオンバ ッテリーと基本仕様はPalm Vxと同等。付属ソフトはビジネ ス向けのものが用意されている

 $\overline{2}$ ö  $\bar{m}$  $\ddot{\phantom{1}}$ 惑  $mm$ 

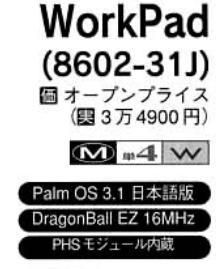

厚さ18ミリ 重さ182グラム 82

本体にPHSモジュールを内蔵しているので、付属の通信ソ .<br>フトをインストールするだけで、インターネットが使用でき<br>る (㈱アステルまたは㈱NTTドコモとの契約が必要)

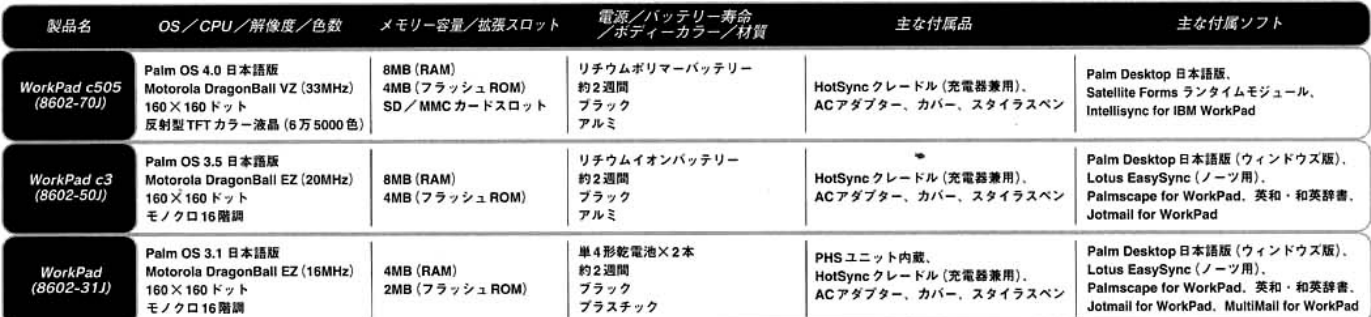